# Beköszöntő

Augusztusi számunk témalistáját elnézve azt hiszem ez lesz az egyik legszínesebb Linuxvilág szám, amióta a "nagy váltás" csaknem egy évvel ezelõtt megtörtént. Lesz szó zenérõl, grafikáról, játékokról, párhuzamos programozásról, webfejlesztésrõl, hibakaresési módszerekrõl, titkosításról, hálózatkezelésrõl, irodai programról, kiadványszerkesztésrõl. Lássuk mindezt kicsit részletesebben. A Fejlesztõi sarokban Karai Csaba a memóriafoglalás hibáinak felderítésérõl, Szabó Zoltán a PHP programok hibakeresésrõl, Radics Péter pedig az SDL könyvtárról ír. A hardverfejlesztõk, klönösen pedig a processzorok tervezõi körülbelül tíz évvel ezelõtt kezdték el elõbb csak csendben, aztán egyre hangosabban mondogatni, hogy a félvezetőkből kezd "kifogyni a szufla". Az órajel egy bizonyos határon túl már nem emelhetõ, és bár az utasításkészletek ügyes kialakításával még lehet kicsit húzni-halasztani a dolgot, az igazi megoldást tulajdonképpen a párhuzamos programok és a szuperszámítógépek jelentik. Tíz éve a szakértõk úgy gondolták, hogy a lassulás elsõ jelei valamikor 2005-ben mutatkoznak majd meg, és talán nem is tévedtek nagyot. Egy másik, újabb keletû elemzés szerint a közönséges (értsd: boltban kapható) alkatrészekbõl megépíthetõ mini-szuperszámítógépek néhány éven belül tömegcikknek számítanak majd. Az igazi

probléma tehát mostantól nem a sebesség, hanem a párhuzamosítás lesz. Mindez különös aktualitást kölcsönöz Bánki Horváth András PVM-rõl szóló cikkének. Egyfajta ellenpontként az alkalmazásokat bemutató rovatban ebben a hónapban viszonylag nagy hely jutott a KDE-alkalmazásoknak, jelezvén, hogy a Linux asztali rendszerként is tökéletesen megállja a helyét. Az augusztusról a legtöbb embernek a hullócsillagok jutnak eszébe, így gyakorlatilag kihagyhatatlan volt a csillagászat mint cikktéma. A megoldást Kovács Zsolt szállította, aki a Celestia nevû programot mutatja be. A rendszerek üzemeltetõinek szóló rovatban ezúttal betörõt fogunk (Horváth Ernõ; Tripwire), gépet klónozunk (Auth Gábor; G4U), a GnuPG segítségével pedig minden, a kezünk ügyébe esõ dolgot titkosítunk. Végezetül megint jöhet némi mûvészet és szórakozás. Szalai András Blendert bemutató sorozata az utolsó elõtti részéhez érkezik, Fábián Attila pedig megmutatja, hogyan lehet ezt a rendszert kissé felpörgetni. Juhász Attila ezúttal mindenféle csavaros dolgokat mûvel a Gimppel, Kovács Zsolt pedig kottából próbál játszani, aztán meg azon nosztalgiázik, milyen szép is volt az, amikor a számítógépet még C64-nek hívták.

Mindenkinek jó szórakozást, kellemes idõtöltést kíván a Linuxvilág stábja! г Ľ

# Magazin

# Hírek

#### Pepper Pad 3

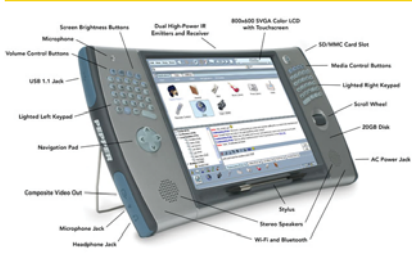

Kiskapu Kft. Minden jog fenntartva © Kiskapu Kft. Minden jog fenntartva

Augusztustól már kapható a Linuxot futtató és AMD Geode processzorral szerelt Pepper Pad 3, amely kisebb, gyorsabb és olcsóbb elõdjeinél. A Pepper Pad 2-eshez képest elég jelentõs a változás, gyorsabb a WiFi és az USB kapcsolat, valamint kapott VGA felbontású kamerát. A készülék lelke egy 533 Mhz-en futó AMD processzor. A méretek is impozánsak: 29 centiméter széles és 15 centiméter magas, a tömege pedig alig egy kilogramm. A megjelenítésért egy 800x480 képpontos, 7 hüvelykes érintõképernyõ felel. Az alapmodell 256 megabájt memóriát és 20 gigabájtos merevlemezt tartalmaz. Az ára elõrendelés esetén 700 dollár körül alakul.

 http://www.linuxdevices.com/ articles/AT5638626152.html

#### VoIP már a Firefoxban is

Már most is joggal állítható, hogy svájci bicska a Mozilla Firefox megfelelõ kiegészítõk (plugin) telepítése után. Ezt csak tetézi, hogy az Abbeynet Labs kiadott egy újabb kiegészítőt, amellyel "SIP" kompatibilis internetes telefonklienssé varázsolhatjuk a kedvenc böngészőnket. A "SIP" technológiáról a Linuxvilág 2005 novemberi számában olvashat részletesebben az olvasó.

 http://labs.abbeyphone.com/firefox/ abbeyphone-ff.xpi

#### Linuxos mobiltelefonok, egyesüljetek!

Négy nagy mobiltelefongyártó és két szolgáltató (Motorola, NEC, NTT DoCoMo, Panasonic, Samsung, Vodafone) együttmûködési megállapodást írtak alá, melynek értelmében létrehoznak egy közös, nyílt, Linuxalapú telefonplatformot.

 http://www.linuxdevices.com/news/ NS2710208789.html

#### GSM és WiFi telefon

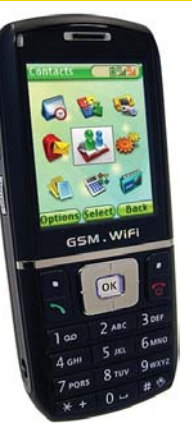

Neuf, a francia GSM és Wifi szolgáltató bemutatta legújabb duál módú telefonját, amely egy Wistron NeWeb's GW1. A telefon 2.6.10 es Linux kernelt futtat, a grafikus felületet pedig a Qtopia 2.2 adja. Egy feltöltés-

sel 200 óra a készenléti és 4 óra a beszélgetési idõ. Az LCD-je a jelenlegi telefonokhoz képest elég jónak mondható, hiszen 176x220 képpont és képpontonként 262 ezer színt tud megjeleníteni. Beépített programok között találunk POP3-at és IMAP4-et tudó levelezõ klienst, mp3 lejátszót, Opera 8-as böngészõt, illetve pár alapprogramot: számológépet, órát, diktafont. A tudása ellenére a tervezõknek sikerült ehhez mérten kis telefont alkotni, hisz méretei: 106 x 45 x 19 mm és a tömege is kevesebb 10 dekánál, igaz nem sokkal marad alatta. Az ára hálózatfüggetlenül 200 euró körül várható.

 http://www.linuxdevices.com/news/ NS9996556326.html

#### Mini-ITX méretû számítógépek multimédia célokra

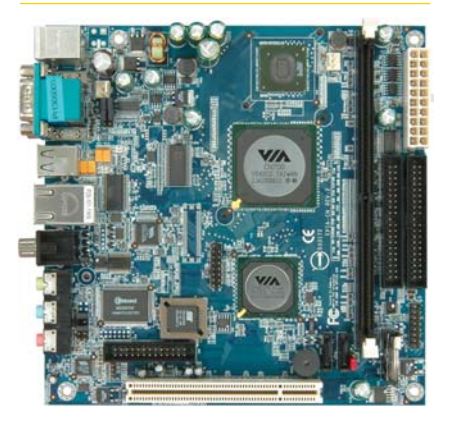

A VIA már szállítja az 1 vagy 1.3 gigahertzes processzorral szerelt, mintegy 16 watt energiaigényű Epia CN alaplapját, amelyet elsõsorban multimédiás célokra ajánlanak. Az alaplapra szerelt C7-es processzor az Intel Celeron M processzor energiaigényének csupán a felét használja. A kis energiaigény ellenére minden szabványos csatlakozó megtalálható rajta. A korábbi Epia EN-el szemben nem kapott azonban Firewire csatlakozót, illetve hálózatból sem kezeli a gigabites sebességût. Továbbá lemaradt róla a digitális audió csatlakozó. Memóriából maximum 1 gigabájt helyezhetõ bele, merevlemezbõl viszont akár 4 ATA és 2 SATA is csatlakoztatható. Az alaplap jelenleg Linuxot, Windows 2000/XP-t, vagy Windows CE-t futtathat. Jó hír annak, aki Linuxot szeretne rajta futtatni: az integrált VIA UniChrome Pro grafikus kártya bináris meghajtóprogramja Linux alatt MPEG2 lejátszást is gyorsít. Az ára 225 dollár körül várható 1.3 gigahertzes processzor esetén. http://www.linuxdevices.com/news/ NS4357200751.html

#### Taiwan a Linux mellett

A tajvani kormányzat döntése értelmében minden újonnan eladott PC-nek tudnia kell Linuxot futtatni. A döntéssel a kormányzat a nyílt forrású szoftverek terjedését szeretné elérni.

#### Titkosított merevlemezek

A Seagate a tajvani Computex kiállításon bemutatta legújabb, Momentus elnevezésû merevlemez családját, melyben egy beépített chip külsõ program nélkül végez 128 bites AES titkosítást a merevlemez teljes területén. A család minden tagja 8 megabájt gyorstárral szerelt, és 60, 80, illetve 160 gigabájtos kapacitást nyújt. A híradásban arról már nincs szó, hogy a titkosítás feloldására hivatott jelszót mikor kell begépelni (talán a gép indulításakor?). A merevlemezek várhatóan 2007 elejétõl kerülnek a boltokba.

#### Linuxé már a Niagara is

A 2.6.17-es kernelverziótól kezdve támogatja a Linux a Sun Niagara processzorát. A támogatás egyszerre 8 magot képes kezelni, magonként 4 szállal. A legelsõ disztribúció, amely ennek köszönhetõen támogatja a Niagarát, az Ubuntu Drapper Drake.

#### Táblázatkezelõ Google módra

A Google szemmel láthatóan a Microsoft babérjaira tör, hiszen elkészítette saját táblázatkezelõjét, mely képes CSV és XLS formátumú állományokkal dolgozni. Az alkalmazás hálózatos mivolta miatt azonban több biztonságtechnikai szakember ítéli el, hiszen biztonsági kockázatot rejt magában. http://slashdot.org/article.pl?sid=06/

06/06/1226236

#### IP TV Linuxszal

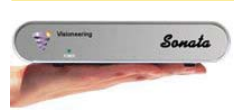

A Visioneering piacra dobta Sonata névvel set top box-át,

amely nem más, mint átalakító normál TV-khez IP TV adások vételére. A rendszer lelke egy Texas Instruments gyártmányú DaVinci kódnevû processzor. Az eszköz érdekessége, hogy Linuxot futtat, továbbá vezetéknélküli kivitelben is kapható. Az eszköz kezeli a PAL és az NTSC szabványt is. Az ára mennyiségtõl függõen 100 és 170 dollár között alakul. http://www.linuxdevices.com/news/

NS4123198942.html

#### Újabb, Linuxszal készült animációs film

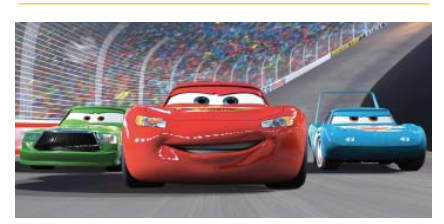

A Pixar legújabb filmje – a Verdák szült. Noha mind a munkaállomások, mind a szerverek jelentõs számítási kapacitással bírtak, mégis egy-egy képkocka 8 óra alatt készült el. Mindez annak tudható be, hogy sugárkövetéses eljárást (raytracing) használtak (sugárkövetésen alapul például a Povray is).

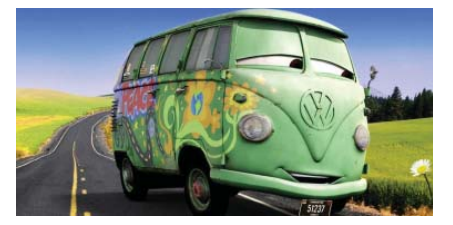

Korábbi animációs filmjük, A hihetetlen család (az angol címe: The Incredibles) ehhez képest sokkal hazés valósághûsége az évek során tökéletesedett, közelített a valóshoz, ennek tudható be a megnövekedett számítási igény is.

A Pixar három szoftvert használ filmjeihez. A Marionette-t (Linuxon, Solarison vagy Irix-en futhat) az animáláshoz és a megvilágításhoz, a Ringmaster-t az idõzítésekhez, illetve a mozgásokhoz, végül pedig a RenderMan-t, amelyel létrehozták a fotórealisztikus filmkockákat. Sajnos azonban – hacsak nem dolgozunk a Pixarnál – nem használhatjuk ezeket a programokat, hiszen zárt forráskódúak.

 http://www.linux-watch.com/news/ NS6281055297.html

Medve Zoltán

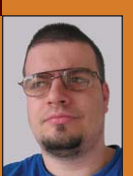

(e-medve@e-medve.hu)

2001-ben kezdett "Linuxolni", de már korábban is ismerkedett a szabad szoftverek világával. Ha éppen nem a gép elõtt ül, akkor fotózgat, olvasgat vagy bicajozik.

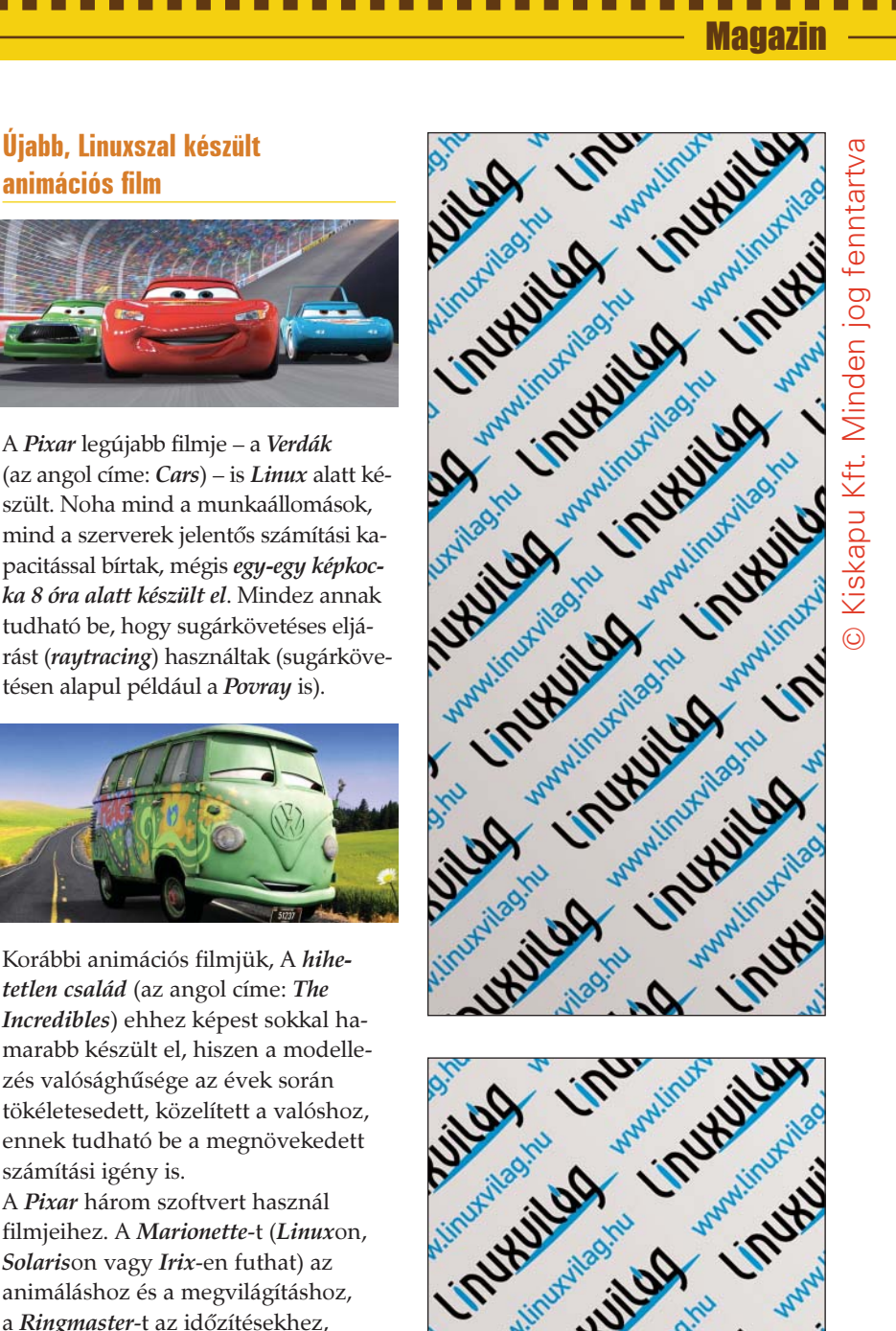

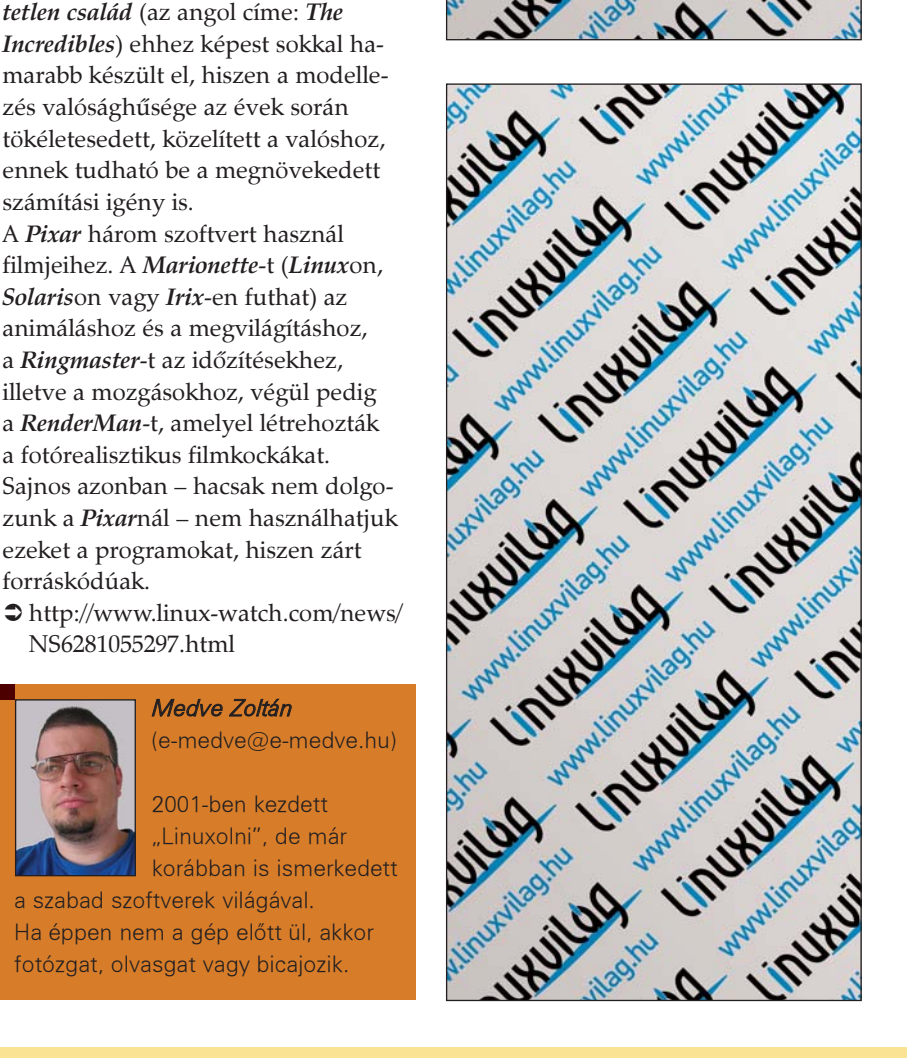

## Magazin

# Mi újság a rendszermag fejlesztése körül

.....................

Kiskapu Kft. Minden jog fenntartva © Kiskapu Kft. Minden jog fenntartva $\odot$ 

aul Mundt benyújtott egy olyan foltot, amely eltávolítja a magból a RelayFS **minden részét és azokat egy olyan foltot**, amely eltávolítja a magból a *RelayFS*<br>Prinden részét és azokat egy olyan általános API-ba helyezi, amely valamennyi fájlrendszer számára elérhetõ. Annak ellenére tehát, hogy a RelayFS egy egészen speciális szolgáltatásnak indult – jelesül az volt a feladata, hogy nagy sebességû adatátvitelnél gyorsan tudjon adatokat mozgatni a felhasználói tér és a mag között – mostanra általános, széles körben alkalmazható rendszerelemmé nõtte ki magát. Mivel a RelayFS már elég régóta része volt a magnak, az eltávolítása okozott néhány belsõ ellentmondást is. Ennek ellenére Andrew Morton azt ígérte a fejlesztõknek, hogy nyugodtan haladhatnak tovább ezen az úton egészen addig, amíg a magba beépülõ kód nem függ közvetlenül a RelayFS kódjától. Mindez összefoglalva azt jelenti, hogy lesz egy olyan bizonytalan, átmeneti idõszak, amikor

a felhasználói alkalmazásoknak nem szabad vakon a RelayFS szolgáltatásaira támaszkodniuk. Az Intel bejelentett egy új, nyílt forrású fejlesztési projektet, amelynek célja az általa gyártott PRO/Wireless 3945ABG Network Conncetion nevû mini-PCI express csatlakozóval szerelt adapter támogatásának biztosítása (IPW3945). A fejlesztés ugyanakkor nem teljesen nyílt forrású, hiszen van egy olyan, csak bináris formában elérhetõ része is, amely azoknak az országoknak a hatályos rendelkezésihez igazítja az eszközök mûködését, ahol azokat forgalmazzák. A bejelentésben James Ketrenos hangsúlyozta, hogy az Intel a korábbiakhoz képest jelentõsen könnyített a lincencelés feltételein. Jelen esetben ez azt jelenti, hogy a csak bináris formában hozzáférhetõ csomagra ugyanazok a feltételek vonatkoznak, mint a szintén csak binárisan elérhetõ beégetett programra (firmware). James szerint a feltételek ráadásul sokkal könnyebben értelmezhetõek, és könnyebb továbbadni a fejlesztett kódot.

Amint az tulajdonképpen várható is, az egész részleges nyitottság meglehetõsen ellentmondásos fejlesztési módszer. A bináris démont nyilván root jogosultságokkal kell futtatni, ami azt jelenti, hogy ha bármilyen hiba van benne, az nagyon komoly biztonsági kockázatot jelenhet. Ráadásul az FCC vonatkozó szabályainak értelmezése sem egyértelmû. Egyesek – például Alan Cox – szerint a szervezet által megfogalmazott köve-

telményrendszerbõl nem következik, hogy a meghajtót csak bináris formában adhatja ki a gyártó, csupán arról kell gondoskodnia, hogy lehallgatásbiztos legyen az átvitel. Függetlenül azonban minden ezzel kapcsolatos vitától – amely amúgy várhatóan a jövõben is folytatódik majd – az *Intelt* mindenképpen elismerés illeti, amiért legalább részben nyílt forrásúvá tette a fejlesztést, illetve amiért láthatólag igyekezett átdolgozni a licencelési feltételeket. Bernhard Rosenkraenzer saját korábbi fejlesztésével egyesítve dvdrecord projekt néven új ágat nyitott a cdrtools projekt fejlesztésében és kiadta annak 0.3.1-es változatát, amely számos újítást, például a 2.6 os rendszermag támogatását is tartalmazza. Az új szoftver emellett immár úgy támogatja a DVD-R és DVD-RW lemezek írását, hogy ahhoz kizárólag szabad szoftvereket használ, illetve letisztult benne a make rendszer is. Az eset kapcsán óriási vita bontakozott ki, amelynek végkicsengést valahogy úgy lehetne összegezni, hogy sokak szerint Bernhard munkája volt az egyetlen érdemleges elõrelépés az elmúlt idõben ezen a területen. Késõbb a társalgás inkább a jövõbeni tervek irányába terelõdött, és egyesek arról érdeklõdtek, mikor jelenik meg a csomagban az olyan formátumok támogatása mint a DVD RAM, a  $DVD + R$ , a  $DVD + RW$  vagy a DVD+DL. Az ilyen és ehhez hasonló kérdésekre persze egyelõre nincs válasz, hiszen a projekt hosszú távú jövõje nem tisztázott. Általában is elmondható, hogy az ilyen váltások jövõje kezdetben eléggé megjósolhatatlan, tehát a leglényegesebb eredménynek pillanatnyilag azt kell tekintenünk, hogy Bernhard lépése nem ütközött különösebb

ellenállásba. Azzal kapcsolatban azonban, hogy a mostantól általa fejlesztett rendszer hová fog eljutni, egyelõre korai volna találgatásokba bocsátkozni.

Szeredi Miklós elkészítette a mountlo nevû segédeszközt, amivel a felhasználói térben lehet visszacsatolt (loopback) eszközön keresztül fájlrendszereket becsatolni. Egészen eddig ha be akartunk csatolni egy a merevlemezen tárolt lemezképet, azt csak a rendszermag saját loopback szolgáltatásával tehettük meg. Az új eszköz ezzel szemben a FUSE (Filesystem in USErspace) rendszerre támaszkodik, amivel az egész szolgáltatást a felhasználói térbe, vagyis a rendszermagon kívülre helyezhetjük. Maga a fejlesztõ amúgy az egész projektet inkább amolyan játéknak tekinti, amivel az volt a célja, hogy valamilyen értelmes dologra kezdje használni a FUSE szolgáltatásit, és kitapasztalja, mihez is lehet azokat hatékonyan felhasználni.

A mindig szemfüles Christopher *Hellwig* rámutatott, hogy a jelek szerint pillanatnyilag a *gdth* meghajtó az egyetlen olyan rendszer,

ami a várhatóan a 2.6.17-es magban megszûnõ scsi\_request interfészre támaszkodik. Mivel a gdth fenntartásáért felelõs fejlesztõk egyelõre nem reagáltak az ezzel kapcsolatos megkeresésre, elképzelhetõ, hogy a 2.6.17-es kernelben ez a rendszer a "BROKEN" jelzőt kapja majd. Achim Leubner ugyan bejelentette, hogy hajlandó teszteléseket végezni, de ezzel korántsem oldódott meg az a kérdés, hogy tulajdonképpen ki is a fenntartó. A szokásos eljárás amúgy az, hogy az árván maradt kódok villámgyorsan kikerülnek a rendszermagból.

Greg Kroah-Hartman nekilátott az ABI (Application Binary Interface) stabilitási szintekkel kapcsolatos dokumentáció elkészítésének. Ha megváltozik egy bináris interfész, valamennyi olyan a felhasználói térben futó bináris hibás lesz, ami erre támaszkodik. És mivel egy-egy interfésznek megszámlálhatatlanul sok felhasználója lehet, a kernel ABIk módosítása nem számít szalonképes ötletnek. Ugyanakkor a felületek Ilyesmi a múltba is elõfordult már,

és teljesen bizonyos, hogy a jövõben is elõ fog. Greg szerint éppen ezért nem az a kérdés, hogy egy bináris felület változhat-e vagy sem, hanem hogy melyek legyenek azok a szempontok, amelyek alapján mérlegelni lehet a hasznokat és a károkat. Az õ ötlete szerint a felületek dokumentációjában világosan fel kell tüntetni, hogy a fejlesztõk milyen módosításokat terveznek velük kapcsolatban a jövõben. Ezt tudva az alkalmazások fejlesztõinek már elég idejük lehet arra, hogy felkészüljenek a váltásra. Amint az várható volt, a felvetés heves vitákat eredményezett. Számos magas rangú kernelfejlesztõ az ABI-t amolyan szent tehénnek tekinti, amit soha nem szabadna módosítani. Maga Linus Torvalds a kritikák ellenére úgy véli, hogy Greg alapvetően jó irányba indult el, mert a változtatások egyszerûen elkerülhetetlenek, így a kernelfejlesztõknek mindent el kell követniük annak érdekében, hogy megkönnyítsék a többiek életét.

Linux Journal 147. szám

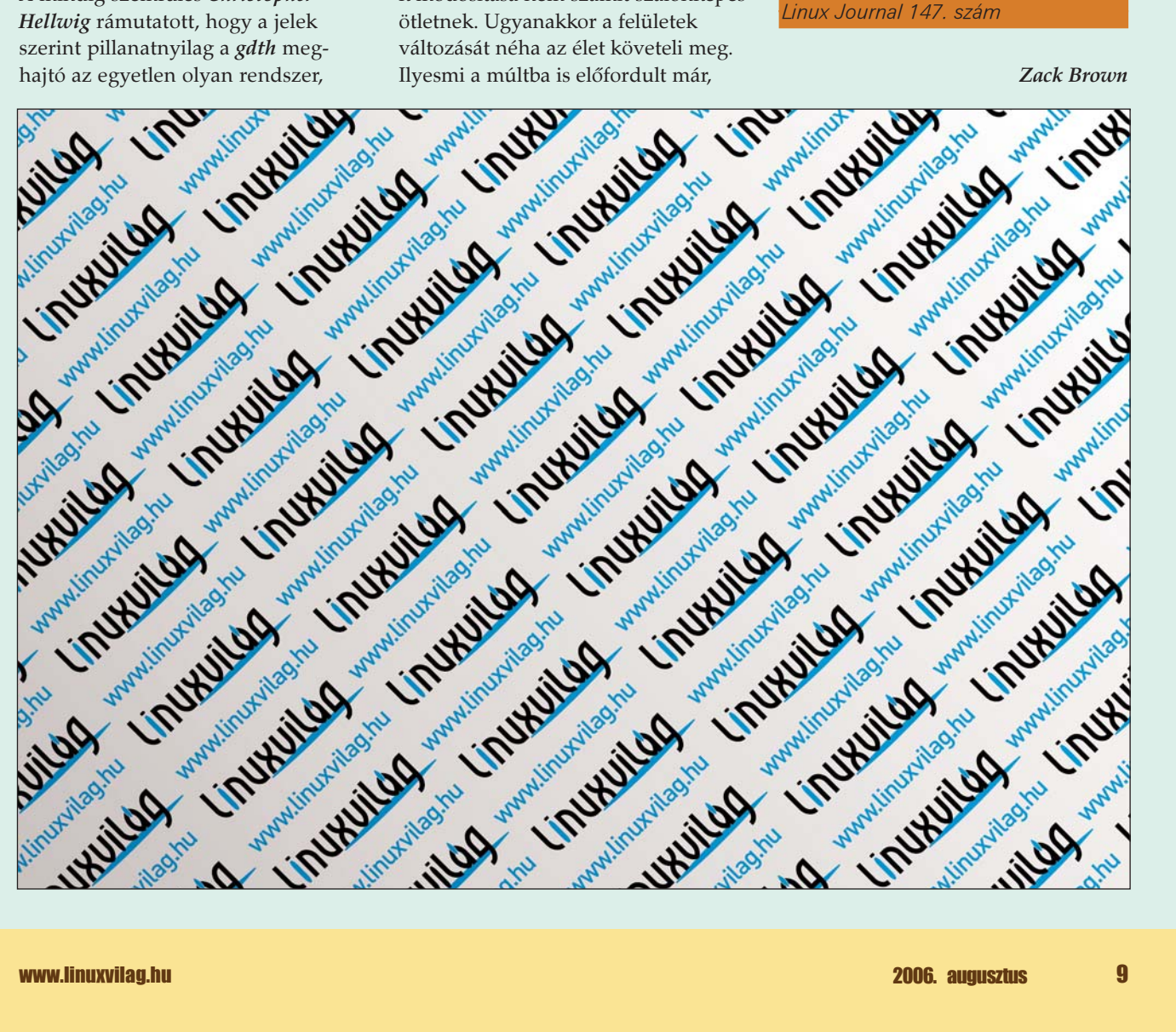

# A Linux mint játékplatform – múlt, jelen, jövõ

...............

A Linux története az elsõ rendszermag megjelenésétõl kezdve példaértékû. A fejlesztõi közösség lelkesedésének hála, a nagy számú disztribúció közül némelyik ma már igen komoly alternatívát nyújt a mindenkori piacvezetõ termékek ellenében.

Az elmúlt években alkalmazott rendszermodell már számtalan helyen bizonyított, többek között az otthoni szegmensben is, ahol leginkább multimédiás és szórakozási céllal, esetleg kisebb irodai munka erejéig ülünk képernyõnk elé. Ebben a régióban érezhetõen nyomja a képzeletbeli mérleget a játékok piaca is, hiszen sokak szerint "nem is igazi rendszer" az, mely alatt nem lehet egy kiadósat játszani. És valóban. Ugyan, melyikünk ne szeretné néha egy jó játékprogrammal agyonütni az idõt? Játékok tekintetében azonban a Linux kétségtelenül elmarad a Windows mögött, ami persze nem jelenti azt, hogy nem lenne sok népszerû kereskedelmi játéknak linuxos változata is.

#### A közelmúlt

Nézzük röviden a "száraz" tényeket! A Linuxot kezdetben nem lehetett befogni otthoni használatra, vagy multimédiás platformnak, így játékprogramok alaprétegeként sem szolgált. A dolog mögött számos tényezõt bújt meg, kezdve a kezdetben kis létszámú felhasználói tábortól egészen a megfelleõ programozási felületek hiányáig.

Mindez azért nem tekinthetõ igazán a negatívumnak, mert a Linux eredetileg egyáltalán nem szórakozási céllal született. Ennek megfelelõen sokáig csak a "komolyabb" projektek profitáltak a stabilitásából és az áttekinthetõ szoftvermodellbõl.

Volt persze néhány grafikus felületet nem igénylő "játékprogram" is,

de a "könnyed kikapcsolódás" lehetõsége valójában a hatékony X kiszolgáló megjelenésével vált kézzel foghatóvá. Mint mindenütt, itt is akadt néhány a szabályokat erõsítõ kivétel, mint például a Doom. Az ezt fejlesztõ id Software a játék MS-DOS-ra szánt változata (1993) után két évvel kiadott egy linuxos binárist is, a csapat pedig jelenleg is azok közé tartozik, akik komolyan gondolják a szabad szoftver ilyetén támogatását.

Az út innen egyenesen vezetett a komolyabb mûfajok felé, ami elõtt a falat valójában azok a programozási felületek segítették áttörni, melyek által a fejlesztõk (már munkájuk kezdetén) komolyan fontolóra vehették a független kivitelezést és használhatóságot. Ahogyan telt az idő, az SDL keresztplatformos környezete, az OpenAL és OpenGL programozási felületek (sok más rendszerkomponenssel együtt) oly mértékben váltak használhatóvá, ami már hosszú ideje megkérdõjelezhetetlenül stabil és komoly alapot biztosított a fejlõdésnek. Ezekre alapozva, a születendő játékprogramok Linux alatt közel ugyanazt a teljesítményt, látványvilágot és fizikát képesek elérni, melyet a Windows korszerû verziói alatt elérhetnek.

#### Kitaposott út

Linux felületen a "modern" natív játékok között több csoportot vélhetünk felfedezni. Vannak a platformtól független kereskedelmi megvalósítások, vannak aztán

a – sok esetben – idegen kezek által átültetett kereskedelmi projektek, de akadnak olyan szabad játékok is, amelyek (általában GPL) forráskódja gyakorlatilag az összes, tényleges felhasználói táborral rendelkezõ operációs rendszerre felkészíthetõ és azon lefordítható.

A legjellemzõbb független kereskedelmi játékokat mind a mai napig az elõzõekben már említett id Software fejlesztõi adják ki kezeik közül. Rugalmas kódjaiknak köszönhetõen valójában a konkurenciát is belekényszerítve az említett függetlenség követésébe. A "Linux-képes" kereskedelmi játékok nagyágyúit nem hiszem, hogy be kellene mutatnom, elég lesz csupán a Doom/Quake sorozatra, az Unreal Tournament ágra, vagy a Neverwinter Nights családra gondolni: mára már nem kell megerõltetnie magát annak, aki ebbe a kategóriába tartozó népszerû játékot szeretne említeni. Ezek a programok jellemzõen OpenGL API-n keresztül programozzák a grafikai hardvert, ahol gyakran az SDL könyvtárrendszert is segítségül hívják. Hangszolgáltatásuk ALSA/OSS meghajtóra épülve sokszor OpenAL illetve FMod könyvtárakra támaszkodik, mely leképezési módszerek többek között Linux, és Win32 operációs rendszereken egyaránt elérhetõek. Így a fejlesztõknek effektíve könnyû dolga akad az eltérõ rendszerekre fordított binárisok felépítését illetõen, miközben arról sem szabad megfeledkeznünk, hogy igen hatékonyan kihasználható, jól

dokumentált és "masszív" alapokról beszélünk, melyek már számos helyen bizonyították: van élet a DirectX-en túl.

---------------------------

#### A második csoport

Ez a csoport kitüntetett figyelmet érdemel, mivel az a "porter", aki már egy elkészült, Win32/DirectX-re támaszkodó kódot szeretne átültetni Linuxra, jellemzõen olyan komoly feladat elé néz, melynek kivitelezése elképesztő (és sokszor "önzetlen", anyagiaktól mentes) munkával jár. Ezen a területen feltétel nélküli tisztelettel tekinthetünk a Scott Draeker vezette, néhai Loki Entertainment munkásságára, hiszen õk voltak azok az úttörõk, akik a DirectX környezetre fejlesztett játékok magját tömegesen írták át a szabad rendszerre, jellemzõen OpenGL és SDL programozási felületekre / rétegekre támaszkodva.

Közel húsz, igen komoly potenciállal rendelkezõ átültetés fûzõdik nevükhöz. Nem sorolom õket, de aki kíváncsi a listára, az a még elérhetõ (és sajnos négy éve inaktív)  $\triangle$ http://www.lokigames.com oldalon minden témába vágó információt megtalál. A csapat hiánya mind a mai napig érezhetõ, bár tevékenységük természetesen maradandó és számunkra felbecsülhetetlen értékû: az olyan nagyágyúk, mint a HOMM3 vagy éppen a Descent3 a Loki nélkül nem léteznének natív, linuxos verzióban. (Szintén figyelemre méltó az általuk megálmodott, jellemzõen \*.run formájú telepítõ alkalmazás, mely mindmáig használatban van, egyéb projektek által.) A Loki szerepét ma leginkább a nem kevésbé szakértõ Icculus csapata tölti be, több – kevesebb sikerrel, eltérõ (nem kereskedelmi) szemlélettel.

A **→** http://icculus.org oldalon hosszú listán keresztül követhetõ nyomon a párhuzamosan foltozott kódok állapota, nem ritkán bináris formában és Loki-alapú telepítõbe drótozott elérhetõséggel. Természetesen azokról a "kisebb" porterekről se feledkezzünk meg, akik néhány fõs csapatukkal vállalkoznak a nehéz feladatra. Jó példa erre a Relic Homeworld-jét átdolgozó csoport, hiszen ennek linuxos változata is meggyõzõre sikerült az idegen kezek által. Ennél

a "műfajnál" a legfőbb buktatót valójában maga az eredeti fejlesztõ jelentheti: amennyiben bármilyen okból kizárólag a piacvezetõ operációs rendszert támogatja, teljesen érthetõen közel sem biztos, hogy programjának fõ kódját belátható idõn belül külsõs csapatra bízná – nem beszélve arról a nehézségrõl, ha ez a kód velejétől DirectX specifikus. Szerencsére bõven akad életképes ellenpélda, a kereskedelmi szemlélettel dolgozó "porterek" (Loki, Hyperion)anyagain felül példaként említhetõ az elõbb említett Homeworld, de akár a FreeSpace2-t is megnevezhetem (mely az Icculus egyik projektjeként változott át). Utóbbi esetekben köszönettel tartozunk a fejlesztõknek és kiadóknak is, a forráskód önzetlen megnyitásának ügyén. Rendkívül érdekes azt a folyamatot megfigyelni, ahogyan az átírt játékok lassan, de biztosan szaporodnak: bár a Loki bő négy évvel ezelõtti bezárása nem volt túlzottan jó elõjel, a jelen történései úgy gondolom bíztatóak. A reményteljes folyamat kimenetele nagyon sok dologtól függ, többek között természetesen attól is, hogy az elkövetkezõ néhány évben a szabad rendszerek az asztali szegmensben milyen részesedésre lesznek képesek szert tenni. Az sem mellékes, hogy a Win32/DirectX rendszerkörnyezet, és ennek marketing munkálatai milyen eséllyel lesznek képesek a programozók zömét továbbra is kizárólagosságra késztetni (sajnos ez a lehetõség még mindig valós veszélyforrásként lebeg elõttem).

#### A teljes szabadság

A harmadik kategória cikkem írásakor (múltjához mérten) már egy másik "dimenziót" kóstolgat: az olyan szabadon elérhetõ projektek, mint a Glest, a Racer, vagy a FlightGear az idő múlásával mind komolyabb alternatívát fognak jelenteni a játékok között, mely megoldások jelenléte (elõbb vagy utóbb) akár a két elõzõ csoport ellenében is érezhetõ lesz. Ebben a csoportban a kisebb, egyszerûbb próbálkozásokon keresztül jó néhány olyan elképzelés is fellelhetõ a világhálón, melyeket az elõbb példaként említettem, és amelyek állapotukat tekintve már most sokkal többet ígérnek, mint egy átlagos

platformfüggetlen "másolat". Mivel eme régió megvalósításainak programkódja gyakran mindenki által elérhetõ, így nem ritkán a publikálást követõen akár OS X-en futó bináris verziók is felbukkannak néhány nap elteltével, jellemzően szakértő "kezek" által alakítva.

#### Mit hozhat a jövõ?

---------

Nem gyõzöm hangsúlyozni, a rejtély kulcsa a platformfüggetlenség. A cikk írása elõtt néhány nappal töltöttem le a néhai Quake2-ből készített Jake2-t, melyben fõ változásként az egész játék Java értelmezőn fut - így gyakorlatilag minden rendszeren mûködik, és mindenütt ugyanazt nyújtja. Mindezt a Quake2 nyitott forráskódjából készítette egy német csapat, olyan önzetlen munkát végezve, ami által már nehéz olyan asztali operációs rendszert mondani, ahol e népszerû játék módosított kódja ne futna (holott az id Software gyermeke már eleve multiplatformos kód, bár nem ennyire széles használhatósággal). A jövõ remélhetõleg a fejlesztõk ez irányú felismerésérõl fog szólni, mivel független kódjaikkal saját piacukat bõvíthetik tovább, ami minden bizonnyal mérhetõ profittal (és szakmai elismeréssel) kecsegtet. Márpedig a Linux (vagy éppenséggel a BeOS, OS X) az otthoni, asztali gépek piacán mind gyakrabban köszön vissza. Mindezen felül rendkívül érdekes megfigyelni a játékprogramok és az asztali PC szegmens közötti kölcsönhatást is: a Linux (és az egyéb alternatívák) mind erõsebb terjedése nagyobb platformfüggetlenséget szül, miközben a független játékok megkérdõjelezhetetlenül segítik a rendszer asztali elterjedését. Személy szerint bizakodó vagyok: habár az alagút végét esélyem sincs meglátni, de részemrõl bizalmat szavazok annak a közösségnek, mely szabadon elérhetõ forráskódú játékokat készít nekünk, vagy éppen a mind hatékonyabb függetlenség modelljén dolgozik.

#### Kovács Zsolt (kovi@linuxforum.hu)

Quake fanatikus. Négy éve a debreceni linuxosok egyike. Töretlenül hisz a Slackware terjesztésben.

Ē. Ē. Ē.

г

# Pingvinkiállítás – A fogpiszkálótól a vibrátorig

------

Azt mondják, egy átlagos, egészséges, kiegyensúlyozott felnõtt reggel fél nyolckor felkel és pocsékul érzi magát. Hogy egy átlagos felnõtt pingvinrajongó miképpen ellensúlyozza e kedélyállapotot, vagy éppen mik születnek e kedélyállapot nyomán – álljon itt néhány példa és fotó szemléltetésképpen.

ássuk, milyen felnõtt személyek tartozhatnak a pingvinekért rajongók táborába: **Itt van például a vegetáriánusok egy**<br>Itt van például a vegetáriánusok egy csoportja, kik az állatokat szeretik, a növényeket utálják, így madármásolatot fogyasztanak marcipánba öntve, tortát helyezve annak ülepe alá.

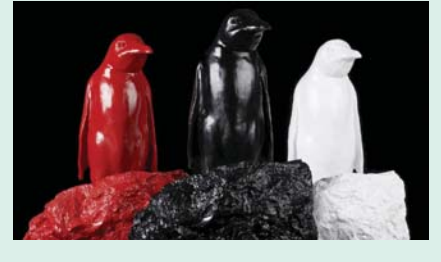

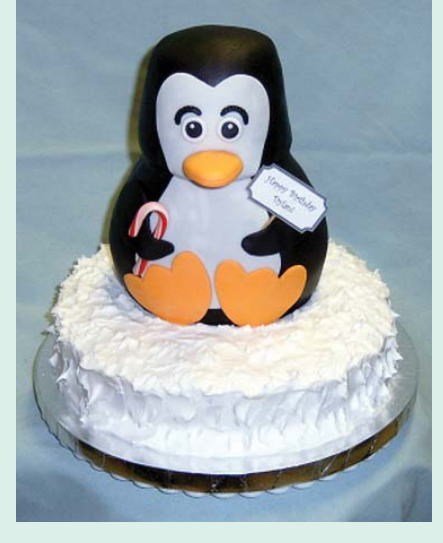

(Kevésbé állatbarát, katonás típusok homlokon szúrt pingvinkatonákat csemegéznek.) Aki "számít", minimum herendit tart e szárnyasfajtából asztalán; megszállott La Marche de L'Empereur-nézõk pedig vitrinbe zárva csodálják nap mint nap mamavagy papapingvint és kitömött sarját. Mivel az emberek ízlését alábecsülni nem lehet, hamisítványként vagy nagyon ügyes eredetiként születhettek a különbözõ anyagú és színû izék, melyek funkciója valószínûleg hol az elrémülés, hol a harsány kacaj

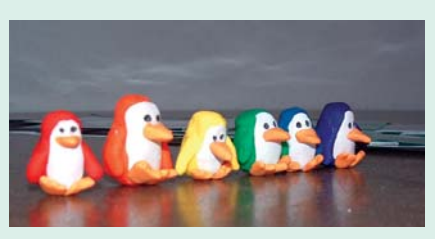

kikényszerítése. E kettõ ötvözõdik a szemléltetett pingvinvázában… Noha sokan úgy vélik, jobb egy pillanatig gyávának lenni, mint halottnak életünk végéig, az extrémebb sportés madárrajongók merészen emelkednek az égbe nagymadár-léghajón, majd csõrrel lefelé ereszkednekzuhannak alá sárkányrepülõvel. Az elemek sorában következzék a víz: bájos kis szökõkút formálható csõrbõl köpködő kőpingvinből, s a H<sub>2</sub>O-t csinos kis ötujjas kifordított (pingvin) bundakesztyûvel súrolhatjuk szét bõrünkön.

Joan Rivers amerikai színésznõ azt állítja, férje szeretkezés elõtt fájdalomcsillapítót vesz be – talán hasonló áldozatok és fent említett rajongások nyomán készülhetett el ama pingvin formájú szexuális segédeszköz, mely többféle extrával bír, mint például vízállóság (lehet, hogy szökõkúthoz passzítva?), zselés, illatos, forgós-

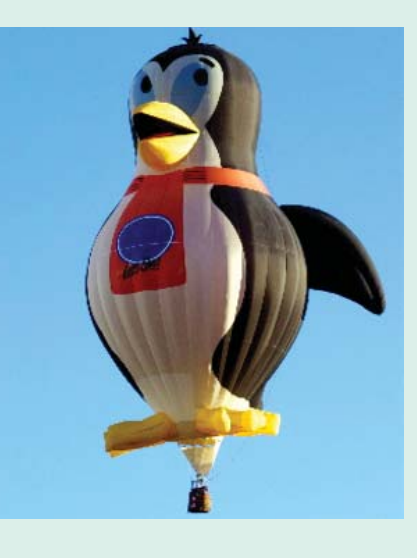

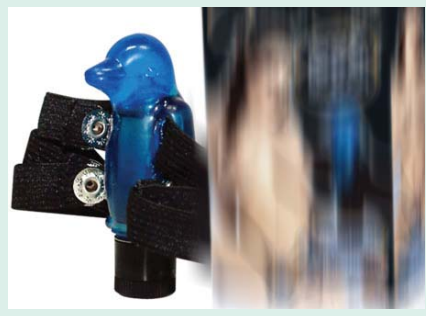

fémgolyós kivitel, felcsatolható bevitel stb. (Némelyek szerint e madárvibrátor a brit nyuszifüles változatot szorította ki, melyet "a köz biztonsága érdekében" tiltottak be sérülések miatt…) Feltehetõen a legjobb ötletek viccnek indulnak (szerintem többnyire azok is maradnak), és sorolhatnám még a pingvin-remekeket, de bevallom õszintén, a legtöbbet látván nem találtam szavakat…

Halusz Léna

Magazin

# Magas rendelkezésre állás a Novell SUSE Linux Enterprise Serverrel

Az informatikai rendszerek nem tervezett leállása jelentõs veszteséget okozhat. A veszteségek nem feltétlenül csak többletkiadást jelentenek, akár több órányi többletmunkát, vagy éppen elveszett üzleti lehetõségeket is eredményezhetnek. Csak azok a vállalatok és intézmények tudhatják biztonságban informatikai rendszerüket, ahol a folyamatos, zökkenõmentes rendelkezésre állás megoldott. Ebben nyújt segítséget ügyfeleinek a Novell, hiszen a Novell SUSE Linux Enterprise Server 9 kiemelten magas rendelkezésre állási (High Availability, HA) szolgáltatásokat nyújt, és a közeljövõben piacra kerülõ SUSE Linux Enterprise 10-ben a cluster szolgáltatások is továbbfejlesztésre kerülnek majd. A HA clusterek célja, hogy több számítógép és periféria olyan módon kapcsolódjon össze, hogy azok egyetlen rendszert alkossanak, amely akkor is mûködõképes marad, ha valamely komponens meghibásodik. A HA-szolgáltatásokat a SUSE Linux Enterprise Server 9 szerveren futó speciális alkalmazások valósítják meg. Ezek a programok folyamatosan kommunikálnak a hálózaton található másik, redundáns szerverrel (csomóponttal), és ha a csomópont elérhetetlenné válik, áthelyezik ("átterhelik") a rajta futó folyamatokat. A HAszolgáltatások segítségével gyorsan, egyszerûen állíthatók be olyan rendszerek, amelyek automatikusan biztosítják a szolgáltatások redundanciáját a hardver meghibásodása esetére. A HA-szolgáltatások lelkét a viszonylag egyszerûen beállítható heartbeat csomag képezi. A továbbiakban áttekintjük a HA-szolgáltatások egyes elõnyeit, valamint azt, hogyan kell beállítani és kipróbálni õket. Elõször is

üzembe helyezünk egy redundáns csomópontot, amely képes átvenni a weboldalak kiszolgálását, ha a fõ csomópont leállna.

#### A hardver beállítása

.......................

A Linux HA-szolgáltatások legegyszerûbb formájában két csomópont figyeli egymást, és ha az aktív elérhetetlenné válik, a passzív átveszi a szerepét. Az egymás állapotának figyelése általában redundáns kapcsolatokon keresztül történik, hogy ha éppen az elsõdleges hálózat hibásodna meg, akkor a szolgáltatások ne kezdjék átvenni egymás szerepét feleslegesen. A hálózati csatolók beállításakor, amennyiben ez egyáltalán lehetséges, szét kell választani a munkához és a csomópontok közötti kommunikációhoz használt hálózatot. Ezzel biztosítható, hogy a hálózati problémák (például egy kapcsológond vagy egy szokatlanul magas hálózati terhelés) ne aktiválják a szolgáltatás-átterhelést. A meghibásodási pontok számának csökkentéséhez érdemes a két csomópontot elkülönített, dedikált hálózaton elhelyezni. A legjobb megoldás egy Ethernet-keresztkábel és egy pár hálózati kártya használata. Állítsa be a hálózati címeket egy pont-pont hálózatnak megfelelõ módon.

#### A szolgáltatások elõkészítése

A HA-támogatású szolgáltatások a HA-inicializációs folyamat részeként kerülnek indításra, nem a szokásos rendszerinicializáláskor. A dupla elindítás kiküszöbölésére, és ami még fontosabb, annak érdekében, hogy ne induljanak el, amíg nincs rájuk szükség, vegye ki a szolgáltatásokat a normál rendszerindításból. Az insserv-d apache2 parancs kiveszi az Apache-it

(a webszervert) a normál rendszerinicializáció folyamatából. Az Apacheot ehelyett az alábbiakban beállított HA-szolgáltatások fogják elindítani.

. . . . .

#### A Heartbeat csomagok telepítése

A HA-szolgáltatások három heartbeat csomagban állnak rendelkezésre (heartbeat, heartbeat-stonith, heartbeat-pils). Ezek biztosítják az alap HAfunkcionalitást. Ha a YaST (Yet Another Setup Tool, telepítõ- és konfigurációs eszköz)használatával akarja beállítani a HA-t, akkor használja a *yast2-heartbeat* csomagot, mivel ebben benne van a HA beállításához szükséges YaST-modul.

#### A HA-szolgáltatások beállítása

A HA-szolgáltatások a SUSE Linux Enterprise Server 9 YaST grafikus felhasználói felületén keresztül állíthatók be; ez létrehozza és módosítja a konfigurációs fájlokat az /etc/ha.d könyvtárban. A kívánt csomagok telepítése után indítsa el a YaST-ot és válassza ki a Magas rendelkezésre állás modult a Rendszer részben. A yast2 heartbeat paranccsal közvetlenül is elindítható a modul.

A HA-szolgáltatásokat úgy szokás beállítani, hogy elinduljanak a rendszer betöltésekor. Ez ugyanis probléma esetén lehetõvé teszi az automatikus helyreállítást, és – opcionálisan – a redundáns szolgáltatások fölötti irányítás átvételét. Ha a HA-szolgáltatásokat még nem indítottuk el, akkor a két csomópont között nem történik üzenettovábbítás és a beállított szolgáltatások nem indulnak el. Ha megadta a HA-clusterben használt gépeket, adja meg, a kommunikáció módját (heartbeat). Jelen esetben kétféle módszert használunk: az egyik a /dev/ttyS0

Ē.

Ē г Г г г © Kiskapu Kft. Minden jog fenntartva

© Kiskapu Kft. Minden jog fenntartva

------

A HA a Distributed Replicated Block Devices (DRBD, elosztott replikált blokkeszközök) szolgáltatással együtt is használható, ami lehetõvé teszi a fájlrendszer hálózaton keresztüli tükrözését, illetve redundáns fájlrendszerek és szolgáltatások használatát. A MySQL vagy PostgreSQL fürtözési megoldásaival párosítva a HA kiemelkedõ rendelkezésre állású, cluster alapú MySQL és PostgreSQL adatbázisok használatára is módot ad.

E megoldások révén a Linux rendszerek rendkívül magas rendelkezésre állású adatbázis-, fájl- és egyéb szolgáltatásokat biztosíthatnak, meglehetõsen alacsony áron. A SUSE Linux Enterprise Server 9 és a hozzá tartozó Linux High Availability szolgáltatások használatával különösebb költségek nélkül rendszerbe állhatnak a HA-megoldások, amelyek egy rendszerhiba esetén mindenképpen kifizetõdnek.

(soros port egy nullmodem-kábellel), a másik a hálózat. Bár további módszerek is felvehetõk, ez a kettõ a legtöbb konfigurációhoz elegendõ. Azért, hogy a heartbeat-üzeneteket ne lehessen meghamisítani vagy módosítani, használható egy hitelesítési kulcs. Kulcs nélkül az üzenetek egy egyszerû ellenõrzõösszeggel kerülnek elküldésre, amellyel ellenõrizhetõ az érintetlenségük, de nem rendelkeznek speciális azonosító információval. Esetünkben a kommunikációs közeg egy biztonságos hálózat, így elég egy egyszerû ellenõrzõösszeg, ami kevésbé terheli le az erõforrásokat, de ha a HA-kommunikáció nem biztonságos hálózaton keresztül történik, akkor fontos egy titkos (szimmetrikus) kulcs használata. Ez a kulcs mindkét csomóponton azonos, és biztosítja, hogy csak érvényes HA-üzenetek kerüljenek elfogadásra.

A legbiztonságosabb, de a legtöbb erõforrást igénylõ mechanizmus az SHA1 algoritmus használata. Az ezzel az algoritmussal megadott információkat az /etc/ha.d/authkeys fájl tárolja. (Ez a fájl mindig átmásolható a készenléti rendszerre egy SSH-kapcsolaton keresztül.)

#### Erõforrások beállítása

-----------------

A legáltalánosabb HA-alkalmazások esetén meg kell adni az átterhelési IPcímet és egy átterhelési szolgáltatást. Az átterhelési IP-cím arra vonatkozik, hogy ha az egyik rendszer elérhetetlenné válik, akkor a partnerrendszer átveszi annak IP-címét. A HArendszer automatikusan kiküld egy ARP-csomagot, amelyben tájékoztatja az útválasztókat és a kapcsolókat, hogy az IP-címnek új tulajdonosa van. Több szolgáltatás esetén több IPcím is használható; a HA automatikusan aktiválja az IP-címet, amint a szolgáltatás átterhelésre kerül. Erõforrások hozzáadásakor rendelje hozzá mindegyik erõforrást egy elsõdleges csomóponthoz – ahhoz, amelyen annak alapesetben el kell indulnia. A HA-rendszer elõször az elsõdleges csomóponton fogja elindítani a szolgáltatásokat. Ha egy szolgáltatás elsõdleges csomópontja kiesik, akkor a partnercsomópont indítja el. Amikor egy rendszer elérhetetlenné válik, az erõforrások a listában szerepelõ sorrendben indulnak el. Ez biztosítja, hogy a szolgáltatások indulásakor a függõségek, szükség esetén teljesüljenek. A jelen példában az új IPcímet az Apache elindítása elõtt hozzá kell rendelni, másképp az Apache nem tudja elvégezni a megfelelõ IP-címek hozzárendelését. Az erõforrások beállításakor meg kell adni a HA-rendszernek, hogy hiba után hogyan építse fel szolgáltatásait.

#### A STONITH eszköz beállítása

A szolgáltatások átterhelésekor az átvevõ rendszernek meg kell bizonyosodnia arról, hogy a másik fél valóban kiesett. Ennek biztosításához a HA kommunikálhat egy STONITH (Shoot-The-Other-Node-In-The-Head, szabad fordításban kb. "lődd tarkón a másikat") nevû eszközzel.

A STONITH eszköz lehetõvé teszi, hogy a másik csomópont valóban lekapcsoljon, általában úgy, hogy egy szoftvervezérelt kapcsolóval megszakítja annak tápellátását. A HA rendszer a STONITH eszközök széles választékát támogatja, amelyek közül több SNMP protokoll használatával vezérelhetõ.

Ha megosztott eszközöket – például megosztott lemezt – használ, gyõzõdjön meg róla, hogy mielõtt a passzív

csomópont aktívvá válik, az aktív leállt; ellenkezõ esetben az adatok megsérülhetnek, amikor mindkét rendszer ugyanazokat próbálja írni és olvasni. Számos olyan eszköz létezik, amely STONITH mûveleteket biztosít a HArendszerekhez. Ezek általában többaljzatos tápkapcsolók, amelyeket a hálózaton keresztül SNMP-vel vezérelnek.

#### HA-szolgáltatások indítása és ellenõrzése

A HA-szolgáltatások az rcheartbeat start parancsfájllal indíthatók és az rcheartbeat stop parancsfájllal állíthatók le. Ezeket elõször a szolgáltatások elsõdleges csomópontján indítják el, majd az átterhelési csomóponton. Ha elindultak az átterhelési csomóponton és a kiszolgáló nem kap heartbeat-információkat, akkor az átterhelési csomópont át fogja venni a szolgáltatásokat.

Elindulás után a /var/log/ha-log naplófájlban találhatók információk a HAszolgáltatások állapotáról; ne felejtsen el egy erre a naplóra vonatkozó konfigurációs fájlt hozzáadni a logrotate (naplóváltás) beállításaihoz! A HAszolgáltatások az insserv heartbeat paranccsal helyezhetõk el a rendszer betöltõ parancssorozatában; ezt általában a HA-rendszer beállításakor szokás elvégezni.

Ha a HA-szolgáltatások már futnak, akkor a két csomópont a beállított csatorná(ko)n kommunikál. Mindkét csomópont meghatározza a másik állapotát, és annak alapján fogja elindítani a szolgáltatásokat. Az elsõdleges csomópont naplófájljából látszik, hogy ha az elsõdleges csomópont aktiválta a HA-szolgáltatáshoz kiosztott IPcímeket, majd elindította az apache2 szolgáltatást. A második csomópont naplófájlja azt mutatja, hogy a csomópont készenlétbe került. Ebben az esetben tovább folytatja az elsõdleges csomópont heartbeat üzeneteinek és állapotának figyelését, hogy ellenõrizze, elérhetõ-e.

#### Speciális HA-funkciók

A Linux HA-funkciói messze túlmutatnak az itt tárgyalt egyszerû átterhelési forgatókönyvön. A Heartbeat sokféle más mûvelet elvégzésére is beállítható, amellyel elérhetõ, hogy a hálózati szolgáltatás mindig megbízhatóan mûködjön.

# Fejlesztõi sarok

# Valgrind

# A szoftverek minõségellenõre

- Mester, fagy a program!
- Valóban? Nem értem, hisz nálam mûködött!

A C, C++ fejlesztõknek gondolom fájdalmasan ismerõsek a fenti sorok. Ugyan honnan is tudnánk, hogy hibás a program, ha nálunk rendesen mûködik? A megoldás: Valgrind.

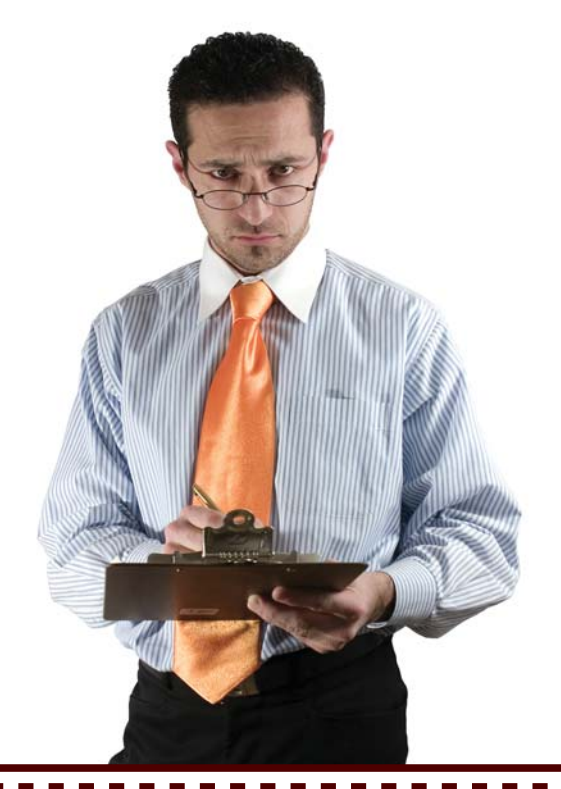

Valgrind egy program, mely képes megmutatni a C és C++ programok tipikus Malgrind egy program, mely<br>
képes megmutatni a C és<br>
C++ programok tipikus<br>
memória kezelési hibáit (puffertúlírás, döntés hozás ismeretlen tartalmú (inicializálatlan) memóriacella alapján, átlapoló memcpy, összekevert malloc/delete,... ). Használatával és a hibák javításával, jó esélyünk van arra, hogy a programunk nem csak nálunk, hanem más felhasználók gépén is mûködni fog. Mint a Krusader (kétpaneles fájlkezelõ) projekt fejlesztõje, igen sokszor találkozom olyan szituációkkal, hogy egyik gépen megy valami, a másikon pedig fagy. A legutolsó ilyen hiba volt a legfájdalmasabb számunkra, amikor kiadtuk az 1.60-as "stabil" változatot. Kezdetben mindenki elégedett volt, aztán egyik napról a másikra egy csomó levelet kaptunk, hogy a program fagy. A legrosszabb az volt, hogy még csak el sem indult, hanem már a bejelentkezõ ablak megjelenítése elõtt elszállt. Mi történhetett? Egyik fejlesztõtársam végül megfejtette a rejtélyt: egy puffertúlírási hiba miatt kizárólag GCC 3.x alatt mûködött a program. Amikor viszont frissen kijött a GCC 4.0, az alatta fordított Krusader fagyott. Még a bejelentkezõ ablakig sem jutott el, így teljesen használhatatlan

lett. Szerencsére a felhasználói táborunk igen türelmes volt és sokan még arra is hajlandóak voltak, hogy lefordítsák az instabil változatot (amiben a hiba már javításra került). Persze ilyen lépést csak egyszer lehet meglépni. Amennyiben rendszeressé válnak a fagyások, elõbbutóbb elpártolnak tõlünk a felhasználók. Ez a hiba ráadásul olyan triviális volt, hogy a Valgrind azonnal jelezte volna...

A történtek után nekiugrasztottam a Valgrindet a Krusadernek és még 7-8(!) memóriahibát kijavítottam, ami nálam nem fagyott (remélem máshol sem), de fagyhatott volna. Néhol engem is meglepett, hogy a legstabilabbnak tûnõ részeken is talált valamit. Azóta csönd és béke van a projekt körül és egyenlõre nincs komoly panasz rá. Ezután elhatároztam, hogy minden egyes stabil kiadás elõtt legalább egyszer tesztelem a Krusadert Valgrinddel is, mert megéri.

#### A Valgrindrõl

A projekt neve a skandináv mitológiából ered. Valgrind a fõbejárata Valhallának (a kiválasztott halottak termének). A bejáraton túl egy farkas áll õrt, mögötte pedig egy vaddisznó fej van, melyen hatalmas sas ül. A sas szemével kilenc világ messzi

tájait láthatja. Csak azok kelhetnek át *Valgrind* kapuján, akiket az õrök érdemesnek ítélnek meg. A többiek kívül maradnak. Ennyit a mitológiáról.

Maga a Valgrind program egy szintetikus x86-os processzor. A tesztelt program utasításait nem a mikroprocesszor értelmezi, hanem a Valgrind, mely eközben elvégzi a szükséges cím és memória ellenõrzéseket. Úgy mûködik, mint egy emulátor. Ez persze teljesítménycsökkenést eredményez, ezért készüljünk fel arra, hogy a programjaink legalább 10-szer lassabban fognak futni és több, mint kétszer annyi memóriát zabálnak majd, mint nélküle. Mindenképpen megér egy erõs, nagy memóriájú gépet használni tesztelésre. A Valgrindet szinte az összes nagy linuxos projekt használta már, vagy használja: Firefox, OpenOffice, StarOffice, AbiWord, Opera, KDE, GNOME, Qt, libstdc++, MySQL, PostgreSQL, Perl, Python, PHP, Samba, RenderMan, Nasa Mars Lander software, SAS, The GIMP, Ogg Vorbis, Unreal Tournament, Medal of Honour, RenderMan,...

A Valgrind nagyon sok eszközt biztosít a szoftverek tesztelésére, cikkem viszont kizárólag a memóriaellenõrzõ komponensével (memcheck) foglalkozik.

Kiskapu Kft. Minden jog fenntartva © Kiskapu Kft. Minden jog fenntartva $\odot$ 

1. Lista – Példa memória túlolvasásra (test.c) 1 #include <stdio.h> 2 #include <stdlib.h> 3 4 int main() { 5 /\* 10 byte memória foglalása \*/ 6 char  $*$  mem = (char  $*$ )  $\rightarrow$ malloc( 10 ):  $/*$  túlolvasás \*/ printf( "Char: %d\n",  $\rightarrow$  mem[ 10 ] ); 9 }

#### Tesztelés Valgrinddel

A Valgrind a program futása közben igen sok dolgot tesztel:

- Inicializálatlan memória használata
- Írás, olvasás felszabadított memóriaterületrõl
- Lefoglalt memória túlírása, túlolvasása
- A verem (stack) helytelen írása, olvasása
- Memória-szivárgás
- Összekevert malloc/new/new [], free/delete/delete []
- Átlapoló forrás és cél a memcpy függvényben

A tesztelés menete is igen egyszerû: lefordítjuk a programot és Valgrinddel futtatjuk. Mivel grafikus felület nincs, ezért parancssorból kell használni. Próbaként gépeljük be a test.c programot (1. lista), mely puffer túlolvasási hibát tartalmaz, majd fordítsuk le és futtassuk Valgrinddel.

gcc -g -O test.c -o test valgrind --tool=memcheck test

Nem mindegy, hogy hogyan fordítunk. A -g opció DEBUG módú fordítást jelent. Fontos, mert a Valgrind csak így képes a hibás sor számát kiírni. A -O opcióval pedig az optimizációt kapcsoljuk ki. Az optimizáció azért problematikus, mert ha inline-ként fordít a fordító egy függvényt és hiba van benne, a problémás sor számát lehetetlen lesz kiírni. O2 és magasabb optimizációk esetén GCC-vel néha hamis hibaüzenetet is

```
2. Lista – A Valgrindes futtatás végeredménye
==17199== Memcheck, a memory error detector.
=17199 == Copyright (C) 2002-2005, and GNU GPL'd, by Julian
Seward et al.
=17199 == Using LibVEX rev 1575, a library for dynamic binary
\rightarrowtranslation.
==17199== Copyright (C) 2004-2005, and GNU GPL'd, by OpenWorks 
LLP.
==17199== Using valgrind-3.1.1, a dynamic binary
instrumentation framework.
=17199 == Copyright (C) 2000-2005, and GNU GPL'd, by Julian
Seward et al.
==17199== For more details, rerun with: -v
=17199==17199 == Invalid read of size 1
==17199== at 0x8048402: main (test.c:8)
=17199 == Address 0x415D032 is 0 bytes after a block of size
-10 alloc'd
=17199 == at 0x401A451: malloc (vg replace malloc.c:149)
==17199== by 0x80483FE: main (test.c:6)
Char: 0
=17199===17199== ERROR SUMMARY: 1 errors from 1 contexts (suppressed: 
-13 from 1)
==17199== malloc/free: in use at exit: 10 bytes in 1 blocks.
==17199== malloc/free: 1 allocs, 0 frees, 10 bytes allocated.
==17199== For counts of detected errors, rerun with: -v
==17199== searching for pointers to 1 not-freed blocks.
==17199== checked 57,568 bytes.
=17199===17199== LEAK SUMMARY:
==17199== definitely lost: 10 bytes in 1 blocks.
==17199== possibly lost: 0 bytes in 0 blocks.
==17199== still reachable: 0 bytes in 0 blocks.
==17199== suppressed: 0 bytes in 0 blocks.
==17199== Use --leak-check=full to see details of leaked 
\rightarrow memory.
```
kaphatunk (conditional jump or move uninitialized depends on uninitialized value(s)). A projekt írói nem javították ki a hibát, mert sokkal lassabb végrehajtást eredményezne, meg egyébként sincs értelme O2-ben Valgrindezni.

A –tool=memcheck szintén fontos opció, mert ez állítja be a memóriaellenõrzést. Nélküle nem biztos, hogy megbízható eredményt kapnánk. A futtatás eredményét a 2. lista tartalmazza. Amennyiben ettõl eltérõ jellegût kapunk, úgy elképzelhetõ, hogy valami rosszul mûködik a rendszerben. Ilyenkor töltsük le a legfrissebb Valgrindet, fordítsuk le és használjuk azt. Vegyük egy kicsit alaposabban

szemügyre a végeredményt! A Valgrind alapértelmezés mellett a sztenderd kimenetre írja az üzeneteit. Az  $_{\prime}$ ==17199==" a futtatott folyamat száma (PID-je). Egy hibát talált a futtatás során, és 10 byte-nyi memóriát elfolyattunk, azaz nem szabadítottunk fel (leak). A tesztprogram 8. sorára Invalid read of size 1 (érvénytelen 1 byte-os olvasás) üzenetet ad, ami jogos, hiszen 1 bájttal valóban túlindexeltük a puffert.

Még két tesztprogramot érdemes átnézni, az egyik a nem inicializált memória felderítését ismerteti (3. Lista), a másik a felszabadított memória olvasásáról szól (4. lista). Ezek a leggyakoribb  $C$  és  $C++$  hibák.

A Valgrind mûködése – A- és V-bitek

Ahhoz, hogy megtudjuk, mire alkalmas a program, elengedhetetlen megismerni a mûködését (az Aés V-biteket), ha pedig tudjuk hogyan mûködik, a korlátait is megismerhetjük.

#### A-bit (Valid-address, érvényes cím)

A Valgrind minden memóriacellához rendel egy A bitet, mely megmondja hogy a cella tartalma jogosan írható és olvasható-e. Ez nem mond információt a cella tartalmáról (inicializált-e), csak arról, hogy elvileg lehetséges-e írni bele és olvasni. A cellatartalommal a V bitek foglalkoznak (lásd lejjebb). Minden esetben, amikor a program egy memóriacellához fordul, a Valgrind ellenõrzi, hogy a hozzá tartozó A-bit érvényes-e. Ha nem, hibát jelez. Az írás-olvasás mûveletek nem befolyásolják az A-bitek állapotát.

Hogyan állítódnak be az A-bitek?

- Amikor a program elindul, az összes globális adat A-bitje érvényes lesz.
- malloc/new után a lefoglalt terület A-bitjei érvényesek lesznek (csak azok) és free/delete esetén érvénytelenné válnak.
- Amikor a veremmutató (stack pointer) föl és le mozog, az A-bitek átállítódnak. A szabály az, hogy a veremmutató feletti A-bitek érvényesek, alatta érvénytelenek. Ennek megfelelõen, amikor egy függvény befejezõdik, az általa használt memóriaterület érvénytelenné válik, mert a veremmutató feljebb lép. Ez igencsak pontatlan kezelése a dolognak, mert nyugodtan felülírhatnánk mondjuk például a függvény visszatérési címét és még hibát sem kapnánk
- Rendszerhívásoknál a bitek megfelelõen állítódnak be (például mmap).
- Opcionálisan a programunk is tud szólni a Valgrindnek, hogy változtassa át a biteket.

#### V-bit (Valid-value, érvényes érték)

A szintetikus Valgrind processzor szinte teljesen ugyanúgy mûködik, mint az eredeti, egy dolgot kivéve: minden egyes tárolt és feldolgozott bithez hoz-

```
1 #include <stdio.h>
2
3 int main() {
4 /* 10 byte inicializálatlan memória */
5 char buf[ 10 ];
6 /* 5. elem betöltése egy másik változóba */
7 int num = buf[ 5 ];
8 /* hiba: elágazás ismeretlen tartalom alapján */
9 if( num == 0 )
10 printf( "Az 5. elem tartalma 0.\n");
11 else
12 printf( "Az 5. elem tartalma nem 0.\n\sqrt{n}" );
13 }
```
3. Lista – példa nem inicializált memória használatára (test2.c)

#### Eredménye:

```
...
==7904== Conditional jump or move depends on uninitialised 
\rightarrowvalue(s)
==7904== at 0x80483CC: main (test2.c:9)
...
```
#### 4. Lista – példa felszabadított memória olvasására (test3.c)

```
1 #include <stdio.h>
 2 #include <stdlib.h>
 3
4 int main() {
 5 /* 10 byte puffer lefoglalása */
 6 char *buf = malloc( 10 );
 7 /* kezdõérték a 7. elemnek */
 8 buf[ 7 ] = 23;
9 /* felszabadítjuk a puffert */
10 free( buf );
11 /* hiba: kiolvassuk a tartalmát */
12 if( buf[ 7 ] == 23 )
13 printf( "Rendben.\n" );
14 }
...
==7972== Invalid read of size 1
==7972== at 0x8048441: main (test3.c:12)
==7972== Address 0x415D02F is 7 bytes inside a block of size
-10 free'd
==7972== at 0x401AF78: free (vg_replace_malloc.c:235)
==7972== by 0x804843D: main (test3.c:10)
...
```
zárendel egy másik bitet, hogy a bit tartalma érvényes-e, vagy inicializálatlan. Ennek köszönhetõen minden egyes bájthoz a memóriában 8 V-bit és 1 A-bit van rendelve, tehát kicsit több mint duplája lesz a memóriafogyasztás. A processzor regisztereihez is rendel V-biteket. Ez azért fontos, mert csak akkor jelez hibát a program, ha a V bitek alapján feltételes elágazáshoz ér. Addig mindenféle mûveletet lehet velük végezni. Az indok

```
5. Lista – Példa a Valgrind hibáira (hiba.c)
 1 #include <stdio.h>
 2 #include <stdlib.h>
 3
 4 char buf2[ 10 ];
 5 int var = 0;
 6
 7 int main() {
 8 /* visszatérési cím olvasása (-1. byte) */
 9 char buf[ 10 ];
10 /* negatív irányba túlolvasás */
11 buf[ -1 ] = 10;12 printf( "Buf[-1]: %d\n", buf[ -1 ] );
13 /* globális területen felülírok egy tömböt */
14 buf2\lceil 10 \rceil = 20;
15 /* a Valgrind egyikért sem szól! */
16 }
Eredmény:
nincs hiba
```
egyszerû: a jól megírt programokban is vannak olyan esetek, hogy inicializálatlan területeket olvasunk és írunk. Képzeljünk el egy struktúrát, amely 2 int-bõl és 1 char-ból áll és a char középen van. Mivel a fordító az int-eket gyakran 4-8 bájtra igazítja, a középsõ 1 bájtos char után 3-7 bájt üresen maradhat. A struktúra memcpy-val történõ másolása esetén az üres területek

is másolásra kerülnek. Baj csak akkor van, ha a középsõ üres bájtok tartalma alapján döntést hozunk.

A V-bitek ellenõrzése 3 helyen történik:

- Memóriára hivatkozás esetén
- Feltételes elágazásoknál (if)
- Rendszerhívásoknál (például getcwd)

Ezekben az esetekben, ha az érték nincs inicializálva, hibát kapunk, majd a problémát okozó V-bitek érvényesre állítódnak, hogy többször ne jelezze ugyanazt a hibát.

#### A Valgrind hibái

A Valgrind sajnos korán sem tökéletes. Ahol hibát jelez, akkor ott hiba is van, de ha nem jelez semmit, az még nem jelenti azt, hogy a tesztelt alkalmazás jól működik. A hiba.c tesztprogram (5. lista) szemlélteti azokat a szituációkat, melyeket a Valgrind rendre elnéz. A legnagyobb hiányossága, hogy tömb indexeléseket nem ellenõrzi rendesen. Ez komoly probléma. Más kereskedelmi programok

```
6. Lista – Példa felszabadított memória olvasására
                     (test4.c)
valgrind --tool=memcheck --leak-check=full test4
 1 #include <stdio.h>
 2 #include <stdlib.h>
 4 char * notLeaked = 0;
 5 char * possiblyLeaked = 0:
 7 int main() {
 8 char * pointer;
 9 /* 10 byte lefoglalása és eltárolása */
10 /* nem veszett el, mert mutat rá
pointer */
11 notLeaked = (char * )malloc( 10 );
12 /* másik 10 byte lefoglalása */
13 /* mutató csak a terület közepére mutat,
14 tehát valószínûleg elveszett */
15 possiblyLeaked = (char *')malloc( 10 ) + 5;16 /* 10 byte lefoglalása és felszabadítása */
17 pointer = (char * )malloc( 10 );
18 free( pointer );
19 /* 10 byte lefoglalása, semmi nem mutat rá
\rightarrow */
                                                   20 malloc( 10 );
                                                   21 /* 10 byte lefoglalása, csak lokális
                                                    változó
                                                   22 mutat rá, ami kilépéskor eltûnik.
                                                    \rightarrow A memóriában
                                                   23 viszont szemétként az értéke megmarad
                                                   24 (érvénytelen A-bittel). A Valgrind nem
                                                    \rightarrowjelez
                                                   25 hibát, tehát itt rosszul mûködik! */
                                                   26 pointer = (char * )malloc( 10 ):
                                                   27 }
                                                   ==7709== ERROR SUMMARY: 0 errors from 0 contexts
                                                    \rightarrow (suppressed: 13 from 1)
                                                   ==7709== malloc/free: in use at exit: 40 bytes
                                                    \rightarrowin 4 blocks.
                                                   ==7709== malloc/free: 5 allocs, 1 frees, 50
                                                    bytes allocated.
                                                   ==7709== For counts of detected errors, rerun
                                                    \rightarrowwith: -v==7709== searching for pointers to 4 not-freed
                                                    blocks.
                                                   ==7709== checked 57,568 bytes.
                                                   ==7709====7709== 10 bytes in 1 blocks are definitely
                                                    \rightarrowlost in loss record 2 of 4
```
3

6

6. Lista – folytatás

```
==7709 == at 0x401A451: malloc
(vg_replace_malloc.c:149)
==7709== by 0x8048437: main (test4.c:20)
==7709===27709===7709== 10 bytes in 1 blocks are possibly lost
\rightarrow in loss record 3 of 4
==7709 == at 0 \times 401A451: malloc
\rightarrow (vg_replace_malloc.c:149)
==7709== by 0x804840F: main (test4.c:15)
=7709===7709== LEAK SUMMARY:
                                                     ==7709== definitely lost: 10 bytes in 1
                                                     blocks.
                                                     ==7709== possibly lost: 10 bytes in 1
                                                     \rightarrow blocks.
                                                     ==7709== still reachable: 20 bytes in 2
                                                     \rightarrow blocks.
                                                     ==7709== suppressed: 0 bytes in 0
                                                     \rightarrowblocks.
                                                     ==7709== Reachable blocks (those to which
                                                     a pointer was found) are not shown.
                                                     ==7709== To see them, rerun with:
                                                     --show-reachable=yes
```
úgy csinálják, hogy fordítási idõben extra sorokat raknak a programba indexek ellenõrzésére. Ez sajnos nagyon hiányzik a Valgrindbõl, de még enélkül is rengeteg hiba felderítésére alkalmas. Ha van pár ezer eurónk megvásárolhatunk olyan termékeket, melyek sokkal jobb eredményt adnak, de amennyiben nincs erre lehetõség, meg kell elégedni ezzel a tudással. A munkahelyemen van Rational Purify licenszünk, így módomban állt a Valgrindet a Purify-jal összehasonlítani. A meglepõ az volt, hogy néhol a Valgrind, néhol a Purify adott jobb eredményt, de nem mondhatnám egyértelmûen, hogy a kereskedelmi Purify (ami szintén jó szoftver), jobban teljesített volna.

Másik hibája a Valgrindnek, hogy kizárólag x86-os 32 bites Linuxon fut, sem Windows, sem Solaris, sem egyéb operációs rendszereken nem megy.

A Valgrind gyorsan fejlõdõ projekt. Gyakran jelennek meg új verziók és a személyes véleményem az, hogy továbbra is fejleszteni fogják, mivel egyre több nyílt forrású projektnek lesz szüksége minõség-ellenõrzésre. Ebben a tekintetben pedig jelenleg egyedülálló. Remélhetõleg a következõ verziókban már alaposabban fog tesztelni.

#### Memóriahasználat ellenõrzése

Miután a programunk összes fagyást okozó hibáját eltüntettük, tovább is javíthatunk a minõségen. Mert ugye jó az, ha megbízhatóan fut, de vajon miért is van 150 MB memóriára

szüksége? A memóriahasználat helyrerakása persze már kevésbé fontos, mint a fagyások kijavítása. Nem minden programnak van szüksége komoly memória-ellenõrzésre. Ha például egy ICQ kliens minden üzenetnél elpazarolna 1k-t, akkor is 1000 üzenet kellene ahhoz, hogy 1 megát elszivárogtasson. 1 mega pedig a mai gépek mellett nem jelentõs memória. Szerver alkalmazások esetén már más a helyzet. Ott 10 bájt elherdálása is végzetes lehet, amennyiben ez sokszor (több milliószor!) történik. Általánosságban azokat a részeket kell leellenõriznünk, amelyeken a program rengetegszer végigfut. A Valgrind sokat segíthet az eltűnt memória felkutatásában, mert pontosan megmondja, hogy hol foglalódott le és hogyan.

Háromféle memória-szivárgást különböztet meg:

- Biztosan elveszett (definitely lost), akkor ha a memória nem lett felszabadítva és rá mutató pointert sem talált sehol a memóriában.
- Valószínûleg elveszett (possibly lost), ha ugyan talál mutatót a memóriablokkra, csak az nem a blokk elejére, hanem máshova mutat
- Még elérhetõ (still reachable), ha talál a memóriában mutatót az adott blokk elejére

Amennyiben szeretnénk megtudni, hogy hol tûnt el a memória, akkor indítás elõtt adjuk meg a --leakcheck=full opciót is. Példát a memória-szivárgásra a 6. lista mutat.

#### Végszó

A Valgrind szerintem nagyon jól program és ha lehetõség van rá, érdemes használnunk. Bár minden elõforduló hibát nem mutat meg, de azért nagyon sok helyen figyelmeztet, ha baj van. A hibák javításával szoftvereink minõségét jelentõsen megnövelhetjük. Sajnos vannak olyan hibák is – nem is kevés – amelyeket nem mi okozunk, hanem más rendszerkomponens (KDE, X, QT,...). Ezekkel a hibákkal nem sok mindent tudunk kezdeni, legfeljebb örülhetünk, ha nem fagy miatta a program. A lényeges az, hogy amit mi csinálunk, azt ellenõrizzük le és javítsuk, ha rossz.

A Valgrind rengeteg más hasznos funkcióval is rendelkezik (heap ellenõrzés, holtpont vizsgálat, processzor cache elemzés,...), melyeket hely hiányában nem fejtettem ki. Akit komolyabban érdekel, elolvashatja a 184 oldalas dokumentációját. Egyszer legalább érdemes átfutni rajta, mert nagyon sok érdekes apró részletet elárul. Sok sikert kívánok a Valgrind használatához és még több jó minõségû szoftvert Linux alá!

#### Karai Csaba

(cskarai@freemail.hu)

Informatikus vagyok egy mobiltelefonokkal foglalkozó vállalatnál,

szabadidõmet legszívesebben feleségemmel töltöm, de szeretek focizni, táncolni, biciklizni és görkorizni is.

# SDL – Multimédiás programozói könyvtár (2. rész)

Az elõzõ részben próbáltunk átfogó képet kapni az SDL rendszerrõl, valamint belekezdtünk a video funkciók igen gazdag családjának használatába. A mostani cikkben még mindig a képi megjelenítéssel fogunk foglalkozni. Megnézzük, hogyan is lehet képeket betölteni és menteni SDL használatával, de fel fog bukkanni pár új eseménykezeléssel kapcsolatos újdonság is.

#### Amit szeretnénk

Lássuk mit is szeretnénk ez alkalommal alkotni. Készítsünk egy olyan SDL alkalmazást, melyben az egér segítségével rajzolni tudunk, lehetõleg többféle ecset segítségével, lehessen törölni a rajzfelületet, valamit elmenti annak tartalmát. Oldjuk meg azt is, hogy az alkalmazás tetszés szerint teljes képernyõn illetve ablakban fusson.

#### Ahogyan szeretnénk

Maradunk a C++ és SDL ötvözeténél. Az elõzõ számban már láthattuk, hogyan is kell az SDL rendszert inicializálni, ezért erre már nem térünk ki különösebben. Mindenképpen szükségünk lesz eseménykezelésre is, amibõl szintén kaptunk már egy nagyon kicsi ízelítõt. Most az egérkezelés fog elõtérbe kerülni, de nem felejtjük el a billentyûzetet sem.

#### Elõkészületek

Mindenek elõtt készítsük el az ecseteket, valamilyen rajzprogram segítségével. A kép legyen 32x32 képpont, fekete háttérrel, és rajzoljunk rá valamit, ami szerintünk megfelel majd az ecsetünk mintázatának. Lényeges, hogy az ábrát BMP formában mentsük (1. ábra).

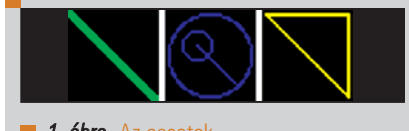

**1. ábra** Az ecsetek

#### **Kezdhetiük**

Most, hogy minden forrásunk megvan a programozáshoz, kezdjük el a munkánk nagyobbik és komolyabb részét. Elõször is szükségünk lesz egy rajzfelületre, ez esetben 800x600-as felbontás már igen kényelmes méretnek bizonyul. Szükség lesz még ezenkívül még egy SDL\_Surface-re, amire az ecseteket fogjuk tölteni. Rajzoláskor ezt a felületet fogjuk "átbillenteni" a rajzfelületünkre, ott ahol éppen az egerünk jár. Mivel a rajzunkat úgy készítettük, hogy a háttér fekete, ezért erre állítunk be egy színkulcsot, ezen a felületen, ahol az aktuális ecset ábrája van. Ez azért lesz jó mert mi csak az ábrával szeretnénk rajzolni, a háttér számunkra felesleges, tehát a fekete szín a mi esetünkben átlátszó kell hogy legyen. Ezt valósítjuk meg az SDL\_SetColorKey függvénnyel. Elsõ paramétere, annak a felületnek a mutatója melyre a kulcsot szeretnénk "ráhúzni". Második paraméterként flageket vár. A mostani flagek: SDL\_SRCCOLORKEY,SDL\_RLEACCEL. Az elsõ tájékoztatja az SDL-t, hogy ez a felület forrásként fog szolgálni az átbillentés (egyik felület másolása a másikra) során. A második flag, pedig a billentés gyorsításáért felelõs. Harmadszor pedig azt a színt adjuk

meg melyet nem szeretnénk látni az SDL\_MapRGB függvénnyel (errõl már volt szó az elõzõ cikkben). A kódunk tehát az 1. Listában látható módon alakul. A brush1,brush2,brush3 változók tárolják az egyes ecsetekhez tartozó elérési utakat. A saveto változó pedig

1. Lista – Kezdjük a rajzoló alkalmazást – felületek, inicializálás

#include <iostream> #include "SDL.h" int main()

{

...

SDL\_Surface \*sdl\_surface; SDL\_Surface \*brush\_surface; SDL\_Event sdl\_event; bool main\_loop\_exit =  $\Rightarrow$  false; char \*saveto = "sdl\_surface.bmp"; char \*brush1 =  $\Rightarrow$ "brush1.bmp"; char \*brush2 "brush2.bmp"; char \*brush3 =  $\rightarrow$ "brush3.bmp"; // inicializációs rész brush\_surface =  $\Rightarrow$  SDL\_LoadBMP(brush1); SDL\_SetColorKey  $\rightarrow$ (brush\_surface, SDL\_SRCCOLORKEY |  $\Rightarrow$  SDL\_RLEACCEL,  $\Rightarrow$  SDL\_MapRGB  $\rightarrow$  (brush surface->  $\Rightarrow$  format,  $0,0,0)$ ;

annak a fájlnak a nevét melybe, majd menteni fogjuk a rajzfelületet. Kezdetnek töltsük be a brush\_surface-re az

# Fejlesztõi sarok

```
2. lista – Eseménykezelõ
           ciklusunk
...
while (!main loop exit)
\{while (SDL PollEvent
   (&sdl_event))
       {
           switch
            (sdl_event.type)
           {
       case SDL_KEYDOWN:
       ...
       case SDL_MOUSEBUTTON:
       ...
       case SDL_MOUSEMOTION:
       ...
       default: break;
     }
  }
}
```
. . . .

brush1.bmp-t. Az SDL a BMP képek betöltésére rendelkezik egy külön SDL\_LoadBMP nevû eljárással, mentésére pedig analóg módon az SDL\_SaveBMP használható.

#### Események

Az alkalmazást végül is inicializáltuk. Most a nagy eseménykezelõ ciklus fog következni, mely hasonló az elõ cikkben szerepelt példához, csak most egy kicsit bõvíteni fogjuk. Oldjuk meg azt, hogy az alkalmazásunk csak az ESC gomb megnyomására lépjen ki. Most a 2. Listában látható módon így fog alakulni a ciklusunk.

Az SDL\_KEYDOWN ágon, egyértelmûen a billentyûzetet fogjuk kezelni, az SDL\_MOUSEBUTTON ág az egérgombokat fogja figyelni, amíg az SDL\_MOUSEMOTION az egér mozgására fog koncentrálni. Lássuk hát, hogyan fog kilépni a program ESC billentyûre. A ciklusunk feltételét a main\_loop\_exit változó képviseli. Elég ennyi a megoldáshoz az SDL\_KEYDOWN ágon:

 $main\_loop\_exit =$ 

 $\rightarrow$  (sdl\_event.key.keysym.sym ==  $\Rightarrow$  SDLK\_ESCAPE)

```
3. lista – Billentyûk azonosítása
```
. . .

. . .

```
...
if (sdl_event.key.keysym.sym
\Rightarrow == SDLK 1)
                          {
            brush surface =\rightarrow SDL_LoadBMP
             \Rightarrow (brush1);
             SDL SetColorKey
(brush_surface,
SDL_SRCCOLORKEY |
\Rightarrow SDL_RLEACCEL,
SDL_MapRGB(brush_surface->
\rightarrow format, 0, 0, 0));
                          }
if (sdl_event.key.keysym.sym
\Rightarrow == SDLK_2)
                          {
     brush surface =\rightarrow SDL LoadBMP(brush2):
     ...
                          }
...
```

```
...
case SDL_MOUSEMOTION:
        x =sdl_event.button.x;
        y =sdl_event.button.y;
        if (SDL_GetMouseState
         \Rightarrow (NULL, NULL) &
         \Rightarrow SDL_BUTTON(1))
         {
            paint(x, y,
             brush_surface,
             \Rightarrowsdl_surface);
             SDL_UpdateRect
              \rightarrow (sdl_surface, x,
              \Rightarrowy, 32, 32);
          }
          break;
...
```
4. lista – Egérmozgás

Kiskapu Kft. Minden jog fenntartva © Kiskapu Kft. Minden jog fenntartva $\odot$ 

A lenyomott billentyûket az esemeny.key.keysym.sym változó alatt érhetjük el. Minden billentyûnek van egy konstansa az SDL-ben, például SDLK\_ESCAPE, SDLK\_a, SDL\_b, SDL\_1,... Az SDL\_Key címszó alatt megtalálható az ide vonatkozó táblázat a dokumentációban. A teljes képernyõ és ablakos mód közötti váltás is ezen fog alapulni:

if (sdl\_event.key.keysym.sym  $\Rightarrow$   $=$  SDLK  $f$ ) SDL\_WM\_ToggleFullScreen  $\rightarrow$ (sd] surface)

Az SDL\_WM\_ToggleFullScreen eljárás az adott felületre váltogatja a teljes képernyõs és ablakos módokat. Legyen például az 1-es billentyû az brush1.bmp-t használó ecsetünk és így rendre a többi (3. Lista). Elvárjuk azt is, hogy a képernyõ letörölhetõ legyen. Ezt mondjuk társítsuk a D billentyûhöz. Az SDL\_FillRect eljárás segítségével az elsõ paraméterként megadott felületet a következõ három paraméterben megadott RGB értékekkel tölthetjük fel. Töröljük hát a "rajzlapunkat":

SDL\_FillRect(sdl\_surface,0,0,0)

Ne felejtsük el a felületet frissíteni az SDL\_UpdateRect-el! Maradt még a kép elmentése. Alkalmazzuk erre az S gombot. Az SDL\_SaveBMP egy SDL\_Surface-t és egy fájlnevet vár paraméterként, amibe a felület tartamát lementheti:

SDL\_SaveBMP(sdl\_surface,saveto)

#### Egér

Térjünk most át az egérre. Az SDL\_MOUSEMOTION esemény aktiválódik, ha az egeret megmozdítjuk. Közben már csak figyelnünk kell, hogy le van-e nyomva a bal egérgomb vagy sem. Rajzolunk ha igen (4. Lista). Hogy hol is jár éppen az egér azt az sdl\_event.button.x, sdl\_event.button.y változók fogják nekünk megmondani. A feltételben vizsgáljuk, hogy le van-e nyomva a bal egérgomb ha igen, akkor rajzolunk. A paint eljárás fogja az ecsetet tartalmazó felületet átbillenteni a "rajzlapra" (5. Lista). Ami új az az SDL\_BlitSurface.

Az elsõ két paraméter egy felület és egy SDL\_Rect típus. Az SDL\_Rect egy négyszögterületet tartalmaz, x,y a koordináták, w a szélesség, h a magasság. Ha éppen ez NULL mutató, akkor

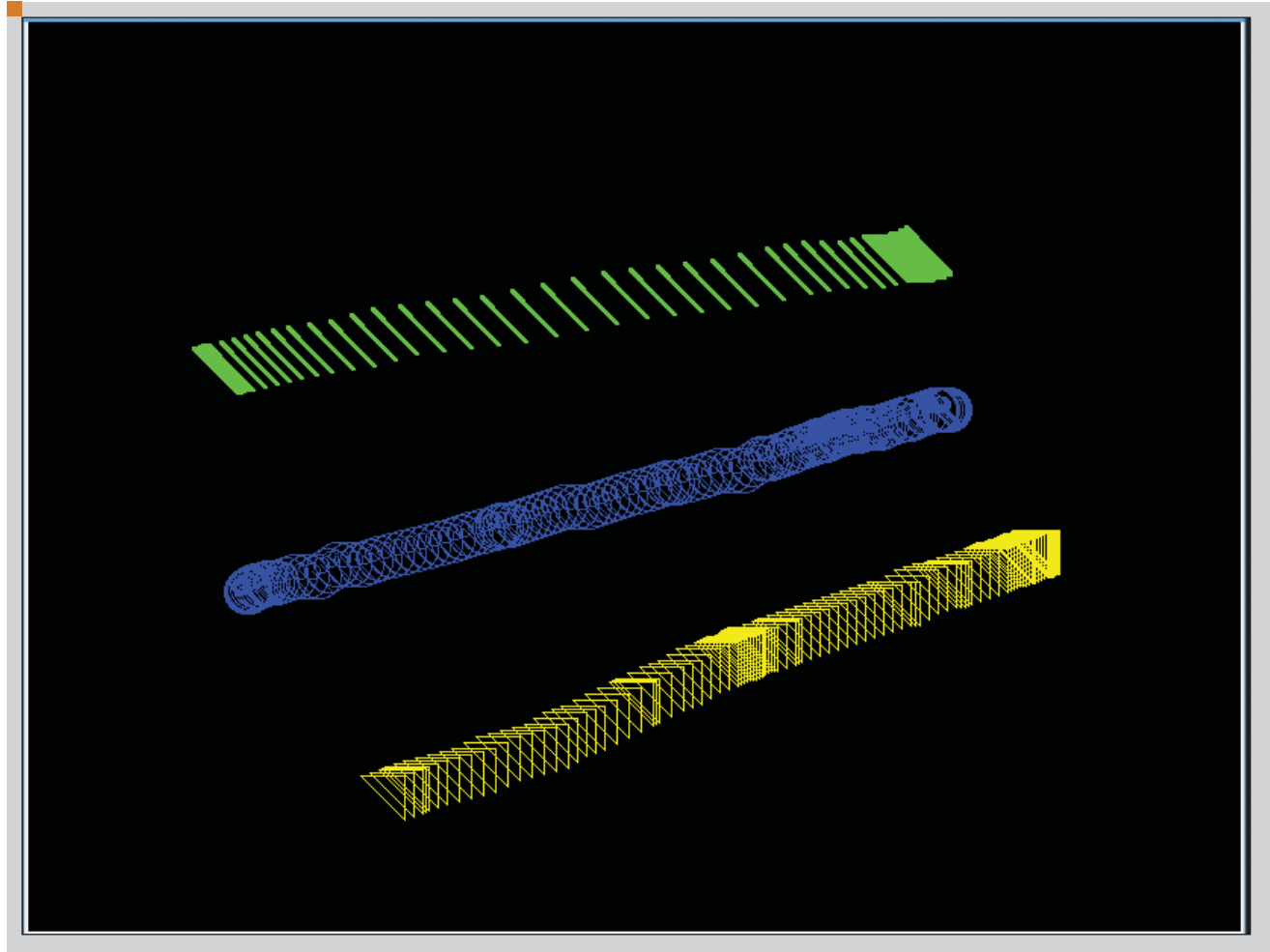

**2. ábra** Az egyes ecsetek mintái

az egész felület másolásra kerül. A második két paraméter is egy felület-rect páros. Ez már a célfelület és a cél terület a felületen. Itt a NULL mutató a rect érték helyén, azt eredményezi, hogy a forrás felület a célfelület 0,0 koordinátájában fog megjelenni.

## 5. Lista – Az ecset kirajzolása megadott pozícióba void paint(Sint16 x, Sint16 y,  $SDL$  Surface \*src,SDL\_Surface \*dst) {

```
SDL Rect *dist rect = new
     SDL Rect:
     dst\_rect->x = x;dst\_rect \rightarrow y = y;SDL_BlitSurface
     \rightarrow (src, NULL, dst, dst_rect);
}
```
Mi most csak az x,y koordinátákat adtuk meg, mivel az SDL\_BlitSurface csak ezeket veszi figyelembe a struktúrából. Tehát az ecsetet tartalmazó kép a rajzlap x,y koordinátájára fog kerülni. A koordinátákat pedig már az egér eseménykezelõje fogja átadni. A paint után természetesen frissíteni kell a "rajzlapot". Rendben is volnánk, de ez a kezelõ csak akkor rajzol, ha mozgatjuk az egeret. Mi van ha csak egy kattintásra szeretnénk rajzolni. Erre fogjuk alkalmazni az SDL\_MOUSEBUTTON ágat. Ide ugyanazt a kódot írjuk, amit az SDL\_MOUSEMOTION ághoz, csak a feltételt elhagyjuk. Ha minden rendben ment, most van

egy alkalmazásunk, mely megfelel a cikk elején említett elvárásoknak. Megismerkedtünk közelebbrõl a billentyûzet és az egér eseménykezelésével, valamit láttuk, hogyan kell betölteni illetve menteni egy BMP képet. Alkalmaztuk az SDL\_BlitSurface-t, ami alapvetõ minden grafikus SDL

alkalmazásban, segítségével másolhatunk egy felületet a másikra. Láttunk példát színkulcshasználatára, mellyel átlátszóvá tehetünk egy bizonyos színt egy felületen.

A következõ részben az audio eszközökkel fogunk ismerkedni, valamit a CD-ROM kezelésbe is fogunk kicsit vájkálni, valamit hátra van még az idõzítõ funkciók használata. Remélhetõleg hasznos információkkal szolgált a sorozat ezen része is mindazoknak, akik most kezdenek érdeklõdni az SDL iránt. Jövõ hónapban folytatjuk!

#### Radics Péter

(peter.radics@gmail.com) Az ELTE-n tanulok programtervezõ matematikus szakon. Hobbim a kosárlabda, autóveze-

tés, web-design, programozás. Fõleg webes alkalmazások fejlesztése érdekel. 4 éve megrögzött Linux felhasználó vagyok.

# PHP nyomkövetők (1. rész)

"Kössük össze a Föld számítógépeit egy hálózattá... A Föld forgásától a vezetékeken hamarosan megindul a szoftverek áramlása" (Eric S. Raymond: A katedrális és a bazár). Sorozatunkban a PHP nyelvû programok hibajavításáról, teljesítményelemzésérõl, gyenge pontjainak felderítésérõl lesz szó, valamint különbözõ alkalmazásokról, amik ezt megkönnyíthetik.

PHP nyelv egyik fõ elõnye és sikerének kulcsa (valamint sebezhetõségének gyökere), **hogy szabad volta és egyszerűsége**<br>A sebezhetőségének gyöker<br>A sebezhetőségének gyöker<br>A sebezhetőségenek gyöker miatt amatõrök is nekiállhatnak egyegy szkript megírásának. Így voltam ezzel magam is. Komoly motivációt szolgáltat e nyelv megtanulásához, hogy az ingyenesen elhelyezhetõ/felhasználható webes programok gyümölcseit sokan élvezhetik (lásd Web 2.0, Linuxvilág #63.). A pozitív visszajelzés a szabad szoftver "fizetőeszköze". Szerencsés, ha elég idõ áll rendelkezésre: a programok nyugodt megtervezését ugyanis semmi nem pótolja; ha segítõkész emberek és megfelelõ feladatok vannak a (virtuális) környezetben, a kezdõkbõl idõvel óhatatlanul haladók lesznek egy-egy témában – azzal együtt, hogy az autodidakta módszereknek megvannak a maguk hátrányai, maradnak bõven fehér foltok a módszerek terén. Hogyan és milyen alkalmazások segítségével lehet elmélyedni, hibát keresni PHP programokban, azaz hogyan lehet "debuggolni" őket? A debug szótő valószínûleg a számítógépek (h)õskorszakáig vezet vissza, amikor egy hatalmas termet betöltõ gépezet elektroncsövei között kellett hibá(sa)t keresni, és az egyik ilyen hiba oka egy odakerült bogár (bug) volt. A kényelmes nyomkövetés azonban nemcsak a szó szoros értelmében vett hibák felkutatására jó, hanem egy-egy "újrahasznosítot" (például PECL vagy PEAR) program hatékonyabb, gyorsabb megismerésére is. Ebben az

esetben (és a fejlesztés bizonyos szituációiban) lehet létjogosultsága annak, hogy a webszerver a helyi gépünkön legyen. Általában azonban olyan helyzeteket fogunk vizsgálni, amikor a webszerver egy távoli gépen helyezkedik el, ahová csak biztonságos (SSH) kapcsolaton át van lehetõségünk belépni, sõt, ahonnan esetleg a rendszergazda le is tiltotta a belsõ hálózatunk felé irányuló SSH-kapcsolatok nyitásának lehetõségét is. A nyomkövetõk másik fontos szolgáltatása általában a teljesítményelemzés, azaz a szûk keresztmetszetek, idõigényes részletek keresése, a "profiler" mérések végzése.

#### A "házi" hibakeresés módszerei

Legtöbbünknek ilyesfélék jutnak eszébe, amikor valami kisebb(nek hitt) hiba merül fel egy PHP programban: tegyünk be egy echo 'itt tartunk'; részletet, hogy eljut-e odáig az interpreter. Írassunk ki egy-egy változót, például a print\_r(\$tomb); vagy a var\_dump(\$egyeb); segítségével. Ez utóbbi az értékek mellett típusokat is mutat, bár pont emiatt zsúfoltabb, kellemetlenebb is a látvány. Ha nem akarunk állandóan "oldal forrását" kérni, akkor célszerû odatenni ezen parancsok elé és után egy <pre> és </pre> HTML-kulcsszót. Ezek a kézi megoldások gyorsak, ha tudjuk, hol kell keresni a hibát, verziófüggetlenek, és nem igényelnek rendszergazdai jogokat.

Azonban ezeknek hátrányai is vannak: átfogó vizsgálathoz sok helyre kell beszúrni a fenti parancsokat, ami veszé-

lyes lehet, ha elfelejtjük kiszedni õket, és a "kikommentezés" (megjegyzéssé változtatás) zavarja a kód képét. (Bár ez elõny is lehet, mert a távoli jövõben is láthatjuk majd, hogy itt már kerestünk hibát korábban.) Nemigen lehet futás közben próbálkozni (pédául egy-egy ciklusbeli vagy bemeneti) változó megváltoztatásával. Ami talán a legnagyobb hátrány, hogy ezekkel a módszerekkel meghiúsulhat a HTTP-fejléc küldése, ami átirányításkor (redirect) vagy munkamenetek, illetve "sütik" (cookie-k) szervezésénél jelenthet gondot.

#### "Célszerszámok" a PHP-n belül

Körmönfontabb hibakeresésre is lehetõség van PHP függvények segítségével: error\_log(), set\_error\_handler(), user\_error(), trigger\_error(), assert() stb. Ez utóbbi különösen jól használható. Érzékenysége (hogy megálljon-e a program egy-egy hibára és milyenre) jól skálázható a *php.ini* konfigurációs fájlban; meghálálja a megismerésére szánt időt. Célszerű a *php.ini* fájlt úgy beállítani, hogy fejlesztés, tesztelés közben kapjunk hírt mindenrõl (dönthetünk: képernyõre vagy naplófájlba?); az éles rendszer azonban legyen a lehetõ legcsöndesebb a hibákat illetõen (és a hibákat feltétlenül naplófájl fogadja). Tegye mindezt természetesen úgy, hogy maga a PHP kód ugyanaz maradhasson, amikor a tesztkörnyezetbõl átkerül az éles környezetbe. A PHP-t maximális hibajelentési szinten használva – az error\_reporting= E\_ALL beállításával – figyelmeztetést kapunk mindenrõl, ami gondot

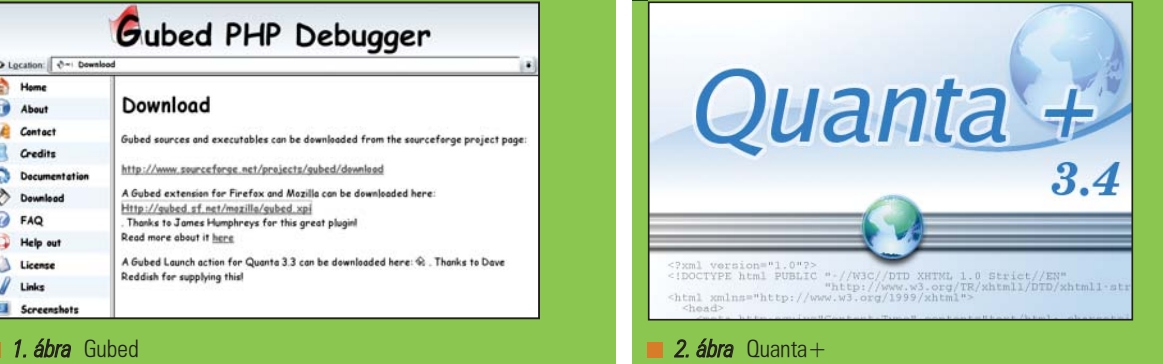

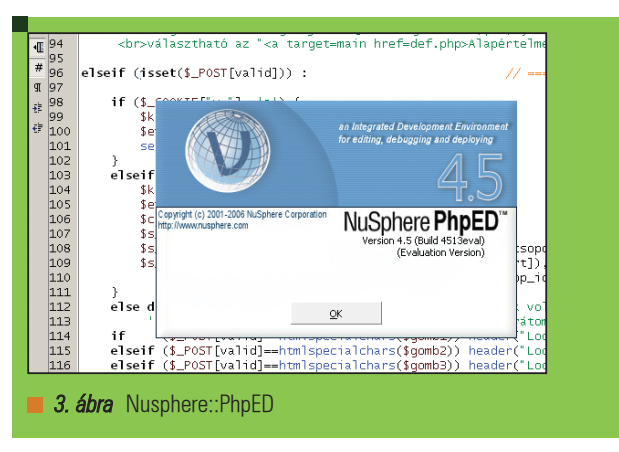

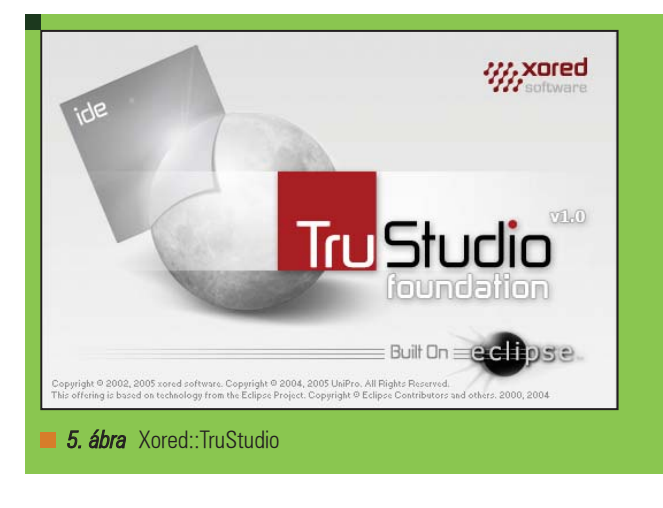

okozhat, például az elõzetes érték nélküli, definiálatlan változókról, amikor is hibás adatokkal dolgozhat a program. Ez a sajátosság akár programból is állítható az error\_reporting() függvénnyel – azonban veszélyes lehet, ha így felejtjük. Ha a program már kész bevezetésére, akkor az E\_NONE-t használva teljesen leszigetelhetõ a kód a további vizsgálatoktól.

#### Miért is jó nyomkövetõt használni?

Az interaktív nyomkövetõk esetén kényelmesen kézben tartható a futtatás. Parancsról parancsra léptethetünk,

\$\_POST, \$argv változók), mûködés közben módosítható a változókörnyezet, a hibaüzenetek és naplók a kimenettõl elkülönülnek. Az érintetlen kód gyümölcse az eredeti funkcionalitás – ezt sehogy máshogy nem lehet elérni "házi módszerekkel". Hátrányként jelentkeznek az elõkészítés nyûgös teendõi: a webszerveren telepíteni kell valamit – általában webszerver-modul(oka)t, .so fájl(ok) formájában (rendszergazdaként), mint a PhpED és az Xdebug esetében, vagy egy kisebb PHP-programrendszert például a Gubed esetén (ennek elõnye,

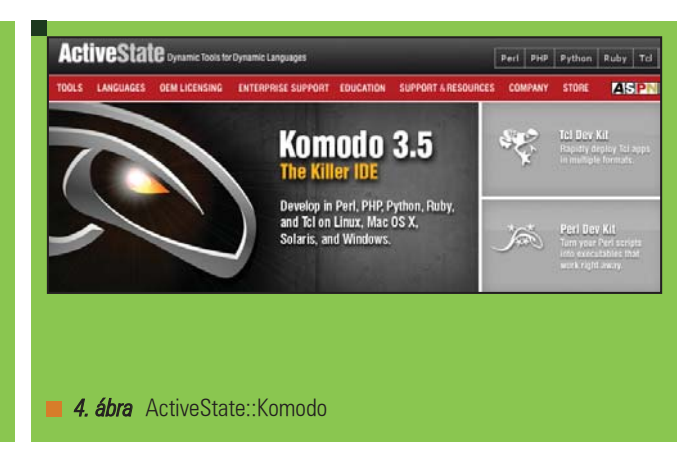

a felesleges blokkokat átugorhatjuk, töréspontokat tudunk elhelyezni a kódban, akár feltételhez kötve õket. A program belsõ állapotváltozásainak lépésenkénti nyomon követése szinte csak így lehetséges. Könnyen inicializálható a bemenet (\$\_GET,

hogy ehhez nem kell rendszergazdának lenni, és nem változik meg a PHP-értelmezõ a nyomkövetés miatt). Kliens alkalmazás is kell a helyi gépen. Az az ideális eset, ha ez a kliensprogram ugyanaz, mint a fejlesztõkörnyezet maga (például a Komodo vagy a Quanta), de lehetnek előnyei puritánabb kliensprogramoknak vagy akár parancssori klienseknek is. Egy kényelmes PHP fejlesztõkörnyezettõl azt várjuk, hogy lehessen benne kódot szerkeszteni (szintaxis-színezéssel, navigálással, kódkiegészítéssel, esetleg az összetartozó egységek takarásával/kibontásával), lehessen nyomkövetni (helyi vagy távoli gépen), legyen benne teljesítményelemzõ (profiler) és kódelemzõ alkalmazás, lehessen fel- és letölteni a távoli webszerverre/ről fájlokat (scp-vel), tudjon kapcsolatot tartani egyéb alkalmazásokkal, mint amilyenek például a CSS vagy HTML érvényesítők. a PHPdocumentor stb. A kód lefedettségét, azaz a futás közben érintett (és nem érintett!) részek feltérképezését (code coverage) hasznos lehet látni nagyobb programoknál. Úri huncutság, de segíthet idõnként az incidens vezérelt ("just in time", JIT)

Zend

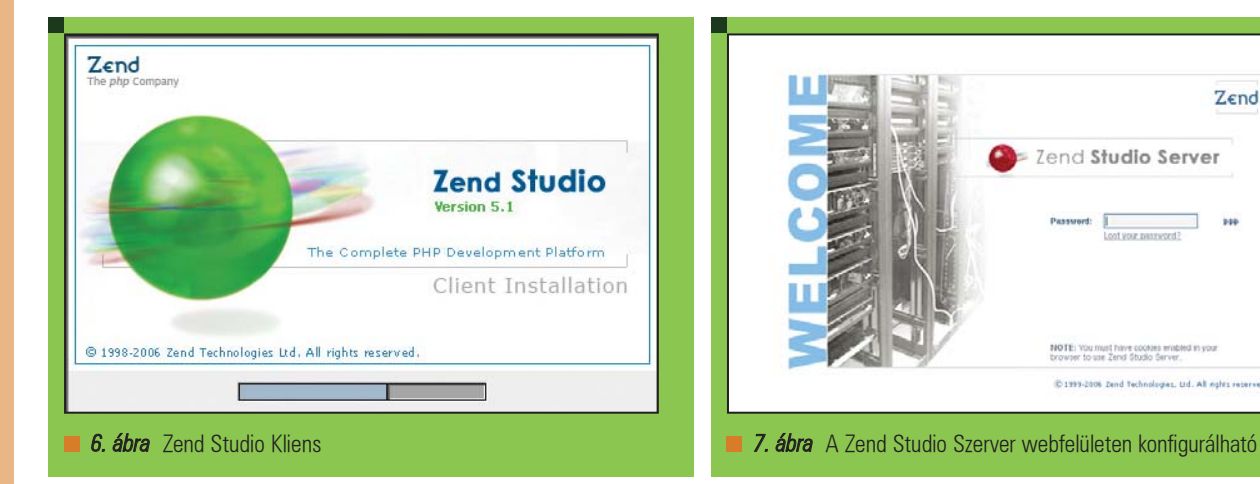

• a legjobban kidolgozott és a legszélesebb igényeknek is megfelel az időkorlát nélküli, "Personal Licence"-cel használható, java alapú Zend Studio és a hozzá tartozó (Apache-modulként mûködõ, .so fájlokat tartalmazó) szerver www.zend.com/store/products/

Zend Studio Server

A  $\supset$  www.php-editors.com értékelése szerint maximális pontot kapott a Nusphere::PhpED, az ActiveState::Komodo és a Zend Studio. Saját tapasztalatom is e hárommal kapcsolatban volt a legjobb, pontosabban az utóbbi kettõvel. A következõ részekben a fent felsoroltakat fogjuk részletesen megvizsgálni.

zend-studio

#### Szabó Zoltán

Három gyermekével és feleségével Pannonhalmán él. Tíz éve kísérletezik a Linuxszal. Matematikát és

informatikát tanít, diákotthonban keseríti a rábízottak életét. Szívügye a PHP és a PostgreSQL. (szz@freemail.hu)

#### KAPCSOLÓDÓ CÍMEK

Írásom közben felhasználtam Papp Gyõzõ elõadását:

- phpconf.hu/2004/media/ eloadasok/chemotox.pdf
- **→** hu.php.net/assert-options
- www.sitepoint.com/article/ bug-detection-php-assertions

nyomkövetés, azaz: csak akkor nyílik meg a megfelelõ kódrészlet a fejlesztõkörnyezetben, ha valami hiba lépett föl a futás során. Elõnyös lehet még a munkamenet alapú (per session) hibakeresés. Nem nagy baj az sem, ha a legszükségesebb (PHP, HTML, SQL) kézikönyvek egy kattintással elõjönnek, valamint az oktatóanyagok is hasznosnak bizonyulnak a kezdõk számára.

A futtatás közben történõ kódmódosítás még a jövõ zenéje. Az is az igazsághoz tartozik, hogy nyomkövetés közben jóval lassabb a futás – ez azonban többnyire nem okoz gondot, és ezen valamennyit lehet segíteni jól elhelyezett (feltételes) töréspontokkal. A hibák kijavításához kell némi gyakorlat, de ez viszonylag hamar megszerezhetõ. Érdemes elõször minden releváns hibát megszüntetni, és csak utána rágódni a kisebbeken. Arra is ráérez az ember egy idõ után, hogy mekkora lépésekben érdemes a kódot hizlalni, hogy az új részletek hibái még átlátható mennyiségûek legyenek. Jó önismerettel megfelelõ középutat találhatunk, hogy ne pazaroljuk az idõnket a túl gyakori kipróbálgatással, de ne állítsunk elõ akkora programot sem, aminek a hibái már átláthatatlan mértéket öltenek, és a kijavításukhoz szükséges idõ igencsak megnõ. Ilyenkor a részletes hibajelentés nagyon sokat ér. Hasznos, ha az érvényes és hibás tesztadatokból teszthalmazokat tudunk létrehozni, és az ezekkel való tesztelést megfelelõen dokumentáljuk. (Nagyobb programok dokumentálatlan tesztelése többnyire egyenértékû azzal, mintha semmit sem csináltunk volna.)

#### Áttekintés a nyomkövetõkrõl

A PHP3 még tartalmazott hálózat-alapú nyomkövetõ-támogatást, de a PHP4 és PHP5 már nem. Ehelyett külsõ nyomkövetõk használata ajánlott:

- A legegyszerűbb a "debuG" tükörszavaként elnevezett Gubed (például a Quanta Plus fejlesztõkörnyezet által felajánlott integrált kliensprogrammal)  $\supseteq$  gubed.mccabe.nu, quanta.sourceforge.net
- jó lehetõségeket kínál a DBG, de a rá épülõ legjobb fejlesztõkörnyezet, a NuSphere::PhpED sajnos a Microsoft Windows-os verzióban (és ehhez tartozó funkcionalitásban) jóval elõrébb tart, mint a Linuxos változatban – és ráadásul időkorlátos  $\triangleleft$  dd.cron.ru/dbg
- a teljesítményelemzésben jár élen az Advanced PHP Debugger (APD) pecl.php.net/package/apd
- az (idõkorlátos) ActiveState::Komodo fejlesztõkörnyezetet használhatjuk kliensprogramként az Xdebug-hoz, mely mûködését tekintve a PHP 3-hoz tartozó hibakeresõ utódjának tekinthető; az Xdebug honlapja mintaszerûen egyszerû és igényes.  $\bullet$  www.xdebug.org, www.activestate.com/Products/ Komodo
- szintén Xdebug-ot (és Eclipse-et) használ java alapon a Xored::TruStudio; sajnos licenc után érdeklõdik néhány percenként, és csak CGI interpreterrel ajánlja fel a nyomkövetést (azaz, amennyire láttam, nem tud távoli szerveren nyomkövetni) www.xored.com/trustudio/ download

# Párhuzamos programok fejlesztése PVM könyvtárral (2. rész) Szegény ember szuperszámítógépe

Folytassuk ott ahol legutóbb abbahagytuk és építsük meg életünk elsõ PVM klaszterét. Ha ezzel megvagyunk gyorsan számoljunk is rajta valami érdekeset...

**Egy PVM** klaszter építéséhez a legegyszerûbb recept a következõ:

- Vegyünk néhány hálózatba kötött linuxos gépet
- Telepítsünk rájuk OpenSSH-t és PVM-et
- Hozzunk létre rajtuk egy adott azonosítóval rendelkezõ felhasználót
- A létrehozott felhasználó számára engedélyezzük a jelszómentes SSH-t.

#### Elõkészítés

A PVM telepítése a szokásos módon történhet, errõl az elõzõ cikkben már volt szó, ismétlésképpen a lépések egy Debian alapú rendszerben a következõk:

apt-get install pvm apt-get install pvm-dev

mkdir ~/pvm3 mkdir ~/pvm3/bin mkdir ~/pvm3/bin/LINUX

Ha minden jól ment, a pvm parancs kiadásával ekkor el kell indulnia a pvm démonnak.

pvm>

A conf parancs kiadásával megtekinthető a "klaszter" jelenlegi konfigurációja:

pvm> conf conf 1 host, 1 data format

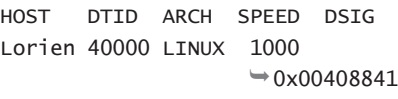

pvm>

A kapott listában a klaszterben szereplõ gépek nevei láthatók. Új gép hozzáadása az add paranccsal történik, ahhoz azonban, hogy ezt könnyen és gyorsan megtehessük szükség van néhány kisebb beállításra a gépeken.

#### Jelszó nélküli SSH

Új gép hozzáadásánál a PVM démon megpróbál SSH-n keresztül csatlakozni a célgéphez és azon egy újabb PVM démont indítani. Ha a célgépet a felhasználó nem tudja jelszó nélkül elérni, akkor fárasztó gépelésre van szükség, ami ugyan biztonságos belépést biztosít, a munkát azonban nagyban megnehezítheti.

Az OpenSSH lehetõséget nyújt kulcs alapú azonosításra is. Ekkor adott gép adott felhasználója publikus és privát RSA vagy DSA kulcsokat generál, majd a publikus kulcsot elérhetõvé teszi egy másik gép (ezentúl célgép) számára. Ha a felhasználó ezután SSH-n keresztül bejelentkezési kísérletet tesz a célgépre, akkor a publikus kulcs átküldésekor a célgép SSH szervere kódolt üzenetet vált a felhasználó gépével, felismeri a bejelentkezõ felhasználót és sikeres üzenetváltással azonosítja. A kulcshoz jelszó rendelhetõ, ez azonban nem kötelezõ, sõt PVM klaszter építésekor kifejezetten hasznos lehet ha nincsen jelszó.

A kulcs alapján történõ azonosításhoz lássunk egy példát két gép között. Legyen az egyik gép cluster01.xyz.hu a másik pedig cluster02.xyz.hu. A kulcsgeneráláshoz ki kell választani azt a gépet ahonnan jelszó nélkül szeretnénk belépni a másikra, és a gép termináljában ki kell adni a következõ parancsot:

ssh-keygen -t dsa -f .ssh/  $\leftrightarrow$ id dsa

Az ssh-keygen végzi a kulcsgenerálást, paraméterben a DSA rendszerű kulcs generálását kértük a .ssh könyvtárba. A parancs végrehajtása közben jelszót kér, ilyenkor jelszó nélküli belépéshez egyszerûen tovább kell lépni az Enter gomb lenyomásával. Az eredmény két fájl, az egyik a publikus (megosztandó) kulcsot a másik pedig a privát kulcsot tartalmazza. Ha a kulcsgenerálást a cluster01.xyz.hu gépen végeztük akkor következõ parancsokkal a kulcsot megoszthatjuk a másik géppel (cluster02.xyz.hu):

scp .ssh/id\_dsa.pub cluster02.xyz.hu:.ssh ssh cluster02.xyz.hu (itt még kér jelszót) cat .ssh/id\_dsa.pub >>  $\rightarrow$  authorized\_keys2 chmod 640 authorized\_keys2 rm .ssh/id\_dsa.pub

Ezután a cluster01.xyz.hu géprõl belépve az SSH már nem kér jelszót. A PVM

# Fejlesztõi sarok

Kiskapu Kft. Minden jog fenntartva © Kiskapu Kft. Minden jog fenntartva $\odot$ 

```
1. Lista A master forráskódja
```
/\* master.c \*/ #include <stdio.h> #include <stdlib.h>  $#inc1$ ude <pvm3.h>

/\* az inditando slave folyamatok szama (a pontossag) \*/ #define NUM\_SLAVES 32

```
int main ()
```
**THE 19** 

{

int mytid, slave\_tids[NUM\_SLAVES + 2]; int i; int num\_slaves; double x; double partial\_sum; double result;

/\* sajat tid lekerdezese, belepes a PVM-be \*/  $mytid = pvm_mwtid()$ ;

/\* slave folyamatok inditasa \*/ num\_slaves = pvm\_spawn("slave1", (char \*\*)0, PvmTaskDefault, "", NUM\_SLAVES, &slave\_tids[1]);

```
if (num_slaves != NUM_SLAVES) {
        fprintf(stderr, "HIBA: A futtatas nem
lehetseges. Keves bevonhato processzor.\n");
       pvm_exit();
       exit(-1);}
```
/\* a csatorna elso es utolso eleme a master \*/  $slave\_tids[0] = slave\_tids[NUM_SLAVES + 1] =$ mytid;

```
for (i = 1; i < NUM_SLAVES+1; i++) {
    /* az uzenetkuldes inicializalasa */
    pvm_initsend(PvmDataDefault);
   /* az elozo processzor tid-je */
   pvm_pkint(&slave_tids[i - 1], 1, 1);
    /* elkuldes */
    pvm_send(slave_tids[i], 0);
```
pvm\_initsend(PvmDataDefault); /\* index a szamitashoz \*/ pvm\_pkint(&i, 1, 1); /\* elkuldes \*/ pvm\_send(slave\_tids[i], 0); }  $x = 5$ : partial  $sum = 0$ : /\* x bedobasa a csatornaba \*/ pvm\_initsend(PvmDataDefault); pvm\_pkdouble(&x, 1, 1); pvm\_send(slave\_tids[1], 0); /\* a kezdo reszosszeg bedobasa a csatornaba\*/ pvm\_initsend(PvmDataDefault); pvm\_pkdouble(&partial\_sum, 1, 1); pvm\_send(slave\_tids[1], 0);

pvm\_initsend(PvmDataDefault); /\* a kovetkezo processzor tid-je \*/ pvm\_pkint(&slave\_tids[i + 1], 1, 1);

pvm\_send(slave\_tids[i], 0);

/\* elkuldes \*/

/\* x kiolvasasa a csatornarol \*/ pvm\_recv(slave\_tids[NUM\_SLAVES], -1); pvm\_upkdouble(&x, 1, 1);

/\* az eredmeny kiolvasasa a csatornarol \*/ pvm\_recv(slave\_tids[NUM\_SLAVES], -1); pvm\_upkdouble(&result, 1, 1);

/\* kiiras \*/  $printf("exp(\%f) = %f \in X, result);$ 

/\* slave taszkok "leallitasa" \*/ for  $(i = 1; i < NUM_SLAVES+1; i++)$  { pvm\_kill(slave\_tids[i]); }

```
/* kilepes */
pvm_exit ();
return 0;
```
klaszter felépítése most már gyerekjáték. Válasszunk ki egy központi gépet, ahol a programokat elindítjuk majd. Ha ezen a gépen publikus kulcsot generálunk és azt megosztjuk a leendõ klaszter többi gépével akkor a PVM démon gond nélkül fel tudja építeni a kapcsolatot jelszó kérése nélkül. A központi gépen ezután hozzunk létre egy szöveges fájlt (például hosts.txt), melynek tartalma a klaszter többi gépeinek neve, valahogy így:

cluster02.xyz.hu cluster03.xyz.hu ... cluster10.xyz.hu

Most indítsuk el a PVM démont a host fájllal és a prompt megjelenése után adjuk ki a conf parancsot:

}

pvm hosts.txt pvm>conf 10 hosts, 1 data format

HOST DTID ARCH SPEED DSIG cluster01 40000 LINUX 1000  $\rightarrow$  0x00408841 cluster02 80000 LINUX 1000  $\rightarrow$  0x00408841 ... cluster10 280000 LINUX 1000  $\rightarrow$  0x00408841 pvm>

A klaszter ezzel bevetésre kész, kihasználni azonban már nem ilyen

könnyû. Most megnézünk egy egyszerû programot, ami egy általánosan elfogadott párhuzamos tervezési mintára épül és könnyen átírható komolyabb feladatok megoldásához.

#### Az adatcsatorna

Az adatcsatorna az egyik legkönnyebben megérthetõ és alkalmazható párhuzamos tervezési minta. Olyan számításokra használható, ahol az eredmény egymáshoz nagyon hasonló függvények kompozíciójával kapjuk. A párhuzamosítást a kompozíciós lépések szétdarabolásával lehet elérni. Az 1. ábra egy egyszerû adatcsatornát

2. Lista – A slave kódja

ábrázol. Az ábrán látható dobozok a csatorna elemei és egyben a kiszámítás egyes lépéseit szemléltetik. Jó látható, hogy az  $x_1$  bemenethez a csatorna végén az  $x_n$  kimenet tartozik. Az xn kiszámításához az f függvényt kellett alkalmazni (n-1)-szer. Általában ez annyival bonyolultabb, hogy nem egyetlen függvény építi fel a csatornát, hanem pontosan (n-1) darab. Ha az adatcsatorna egyes elemei folyamatok és mindegyik egy külön processzoron fut, akkor a csatorna elsõ elemébe bedobva egy kezdõértéket, nem kell kivárni a végeredmény kiszámítását, elegendõ az elsõ elem

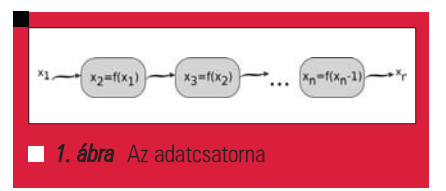

felszabadulására várni, ugyanis amint az továbbadta részeredményét ismét képes bemenetet fogadni. Így egy m lépésben kiszámítható függvény esetében n elemre szekvenciális esetben (n\*m) lépést kellene végrehajtani, míg párhuzamos esetben mindössze (n+m)-et. A gyorsulás tehát igen nagy.

```
/* slave.c */#include <stdio.h>
#include <stdlib.h>
#include <math.h>
#include <pvm3.h>
int main ()
{
    int mytid;
    int parent_tid;
    int index;
    double partial_sum;
    int last;
    int next;
    double x;
    double factab[170];
    int i;
    /* a sajat tid lekerdezese, belepes
\rightarrow a PVM-be \dot{\gamma}mytid = pvm_mytid();
    /* szulo tidjenek lekerdezese */
    parent\_tid = pvm\_parent();
    /* faktorialis prekalkulacio */
    factor[0] = 1;for (i = 1; i < 171; i++) {
        factor[i] = factab[i - 1] * i;}
    /* uzenetfogadas a szulotol */
    pvm_recv(parent_tid, -1);
    /* a csatorna elozo eleme */
    pvm_upkint(&last, 1, 1);
    /* uzenetfogadas a szulotol */
```
pvm\_recv(parent\_tid, -1); /\* a csatorna kovetkezo eleme \*/ pvm\_upkint(&next, 1, 1);

```
/* uzenetfogadas a szulotol */
pvm_recv(parent_tid, -1);
/* index */pvm_upkint(&index, 1, 1);
```

```
/* fogadas -> szamolas -> kuldes */
while (1) {
   /* a csatorna elozo elemetol */
   /* x */
   pvm_recv(last, -1);
   pvm_upkdouble(&x, 1, 1);
```

```
/* a reszosszeg */
pvm_recv(last, -1);
pvm_upkdouble(&partial_sum, 1, 1);
```

```
/* szamolas */
        partial_sum += pow(x, index-1) /
\rightarrow factab [index-1]:
```

```
/* x tovabbkuldese */
pvm_initsend(PvmDataDefault);
pvm_pkdouble(&x, 1, 1);
pvm_send(next, 0);
```

```
/* a reszosszeg tovabbkuldese */
pvm_initsend(PvmDataDefault);
pvm_pkdouble(&partial_sum, 1, 1);
pvm_send(next, 0):
```

```
pvm_exit();
exit(0);
```
}

}

Példaként nézzünk meg egy adatcsatorna megvalósítást PVM-ben. A csatorna az exp függvényt fogja kiszámítani adott pontosságig. Az exp függvény az e (Euler-féle szám: 2,718281...) x-edik hatványa. Kiszámítására létezik egy végtelen összeg alak: x%0! + x½1! +... +  $x^n/n!$  +... amiből az  $exp(x)$  adott pontosságú értéke egy részletösszeg. Ennyi matek után az olvasó akár meg is ijedhet, a feladat megoldása azonban nagyon egyszerû. Most is két programunk van, egy master és egy slave.

A fenti program felépíti a csatornát és bedobja az elején az 5-ös számot, majd (miután elkészült) kiveszi az eredményt a csatorna végérõl. Az egyszerûség kedvéért most erre az egyetlen számra nézzük meg a mûködést, azonban komolyabb munkára is fogható a program, ha bemenetét például egy fájlból veszi és az nem egyetlen szám. A csatorna felépítését egyszerû láncolással lehet megoldani, amihez az egyes elemeknek el kell küldeni az elõzõ és a következõ elem azonosítóját. Az azonosítón kívül az egyes csatornaelemek megkapják még

a kiszámításhoz az indexüket is. Ebbõl az indexbõl határozza majd meg az adott elem, hogy a részletösszeg hányadik tagját alkotja. Hogy mindez világosabbá váljék, lássuk a csatornát felépítõ slave kódját (2. Lista).

A slave program miután megkapta a sorban elõtte és mögötte álló elemet azonosítóját és saját indexét, vár az eddig kiszámolt eredményre és a bemenetre. E kettõre lesz szüksége ahhoz, hogy a részletösszeg következõ tagját kiszámolja és továbbküldje. A programok használatba vételéhez le kell fordítani õket, itt nincs semmi új, emlékeztetõül a fordítás menete:

gcc master.c -o master1 -lpvm3 gcc slave.c -o slave1 -lpvm3  $\rightarrow$  -1m

Az elkészült állományokat (master1 és slave1) másoljuk a ~/pvm3/bin/LINUX könyvtárba, majd a slave1 programot osszuk meg a klaszter többi gépével. A megosztás SSH-n keresztül SCP-vel tó, hiszen a többi gép már jelszó nélkül is elérhetõ.

Például:

scp slave1 cluster02.xyz.hu:  $\Rightarrow$  pvm3/bin/LINUX

Ha a megosztást az összes gépre elvégeztük, akkor a master1 program elindítható. Fontos megjegyezni, hogy ha az elindított program a képernyõre is ír, akkor nem szabad PVM-en belülről spawn paranccsal indítani, mert ekkor a kimenetet nem látjuk. Az indításhoz lépjünk ki a PVM-bõl, mely a háttérben tovább fut, és adjuk ki a master1 parancsot. Ha minden jól mûködik, az eredmény nem más mint  $exp(5)$ egy egészen pontos közelítése.

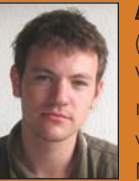

Bánki Horváth András

(bha@elte.hu) Végzõs programtervezõ matematikus hallgató vagyok az ELTE-n. Minden érdekel ami az

informatikával kapcsolatos. 1997 óta vagyok aktív Linux felhasználó. Ha nem dolgozom, legszívesebben a barátnõmmel és a barátaimmal vagyok.

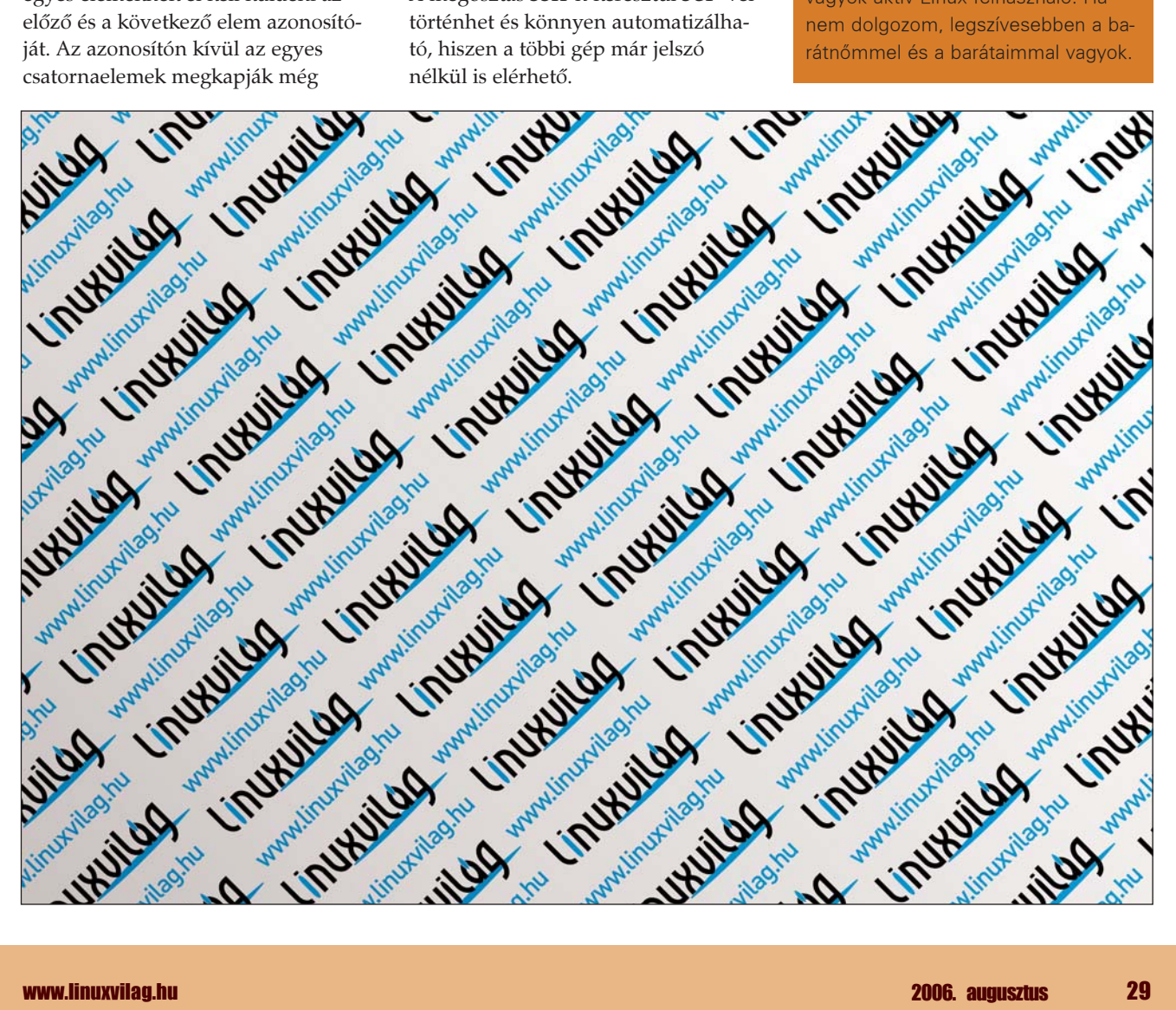

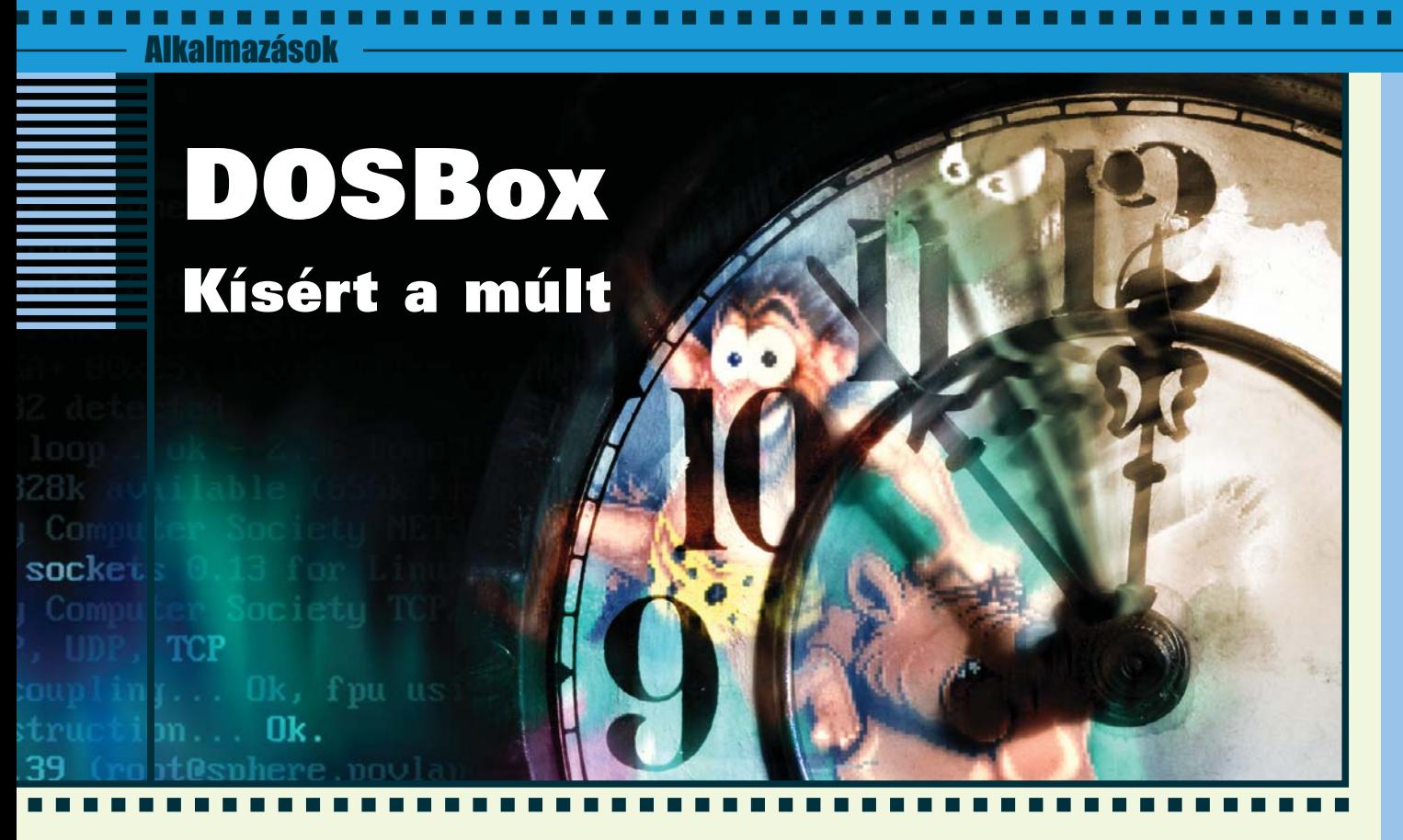

Kiskapu Kft. Minden jog fenntartva © Kiskapu Kft. Minden jog fenntartvalsõ hallásra, talán az elnevezés

Manapság szó szerint kísért a múlt. Elõretörnek az egyszer már jól bevált dolgok, divat lett a retro. A DOSBox szintén segítségünkre lehet felidézni a múltat. Ez a program mint látni fogjuk, több mint egy DOS emulátor. Szép emlékeket ápolni jó dolog, ismerjük meg a DOSBox-ot!

miatt, inkább gondolnánk egy ablakkezelõre, hiszen több ablső hallásra, talán az elnevezés<br>miatt, inkább gondolnánk egy<br>ablakkezelőre, hiszen több ablakkezelő nevében megtalálható a *box* kifejezés. Akik még nem hallottak volna a DOSBox nevû emulátorról, és a régi szép idõkben még keményen használták a DOS nevû operációs rendszert, azok remélem sok örömüket fogják lelni ebben az alkalmazásban. Akik pedig kimaradtak ebbõl a korszakból és nem ismerõsek számukra azon kifejezések, mint DOS-Navigator, Norton Commander, edit, autoexec.bat, config.sys, command.com, qbasic, PreHistorik, Prince és még sorolhatnám, azoknak is ajánlatos megismerkedni a programmal. Azonban, mint említésre került, nem csak DOS programok futtatására alkalmas a DOSBox. Hivatalosan ez egy x86 PC emulátor. Még javában fejlesztés alatt áll, de a fejlesztõk célja egy komplett x86 PC emulátor elkészítése. Természetesen a legtöbb platformra portolva

van. Jelenleg már támogatja bootolható lemezképek betöltését is. Alapból, ha nem alkalmazunk semmilyen különleges kapcsolót, vagy opciót akkor a jó öreg DOS indul el a DOSBox ablakában (1. ábra). Így varázsol ez az emulátor linuxos gépünkbõl is egy igazi idõgépet.

#### Gép a gépben

A DOSBox igen sok szolgáltatással rendelkezik már, amit általában egy PC-tõl elvárunk. Mint említettük megbirkózik a bootolható lemezképekkel, van modem és IPX emulációja, támogat számos hangkártyát, külsõ könyvtárakat lehet az emulált gépbe csatlakoztatni, több videokártyát tud utánozni, csak hogy egy párat említsünk a lehetõségek közül.

#### Beállítás

Hogy ne kelljen mindent mindig beállítgatni indítás után, a parancssorból ügyesen konfigurálhatjuk

a programot (lásd az 1. Táblázatot). A DOSBox DOS promptja alapból minden olyan utasítást ismer, amit még a jó öreg command.com is tudott. Pár dologgal azért ez az utasításkészlet kiegészült, hiszen emulátorról van szó. A mount parancs segítségével külsõ, azaz a valódi gépünkön lévõ könyvtárakat illetve meghajtókat csatolhatunk be az emulátor fájlrendszerébe. Például :

#### mount c /home/jozsi/dos

A c itt a meghajtó betûjele. A mem parancs megjeleníti a rendelkezésünkre álló memória méretét. A config az aktuális beállításokat tudja kimenteni, hogy késõbb ne kelljen megint beállítgatni a dolgokat. Ezt a konfigurációs állományt a parancssorból, az emulátor indításakor kényelmesen betölthetjük. A rescan parancs akkor lehet hasznos, ha egy, az emulátor fájlrendszerébe bekapcsolt könyvtár vagy meghajtó tartalma megváltozik. Ekkor ezen parancs újraolvassa a becsatolt helyeket. Az imgmount segítségével lemezképek becsatolását vihetjük végbe. Az ipx parancs az IPX protokol emulációját bonyolítja le. Ezt az opciót elõször a konfigurációs állományban kell engedélyezni, majd a protokoll beállításait az emulátoron belül, ezen parancs segítségével lehet elvégezni.

 $\odot$ 

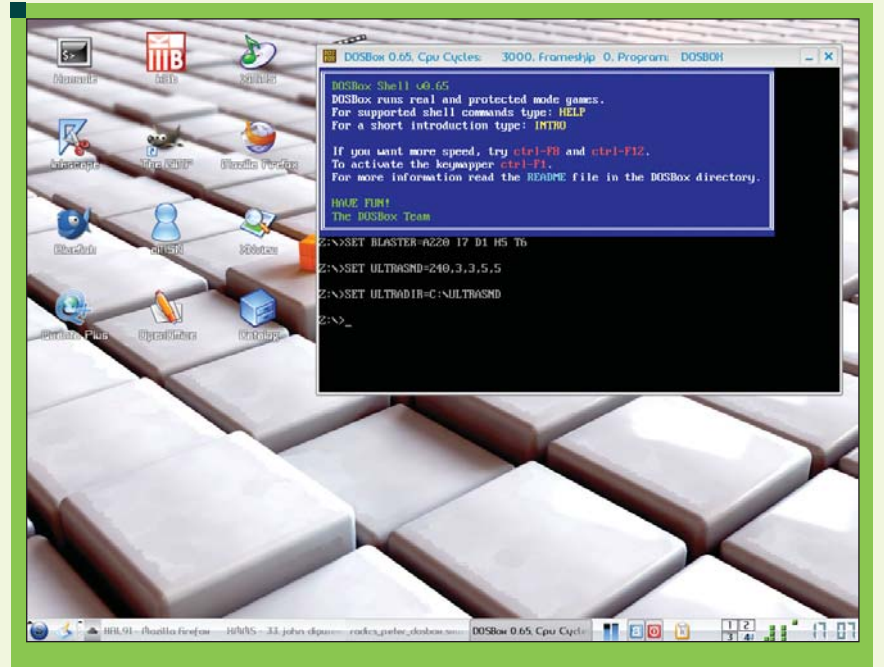

1. ábra Indul az időgép

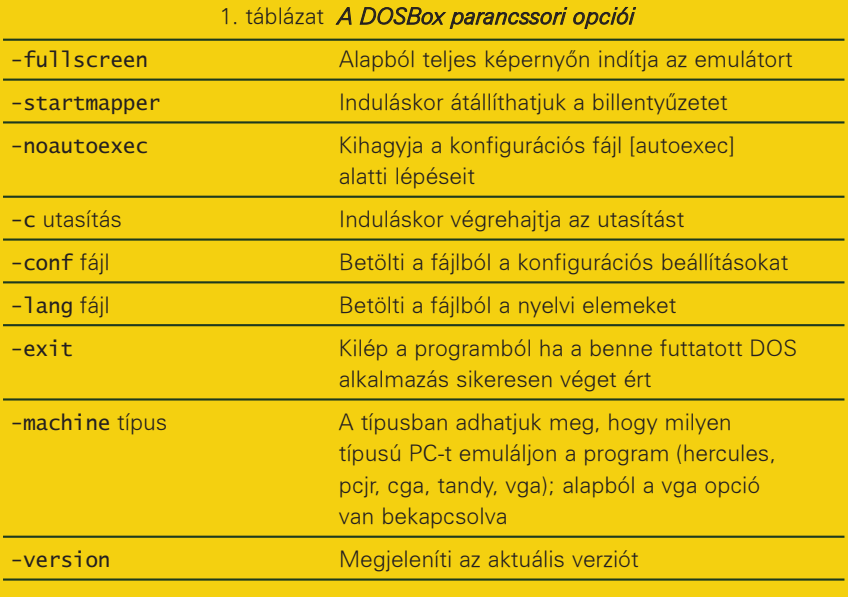

A beépített parancsokkal kapcsolatban a DOSBox a help parancs segítségével tud több információt szolgáltatni. A konfigurációs állomány helye, alapesetben a home könyvtárunk gyökere (~/.dosboxrc), de parancssorból könnyen betölthetünk máshonnan is beállításokat.

A DOSBox tulajdonságait futási idõben is tudjuk módosítani. A beállítások megváltoztatására különbözõ billentyûkombinációk nyújtanak lehetõséget (2. Táblázat).

A sebesség növelésénél figyeljünk oda! Ha túl sokat emelünk a sebesség értékén, akkor az ellenkezõjét érhetjük el. Az emuláció lelassulhat. Hogy mely értéktõl következik ez be, az gépfüggõ.

#### Indulhat az idõgép

Már mindent tudunk, ami az emulátor üzemeltetéséhez szükséges. Lássunk hát példát az alkalmazására. Ha valakinek nem áll rendelkezésére régi DOS alkalmazás, de szeretné kipróbálni az emulátort, látogasson el

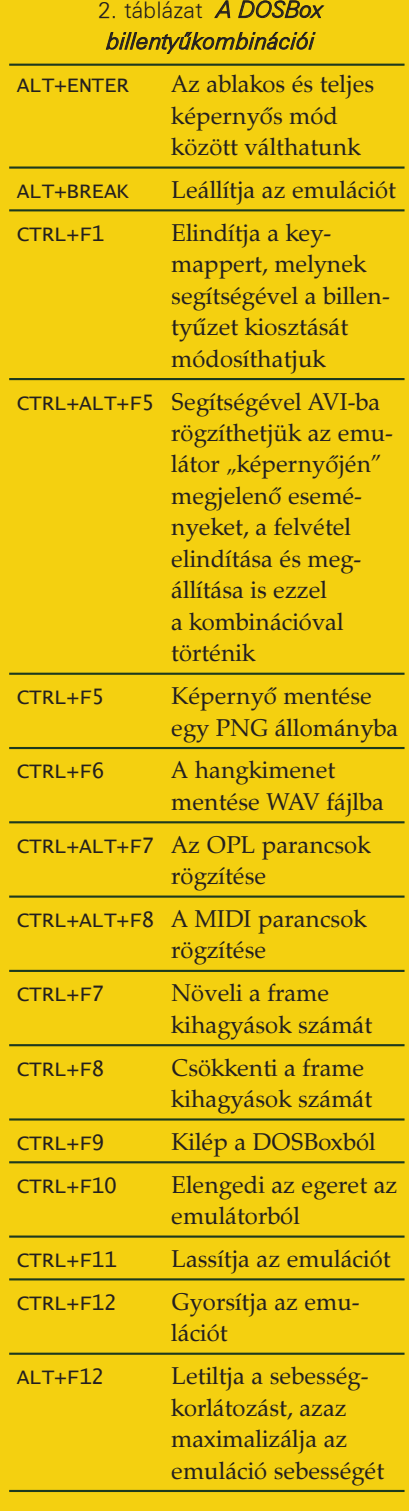

a  $\supset$  retrogames.intranet.hu oldalra. Itt temérdek régi DOS játékot találhatunk, természetesen jogtisztán letölthetõek, mivel a gyártók már ingyenessé tették õket, ahogyan eljárt felettük az idõ. Készítsünk az öreg alkalmazásoknak a home könyvtárunkban egy külön könyvtárat, például /home/jozsi/dos. Ide pakoljuk

# Alkalmazások

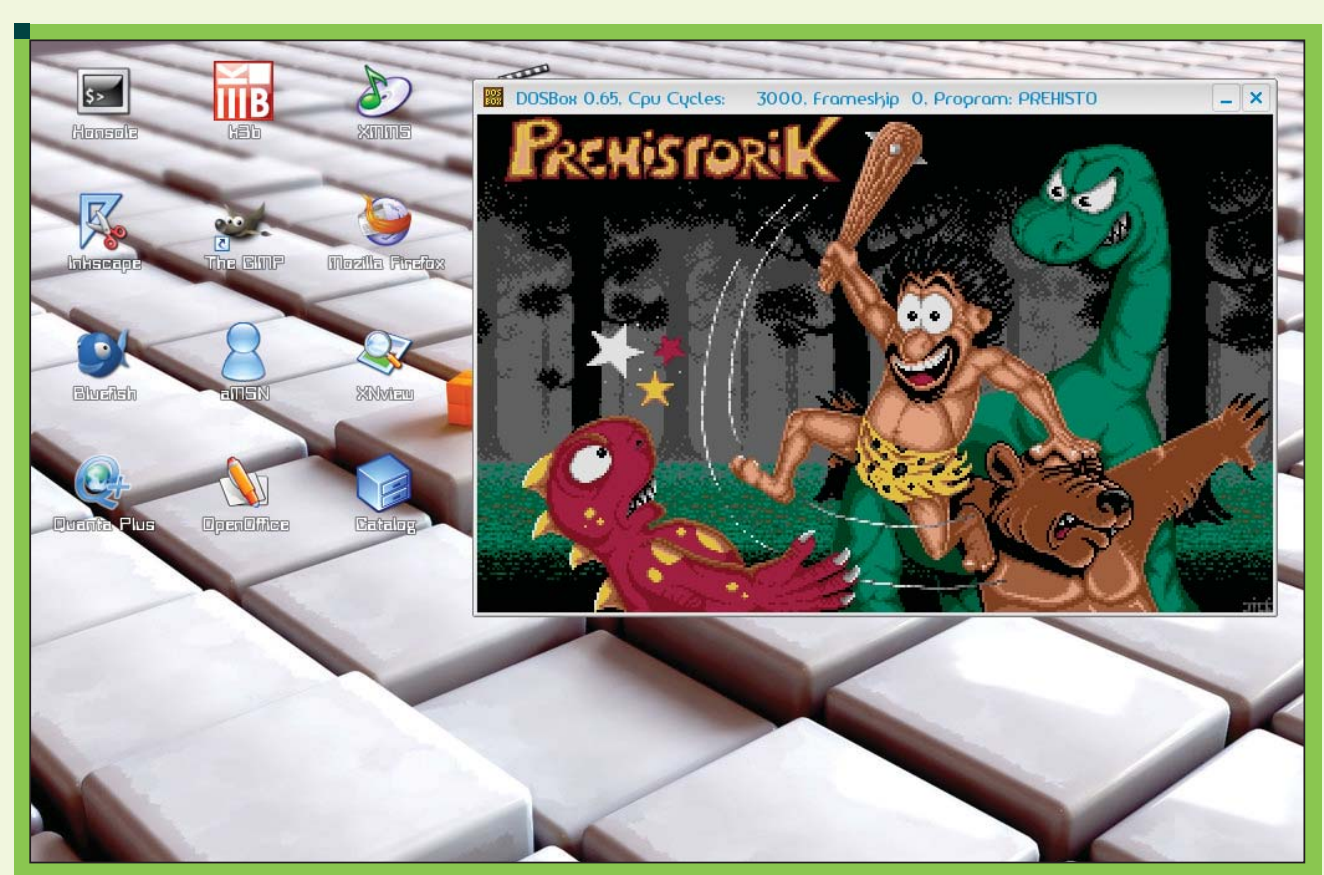

2. ábra PreHistorik: Vajon van olyan, aki nem emlékszik?

a kipróbálni kívánt alkalmazásokat. Parancssorból indíthatjuk ezután az emulátort így is:

dosbox -c 'mount c /home/jozsi/dos'

Ezek után már csak a "C:" jelű meghajtóra kell váltanunk és indíthatjuk is a "retro" alkalmazást (2. ábra).

#### Nem csak DOS

A DOSBox segítségével, mint látni fogjuk, igen könnyen indíthatunk el bootolható lemezképeket is. A mi esetünkben a HAL91 Linux disztribúció egy képét fogjuk bootolni (3. ábra). Indítsuk a DOSBox-ot majd csatlakoztassuk azt a könyvtárat, ahol a bootolandó kép található. Ezek után váltsunk arra a könyvtárra az emulátorban ahol a kép található, vagy adjuk meg a boot parancsnál annak teljes elérési útját:

boot hal91.img

Remélhetõleg sikerült bemutatnom egy hasznos alkalmazást, és sikerült ezúton régi, kellemes érzések

```
DOSBox 0.65, Cpu Cycles
                                                              3000, Frameskjp 0, Propram:
                                                                                                                            BOOT
                                                                                                                                                                        \mathbf{x}Example 1988<br>
Example 1988<br>
Incompressing Linux...done.<br>
Incompressing Linux....done.<br>
Now booting the kernel<br>
Neurony: sized by int13 0e801h<br>
Console: 16 point font, 400 scans<br>
Console: colour UGA+ 80x25, 1 virtual co
```
#### 3. ábra Linux bootol Linuxon

felidézéséhez segítenem pár embert . Ez az emulátor igen szépen fejlõdik, érdemes látogatni a honlapját:  $\triangle$  dosbox.sourceforge.net. Régi DOS-os alkalmazásokra pedig könnyen rá lehet lelni az Interneten. Érdemes ellátogatni a  $\supset$  *www.opus.co.tt/dave/* lapra is. Sok hasznos DOS alkalmazást rejt ez a lap. Kellemes és hasznos idõtöltést kívánok a DOSBox-hoz!

## Radics Péter

(peter.radics@gmail.com) Az ELTE-n tanulok programtervezõ matematikus szakon. Hobbim a kosárlabda, autóveze-

tés, web-design, programozás. Fõleg webes alkalmazások fejlesztése érdekel. 4 éve megrögzött Linux felhasználó vagyok.

# A Latex használata (3. rész) Felsorolások, táblázatok és ábrák

A sorozatnak ebben a részében a szövegformázás további eszközeirõl lesz szó. Néhány példát mutatok felsorolások, táblázatok és ábrák beillesztésére. Az ábrákkal kapcsolatban kitérek olyan rajzolóprogramokra, melyek képesek hatékonyan együttmûködni LaTeX-hel. Most sem célom a technikai részletek alapos tárgyalása.

aTeX-ben többfajta felsorolás van, számozott vagy számozás nélküli aTeX-ben többfajta fels<br/>c $\,$ rolás van, számozótt $\,$ vagy számozás nélküli listát és leíró. Számozás nélküli listát a \begin{itemize} \end{itemize} környezettel írhatunk, ahol az egyes elemeket az \item jelzi. Számozott listák esetén az itemize helyett az enumerate környezetet alkalmazzuk, az elemeket itt is az \item jelöli, ennek most van opcionális paramétere, amivel az elem elõtt álló számot állíthatjuk be. Leíró listákat a description környezettel készíthetünk. Itt megadunk egy címszót, amit félkövéren szed a LaTeX, és utána a leírását. Ekkor az \item opcionális paraméterében van az a kifejezés, aminek megadjuk a leírását. Emacs-et és auctex-et használva a LaTeX menüpont Insert Environment alpontjában az elõbbi környezeteket választva szúrhatunk be felsorolásokat a forrás fájlba. Leíró listák esetén az auctex a minibufferben, ami az emacs ablak legalsó sora, rákérdez az \item paraméterére. A különbözõ típusú felsorolások négy szintig egymásba ágyazhatók. Az elemek elõtt álló szimbólumok vagy számok megváltoztathatók. A \renewcommand{}{} már definiált LaTeX parancsok átdefiniálására való, az elsõ paramétere az a parancs amit megváltoztatunk, a második az új definíció.

Hatása a következõ újradefiniálásig tart. Számozott listáknál az elsõ szinten arab számok az alapértelmezettek, további szinteken római számok és betûk lesznek. Az elsõ szinten a következõ paranccsal állíthatjuk be számozás stílusát: \renewcommand{\labelenumi} {\Alph{enumi}} További szinteken a \labelenumii, \labelenumiii és a \labelenumiv parancsokat kell átdefiniálni.

#### Lehetséges értékeik:

- \arabic arab számok
- \alph kis latin betûk
- \Alph nagy latin betûk
- \roman kis római számok
- \Roman nagy római számok

A felsoroló listáknál használt szimbólum is átállítható a\renewcommand{\labelitemi} {\$\star\$} paranccsal, ahol a használható szimbólumok a sumbols.dvi fájlban találhatók. Debian alatt ez a fájl a /usr/share/doc/texmf/latex/general könyvtárban van. Elõbbihez hasonlóan, a további szinte-

ken a \labelitemii, \labelitemiii és a \labelitemiv definiálja szimbólumokat.

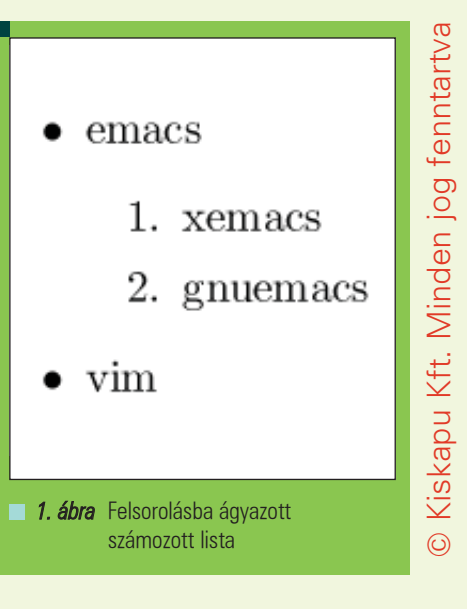

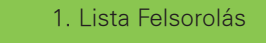

\documentclass{article} \begin{document} \begin{itemize} \item emacs \item \begin{enumerate} \item xemacs \item gnuemacs \end{enumerate} \item vim \end{itemize} \end{document}

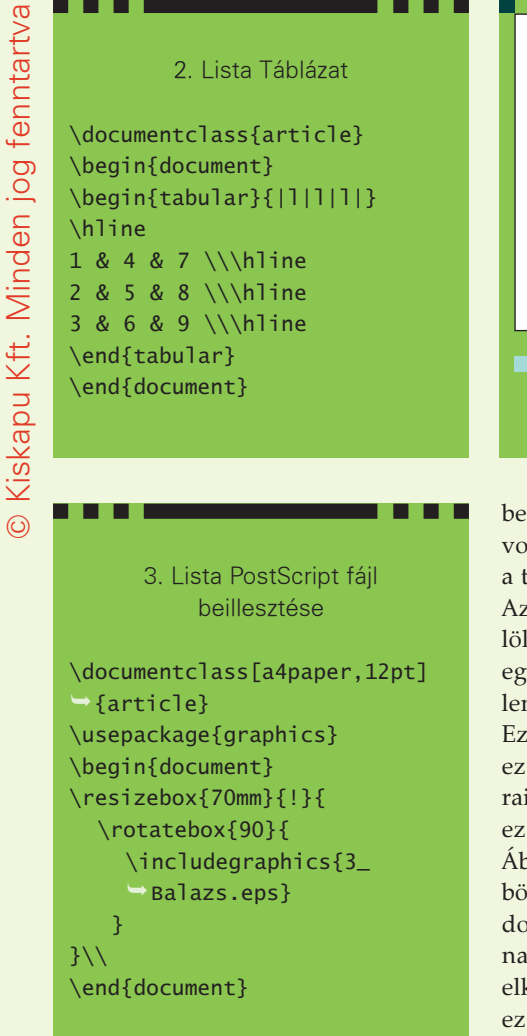

Táblázatok közül csak a legegyszerûbbekkel foglalkozom. Ugyan szinte tetszõleges bonyolultságú táblázat elkészíthetõ LaTeX-ben, de ehhez nagy tapasztalat és több, egymással részben inkompatibilis csomag betöltése szükséges. Fontos, hogy a táblázatok geometriai jellemzõivel nem kell törõdnünk, azokat a LaTeX meghatározza. Lehetõségünk van ezeket is megadni, amivel azonban csak különleges esetekben érdemes élni.

#### A LaTeX táblázatok

a \begin{tabular} \end{tabular} környezetben találhatók. A kötelezõ paraméterben adjuk meg az oszlopok számát és igazítását. Itt az oszlopokat az lcr betûk valamelyike jelzi, utalva az igazításra, l: balra, c: középre, r: jobbra. Az oszlopok között függõleges vonalakat húzhatunk a |-al. A táblázat sorait \\ választja el, míg a soron

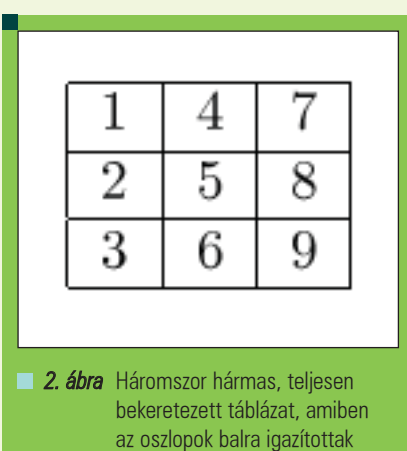

belül a cellákat az &. Vízszintes vonalakat \hline-al illeszthetünk a táblázatba.

Az esetleges üres cellákat is jelölni kell, az oszlopok számánál eggyel kevesebb & jelnek kell lennie a táblázat soraiban. Ezek egyszerû táblázatok esetén ez megegyezhetnek az emacs soraival, bonyolultabb táblázatoknál ez általában nincs így. Ábrákat több, lényegesen különbözõ módon illeszthetünk LaTeX dokumentumainkba. A csak vonalakból, körívekbõl álló ábrákat elkészíthetjük LaTeX utasításokkal, ez azonban elég nehézkes. Másik lehetõség, hogy rajzolóprogramot használunk és az állítja elõ a LaTeX kódot. Ilyen a kig vagy az xfig. A gnuplot is hatékonyan használható LaTeX ábrák elõállítására, különösen formulával megadott függvények vagy mérési adatok, grafikonok esetén. Gnuplot-ban élesen kettéválik az ábrák elkészítése és megjelenítése. Elõbb szöveges módban, nem interaktívan leírjuk a grafikont majd külön lépésben kirajzoltatjuk képernyõre vagy fájlba. Az elsõ lépést segíti az emacs gnuplot módja.

A LaTeX kód kézzel vagy programmal történõ elõállításán kívül egy további lehetőség postscript fájlok beillesztése. Ehhez a graphics csomagot kell betölteni. Ezután a következõ kódrészlettel szúrhatunk be eps fájlokat. Belülrõl kifele fogom elemezni a fenti kódot. Ebben szerepel a TeX egyik belsõ, felhasználók elöl általában elrejtett fogalma, a doboz. Segítségével meglehetõsen bonyolult

formázásokat elérhetünk, amit részletesebben nem vizsgálok. Az \includegraphics{} utasítással adjuk meg az eps fájl nevét. A \rotatebox{}{} elforgatja az elsõ paraméterben adott fokkal a másodikban szereplõ dobozt, ami esetünkben a *postscript* fájl. A \resizebox{}{}{} az elsõ két paraméternek megfelelõen átméretezi a harmadikban lévõ dobozt. Az elsõben a vízszintes, a másodikban függõleges méret van. A ! hatására a paraméter értékét a másik, számokkal megadott alapján úgy választja meg a LaTeX, hogy az ábra köré rajzolt téglalap oldalainak aránya ne változzon. Az ábrák beillesztése szerintem azon ritka esetek egyike, amikor érdemes kézzel megadni a geometriai méreteket mm-ben. PostScript ábrák használatakor a pdflatex nem mûködik, a PDF formátumot több lépésben kell elõállítani. A konvertálás a dvipdf-el végezhetõ el, ami nem érhető el emacs-ből. Mint általában a TeX-ben, felsorolások, táblázatok vagy grafikák esetén is, a gyakran elõforduló, egyszerû feladatok könnyen megoldhatók. Azonban különösen jellemzõ hogy a bonyolultabbak megoldásához több, egymást részben kizáró, LaTeX csomagot és külsõ programokat kell használni. Valamint, hogy nem elkerülhetõ a LaTeX belsõ felépítésének megismerése. Fontos, azonban, hogy már a LaTeX által biztosított eszközök alapértelmezett beállításaival is általában elérhetjük céljainkat, esetleg kis kompromisszumok árán. A sorozat további következõ részében a hosszú, több szerzõs dokumentumok szerkesztésérõl lesz szó. Ehhez a *LaTeX* és az emacs kényelmes eszközöket kínál. Nyomon követhetõk a változtatások, visszatérhetünk régi változatokhoz, azokból részleteket emelhetünk át.

#### Vecsei Balázs

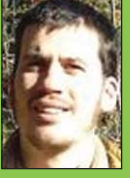

(vecseib@math.bme.hu) A BME TTK-n végzett matematikusként. 1998 óta foglalkozik Linuxszal és LaTeX-hel.

Szabadidejében sokat túrázik Magyarországon és külföldön is, kedvence a Börzsöny.

# KDE alkalmazások (5. rész) KDirStat – Könyvtárak statisztikái

Mindig szerettem volna tudni, hogy az 50 GBájt kapacitású /home könyvtáramban miért fogy el a hely pillanatok alatt. Visszagondolva a régi "szép" idõkre – amikor 20 MBájt volt a teljes merevlemezem mérete, azon sem volt túl sok szabad hely. Mintha Murphy egyszer mondta volna, hogy "ami hely megtölthetõ, az meg is telik". De mivel?

fenti problémát egy rutinos UNIX felhasználó a du parancs segítségével olda**ná meg, amelyet megfelelően felpara-**<br> **A ma** meg, amelyet megfelelően felparaméterezve hamar kiderítheti, hogy melyik alkönyvtár terjeszkedett el galád módon – helyet nem kímélve – a merevlemez felületén. Kevésbé rutinos felhasználóknak a KDirStat programot javaslom, amely minderre grafikus felületen és egy szép ábrát mellékelve képes.

Ez a program nem része a KDE terjesztésnek, viszont a legtöbb disztribúció tartalmazza a feltelepíthetõ programok között. Ha ennek ellenére nem találnánk meg, akkor a http://kdirstat.sourceforge.net/ oldalon is megtalálhatjuk. A feltelepült programot általában a Rendszer -> Fájlrendszer -> KDirStat menüpontban találjuk, ha mégsem, akkor parancsként a kdirstat nevet kell beírnunk. Elsõ dolgunk azon könyvtár kiválasztása, amelytõl kezdve a foglalt helyet fel szeretnénk deríteni (1. ábra). Ez alapesetben a Documents mappa, amely helyett kiválaszthatjuk például a /home könyvtárat, ha errõl szeretnénk információkat kapni. Az OK gombra kattintva a program nekigyürkõzik, és állományról-állományra, illetve alkönyvtárról-alkönyvtárra járva felderíti a megadott könyvtár alatti elfoglalt helyeket (2. ábra). Ez a fájlok méretétõl és számától függõen akár több perc is lehet.

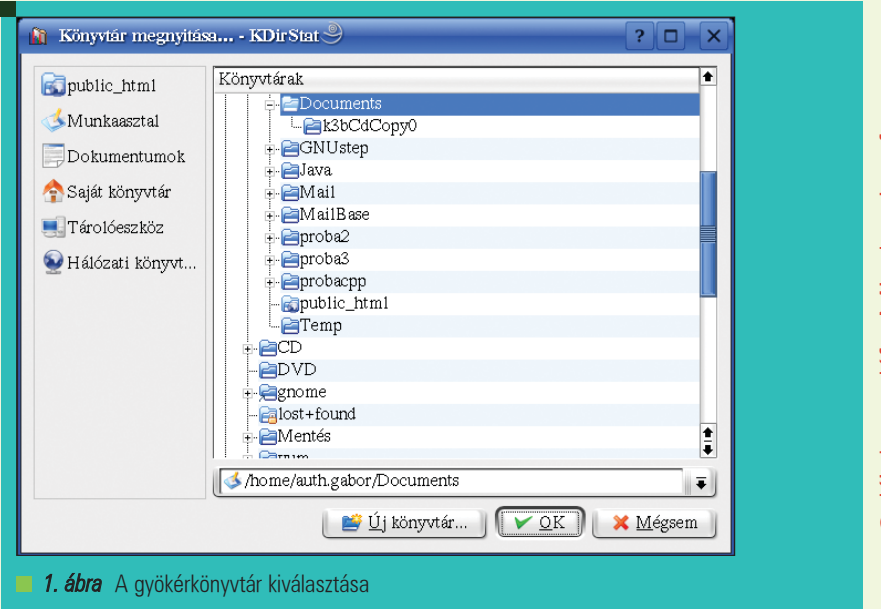

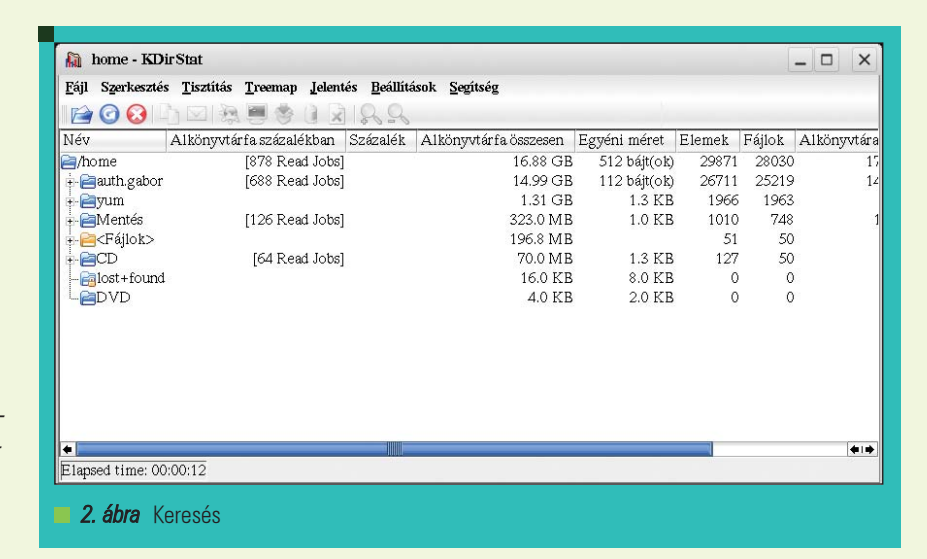

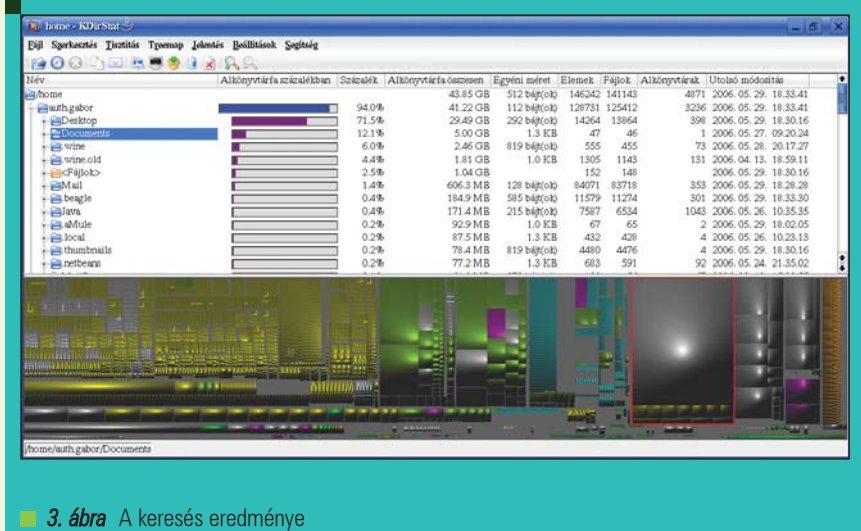

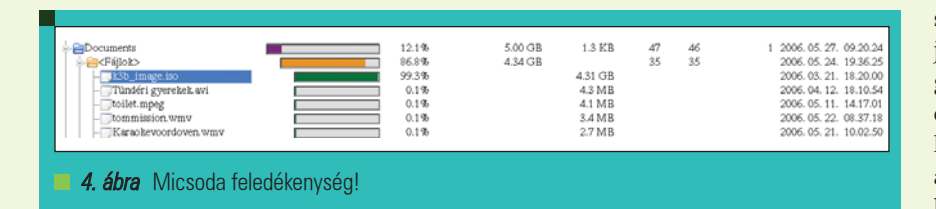

A keresés végén kapunk a kiválasztott könyvtár alatti alkönyvtárakról egy elfoglalt hely szerint csökkenõ sorrendbe rendezett listát az alkönyvtárakról és állományokról. A program ezen része teljesen azonosan mûködik, mint a

#### du –max-depth=1 /home

program kimenete, a lényeg az alább található grafikán van (3. ábra). Rögtön leolvasható a listáról, hogy a 43 GBájt foglalt területbõl 41 GBájtot én használok el olyan dolgokra, amelyeket már régen elfelejtettem.

Elsõ pillanatokban egy kusza összevisszaságot látunk a program alsó részén lévõ grafikán, amelynek egy-egy egybefüggõ téglalapja egy-egy állományt reprezentál. Ha kiválasztunk egy ilyen nagyobb állományt, vagy könyvtárat, akkor láthatjuk, hogy azt vörös vonallal veszi körül a program. Szinte vonzza az egeremet az a nagy egybefüggõ terület, ami a jobb szél felé található és a hely tizedét biztos elfoglalja. A szép nagy területre kattintva a program kibontja a hozzá tartozó könyvtárakat és megmutatja (4. ábra), hogy egy március vége óta változatlan DVD ISO okoz közel 4.3 GBájtnyi felesleges foglaltságot.

Ha jobb gombbal kattintunk a kérdéses állományon, akkor különféle mûveleteket tudunk végezni (5. ábra). A legtöbb állományt meg tudjuk nyitni a Konqueror

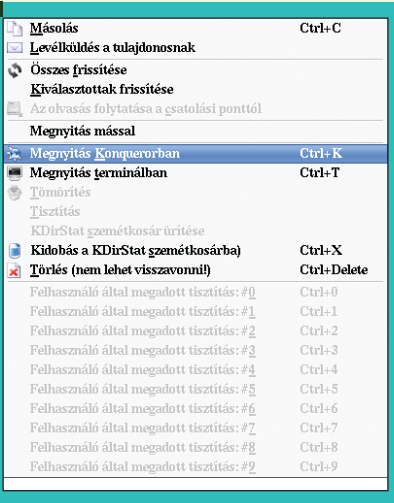

5. ábra Mivel nyissuk meg?

segítségével, amely majd meghívja az állomány kezeléséhez szükséges programot, ha nem képes azt önmaga kezelni. ISO állományokhoz a K3b program van rendelve, amellyel képesek leszünk a kiválasztott ISO-t CD/DVD-re írni. (ISO állományt a Kiso programmal is, amelyrõl egy késõbbi cikkben lesz több szó.)

Ha eldöntöttük, hogy nem kell a kérdéses állomány, akkor az 5. ábrán látható menübõl egy szimpla egérkattintással ki tudjuk törölni. Ha nem találunk túl nagy méretû állományokat, csak sok kicsit és még több aprót, akkor érdemes a program felsõ részén lévõ fa struktúrában megkeresni azokat az állományokat, amelyekre nem biztos, hogy szükségünk van. Ha belemászunk ebbe a fa struktúrába, akkor a program ikonsorában aktív lesz a két nagyítót formázó ikon, amelyek közül egy egyikkel az alsó grafikába szintenként bele tudunk nagyítani, a másikkal pedig egy szintet feljebb lépni (6. ábra).

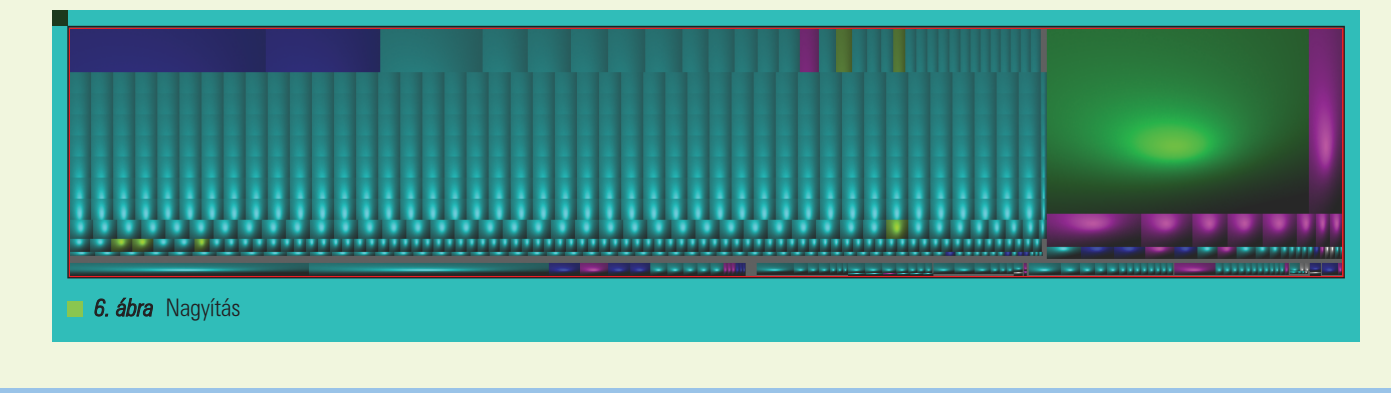

Ha belenagyítunk egy ilyen kiválasztott könyvtárba, akkor láthatunk olyan nagyobb állományokat, amelyek a teljes foglaltsághoz képest elenyészõ méretûek, viszont magában a könyvtárban gyanúsan feleslegesnek tûnnek. A 6. ábrán jobbra látható szép nagy zöldes terület például a PovRay cikkekhez tartozó képeket tartalmazta egy állományba csomagolva, már le

is töröltem. A program egyik elõnye, hogy a különféle állomány típusokat különféle színnel jelöli, az elõbbiekben kitörölt fájl egy .tar.gz volt, a sok ki apró fájl képeket tartalmaz, a néhány lilás pedig OpenOffice.org dokumentumokat.

Nagyobb rendszereken használható a program levélküldés funkciója, amelyre rákattintva a kiválasztott fájl tulajdonosának tudunk

egy sablonlevelet küldeni (7. ábra), hogy legyen kedves a megadott állományt eltávolítani, mert sok helyet foglal.

A program remekül illeszkedik a KDE többi programja közé, remélhetõleg nemsokára bekerül a belsõ körbe, vagyis az "alaprendszer" része lesz, így különösebb nehézségek nélkül megtalálhatjuk és használhatjuk bármilyen telepített rendszeren.

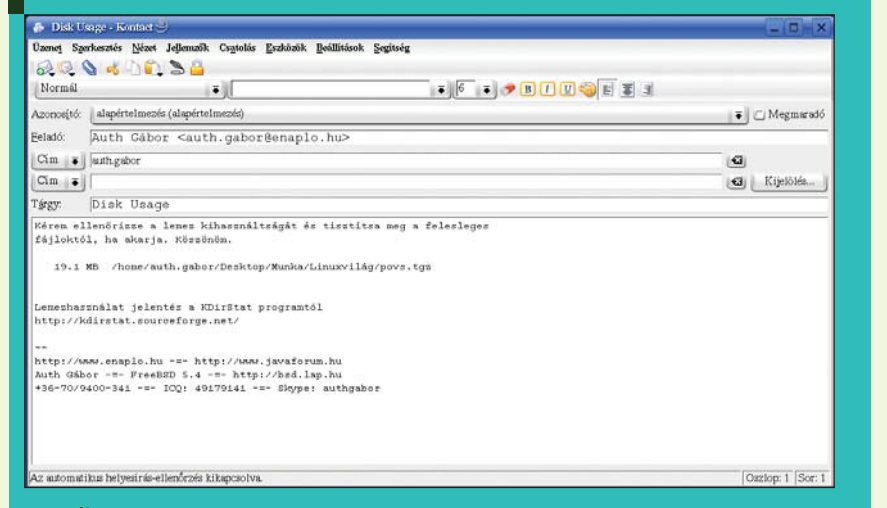

# Auth Gábor

(auth.gabor@enaplo.hu)

© Kiskapu Kft. Minden jog fenntartva © Kiskapu Kft. Minden jog fenntartva

Egy pécsi középiskolában informatikát és programozást oktat.

Tíz éve botlott elõször a UNIX rendszerekbe, 7 év Linux használat után kapta el a FreeBSD lázat, amibõl máig nem tudott kigyógyulni.

#### KAPCSOLÓDÓ CÍMEK

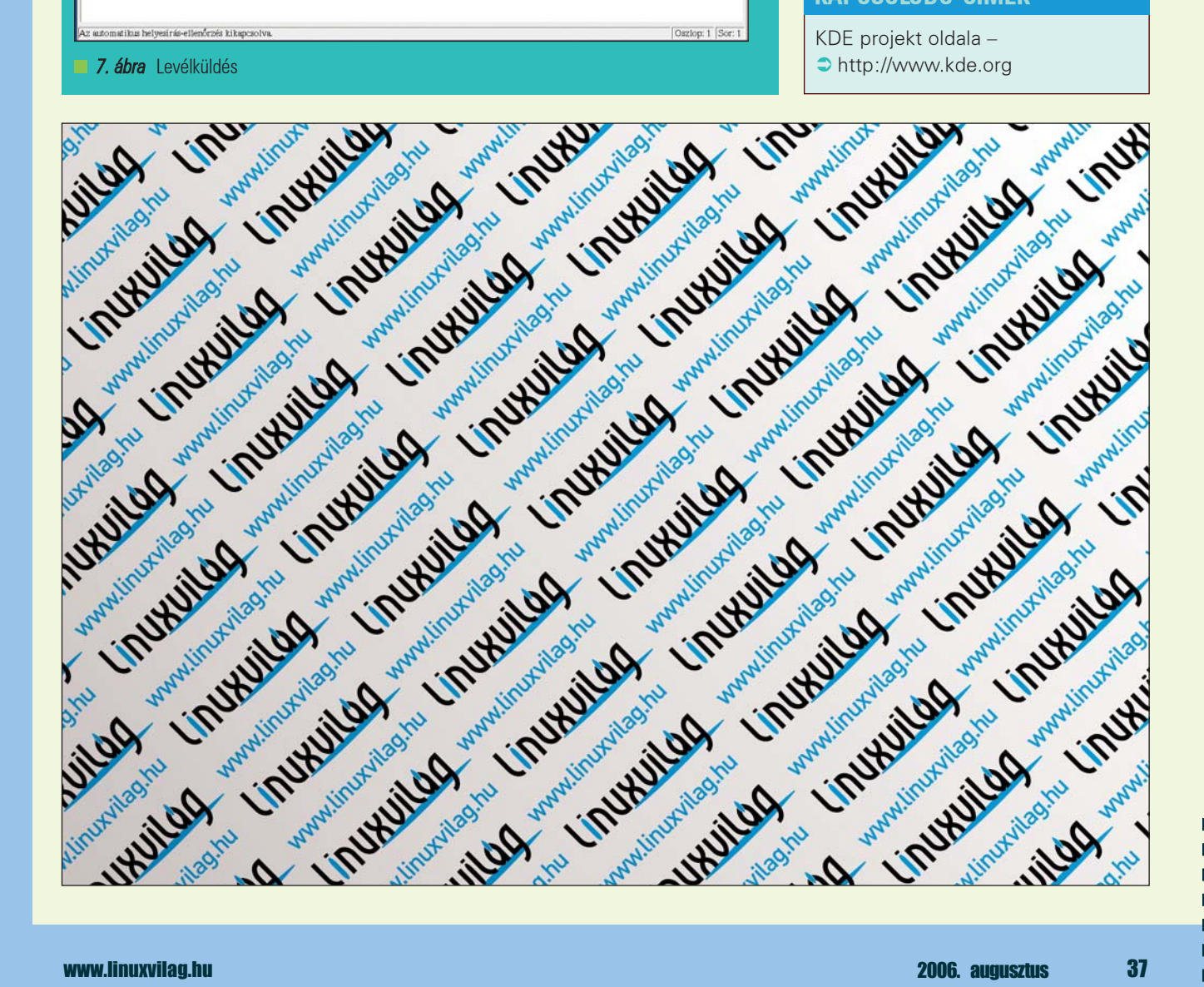

# Klik – linuxos alkalmazások egy kattintásra

Okozott már gondot egy Linux-os alkalmazás telepítése? Történt már olyan, hogy egy alkalmazás csomagjának telepítése nem történt zökkenõmentesen? És olyan, hogy egy alkalmazás nem a megszokott helyre települt? Jó lett volna ugyanazt a csomagot más disztribúciókra is telepíteni? A Klik talán egy napon minderre megoldást nyújthat.

Linux alapú operációs rendszerekkel (disztribúciókkal) ismerkedõ felhasználók *Linux* alapú operációs rendszerekkel (disztribúciókkal)<br>
ismerkedő felhasználók<br>
előbb-utóbb eljutnak egy pontig, ahol már elkerülhetetlen az adott disztribúció csomagkezelési rendszerének ismerete. Kezdõ felhasználók számára új alkalmazások telepítése esetenként egy félelmekkel teli szürke terület, ahová nem szívesen vándorolnak, attól félve, hogy valami kárt okozhatnak egy sikertelen telepítéssel. A legtöbb mai Linux disztribúció csomagkezelési rendszere megbízhatóan mûködik, de gondok mindig adódhatnak. Például ha egy csomag telepítése közben történik egy áramszünet vagy valami más okból megszakad a telepítés, ez okozhat egy átlagos felhasználónak néhány álmatlan órát. Egy másik lehetséges helyzet, amely már nem csak kezdõ vagy átlagos felhasználókat érinthet, ha például a felhasználó szeretne frissíteni egy adott alkalmazást egy újabb verzióra, de szívesen kipróbálná mielõtt élesben is lecserélné a régit az új változatra. Vagy tegyük fel szívesen megismerkednénk egy komplex alkalmazással (például egy másik grafikus asztali környezet) úgy, hogy ne okozzon túl nagy erõfeszítést a kipróbálás utáni eltávolítás. Az elõbbiekben felvetett és még jó néhány hasonló problémára adhat megoldást a Klik.

#### Ismerkedés

A Klik nem csak egy újabb csomagformátum a csomagkezelõk- és formátumok tengerében. A Klik lényege az

AppDir paradigma: egy alkalmazás – egy könyvtár, az alkalmazás könyvtára tartalmaz mindent, ami a futtatásához szükséges. A Klik lehetõséget ad arra, hogy a kiválasztott alkalmazást egyszerûen letölthessük és használhassuk úgy, hogy az alkalmazás minden eleme a saját könyvtárába kerül (valójában csupán egyetlen fájlba, de errõl késõbb). Ez azt jelenti, hogy a rendszerünk más részeibe nem avatkozik bele, nem másol library-kat sem más állományokat sehová. Egyedül az alkalmazások beállításai kerülnek tárolásra a rendszerünkön, ill. a hozzá tartozó adatok, például egy levelezõalkalmazás esetén a levelezõszerverek beállításai és levelesláda. Túl szépnek hangzik, hogy igaz legyen? Részben igen, ugyanis a Klik folyamatos fejlesztés alatt áll, és még számos funkció megvalósításra vár. Elöljáróban le kell szögeznünk annyit, hogy a fejlesztõk álláspontja szerint a Klik-nek nem célja, hogy teljes értékû csomagkezelõ legyen, nem arra szánják, hogy egy teljes rendszer összes alkalmazását telepítsük vele. Az elsõdleges cél az, hogy könnyen legyen lehetõségünk egyes alkalmazások telepítésére, ha tesztelni akarunk egy-egy új vagy frissebb változatot, vagy hogy gyorsan hozzáférhessünk olyan alkalmazásokhoz, amelyeket esetleg a használt disztribúció (még) nem tartalmaz. Még egy fontos pont, hogy a Klik-en keresztül történõ alkalmazás-telepítés teljesen disztribúciófüggetlen, és csak egy Webböngészõre van szükség hozzá.

Ezek után térjünk rá a Klik telepítésére és használatára, majd a bemutatás után megpróbáljuk összefoglalni elõnyeit-hátrányait.

#### A Klik telepítése

Léteznek olyan Linux disztribúciók, amelyek alapértelmezésben is támogatják a Klik használatát. Ilyen például a Knoppix, ami egy Debian alapokon nyugvó disztribúció. Ilyen disztribúciók esetén az alábbi telepítésre nincs szükség. A Klik-et a honlapjáról érhetjük el. Ugyanitt hasznos dokumentációt is találunk a Klik-ről és használatáról (dokumentáció, Wiki). A telepítés egyszerû, egy telepítõszkript segítségével történik, ahogy azt a honlap fõoldalán (1. ábra) meg is találjuk:

wget klik.atekon.de/client/  $\Rightarrow$ install -0 -1 sh

A lényeg, hogy le kell töltenünk a  $\supset$  klik.atekon.de/client/install telepítõszkriptet és el kell indítanunk, az elõbbi wget-es megoldás ezt teszi egy lépésben.

A telepítés során egy .zAppRun nevû szkript kerül a felhasználó könyvtárába, ami a késõbbiekben letöltött Klik-es alkalmazások futtatásáért lesz felelõs. Még egy dolog történik a telepítéskor, mégpedig az, hogy a Web-böngészõkbe bejegyzésre kerül a klik:// protokoll (az alkalmazások letöltésénél van rá szükség) ill. a Klik-en letöltött alkalmazás-fájlok (.cmg kiterjesztésűek) MIMEtípusának bejegyzése (a 2. ábra ezt

Konqueror böngészõ esetén illusztrálja). Mindez automatikus és gyors. Ezek után készen állunk az alkalmazások telepítésére.

#### Alkalmazások használata Klik-el

A fejezet címében szándékos a "telepítés" helyett a "használat" szó. Mégpedig azért, mert amint azt látni fogjuk, a Klik-es alkalmazások használatához nem igazán van szükség megszokott telepítési lépésekre. Alkalmazásokat a Klik honlapjáról érhetünk el. Amint azt az 1. ábra is mutatja már a fõoldalon láthatók

a fõbb kategóriák. Jelenleg több ezer alkalmazás érhetõ el Klik-en keresztül. Lássuk az alkalmazások használatát egy konkrét példán keresztül. Tegyük fel, hogy nincs a jelenlegi Linuxunkon egy használható szövegszerkesztõ, és sürgõsen szükségünk lenne egyre, mondjuk az AbiWord-re. A Klik honlapján keressük meg és válasszuk ki az Editors kategóriát (3. ábra), azon belül pedig az AbiWordöt (4. ábra). Az alkalmazás leírása tartalmazza azt, hogy milyen elemekbõl áll össze, és az oldal alján található a letöltési/telepítési link. Erre kattintva egy dialógus fogad (5. ábra) ami megerõsítést kér, hogy valóban le szeretnénk tölteni az adott alkalmazást. Jelenleg csak a Klik honlapjáról érhetõk el hivatalos Klik-alkalmazások. Ennek elsõdleges oka a biztonság fenntartása és a csomagok minõségének megõrzése.

Miután beleegyeztünk a letöltésbe (6. ábra) a háttérben megtörténik az alkalmazás letöltése és a letöltés végén az alkalmazás el is indul (7. ábra). És most néhány fontos kérdés: hová kerül a letöltött alkalmazás, milyen formában, hogyan érhetõ el, hogyan távolítható el? Vegyük sorra ezeket. Klik-es letöltéskor valójában egy darab .cmg kiterjesztésû fájl keletkezik az asztalunkon (desktop, 8. ábra), amit természetesen bárhová áthelyezhetünk. Ez egy image fájl, ami minden könyvtárat és fájlt tartalmaz amire az alkalmazásnak szüksége van a futáskor. Amikor ezt az alkalmazást elindítjuk, valójában a /tmp/app időleges könyvtárba loop eszközként csatolódik fel, ami az alkalmazás bezárásakor eltûnik. Ebbõl az idõlegesen felcsatolt könyvtárból indul el maga az alkalmazás. Az alkalmazás .cmg fájljára kat-

klik - Linux Software Download - Konquero Location Edit View Go Bookmarks Tools Settings Window Help 000000000000 Location: O http://klik.atekon.de/  $\overline{L}$  $\cdot$ <sub>C</sub> Home | Documentation | klikblog | Wiki | Forum | Maintainers klik Package search go klik provides an easy way to download and use software for most major distributions. There are currently 3 distributions which have the klik client preinstalled: Kanotix, openSUSE (SLICK enhanced), and CPX-MINI. For all others, please press Alt-F2 and paste: wget klik.atekon.de/client/install -0 -|sh  $139474$  packages successfully delivered **Newest user comments:** 855 minutes ago about <u>kall</u>: suse 10, it ran fine, haven't tried printing<br>et. | 1080 minutes ago about <u>thunderbird</u>: Downloaded and tan thunderbird, however i would like to yet. | 1080 install to system without the cmg file on desktop. | more | blogs LES Mathematics **Contributed kliks** These klik installations install software from Math software outside debian. Miscellaneous Hand-made cmg files Miscellaneous utilities that didn't fit Contains software that comes as pre-made well anywhere else cmg file (this might behave differently and not work on all systems). Networ Daemons and clients to connect New packages RSS vour Debian GNU/Linux system to Packages that were added during the world. the last 7 days. Newsgroup: Software to access Usenet, to set up **Administration Utilities** nouse consore of 1. ábra A Klik honlapjának főoldala, az alkalmazás-kategóriák egy részével

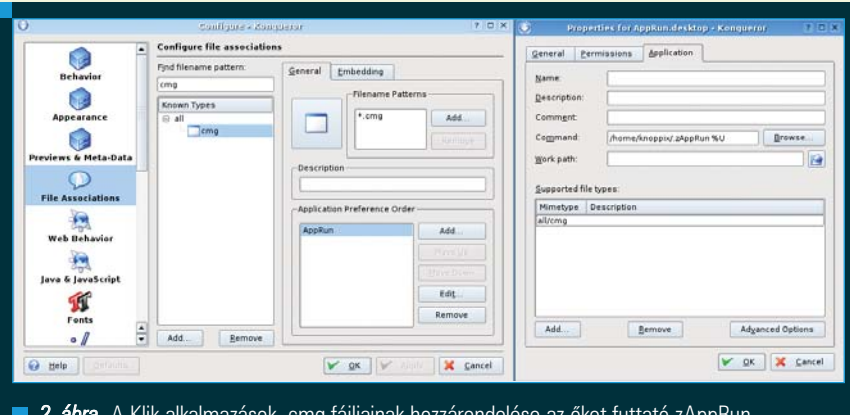

**2. ábra** A Klik-alkalmazások .cmg fájljainak hozzárendelése az őket futtató zAppRun szkripthez (automatikusan történik)

tintva ez mind transzparensen, a felhasználó számára láthatatlanul történik. Ha kézzel szeretnénk elindítani az adott alkalmazást, akkor a home könyvtárunkban található .zAppRun szkriptnek az alkalmazás .cmg fájlját paraméterként megadva tehetjük. Az alkalmazás eltávolítása nagyon egyszerû mûvelet: lépjünk ki az alkalmazásból és töröljük le az alkalmazás .cmg fájlját.

Az elõbbiekbõl kiderül a Klik egy másik nagy elõnye, mégpedig az, hogy minden felhasználó használhat Klikes alkalmazásokat (ha például nincs root jogosultsága és nincs telepítve az adott alkalmazás), mert minden alkalmazás csupán egy darab .cmg fájlból áll, amit a felhasználó a saját könyvtárába letölthet, futtathat és törölhet. Az elõbbi letöltési/telepítési módszer mellett más lehetõségünk is van. Ha például tudjuk a használni kívánt alkalmazás nevét, de nem tudjuk melyik kategóriában van, vagy csak nincs idõnk végigböngészni, akkor a Klik főoldalán található keresőt is használhatjuk (9. ábra). Az alkalmazás

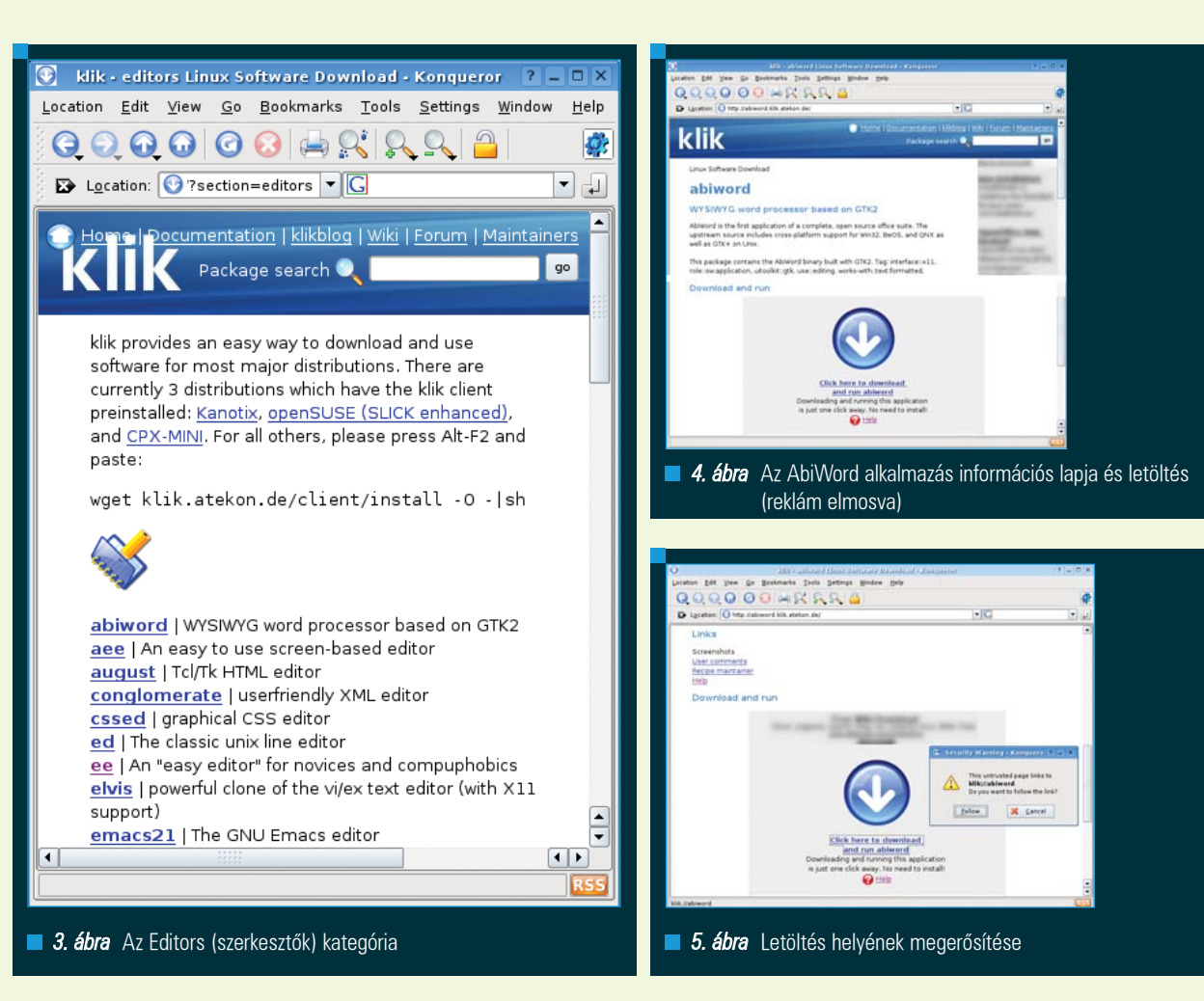

megtalálása után a letöltés menete az elõbbi AbiWord-ös példával azonos. Még egy lehetõség adott a Klik-es alkalmazások letöltéséhez, amelyik az eddigiek közül a legpraktikusabb, feltéve, hogy tudjuk az alkalmazás nevét. A 10. ábra illusztrálja, ahogy Konqueror böngészõben a klik:// abiword URL-t beírva automatikusan elindul az alkalmazás letöltése. Letöltés után minden ugyanúgy történik, mint az elõzõ példákban. Mivel az alap-filozófia a Klik esetén az, hogy az alkalmazás futtatásához szükséges minden hozzávaló benne legyen az alkalmazás .cmg fájljában, egy újabb nagy elõnyre is tudunk példát adni. Tegyük fel, hogy a felhasználó KDE grafikus asztali környezetet használ és semmilyen Gnome környezetet használó alkalmazás nincs telepítve, sem pedig a Gnome-os alkalmazások által használt GTK könyvtárak. Tegyük fel ekkor, hogy a felhasználó gyorsan szeretne egy Gnome-os alkalmazást futtatni aztán törölni, de nem szeretné ehhez tucatnyi egyéb könyvtárat telepíteni,

mert túl sok idõt venne igénybe ezek telepítése majd eltávolítása. Ilyen esetben nyugodtan használható a Klik – csak letölti az alkalmazást az elõbbi módszerek valamelyikével egy darab .cmg fájlban, futtatja, majd törli a fájlt. Lehet ez a 7. ábra AbiWord-je, vagy a C/C++ fejlesztõi környezet Anjuta (11. ábra), vagy bármi más.

#### Elõnyök, hátrányok

Kezdjük elõször a hátrányokkal, amelyek többsége igazság szerint abból adódik, hogy Linuxok csomagkezelõihez próbáljuk hasonlítani a Klik-et. Minthogy a Klik nem teljes rendszerek csomagkezelésére lett kitalálva, és jelenleg ez nem is cél, ezért nem tudunk egy teljes rendszert Klik-alapokon telepíteni és mûködtetni. Hátrány – a szokványos telepítésekkel szemben természetesen –, hogy mivel minden alkalmazás a saját .cmg fájljában tartalmazza a szükséges könyvtárakat, sok Klik-es alkalmazás telepítése érezhetõen sok lemezterületet igényelhet. Esetenként hátrány lehet

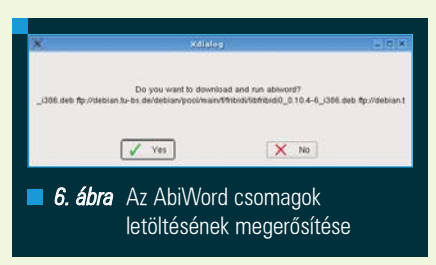

az is, hogy szükségünk van egy viszonylag gyors internetkapcsolatra, hogy ne tartson túl sokáig egy új alkalmazás letöltése. Hátrány lehet, hogy csak i386 architektúrát támogatnak, tehát csak erre fordított csomagok érhetõk el jelenleg (az összes 32 bites Intel-kompatibilis architektúra). Ami még egy lényeges hátrány lehet az az, hogy mivel az egyes alkalmazások .cmg fájlja az alkalmazás indításakor felcsatolódik a /tmp könyvtárban, egyszerre alapesetben csak nyolc alkalmazás futtatható ily módon. Ez a határ a loop device-ként felcsatolható állományok számára vonatkozó rendszerszintű határszám (ezt a Linux kernelben lehet átállítani).
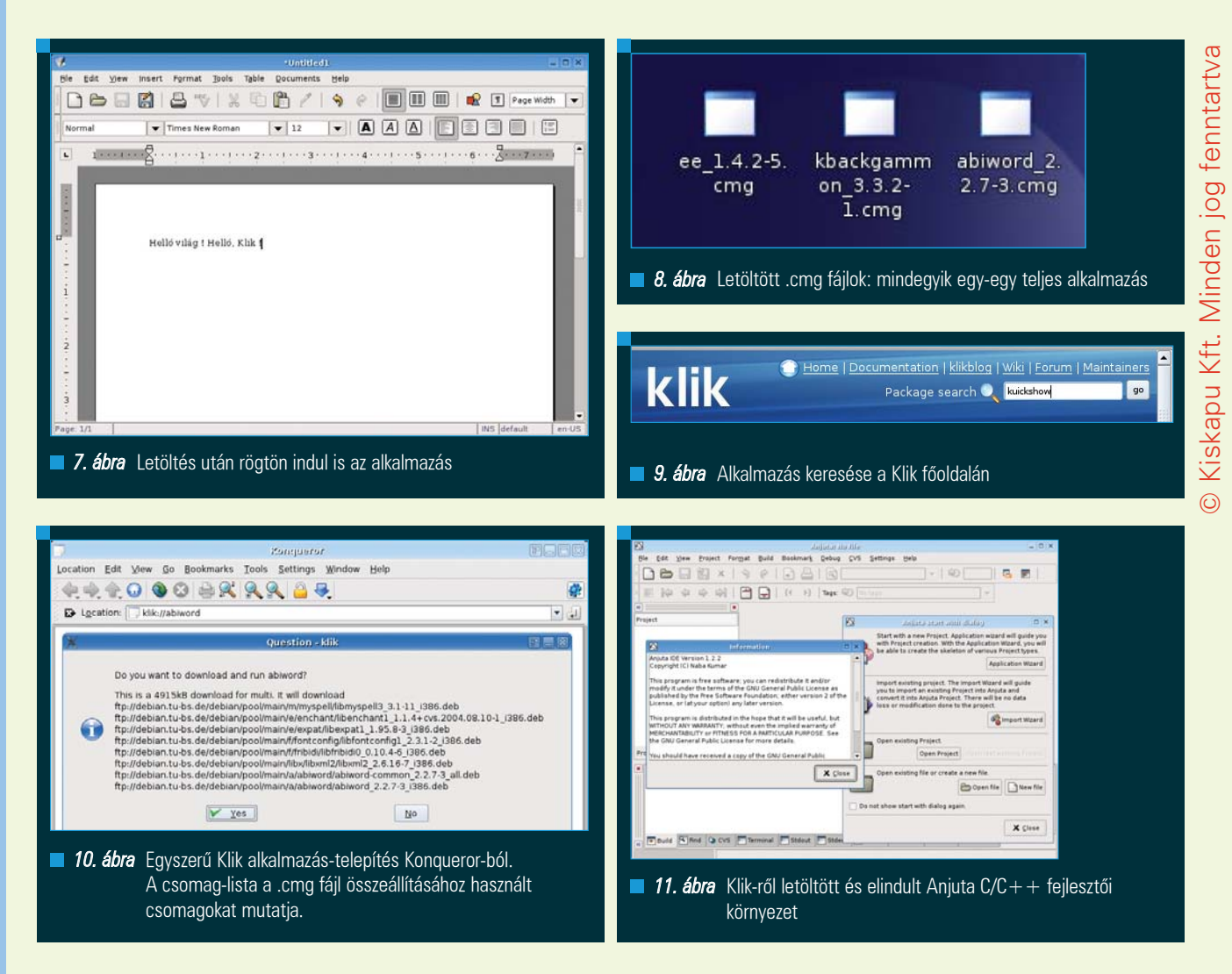

Ezek után térjünk át az elõnyökre. A Klik-et bármilyen jogosultságú felhasználó használhatja, mivel a rendszer többi részéhez nincs szükség hozzáférésre. A letöltött .cmg fájlok hordozhatók, tehát bárhol tudjuk õket futtatni, ahol van telepített Klik támogatás. Fontos szempont, hogy csupán webböngészõre van szükségünk az alkalmazások letöltéséhez. Nagy elõny, hogy ha például Gnome környezetet használunk és szeretnénk egy rövid pillantást vetni a legfrissebb KDE környezetre, akkor Klik-en letölthetjük, kipróbálhatjuk és letörölhetjük. A lényeg az, hogy a rendszerünk megváltoztatása nélkül futtathatunk alkalmazásokat. Ez kezdõ és haladó felhasználóknak egyaránt jelenthet jó hírt, akár alkalmazások tesztelésérõl van szó, akár olyan alkalmazás gyors elérésérõl, amelyik (jelenleg) nem elérhetõ rendszerünk csomagformátumában, vagy csak idõlegesen van rá szükségünk. Fejlesztõk számára is jó eszköz lehet arra, hogy .cmg-be

csomagolt változatot készítve saját alkalmazásaikból könnyen adjanak lehetõséget a felhasználó-tömegnek az alkalmazás gyors kipróbálására és tesztelésére.

#### Végszó

Mindent figyelembe véve a Klik nem a csomagkezelõk Szent Grálja. Ennek ellenére, vagy inkább ezzel együtt egy olyan eszközt ad a fejlesztõk/csomagkészítõk, az alkalmazás-tesztelõk ill. az átlagos felhasználók kezébe, amellyel nagyon sok esetben megkönnyítheti az életünket. Természetesen nem is egy világrengetõ csoda, még csak nem is új ötlet: csupán egy jó - és ami fontosabb – könnyen használható, mûködõ megoldás, amelyre sokan és régóta vártak. A linuxos közösségben megjelenésekor eléggé nagy figyelmet keltett, éppen a felsorolni próbált elõnyei miatt. Reméljük, hogy ezzel a rövid bemutatóval felkeltettük az olvasó érdeklõdését egy "próbaútra". Próbaútra,

ami nem csak magának a Klik-nek a kipróbálására szól, hiszen ez csupán egy eszköz, hanem a Klik-en keresztül elérhetõ több ezer alkalmazás használatára.

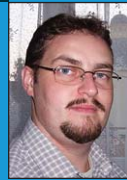

#### Kovács Levente

(leventek@gmail.com)

26 éves informatikusés villamosmérnök.

Évek óta használ különféle Linux disztribúciókat. Fontosnak tartja a nyílt forrású szoftverek és fejlesztés elõnyeinek megismertetését az emberekkel.

### KAPCSOLÓDÓ CÍMEK

- http://klik.atekon.de/
- http://klik.atekon.de/docs
- http://klik.atekon.de/wiki

## Korganizer – Segítség a szervezéshez

A KOrganizer alapvetõen egy KDE asztali grafikus felület alá írt sokoldalú digitális határidõnapló-alkalmazás. Újabban a szintén KDE-s Kontact PIM – "personal information manager", személyi-információ kezelõ – központ szerves része, de mint különálló alkalmazás is elérhetõ és használható.

Kontactot bemutató elõzõ írásom után ebben a cikkben áttekintem **a Kontactot** bemutató<br>
előző írásom után ebben<br>
a cikkben áttekintem<br>
a KOrganizer, mint különálló határidõnapló alkalmazás minden elemét, és megpróbálok minél teljesebb képet adni errõl az alkalmazásról. Célom az, hogy a napló- és határidõnapló alkalmazások tengerében bemutassak egy olyan alternatívát, amely napi használatra alkalmasan minden fontosabb funkciót tartalmaz, könnyen megtanulható és használható felületbe ültetve, ingyenesen használható.

#### Ismerkedés

Ebben az írásban a KOrganizer 3.4.2 verzióját mutatom be, mivel jelenleg a legtöbb Linux disztribúció ezt tartalmazza. Minden olyan disztribúcióban, amely tartalmazza a KDE felületet, a KOrganizer is elérhetõ és telepíthetõ. A csomag neve minden esetben "korganizer-verzió.formátum" alakú, ahol a "verzió" a verziószámot, a "formátum" a disztribúció csomagformátumát jelöli (deb, rpm, stb.). Noha a KOrganizer alkalmazás elérhetõ, telepíthetõ és használható mint különálló egység, a KDE 3.4.x sorozatában a Kontact PIM alkalmazás részeként is elérhetõ. Itt most a különálló KOrganizer alkalmazásra koncentrálunk.

Telepítés után a KOrganizer egy üres határidõnapló- és tennivaló-listával fogad, 1. ábra.

A KOrganizer egy gyorsan kezelhetõ és könnyen átlátható felületet ad feladatok, találkozók, tennivaló-listák,

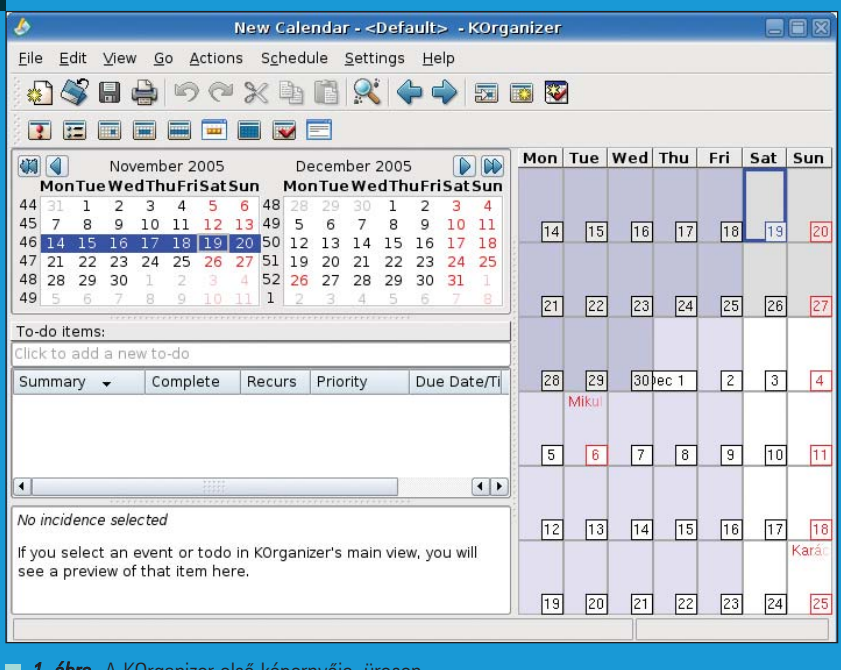

1. ábra A KOrganizer első képernyője, üresen

határidõs feladatok, stb. bejegyzésére és kezelésére. A felület baloldalán négy elemet találunk:

- Hónap-naptárak: tetszõleges hónapot kikereshetünk, egy vagy több napot kijelölhetünk, amelyekhez aztán feladatokat rendelhetünk.
- Tennivalók listája: bejegyzett tennivalók listája, teljesítési állapottal, határidõkkel, prioritás- és kategória-megjelöléssel.
- Az aktuálisan kijelölt bejegyzett feladat részletes leírása.
- Az aktuálisan kezelt és megjelenített lokális és távoli határidõnaplók szerkeszthetõ listája.

A felület jobboldalán napos, háromnapos, munkanapos, hetes vagy hónapos megjelenítési módban a kiválasztott idõszak órái/napjai láthatók. Az aktuális nézet formátumát a View (Nézet) menü menüpontjaival ill. az alkalmazás eszköztárának elemeivel választhatjuk ki. Feladatokat, találkozókat, stb. óra-perc pontossággal tudunk definiálni és megjeleníteni is.

Összességében a KOrganizer a következõ feladatokra ad megoldást:

• A felhasználók által szabadon definiált kategóriák szerinti típusú feladatok bevitele a határidõnaplóba

(alapesetben pl. találkozó, születésnap, üzleti találkozó, konferencia, szabadság, telefon, stb.).

- A bevitt feladatokhoz értesítéseket rendelhetünk, szöveges és/vagy hangos formában, pontosan megadható idõzítéssel.
- Nyilvántarthatunk úgynevezett. tennivaló-listákat (To-do List), amelyek olyan feladatokat jelölnek amelyeket egy adott határidõre teljesíteni kell; a feladatok mellett vizuálisan nyomon követhetõ teljesítési mérték kijelzést tesz lehetõvé.
- Személyes napló (Journal) vezetése: a View menübõl vagy az eszköztárból válthatunk erre a nézetre, amiben minden kiválasztott naphoz szöveges napló-bejegyzéseket készíthetünk; ezek könnyen visszakereshetõk, olvashatók, szerkeszthetõk.
- Lokális és távoli határidõnaplók kezelése, külön, vagy ugyanazon a naptáron belül; ezen kívül lehetõségünk van csatlakozni Microsoft Exchange 2000, Novell Groupwise, SuSE OpenExchange, eGroupware vagy OpenGroupware szerverekhez ezek szolgáltatásainak eléréséhez.

#### Beállítások

A Settings->Configure KOrganizer (Beállítások->KOrganizer beállításai) menüpontban számos olyan paramétert állíthatunk be, amelyek egyrészt a KOrganizer kinézetét, másrészt a kezelhetõségét befolyásolják. A 2. ábra a megjelenítés idõ-paramétereinek ill. a találkozók megjelenítésének paramétereit mutatja, míg a 3. ábra a megjelenítések betûtípusait ill. a különféle találkozó- és feladat-kategóriák megjelenítésénél használandó színek beállítását szemlélteti. Ezek a beállítási lehetõségek, noha elsõre talán nem tûnnek létfontosságúnak, sok feladat és találkozó bevitelekor, ill. nagy mennyiségû adat vizuális megjelenítésekor különleges értelmet nyernek. Ahhoz, hogy egy zsúfolt napi, heti vagy havi határidõnapló gyorsan áttekinthetõ és könnyen értelmezhetõ legyen fontos a feladatok színekkel történõ konzisztens elkülönítése.

A KOrganizer tartalmaz egy alapértelmezett feladat/találkozó kategórialistát és a hozzájuk rendelt színeket, de ezeket viszonylag rövid használat után

Configure - Korganizer 国际 **KOrganizer Time Configuration** 目  $\overline{\phantom{a}}$ Timezone Europe/Budapest Personal Use holiday region: Hungary  $\overline{\phantom{a}}$  $\curvearrowright$ Day begins at:  $07:00$  -Time & Date  $\overline{Q_{\bullet}}$ Default appointment time  $10:00 -$ Default duration of new appointment (HH:MM): E  $02.00$ Views Default alarm time: 15 minutes v T Working Hours Fonts  $\overline{\mathbf{x}}$  Tue  $\Box$  Sat X Mon **x** Wed  $\times$  Thu  $\mathbf{X}$  Fri  $\Box$  Sun  $(1, 1)$ Daily starting hour:  $08:00$   $\rightarrow$ Colors Daily ending hour- $17:00$   $\rightarrow$  $\heartsuit$ **X** Exclude holidays **Group Scheduling**  $\sqrt{2}$ Configure - KOrganizer **KOrganizer View Configuration** LE X Enable tooltips displaying summary of events Personal Show to-dos in day, week and month views  $\odot$ Date Navigator Time & Date X Show events that recur daily in date navigator  $\mathbb{Q}_{\mathbf{a}}$ Show events that recur weekly in date navigator Views Agenda View 狐  $\div$ Hour size: 10 pixel Fonts Next x days 3 days  $|\div$  $\mathbf{r}$ X Show current time (Marcus Bains line) Show seconds on Marcus Bains line Colors Time range selection in agenda view starts event editor  $\varOmega$ Agenda view uses resource colors **Group Scheduling**  $\varphi$ Month View X Enable scrollbars in month view cells Free/Busy Month view uses full window  $\sqrt{1}$ Month view uses category colors Plugins Month view uses resource colors FE To-do View **Custom Pages** X To-do view uses full window Record completed to-dos in journals

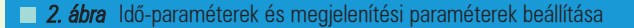

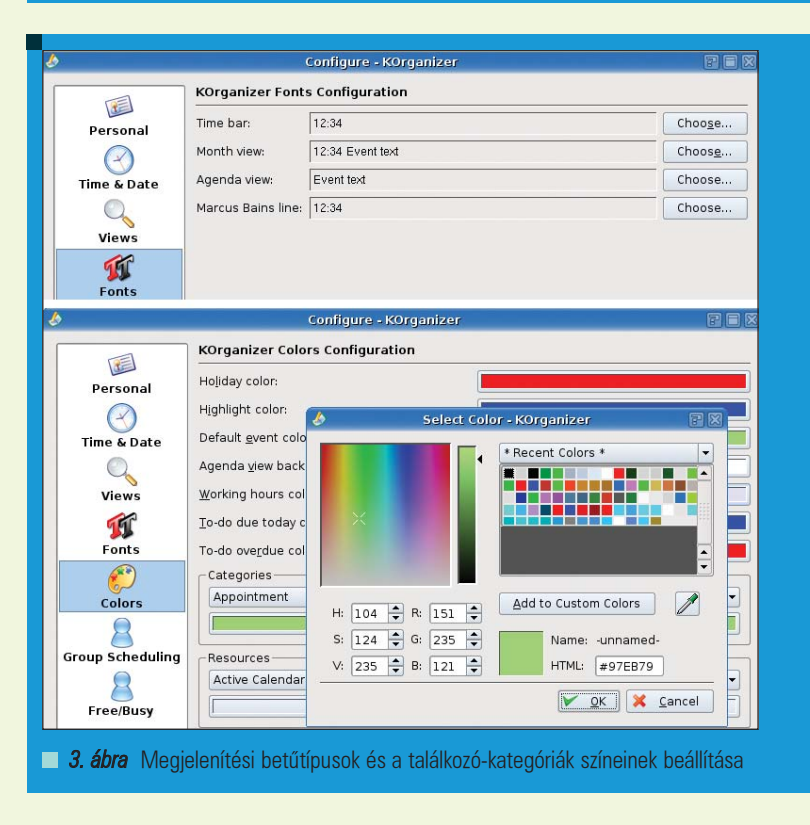

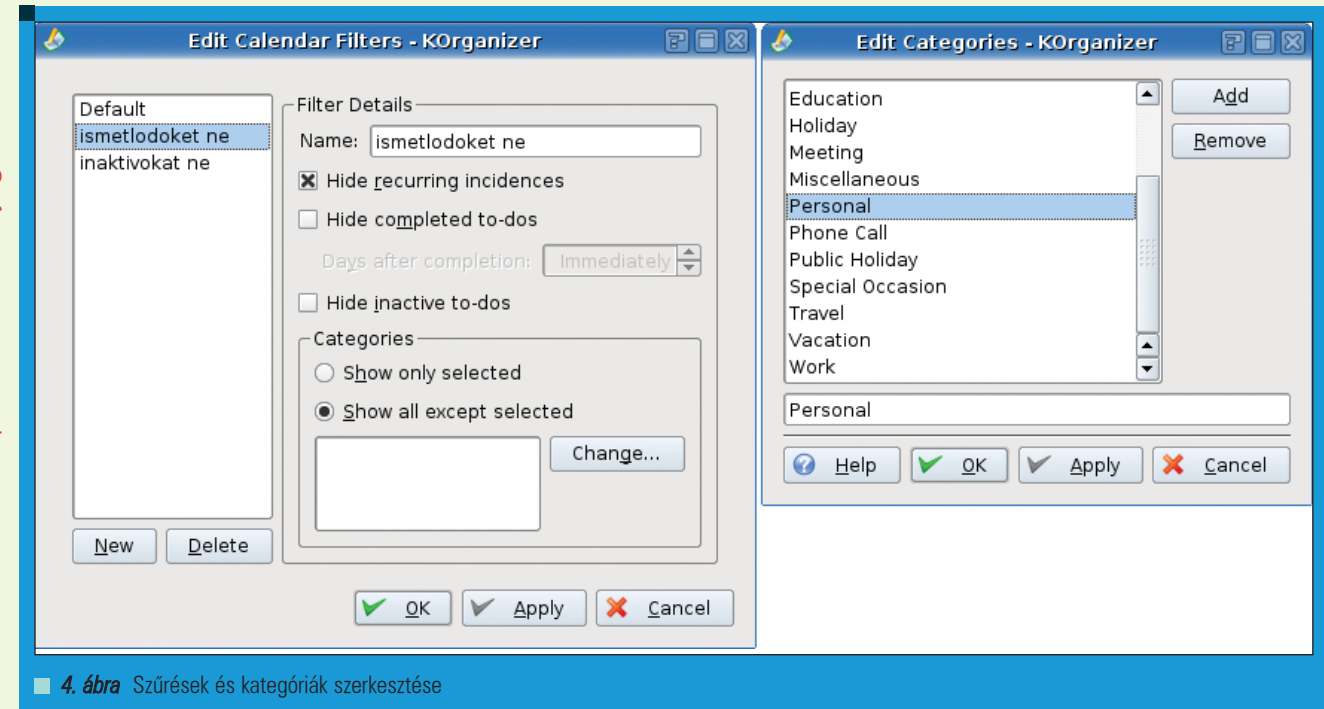

© Kiskapu Kft. Minden jog fenntartva © Kiskapu Kft. Minden jog fenntartva

> már szinte biztosan személyre kell szabnunk. Ez egyaránt jelenti a nekünk megfelelõ kategóriák kialakítását ill. ezekhez egyedi színek hozzárendelését. Egy jó példa a vizuális elkülönítés hasznosságára az, hogy például ha egy feladat több lépésbõl áll amelyek több különbözõ idõpontban történnek, akkor ezeket ugyanazzal a színnel jelölve egy hosszabb idõintervallum áttekintésekekor is könnyen követhetõ reprezentációt kapunk. A Settings (Beállítások) menü Edit filters (Szûrõk szerkesztése) arra ad lehetõséget, hogy szûrhessük az egyes feladatok és események megjelenítését. A 4. ábrán látható szûrõ például elrejti a naptárról az ismétlõdõ eseményeket. Az Edit categories (Kategóriák szerkesztése) ad lehetõséget arra hogy saját céljainknak megfelelõ egyéni kategóriákat hozhassunk létre, az események és feladatok saját igényeink szerinti kategorizálásához (4. ábra jobboldala).

### Találkozók/események kezelése

A 5. ábra egy ötnapos hétfõ-péntek munkahét néhány feladatát mutatja naponként, óra-szintû lebontásban. Új találkozó/esemény felvételéhez az Actions->New event menüpontot használhatjuk, vagy a naptár-nézetben egy adott idõ-intervallumot kijelölve majd jobb-klikket nyomva a New event menüpontot kiválasztva. Az új

találkozó/esemény bevitelekor szabad kezet kapunk az idõpont, a téma, a hely megjelölésében. Ha nem egyszeri, hanem adott szabály szerint ismétlõdõ eseményrõl van szó, akkor az új eseményt megadó dialógusban a második fülre kattintva az ismétlõdési adatokat is megadhatjuk (6. ábra). Ezen kívül a többi füllel összeállíthatjuk a résztvevõk listáját, akiket e-mailben értesíthetünk, ill. fájlokat is csatolhatunk az eseményhez, amelyeket akár el is küldhetünk

a résztvevõknek. Természetesen elõzetes figyelmeztetést is kérhetünk a találkozóról, jelen esetben tizenöt perccel elõtte kapunk egy szöveges figyelmeztetést. A 7. ábra az elõzõ ábrán létrehozott találkozó kivonatát mutatja a KOrganizer felületén.

#### Feladatok kezelése

A KOrganizer lehetõséget ad úgynevezett feladat-listák (To-do items) nyilvántartására. A feladatok abban különböznek az eseményektõl/találkozóktól,

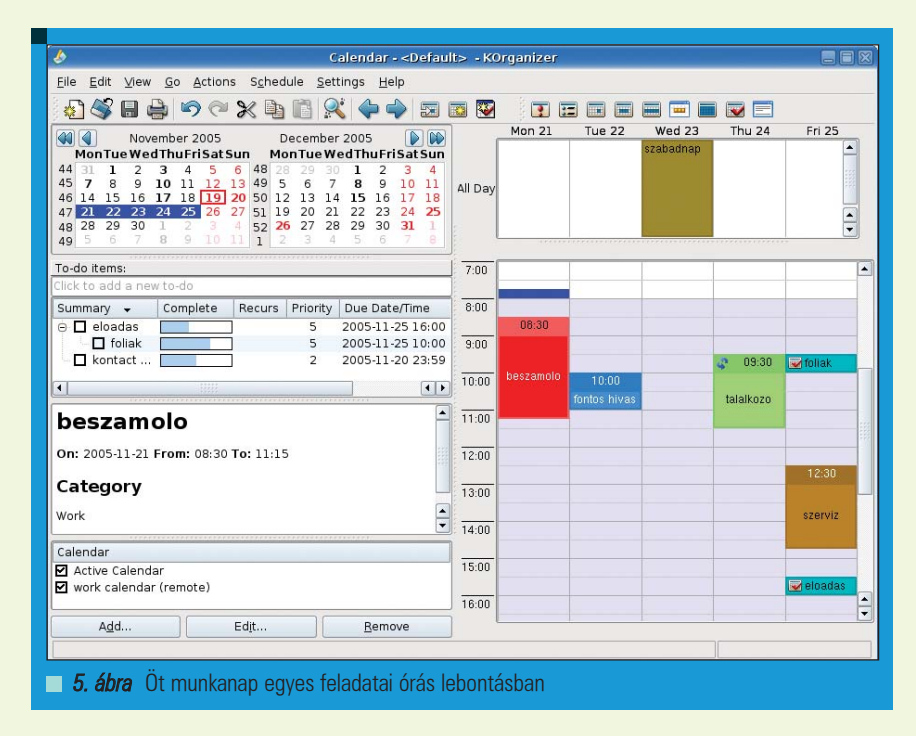

© Kiskapu Kft. Minden jog fenntartva

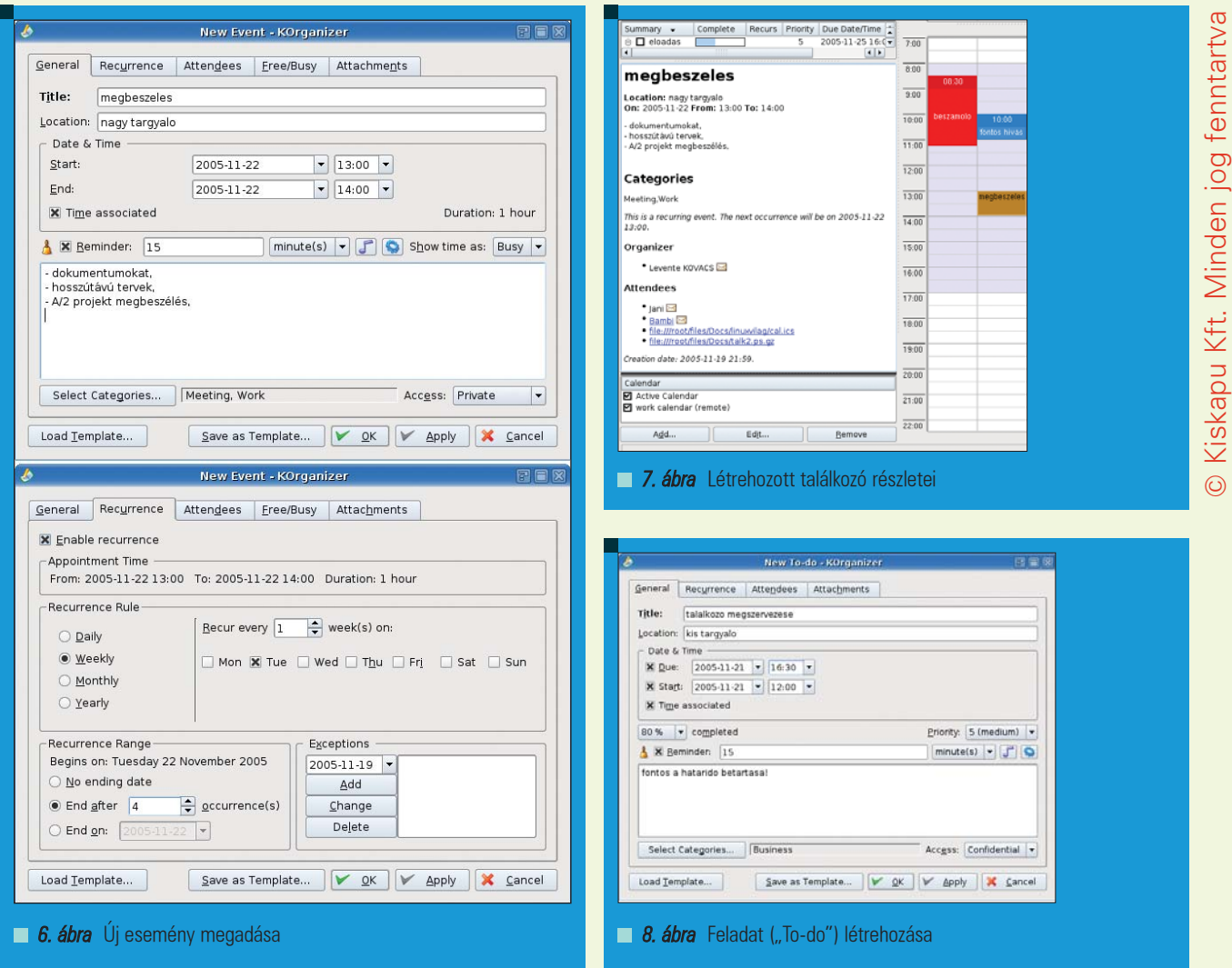

hogy míg azok adott idõpontban bekövetkezõ eseményeket rögzítenek, addig a feladatok egy olyan folyamatot írnak le, amely valamikor elkezdõdött, valamilyen mértékû teljesítési szinten áll jelenleg és van egy várható idõpont, amikorra várjuk a teljesítést. Ennek a folyamatnak a vizuális rögzítését teszi lehetõvé a feladat-lista, amelynek kinézetére példa látható a 5. ábrán a To-do items panelen. Feladatok hozzáadása az események hozzáadásához nagyon hasonló módon történik (8. ábra). Az aktuális feladatok a feladatlistában követhetõk nyomon (To-do items) (9. ábra).

#### Naplóbejegyzések

A View- >Journal (Nézet->Napló) menüpont, vagy az eszköztár Journal elemével válthatunk a napló nézetre. Ekkor a KOrganizer bal felsõ sarkában a naptáron kiválasztott tetszõleges naphoz szerkeszthetünk szöveges naplóbejegyzést (10. ábra).

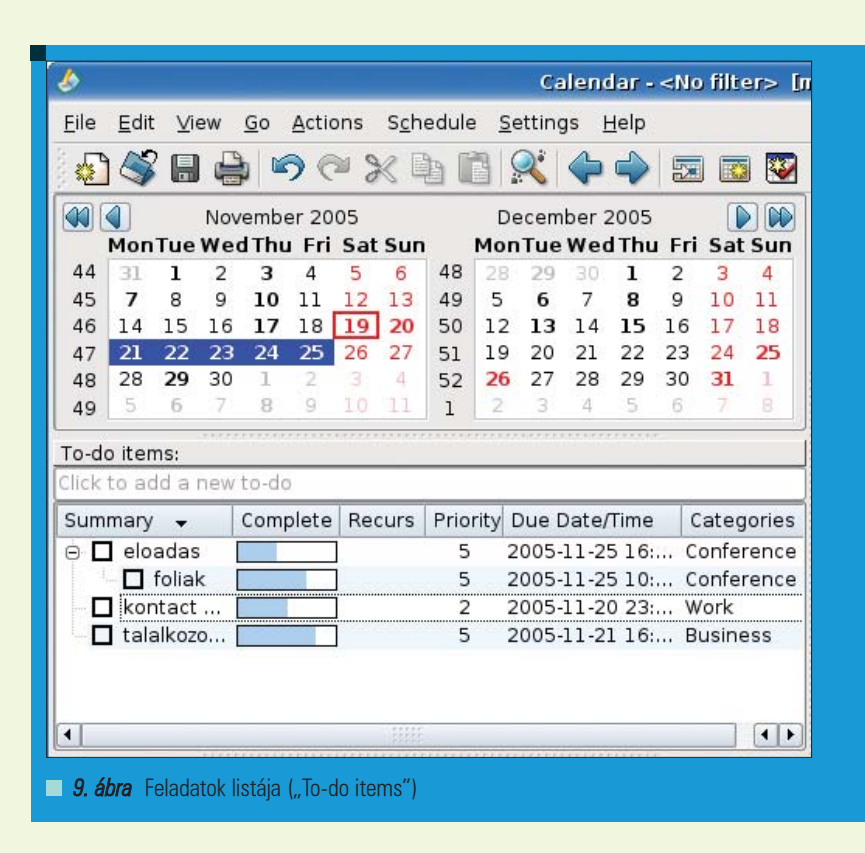

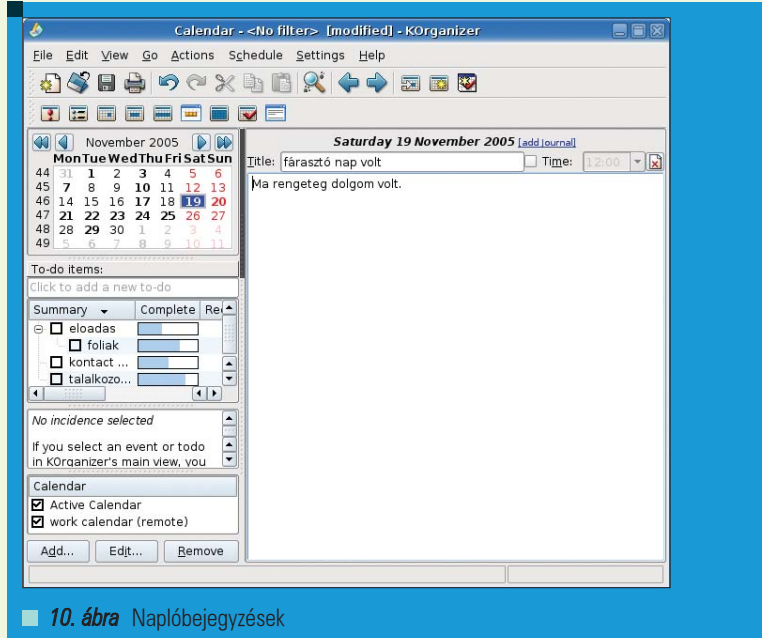

ort Calendar as Web Page - KOrganizi General Events To-dos .<br>Date Rang Date start:  $\boxed{2005-11-14}$  = Date end:  $\boxed{2005-11-28}$  = View Type X Export in month view X Export events as list X Export to-do list X Exclude private incidences from the export X Exclude confidential incidences from the export Destination-Output filename **G** /root/calendar.htm **O** Help Defaults Export | X Cancel  $\Box$  11. ábra Adatok exportálása

csomaggal együtt kerül telepítésre) amelynek az az elõnye, hogy a KOrganizer elindítása nélkül is értesít minket a közeledõ határidõkrõl (az elõzetes értesítési beállítások szerint). A KOrganizerhez természetesen a weben is elérhetõ sok-sok hasznos dokumentáció.

Ezzel az írással az volt a célunk, hogy bemutassuk az olvasónak a KOrganizerben rejlõ lehetõségeket, hogy megpróbáljuk felkelteni az olvasó érdeklõdését, hogy kipróbálja ezt az egyszerû, de sokoldalú, és nyílt forrású határidõnapló-alkalmazást. Ha a kipróbálás után esetleg egy olyan alkalmazást ismernek meg a KOrganizerben, amit érdemesnek találnak a továbbiakban is használni, az már csak hab a szabad forrású szoftverek és a KDE fejlesztõk tortáján.

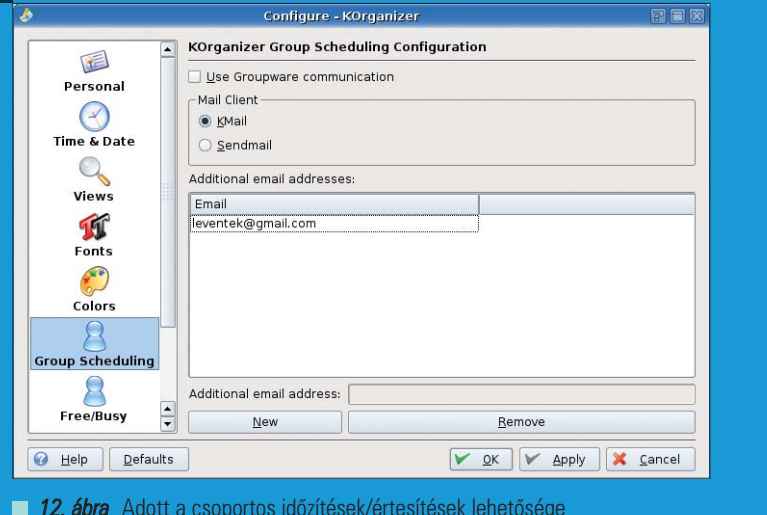

A naplóbejegyzések is az aktuális calendar fájlban (.ics) tárolódnak, legyen az lokális vagy távoli, mint szöveges információ.

#### Exportálás, értesítések

A szerkesztett teljes határidõnaplót elmenthetjük ics naplófájlokba, vagy a File->Export menüpontban iCal, vCal vagy HTML formátumban tudunk exportálni (11. ábra). Fontos tulajdonság az, hogy például egy találkozóról mindazok értesítést kapjanak, akiknek fontos a részvétel (akik meg voltak hívva, például a 7. ábrán) és a KOrganizerben természetesen erre is van lehetõség. A 12. ábra mutatja a Settings->Configure KOrganizer beállítás-dialógus úgy-

nevezett Group Scheduling (Csoportbeállítások) beállításait. Ez a lehetõség arra szolgál, hogy létrehozott többrésztvevõs esemény/találkozó esetén a résztvevõk értesítést kaphassanak (Korganizerben alapesetben a KMail levelezõvel történik az értesítés küldése). Groupware kapcsolatra is lehetõség van, az írás elején említett csoportmunka szerverek (groupware server) esetén.

#### Végszó

A elõbbiekben említett funkciók és tulajdonságok mellett még egy fontosat meg kell említenünk. A KOrganizerhez tartozik egy a KDE-s panelen helyet foglaló külsõ kisalkalmazás (applet) (KOrganizer Alarm Daemon, az alkalmazás neve korgac és a korganizer

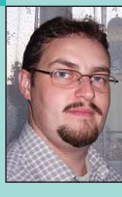

#### Kovács Levente

(leventek@gmail.com)

26 éves informatikusés villamosmérnök. Évek óta használ kü-

lönféle Linux disztribúciókat. Fontosnak tartia a nyílt forrású szoftverek és fejlesztés elõnyeinek megismertetését az emberekkel.

#### KAPCSOLÓDÓ CÍMEK

- http://korganizer.kde.org/
- http://docs.kde.org/stable/en/ kdepim/korganizer/

# Celestia – nézz az ég felé

A csillagászat (mint nagy hagyományokkal rendelkezõ tudomány) egy szûk szakértői kör "kedvtelése", holott a tiszta, nyáresti égboltra tekintve hihetetlennek tûnik, hogy ekkora terület kevés hivatásos kutatóval rendelkezik. Amatõr csillagászok ennek ellenében szép számmal akadnak a távcsövek mögött, aki pedig csupán "passzívan" érdeklődik a téma iránt, minden bizonnyal betér néha egy könyvesboltba, ahol talán megvásárol egy csillagászattal foglalkozó könyvet.

■ Nos, mindhárom csoportnak szeretnék kedvére tenni: egy olyan alkalmazást fogok röviden bemutatni, ami által a számítógép elõtt ülve lehet megtapasztalni a tudomány eme területének egy igen erõteljes kidolgozását.

#### A Celestia

A Celestia nagy múltú projekt, ebbõl eredõen kiforrott és könnyen használható. Aki még nem látta ezt a "gyöngyszemet", nyugodtan merjen egy nagyot gondolni: látatlanban állítom, hogy senki elvárásaira sem fog rácáfolni. Nézzük hát, mirõl is van szó!

Az említett program egy olyan élethû "galaxis-szimulátor", ahol az univerzum rádióteleszkópok és optikai csövek által feltérképezett része szabadon beutazható, Földünktől igen nagy Csillagászati Egységnyi távolságokra is. A modellezett világ aprólékos és hiteles: azok a virtuális égitestek, melyek eredetijének felszínérõl kutatóink képi információval rendelkeznek, ott a modellekre valósághû textúrákat feszítettek, miközben a leképezett világ idõtényezõje is nagy pontosságú, így az idõnek megfelelõ fényviszonyokat figyelhetünk meg bármely felületen.

Fontos, hogy a Celestia belső tere szabad nézõpontból csodálható, miközben kérésünkre képes a bolygók és holdak pályáit, elfordulását is követni. Mindemellett akár extra kéréseknek is eleget tesz: tudni szeretnéd, mikor kell az égre nézned 2007-ben, ha holdfogyatkozást szeretnél látni? Esetleg a Vénuszon, az elkövetkezõ harminc évben hol lesz napfogyatkozás? Nem probléma, mindezt másodpercek alatt megtudhatod, mivel a projekt menüpontjai akár ezekre a kérdésekre is választ adó kalkulátorokkal rendelkeznek. Kíváncsi vagy a Naprendszer mozgó és részletes

fenntartva

Minden jog

Kiskapu Kft.

 $\odot$ 

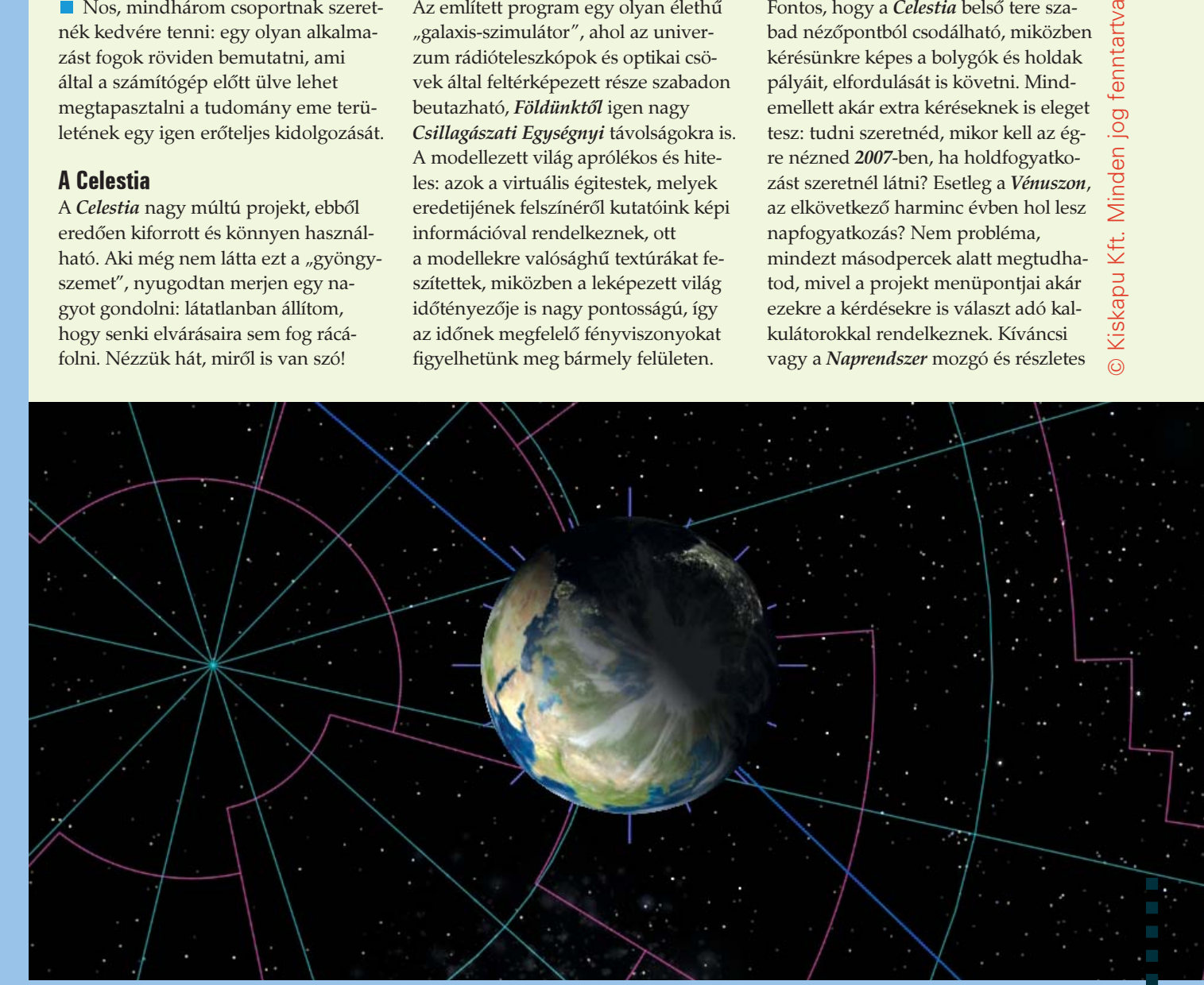

### Alkalmazások

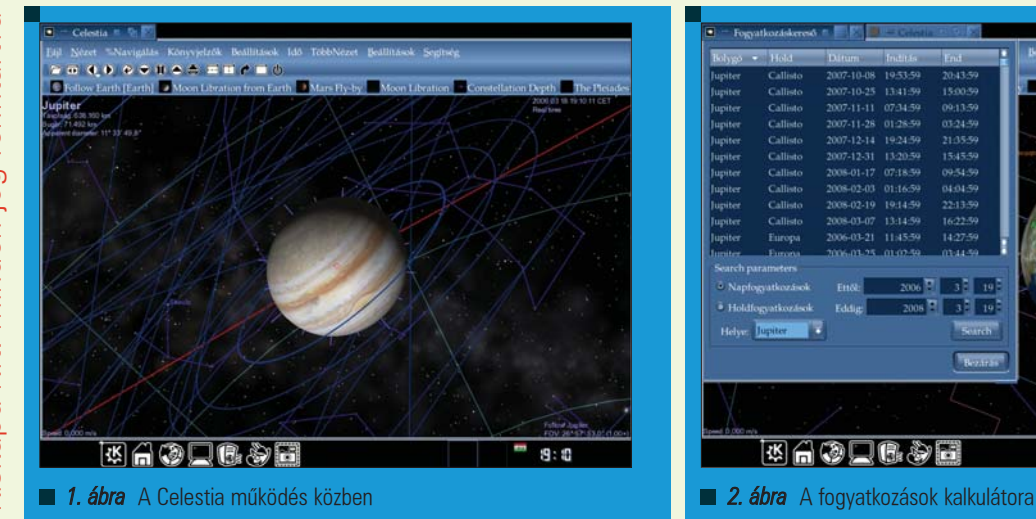

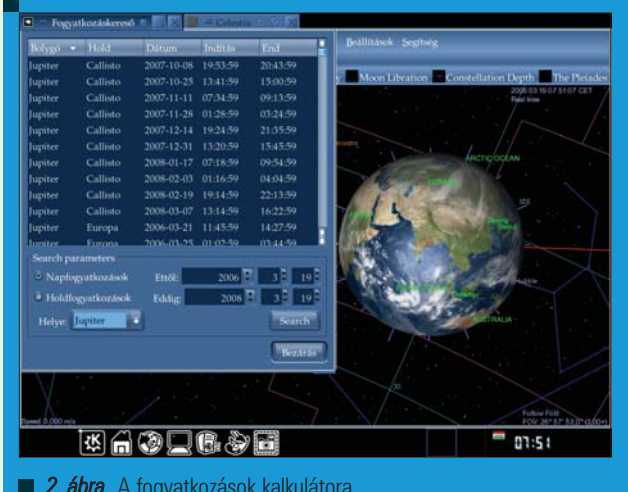

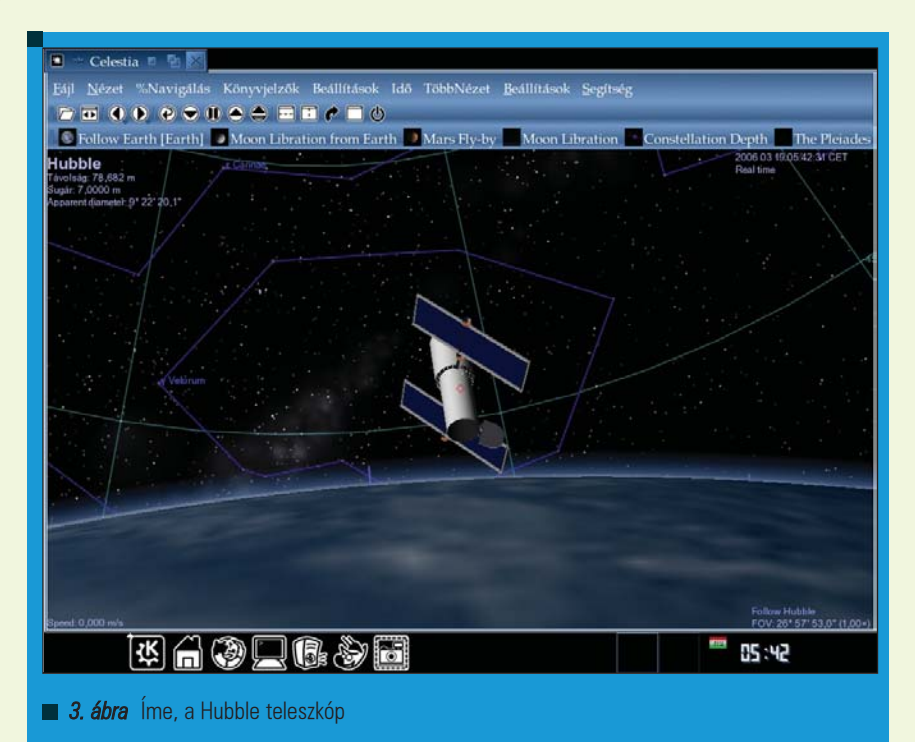

keringési képére, miközben a háttér csillagaiból megrajzolódó konstellációkat is szeretnéd látni? Hidd el, ez sem nagy kívánság.

#### Telepítés, beállítás

A Celestia szabad forráskódja a  $\supset$  http://www.shatters.net/celestia címen érhetõ el. Mindez egy nagyjából 30MByte terjedelmû tarball-t jelent (melynek jelentõs része textúra), amit a megszokottak szerint lehet felépíteni: a kibontott archívban kiadott

/configure make make install

parancsok által hívhatjuk életre a kódot. Mivel megjelenítése OpenGL alapú, így grafikus hardverünk 3D meghajtói jelentik az alapkövetelményt, a menük megjelenítését pedig a gtk, glut esetleg a KDE, Gnome bázis könyvtáraira bízhatjuk. A menüszerkezetre és ablakozásra vonatkozó "szabályokat" még a konfigurálás során rögzítenünk kell a configure szkript kapcsolóival (--with-gtk, --with-glut, --with-kde, --with-gnome) A képeken látható ablakozást és "menüzést" (mivel kezdetektől KDEpárti vagyok) a jól bevált KDE felületre bíztam. A program alapértelmezés szerint /usr/local/share/ útra

települ (kötéssel az /usr/local/bin/ mappában), indítani felhasználóként a

#### celestia

paranccsal lehet. Hardverigénye szerény: 1 GHz processzorra támaszkodva, 256 MByte RAM mellett már kompromisszumoktól mentesen fut, feltéve, hogy a megjelenítésért felelõs eszköz GLX illetve DRI kapcsa hibátlanul mûködik.

#### Finomhangolás és használat

Miután kiadtuk a celestia parancsot, a program felépíti menüit, majd a Földre pozicionál (alapesetben ez jelenti az "Otthon" területét). Érdemes rögtön megtenni a szükséges beállításokat, ezen a téren természetesen a "Beállítások" menüpont érdemel kitüntetett figyelmet. Elsõként az "OpenGL útvonal" pontot vegyük szemügyre: grafikus kártyánk képességeihez mérten szabjuk meg a textúrázás módját! Gyakorlatilag minden OpenGL "képes" 3D gyorsító képes a multitextúrázás mûveletére, tehát ezt érdemes bekapcsolni, a komolyabb kártyák tulajdonosai pedig azonnal kérhetik a népszerű API 2.0 verziójának aktiválását. Ezek után az "Objektumok és címkék" listáiból válogatva szükséges meghatároznunk, mely modellek legyenek feliratozva, mely keringési pályák legyenek megjelölve, mely üstökösök kerüljenek megmutatásra. Megközelítõleg harminc hasonló esetre szabhatunk paramétereket, ennek ellenére egyszerû dolgunk akad: a program nagy része lokalizálva van, így érthetõen szól

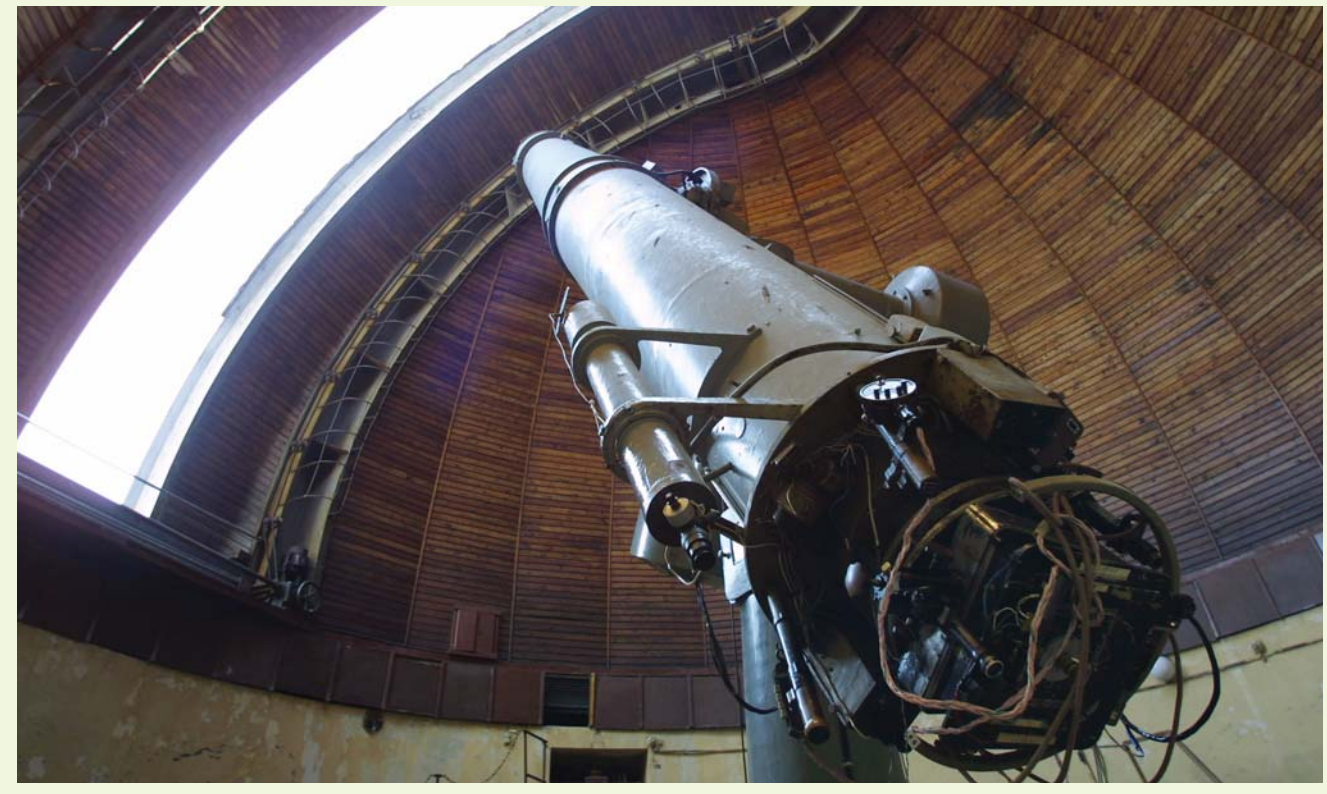

hozzánk, ha a grafikus környezetünket is ebben az állapotában találja. Következő lépésben az "Idő" menü alatt állítsuk be a pontos idõt, majd nézzük meg a "Navigáció" menüpontot, ahol várhatóan a legtöbb idõt fogjuk eltölteni. Kiemelt fontosságú lehetőségeink: "Otthon", "Ugrás Szélességre / Hosszúságra", "Ugrás a felszínre", "Égi objektumok", "Fogyatkozáskeresõ". Az elsõ lehetõség az alapértelmezett (Föld) helyre pozicionál, a második az általunk megadott koordinátákra, a harmadik pedig az éppen középpontban lévõ égitest felszínére. Az "Égi objektumok" felirat mögött találhatjuk a program belsõ böngészõjét. Valójában ez egy hosszú lista, melyen ha egy égitest holdakkal, társbolygókkal rendelkezik, akkor egy apró (+) jellel van megjelölve. Nézzünk egy szép, életszerû példát: kattintsunk a lista egy ismerõs elemére jobb egérgombbal! A felbukkanó helyi menü "Ugrás" lehetõségét használva a kiválasztott helyre "utazhatunk". Itt az egerünk bal gombjával vonszolva tudjuk mozgatni a képet, a jobb gombbal húzva fordulhatunk el a modell körül, a két gombbal egyszerre vonszolva pedig csavarhatjuk a nézõpontot (az egérgörgõt használva beállítható a kívánt távolság is). Keressünk egy olyan nézõpontot, ahol egyszerre látszik a bolygó és

ennek egy holdja is, lehetõleg úgy, hogy a kísérõ legyen közelebb felénk. Kattintsunk a bolygóra bal gombbal, majd ezután jobbal: a felajánlott lehetõségek közül válasszuk a "Követést", így a hold viszonyított mozgása (és esetleges forgása) látványosan megmutatkozik elõttünk. A helyi menük mindenütt elérhetõk, így a bal egérgombbal kiválasztott objektummal (akár egy távoli csillaggal) sok látványos dolgot megtehetünk, akár annak pályájára szinkronizálva is, így érdemes kísérletezni: lehetõségek tárháza áll rendelkezésre. A "Fogyatkozáskereső" szerepét már az elõzõekben leírtam, ennek bemutatása szükségtelen, olyannyira egyértelmûen használható A fogyatkozási találatokon szintén elõhívhatjuk a helyi menüt, ahol az "Ugrásť" használva a fogyatkozás pontos földrajzi helyére repülünk: ekkor csupán módosítanunk kell a látószöget, majd az "Idő" kívánt értékre állításával megtekinthetõ a jelenség, annak teljes pompájában (az idõ egyébként a valóstól gyorsabbra és lassabbra egyaránt állítható, ez a forgó objektumoknál látványos lehet). A nézeteket tekintve, akár osztott képernyõn is megcsodálhatjuk a leképezett világot, ami a kölcsönhatások megfigyelésében játszhat komoly szerepet. A képernyõrõl egyébként könnyedén készíthető mentés, a "Fájl"

menü megfelelõ pontjának használatával, ezen felül némely build verzió rendelkezik videó rögzítési lehetõséggel is.

#### Zárszó

A szabad programok között a Celestia ugyanúgy tölti be kategóriájának "csúcsalkalmazás" szerepét, mint ahogyan a GIMP grafikai téren dominál. Az igazsághoz tartozik, hogy e röviden bemutatott program nem rendelkezik mérhetõ konkurenciával, azt azonban hozzá kell még tennem, hogy komolyan "fel kellene kötnie a gatyáját" annak, aki ennél használhatóbban és pontosabban szeretné a végtelen űrt modellezni. A Celestia platformtól független alkalmazás, így (többek között) Win32 felületre is készítettek belõle binárist. Aki telepítés nélkül szeretné mozgás közben látni ezt a "világot", annak készítettem egy rövid videót a program demó üzemmódjáról amely a  $\bigtriangleup$  http://kovi.uw.hu/ lvilag2006/ címen található. Tartalmas kikapcsolódást kívánok mindenkinek!

#### Kovács Zsolt (kovi@linuxforum.hu)

Quake fanatikus. Négy éve a debreceni linuxosok egyike. Töretlenül hisz a Slackware terjesztésben.

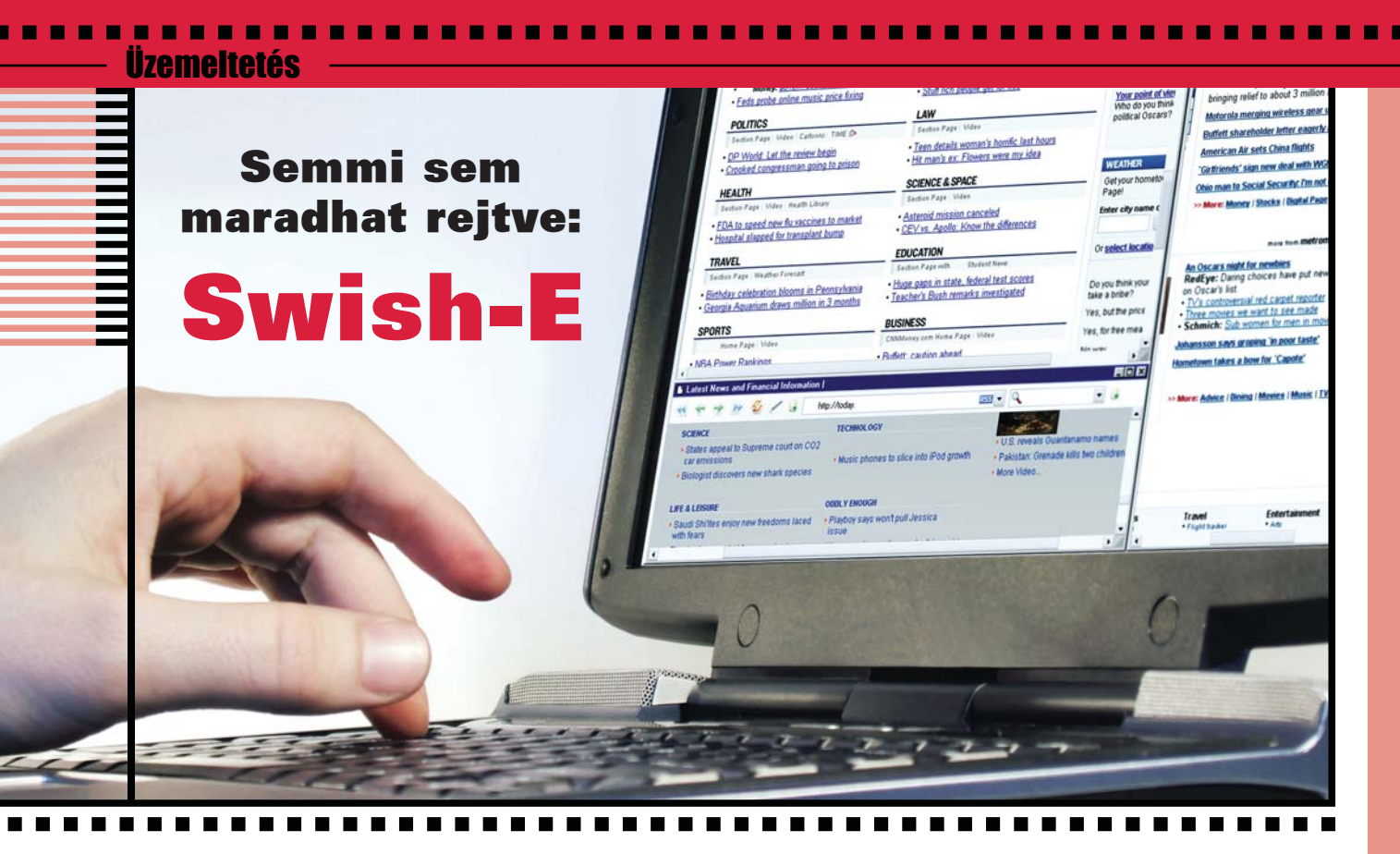

A swish-e egy egyszerûen használható, rugalmas alkalmazás, amellyel web oldalakat és egyéb fájlokat indexelhetünk. Nem csak szöveges állományokat, de elektronikus leveleket, PDF-, HTML-, XML-, doc-, ppt- és xls fájlokat is képes indexelni, sõt bármit, ami XML/HTML/text formátumba konvertálható...

A swish-e lehetõségeinek teljes listája a  $\bigcirc$  http://www.swish-e.org/docs/ readme.html#key\_features weblapon találhatjuk meg. Kipróbálásához elsõ lépésben telepítsük az alkalmazást. Töltsük le a legutolsó verziót a  $\triangle$  http://swish-e.org/ webhelyről, majd adjuk ki az alábbi utasításokat:

tar zxvf latest.tar.gz cd swish-e-2.4.3 ./configure make su -c 'make install'

Ha web oldalakat is akarunk indexelni, telepítsük a HTML-Tagset, HTML-Parser, Compress-Zlib, Crypt-SSLeay (https:// oldalak eléréséhez) és libwww-perl modulokat a CPAN-ról (http://www.cpan.org/). Ezek azért szükségesek, mert a swish-e a swishspider Perl alkalmazást használja web indexelésre. Elsõ példaként indexeljük a saját web oldalunkat! Elõször azonban készítsük el a swish-e konfigurációs állományát. A paraméterek teljes

listája a  $\supset$  http://www.swish-e.org/ docs/swish-config.html címen található.

1. Lista A swish-e konfigurációs állománya

# ezek a karakterek alkotják a szavakat, a magyar karaktereket is érdemes felsorolni

WordCharacters abcdefghijklmno  $\rightarrow$  pqrstuvwxyz0123456789.-BeginCharacters abcdefghijkl  $\rightarrow$  mnopqrstuvwxyz0123456789 EndCharacters abcdefghijk lmnopqrstuvwxyz0123456789

```
IgnoreFirstChar .-
IgnoreLastChar .-
```
# mennyi információt írjon ki a terminálra indexelés közben IndexReport 2

Adjuk ki a swish-e -S http -c swish-e.conf  $\rightarrow$ -i http://www.mydomain.hu/

# kifejezések kereséséhez használja a swish-e BumpPositionCounter Characters |.

# maximum 10 lépés mélységben keres MaxDepth 10

# 2 http kérés között 0 másodpercet vár Delay 0

# az aktuális könyvtárba teszi a spider az ideiglenes állományokat TmpDir .

# ebben a könyvtárban van a swishspider program SpiderDirectory ./src

Kiskapu Kft. Minden jog fenntartva © Kiskapu Kft. Minden jog fenntartva

 $\odot$ 

2. Lista Így indexel

Indexing Data Source: "HTTP- Crawler" Indexing  $\rightarrow$ "http://www.mydomain.hu/" retrieving  $\rightarrow$ http://www.mydomain.hu/  $(0)$ ... retrieving  $\rightarrow$ http://www.mydomain.hu/  $\rightarrow$  howitworks.html  $(1)$ ... retrieving http://www.mydomain.hu/  $\rightarrow$ install.html (1)...

.... itt még sok html oldal következik ....

Removing very common words... no words removed. Writing main index... Sorting words ... Sorting 2,773 words alphabetically Writing header ... Writing index entries ... Writing word text: Complete Writing word hash: Complete Writing word data: Complete 2,773 unique words indexed. 4 properties sorted. 20 files indexed. 97,767 total bytes. 13,055 total  $\rightarrow$  words. Elapsed time: 00:00:08 CPU  $\rightarrow$ time: 00:00:00 Indexing done!

utasítást. Erre a 2. Listában olvasható üzenetek jelennek meg, jelezvén, hogy az elemzés elkezdõdött. Ennek hatására az aktuális könyvtárban létrejött két fájl index.swish-e és index.swish-e.prop néven. A futtatás során (az IndexReport változótól függõen) több dolgot is kiír, például az éppen indexelt címeket, hogy éppen az indexet írja, a szavakat rendezi, hogy hány egyedi szót talált, hány webcímet nézett végig, azok mérete mekkora, illetve hogy mindez meddig tartott.

Azokat a webhelyeket amelyekben szerepel a training szó, az alábbi parancs kiadásával kereshetjük meg:

```
swish-e -c swish-e.conf -w
\rightarrow"training"
# SWISH format: 2.4.3
# Search words: training
# Removed stopwords: 
# Number of hits: 10
# Search time: 0.003 seconds
# Run time: 0.028 seconds
1000 http://www.mydomain.hu/
\rightarrow training.html "Training the
\rightarrow token database" 5002
410 http://www.mydomain.hu/
install.html "Installation" 
\rightarrow 5750
410 http://www.mydomain.hu/
\Rightarrow config.html "clapf.conf"
17127
205 http://www.mydomain.hu/
questions.html "Questions" 
\rightarrow 6144
205 http://www.mydomain.hu/ 
\rightarrow"clapf" 3256
.
```
A hashmarkkal kezdõdõ sorok tartalmazzák a swish-e verzió számát, a keresett kifejezést, a találatok számát és a futás illetve keresés idejét. A találatok egyes sorai négy részbõl állnak: találati relevancia (minél nagyobb ez a szám, annál fontosabb, relevánsabb az adott dokumentum), a webhely, majd annak címe, végül a dokumentum mérete byte-ban. A keresés eredményét egy pont (.) zárja. A swish-e csak szöveges állományok indexelésére képes. Segédprogramok (szûrõk) segítségével azonban képes akár a .doc, .pdf, stb. állományokat szövegessé alakítani, majd indexelni. Adjuk hozzá az alábbi sort a konfigurációs állományhoz, majd indexeljük újra a web oldalunkat! Az újabb futtatáskor az indexelt webhelyek között a PDF állományok is meg fognak jelenni, illetve a találatok között is, ha megfelel a keresési feltételeknek:

FileFilter .pdf /usr/local/bin/pdftotext  $\rightarrow$  "'%p' -"

Nem csak web oldalakat, de a számítógépünkön tárolt állományokat is indexelhetjük. Ehhez módosítsuk az 1. Listában szereplõ konfigurációs állományt úgy, hogy elhagyjuk a következõ direktívákat: MaxDepth, Delay és SpiderDirectory, majd indexeljünk!

swish-e -c swish-e2.conf -S fs  $\rightarrow -i$  swish-e-2.4.3/src/test

Keressük meg azokat az állományokat, amelyekben szerepel a This is just kifejezés:

swish-e -c swish-e2.conf -w 'This is just'

```
1000 /home/sj/temp/swish-e-
2.4.3/tests/test_xml.html "If 
\rightarrowyou are seeing this, ..." 159
778 /home/sj/temp/
swish-e-2.4.3/tests/test.xml 
\Rightarrow "test.xml" 126
565 /home/sj/temp/swish-e-
\rightarrow 2.4.3/tests/test.txt
"test.txt" 55
```
Ez a módszer nem jó, mert az elsõ kettõ találat nem tartalmazza a szóban forgó kifejezést. A keresõ logikai VAGY kapcsolatba hozta a "This", "is" és "just" szavakat. Próbáljuk újra:

swish-e -c swish-e2.conf  $\rightarrow$ -w '"This is just"'

1000 /home/sj/temp/swish-e-  $\rightarrow$  2.4.3/tests/test.txt "test.txt" 55

Ez már jó. A különbség csak annyi, hogy a This is just kifejezés még külön kettõs idézõjelek közé lett téve, és így a swish-e már mint kifejezést használta.

Ha az Olvasónak van egy web oldala, amihez keresõt szeretne, akkor mindössze annyit kell tennie, hogy ír egy CGI programot, amely csövön (pipe) keresztül lefuttatja például az iménti parancsot, majd annak kimenetét valamilyen kellemes formába öntve visszaadja a böngészõnek. Erre csak abban az esetben biztatom az Olvasót, ha rendkívül körültekintõen írja meg a CGI input szûrését, hogy ne lehessen érvénytelen adattal a gépünk biztonságát veszélyeztetni. Sokkal biztonságosabb, ha a swish-e biztosította Perl vagy C API-t használjuk, amelyek segítségével Perl vagy C nyelven fejleszthetünk olyan alkalmazást, amely képes a swish-e rendszert használni, majd a tõle kapott eredményt megjeleníteni. Nézzünk meg egy egyszerű programot (az src/libtest.c alapján) a C API használatára!

```
3. Lista Egy a swish-e-t használó program
/*
 * fordítás: gcc -O2 -Wall -o kereso kereso.c 
 * -lswish-e
 */
#include <stdio.h>
#include <stdlib.h>
#include <unistd.h>
#include <swish-e.h>
static void display_results(SW_HANDLE
swish_handle, SW_RESULTS results){
   SW_RESULT result;
   while((result = SwishNextResult(results)))printf("Rank: %ld, Title: %s, Path: %s, 
       \rightarrowSize: %ld\n",
          SwishResultPropertyULong(result, 
          "swishrank"),
          SwishResultPropertyStr(result, 
          "swishtitle"),
          SwishResultPropertyStr(result, 
          "swishdocpath"),
          SwishResultPropertyULong(result, 
          "swishdocsize"));
   }
}
                                                     int main(int argc, char **argv){
                                                        SW_HANDLE swish_handle=NULL;
                                                        SW_RESULTS res=NULL;
                                                        swish_handle = SwishInit("index.swish-e");
                                                        if(SwishError(swish_handle))
                                                            SwishAbortLastError(swish_handle);
                                                        if(argc < 2) {
                                                            printf("hasznalat: kereso kulcsszo\n");
                                                            exit(0);
                                                        }
                                                        res = SwishQuery( swish_handle, argv[1]);
                                                        if(SwishError(swish_handle)) 
                                                        SwishAbortLastError(swish_handle);
                                                        printf("Talalatok szama: %d\n", 
                                                        \rightarrowSwishHits(res)):
                                                        if(res)
                                                            display_results(swish_handle, res);
                                                        Free_Results_Object(res);
                                                        SwishClose(swish_handle);
                                                        return 0;
                                                     }
```
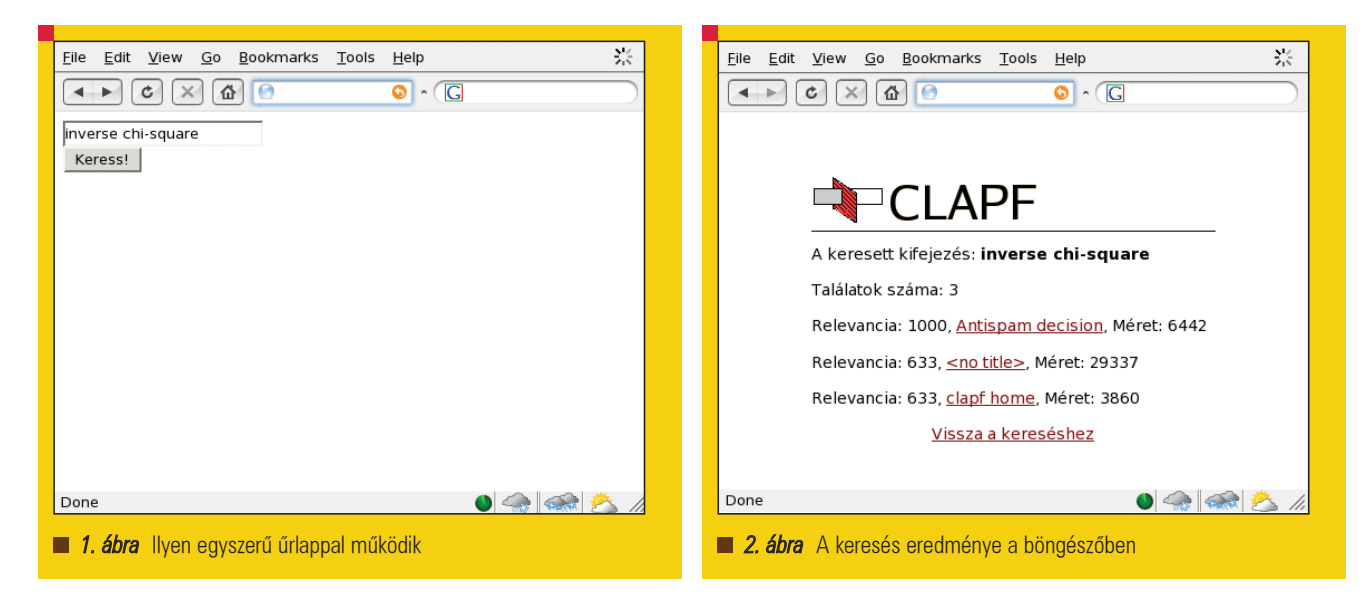

Ez a program megkeresi az argumentumként megadott szót vagy kifejezést az index.swish-e állományban, kiírja a találatok számát, illetve az egyes találatokhoz tartozó relevanciát, a dokumentum címét, webhelyét és méretét.

Tegyük fel, hogy az olvasó egy web kiszolgálón akar keresés funkciót készíteni. Az elõbbi kód kiegészítésével gyerekjáték az egész, mindössze arra van szükség, hogy átadjuk a keresett kifejezést egy HTML ûrlap segítségével, dekódoljuk a CGI adatot, majd

valami dizájnolt körítéssel kiírjuk a keresés eredményét. Ha az olvasó meg akarja spórolni ezt az ujjgyakorlatot, akkor használja a kibõvített programomat, amely egy tetszőleges HTML sablon állományba illeszti be az eredményt, ill. sok találat esetén lapozni

#### 4. Lista A swish-e "protokollja"

Path-Name: keddi\_tv\_musor Content-Length: 18 Last-Mtime: 1143554804 Document-Type: HTML\*

Ez itt az adat...

tud közöttük. A program a (http://dev.acts.hu/swish\_e\_kereso-0.1.tar.gz) címrõl tölthetõ le. Az 1. és 2. ábrán az említett program látható mûködés közben. Web oldalak indexelése során a swish-e nem veszi figyelembe az idegen oldalakra mutató hivatkozásokat, szigorúan csak a megadott web helyen belül marad. Egyszer azonban úgy kellett egy népszerû oldalt indexelnem, hogy bizonyos megadott idegen hivatkozásokat is követnem kellett. Erre azonban nem képes a *swishspider,* a *swish-e* gyári modulja. Mi sem mutatja azonban jobban a *swish-e* rugalmasságát, hogy

magunk is készíthetünk saját spider alkalmazást. Így kiindulásként vettem a swishspider Perl programot, és ez alapján megírtam a saját pókomat, ami úgy indexel egy web oldalt, ahogy én fütyülök. A swish-e készítõi szerint megfelelõ pókkal bármit indexelhetünk, nem csak a fájlrendszert vagy a honlapunkat, de akár egy MySQL adatbázist, a Thunderbird postaládánkat, az MP3 gyûjteményünket éppúgy, mint a jövõ heti tv-mûsort. Ehhez mindössze egy olyan program szükséges, amely – az elõzõ példákat tekintve – lekérdezi az adatbázist, feldolgozza postafiókunkat vagy megszerzi valahonnan a tv-mûsort, és azt átadja a swish-e programnak. Ha elkészültünk saját pókunkkal (szuperpok.pl), futtassuk a swish-e-t az alábbi módon:

swish-e -c 3.conf -S prog -i szuperpok.pl

A külsõ program paraméterezése:

# ezzel a direktívával lehet

spider programnak, pl. SwishProgParameters mysql://localhost/

A külsõ segédprogram a HTTP protokollhoz hasonló módon kommunikál a *swish-e* alkalmazással, az alábbi 4. Lista önmagáért beszél.

A swish-e egy rendkívül sokoldalú indexelõ alkalmazás, amely bármit képes feldolgozni, amit (akár különféle segédprogramokkal is) szöveges formában át lehet neki adni. A cikkben leírt példák mind olyan feladatok nyomán keletkeztek, amelyeket valahogyan meg kellett oldanom. A swish-e-nél alkalmasabb eszközt aligha találhattam volna.

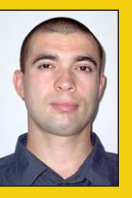

#### Sütõ János

(jsuto@freemail.hu)

1997 óta használ Slackware Linux-ot. Szabadidejében a postfix clapf nevû vírus- és spam-

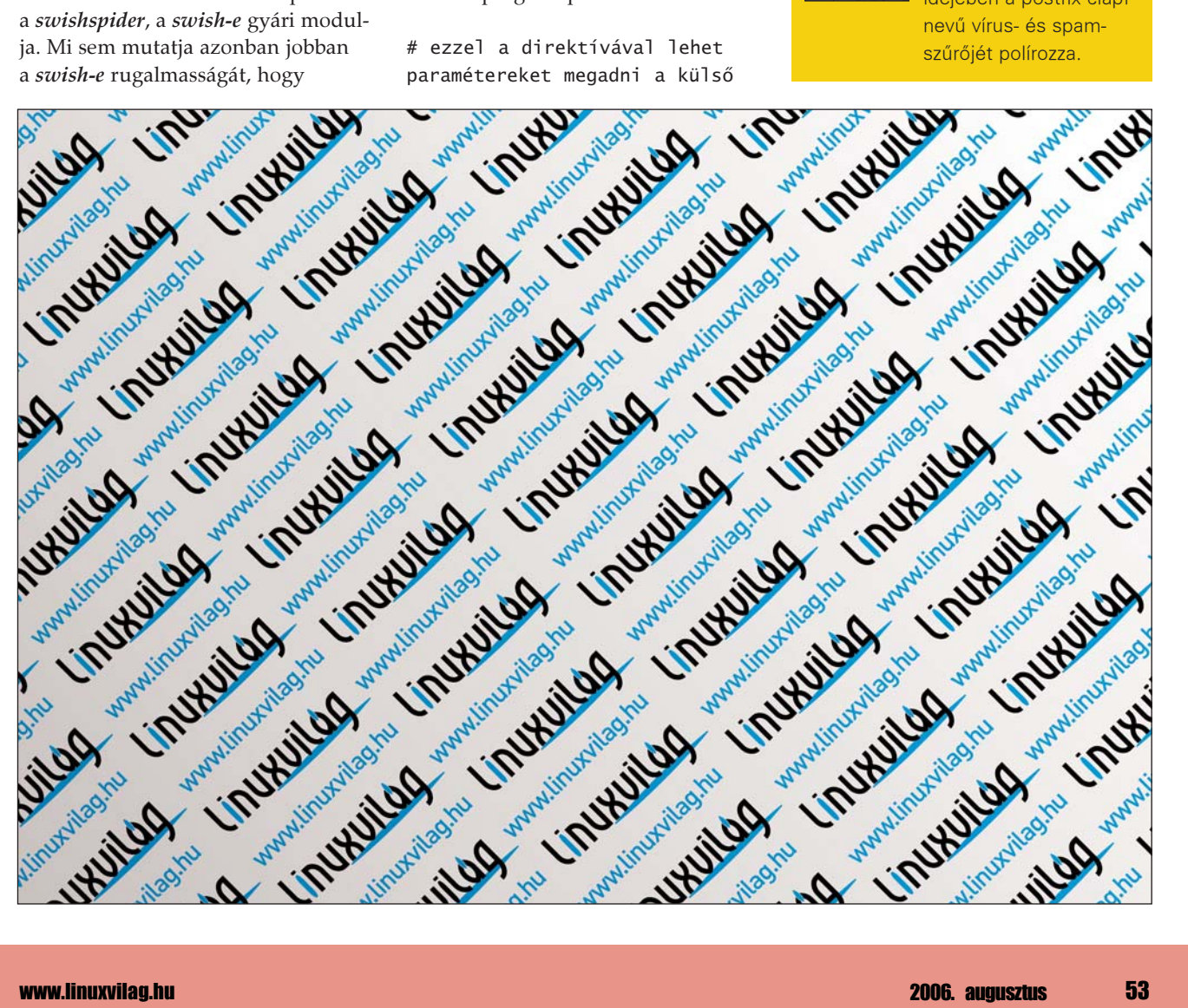

# GnuPG tippek trükkök

Kevesen tudják, de a GnuPG a levelek titkosításánál és visszafejtésénél valójában sokkal többre is képes...

ülönösen a kezdõ felhasználók gyakran érzik úgy, hogy a kriptográfia határozottan érdekes és hasznos téma ugyan, de<br>A kiptográfia határozotta<br>Erdekes és hasznos téma ugyan, de egyben riasztóan összetett is. Eleve számos különbözõ szoftvercsomag létezik, aztán ott vannak a jelszavak, a kulcsok, a kulcskarikák, a tanúsítványok és digitális ujjlenyomatok. Az egész egy nagy zûrzavar. Azt már kevesebben sejtik, hogy nincs szükségünk az összes fura nevû dologra ahhoz, hogy használni tudjuk a titkosítási lehetõségeket. A GnuPG-vel gyakorlatilag minden különösebb elõismeret nélkül is végezhetünk titkosítást, sõt könnyen lehet, hogy még a telepítésével se kell fáradnunk, mert a legtöbb terjesztésnek alapértelmezésként is része.

#### A GnuPG és az OpenPGP

A GnuPG az OpenPGP nyílt forrású (GNU Project) megvalósítása, amit GNU Privacy Guard néven is ismernek. A GnuPG egy meglehetõsen kifinomult, nyilvános kulcsokon alapuló titkosítási rendszer, amelynek több mint 70 parancssori kapcsolója van, sõt rendelkezik egy belsõ parancssorral és egy menüvezérelt környezettel is. Számos különbözõ operációs rendszerre lefordítható és eleve számos rendszerhez létezik bináris csomagja is. Ezek letöltéséhez látogassunk el a GnuPG hivatalos weblapjára (lásd az elektronikus forrásokat). Akár a többi GNU szoftvert, ezt a csomagot is szabadon használhatjuk, hiszen ugyanúgy a GNU General Public License vonatkozik rá.

Az RFC 2440-ben rögzített OpenPGP szabvány Phil Zimmermann 1991-ben közzétett Pretty Good Privacy rendszere alapján készült. Ennek a leírásnak számos más, kereskedelmi termék

titkosítási rendszer is megfelel, vagyis nyugodtan nevezhetjük általánosan elfogadottnak. Ami azt illeti, a jelenleg használatban levõ titkosítási rendszerek között az OpenPGP rendszerek a leggyakoribbak.

#### Vágjunk bele!

Elõször ismerkedjünk meg a GnuPG néhány olyan szolgáltatásával, amelyekhez nincs szükség jelszóra. Ez után majd kitalálunk egy kiváló jelszót, és titkosítunk is vele valamit. Elöljáróban érdemes megjegyezni, hogy bár magát a rendszert GnuPGnek hívják, az elindításához szükséges parancs a gpg.

A következõ paranccsal gyõzõdjünk meg róla, hogy a GnuPG telepítve van rendszerünkön, illetve hogy végrehajtható állományának helyes szerepel az alapértelmezett útvonalak között:

gpg --version

Valami ilyesminek kell megjelennie a képernyõn:

```
gpg (GnuPG) 1.4.1
Copyright (C) 2005 Free 
\rightarrow Software Foundation, Inc.
This program comes with 
ABSOLUTELY NO WARRANTY.
This is free software, and you 
are welcome to 
redistribute it under certain 
\rightarrow conditions.
See the file COPYING for 
\rightarrow details.
Home: ~/.gnupg
Supported algorithms:
Pubkey: RSA, RSA-E, RSA-S, 
\Rightarrow ELG-E, DSA
Cipher: 3DES, CAST5, BLOWFISH,
```
AES, AES192, AES256, TWOFISH Hash: MD5, SHA1, RIPEMD160,  $\Rightarrow$  SHA256, SHA384, SHA512 Compression: Uncompressed, ZIP,  $\rightarrow$  ZLIB, BZIP2

A változatszám, a dátum és egyes más részletek természetesen eltérhetnek, de a kimenet nagyjából ilyen. Az ebben a cikkben bemutatott példáknak elvileg mûködniük kell a GnuPG legfrissebb, és minden jövõben megjelenõ változatával is. Nos, akkor adjuk ki a következõ parancsot:

gpg /dev/null

Erre a következõ kimenetet kapjuk:

```
gpg: /home/you/.gnupg: 
directory created
gpg: new configuration file 
`/home/you/.gnupg/gpg.conf' 
\rightarrow created
gpg: WARNING: options in 
`/home/you/.gnupg/gpg.conf' 
\Rightarrow are not yet active during
\Rightarrowthis run
gpg: keyring `/home/you/.gnupg/
secring.gpg' created
gpg: keyring `/home/you/.gnupg/
\Rightarrow pubring.gpg' created
gpg: processing message failed: 
\Rightarroweof
```
A figyelmeztetés és ez a rengeteg tájékoztató adat teljesen normális, ha a GnuPG-t először futtatjuk. Ha valakinek mégsem ez jelenne meg a képernyõjén, annak sem kell semmitõl tartania. Egyszerûen csak arról van szó, hogy a jelek szerint korábban már futtatta ezt a parancsot, és az létrehozta a .gnupg könyvtárat.

#### Bináris fájlok kódolása

A legtöbb e-mail program támogatja a csatolt fájlok küldését, bár a csak parancssorból mûködtethetõk, mint például a /bin/mail történetesen nem. Ez néha nem is különösebben nagy baj, mert lehetnek olyan esetek, amikor célszerû minden adatot a levél törzsébe tenni. Csakhogy a leveleket továbbító hálózat nem képes megbirkózni bináris fájlokkal, így azokat elõbb ASCII adatokká kell átalakítani. (Ha nem így teszünk, garantáltan hibás lesz az átvitel.) Talán sokan próbálták már a uuencode programot, és sokan szembesültek az összetettségével, vagy azzal, hogy néha egyszerûen nem mûködik. Ráadásul nincs is minden rendszerben parancssorból mûködtethetõ MIME kódoló. Ilyenkor jöhet jól a GnuPG, amelynek – kissé talán meglepõ módon – van ilyen szolgáltatása. Ráadásul ez a funkció mûködését tekintve nagyon hasonló a MIME kódolókhoz, de a használata teljesen egyszerû és problémamentes. Ha ASCII adatokká akarunk alakítani egy fájlt, gépeljük a következõt:

\$ gpg --enarmor < filename.bin  $\Rightarrow$  filename.txt

A kódolt tartalmat a következõ paranccsal lehet kibontani:

\$ gpg --dearmor < filename.txt  $\Rightarrow$  filename.bin

Figyelem! Bár a GnuPG alapvetõen egy titkosításra szolgáló program, az OpenPGP-vel elõállított ASCII fájlok semmiféle biztonsági védelemmel nem rendelkeznek. Ezen a helyzeten persze könnyen változtathatunk, amint az hamarosan ki is fog derülni.

#### Ellenõrzõösszegek hatékonyabban

Mit tegyünk, ha azt gyanítjuk, hogy egy épp most kapott vagy letöltött bináris fájl hibás. Ilyenkor általában a sum vagy cksum programokat szokás használni az átvitel elõtt és után is. A kimenetek egyszerû összehasonlításával viszonylag nagy biztonsággal eldönthetõ, hogy sikeres volt-e az átvitel. Ugyanakkor sajnos ezeknek a programoknak három különbözõ, egymással nem kompatibilis változata létezik, sõt az is megeshet, hogy ugyanaz a változat különbözõ összeget számol ki ugyanabból a bemenetbõl különbözõ

gépeken futtatva. Ezt utóbbi jelenséget egyébként az eltérõ bájtsorrend (endianness) szokta okozni. És ami a legrosszabba az egészben az az, hogy bizonyos eseteben a fenti két program nem is képes kimutatni a hibát. A sum és a cksum programok kimenete egyaránt mindössze 32 bites, ami egyszerûen túl kevés a megbízhatósághoz. Simán elõfordulhat, hogy bár egyezik a változatszám és nincs eltérés a két végpontok mûködõ architektúrák között sem, mégis különbözõ bemenetekre ugyanazt a kimenetet kapjuk. Az SSH v1 rendszer elleni "népszerű" CRC-32 kompenzációs támadást éppen ez a probléma teszi lehetõvé. Minderre az elsõ lehetséges megoldás az md5sum parancs használata, amelynek azonban szintén megvannak a maga problémái. A legbosszantóbb talán az, hogy a különbözõ változatok mind egy kicsit máshogy formázzák a kimenetet, máshogy adják meg a fájl nevét, vagy más módon jelenítik meg a hexadecimális értékeket. Ezek sajnos nem könnyítik meg az automatikus hibaszûrést, hiszen a diff parancs ezektõl az eltérésektõl akkor sem tud simán lefutni, ha amúgy nincs semmi gond. A dolgot csak tetézi, hogy az md5sum által használt MD5 hasítóalgoritmusnak is vannak ismert sebezhetõségi pontjai. És akkor még nem is említettük azt a triviális lehetõséget, hogy a rendszergazda egyszerûen elfelejtette telepíteni a programot. A GnuPG-vel az összes fent említett

probléma megoldható, hiszen ez operációs rendszertõl és változatszámtól függetlenül mindig ugyanazt a kimenetet adja ugyanarra a bemenetre. A GnuPG ráadásul támogatja az újabb és ezért biztonságosabb algoritmusokat is:

\$ gpg --print-md sha1 filename filename: E83A 42B9 BC84 31A6  $\rightarrow$  6450 99BE 50B6 341A 35D3  $\rightarrow$  DCEB

Megadhatjuk egyszerre több fájl nevét is:

\$ gpg --print-md sha1 \*.txt test.txt: E0D6 3F44 4253 CED5 9205 4047 4AA6 4E0F FD0F  $\rightarrow$  130D test2.txt: 32AC 34F9 B7AF 1972  $\rightarrow$  C015 E5EE 456E 89BD CC3C  $\Rightarrow$  7246

Ha valamiért mégis az MD5 algoritmust szeretnénk használni, az se gond, mert a program ezt is ismeri:

\$ gpg --print-md md5 filename filename: 26 E9 85 5F 8A D6 A5 90 6F EA 12 12 83 C7 29 C4

A GnuPG újabb változatai támogatják az olyan újabb, kiemelten biztonságos hasítóalgoritmusokat is mint a SHA-512:

\$ gpg --print-md sha512  $\rightarrow$ filename filename: FC37410D 9336DD60 22AEB6A2 A42E82F1 2EA3470D  $4982F958 B35C14A0$ CF381CD2 3C4CBA35  $\rightarrow$ BE5F11CB 05505ED2 DBF1C7A0 397EFF75  $\rightarrow$  007FAEBB 30B43B30 6514990D

Apropó a fenti kimeneteket és a --print-md példákat egész egyszerûen ellenõrizhetjük saját gépünkön is: Hozzunk létre egy egysoros fájlt, ami a The Linux Journal szöveget tartalmazza, és ezt adjuk meg bemenetként a GnuPG-nek. A hash értékeknek pontosan meg kell egyezniük a bemutatottakkal.

#### Gyors és egyszerû titkosítás

Aki titkosítani akar egy fájlt, de nem tudja hogy fogjon hozzá, annak valószínûleg jól jön a következõ, GnuPG-re alapozott gyorstalpaló:

\$ gpg -c test.txt Enter passphrase: Repeat passphrase:

Kódolásnál a GnuPG kétszer bekér egy jelszót, pont ugyanúgy, mint amikor a bejelentkezési jelszavunkat átállítjuk. Az új, kódolt tartalmat egy ugyanolyan nevû fájl fogja tartalmazni, amelynek azonban immár .gpg kiterjesztése lesz. Az eredeti fájl érintetlen marad. A -c kapcsoló a szokványos (conventional) titkosítást jelöli, amit más néven szimmetrikus titkosításnak is szoktak nevezni. A GnuPG alapértelmezett titkosítási módszere a nyilvános kulcsú architektúra használata, de mi egyelõre nem állítottunk elõ egyetlen kulcspárt sem, így most kénytelenek leszünk az egyszerûbb módszert alkalmazni.

Üzemeltetés

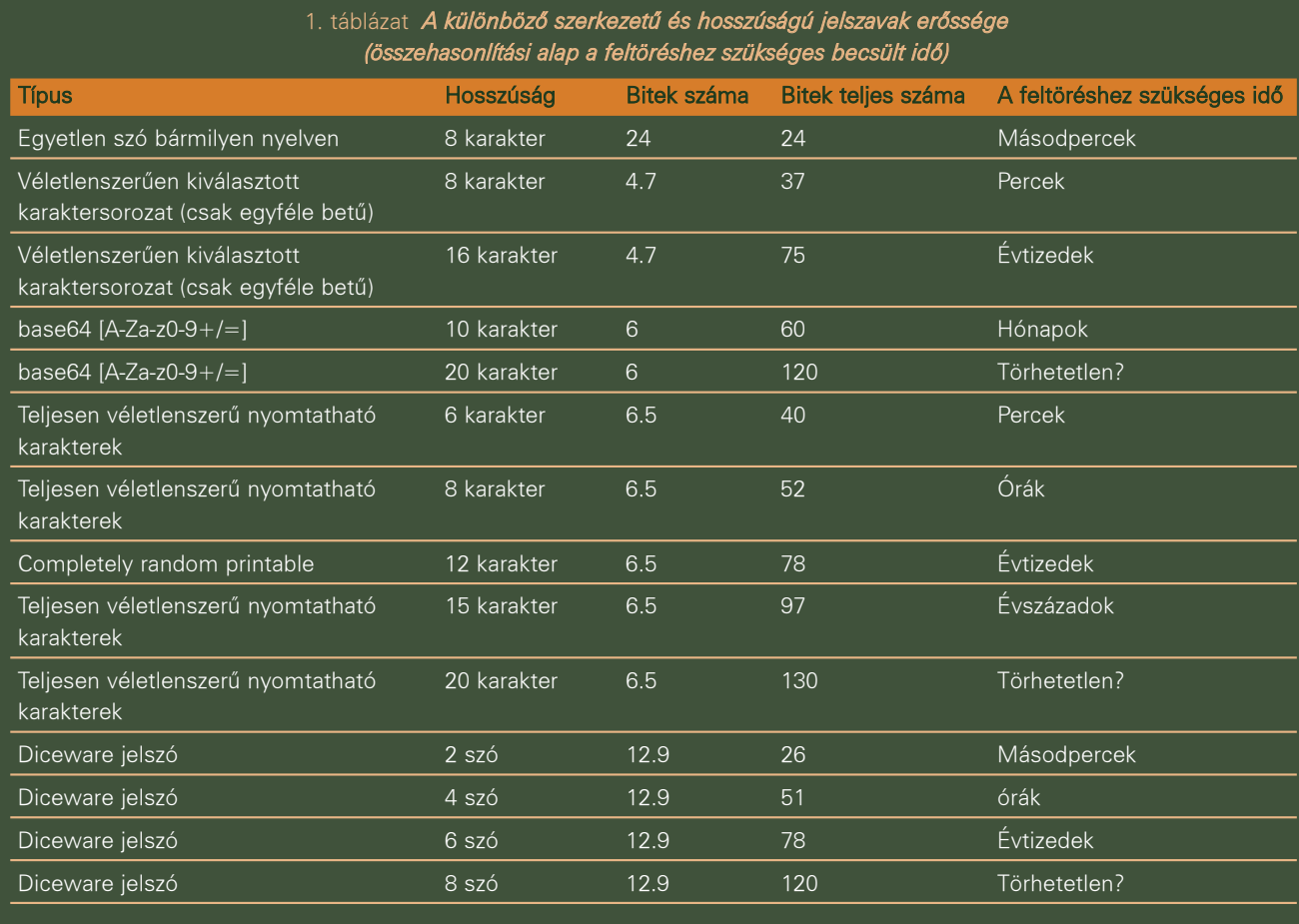

Ez a titkosítási módszer egyébként akkor a leghasznosabb, ha csak mi magunk akarjuk visszafejteni a kérdéses tartalmat, de nem bízunk abban, hogy az a hely, ahol azt tároljuk, biztonságos. A könnyen elveszíthetõ vagy ellopható tárolóeszközök tartalmát például célszerû szimmetrikus kódolással titkosítani. Szintén hasznos lehet ez a védelem a telephelyen kívül tartott biztonsági másolatok védelmére. A kódolt fájl visszafejtéséhez adjuk ki a következõ parancsot:

#### \$ gpg filename.gpg

A GnuPG automatikus detektálja, hogy szimmetrikus kódolással titkosított tartalomról van szó, és magától rákérdez a jelszóra. A visszafejtett adatokat egy ugyanolyan nevû fájlba írja de levágja a .gpg kiterjesztést. Akárcsak a kódolásnál, az eredeti fájl most is érintetlen marad. Ha a kimenetet egy eltérõ nevû fájlba, vagy más helyre szeretnénk irányítani, használjuk a szabványos átirányítást ugyanúgy, mint a --dearmor kapcsoló esetében.

Fontos megjegyezni, hogy ilyenkor mind a bemenetet, mind a kimenetet átirányítással kell megadnunk, ellenkezõ esetben GnuPG összezavarodik:

 $$$  gpg  $\lt$  filename.gpg  $>$ filename.txt

Ha azt akarjuk, hogy a titkosított anyaghoz más is hozzáférjen, el kell árulnunk neki a kódolás során használt jelszót anélkül, hogy az kiszivárogna. Ennek a legegyszerûbb és legbiztonságosabb módja természetesen a személyes átadás. Erre most nyugodtan mondhatja valaki azt is, hogy ha már úgyis találkozunk az illetõvel, akkor ezzel az erõvel átadhatjuk neki magát a tartalmat is mindenféle titkosítás nélkül: Ne felejtsük el azonban, hogy ugyanazt a jelszót több alkalommal is használhatjuk, tehát a dolog nem föltétlen értelmetlen. Ugyanakkor a titkosításhoz használt jelszavakat idõnként ugyanúgy le kell cserélni, mint a bejelentkezési kódot. Ezen kívül alapszabály, hogy soha nem használjuk ugyanazt a jelszót különbözõ emberekkel való kapcsolattartásra, hacsak nem akarjuk, hogy közülük bárki bármilyen általunk küldött tartalomhoz hozzáférhessen. Van itt még egy talán nem lényegtelen megjegyzés. A következõ figyelmeztetõ üzenet megjelenése teljesen normális, ha a GnuPG-t jelszavas (szimmetrikus) titkosításra használjuk:

gpg: WARNING: message was not  $\Rightarrow$  integrity protected

Ha nem akarjuk többé látni, használjunk nyilvános kulcsú titkosítást.

#### Jelszavak

A jelszó olyan titok, amely segít más dolgokat titokban tartani. Ebbõl következõleg a GnuPG teljes mûködési folyamatának egyik leglényegesebb az alkalmazott jelszó. Sajnos ez egyben azt is jelenti, hogy a rendszer legsebezhetõbb pontja is maga a jelszó. Ennek pedig egyszerûen az az oka, hogy igazán jó jelszavakat egyrészt nehéz elõállítani, másrészt ha egy jelszó valóban jó, azt nehéz fejben tartani. Erõsen javasolt a Diceware használata,

## Üzemeltetés

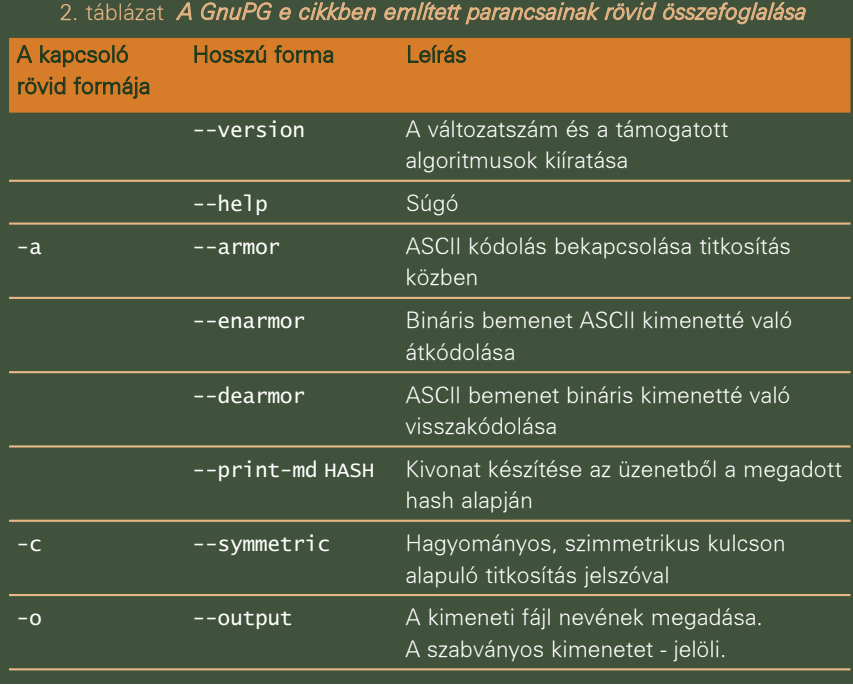

de ha ez valakinek nem tetszik, érdemes megnézni az elektronikus források között említett Wikipedia cikket, vagy rákeresni a interneten erõs jelszavakat elõállító weboldalakra. Függetlenül attól, hogy melyik módszer használata mellett döntünk, az alapvetõ irányelv azonos: a hosszabb jelszó jobb (lásd az 1. Táblázatot). Látható, hogy az 1. Táblázat adatai több nagyságrendet fognak át. Ennek alapvetõen az az oka, hogy a törhetõség kérdésének két, nagyjából azonos jelentõségû összetevõje van, amelyekkel szabadon lehet játszani: az idõ és a pénz. A számítási teljesítmény – amint az közismert – egyre olcsóbb, így a titkosítások feltöréséhez szükséges idõ egyre rövidül. Ami a költségeket illeti, bizonyos esetekben a dolog akár ingyen is megoldható, a felsõ határ azonban a "csillagos ég". Mindettõl függetlenül általánosságban kijelenthetjük, hogy ha valaki elfelejti a GnuPG jelszavát, az azzal kódolt adatokról feltehetõleg örökre lemondhat. A GnuPG-hez sem ismert hátsó kapu, sem a jelszó visszanyerésére szolgáló egyszerû módszer nem létezik. Ha valaki mégis belevág, a visszafejtéshez szükséges idõ attól függ, mennyire jó jelszót választottunk. Egy igazán jó 20 karakterbõl álló jelszó feltörése úgy néhány milliárd évig tart, nemcsak a jelenleg elérhetõ gépeken, de valószínûleg a jövõben megjelenõkön is.

#### Jelszó elõállítása

Van egy egyszerû trükk arra, hogy magával a GnuPG-vel állítsunk elõ biztonságos jelszót. Ez persze nem lesz egy könnyen fejben tartható, vagy könnyen begépelhetõ darab, viszont garantáltan nagyon biztonságos lesz. Elõször egy 16 véletlenszerû bájtból álló sorozatot állítunk elő, majd ezt – ismét a GnuPG-t használva – base64 kódolásnak vetjük alá. Végül a sed segítségével levágjuk a kimenet fejlécét. Az így keletkezett karaktersorozatot nyugodtan használhatjuk jelszó gyanánt:

 $gpg$  --gen-random 1 16 | gpg --enarmor | sed -n 5p

#### Kódolt tar fájlok elõállítása

A tar archivumok tömörítésére a szokásos gzip helyett a GnuPG-t is használhatjuk. A végeredmény ebben az esetben egy körülbelül ugyanakkora fájl lesz, de a tartalom immár titkos. Apropó senkinek nem ajánlom, hogy titkosított fájlok tömörítésével töltse az idejét, az ilyen adatok ugyanis rendszerint tömöríthetetlenek. Ennek – erõsen leegyszerûsítve – az az oka, hogy a tömörítés és a titkosítás matematikailag egymáshoz meglehetõsen közel álló dolgok. Éppen ezért a legtöbb titkosító rendszer – és ez alól a GnuPG sem kivétel – a titkosítás elõtt automatikusan tömöríti a kódolandó adatokat. Ráadásul ez valamelyest a biztonságot is növeli.

Archívum titkosításakor a rendszer ugyanúgy be fog kérni egy jelszót, mint amikor egy közönséges fájlt titkosítunk:

tar -cf - these files here |  $\Rightarrow$  qpg -c > these-files-here.tgp

A visszafejtéskor természetesen ugyanezt a jelszót kell majd megadnunk:

 $gpg <$  these-files-here.tgp  $|$  $\Rightarrow$ tar -xvf -

#### A GnuPG automatizálása

Ha a GnuPG-t egy szkripten belül akarjuk használni, és nem szeretnénk, ha minden egyes futtatásnál bekérné a jelszót, akkor rögzíthetjük azt egy szövegfájlban is (példánkban passphrase.txt), aminek a nevét adjuk meg paraméterként:

\$ cat passphrase.txt | gpg  $\rightarrow$ --passphrase-fd 0 -c <  $\rightarrow$  filename.txt > filename.gpg

A visszafejtés majdnem ugyanígy megy, csak a -c kapcsolót kell használnunk, és értelemszerûen át kell írni a fájlneveket:

\$ cat passphrase.txt | gpg  $\rightarrow$ --passphrase-fd 0 <

 $\rightarrow$  filename.gpg > filename.txt

Ha a titkosított fájl e-mailben akarjuk elküldeni valakinek, esetleg egy a telephelyen kívüli címre, akkor érdemes a -a kapcsolót is használni, amivel bekapcsoljuk az ASCII kódolást. A végeredmény pontosan ugyanaz lesz, mint mikor korábban az --enarmor kapcsolót használtuk, de a tartalom most titkosítva is lesz. Kellemes mellékhatásként a fájlméret is kisebb lesz mint a uuencode-ot vagy MIME kódolást használva, hiszen a GnuPG – mint már említettem – automatikusan tömörít, mielõtt elvégezné a titkosítást. A dolog betetõzéseként a levélküldést magából a szkriptbõl is megoldhatjuk. Figyeljük meg, hogy ilyenkor szükség van a -o kapcsolóra, ami a GnuPG-t a szabványos kimenet használatára kényszeríti:

\$ cat passphrase.txt | gpg  $\rightarrow$ --passphrase-fd 0 -ac -o  $\rightarrow$ - filename.txt | mail user@example.com

Apropó a jelszónak egy szövegfájlban való elhelyezése meglehetõsen veszélyes dolog. Bárki, aki képes ezt a fájlt megszerezni, vissza tudja fejteni az összes, ezzel titkosított anyagunkat. Mi több, az illetõ akár új, titkosított fájlokat is létrehozhat, amelyek megkülönböztethetetlenek lesznek a sajátjainktól. Mielõtt tehát alkalmazzuk az itt bemutatott módszert, gyõzõdjünk meg róla, hogy a jelszót tartalmazó fájl, illetve az egész gép kellõen biztonságos helyen van.

A dolgok automatizálása eleve azzal jár, hogy a folyamatból kizárjuk az emberi tényezõt, így az imént említett biztonsági problémát igen nehéz kiküszöbölni. Persze a GnuPG-nek még erre is van megoldása, hiszen használhatunk nyilvános kulcsú titkosítást.

#### GnuPG gondok

Megeshet, hogy egyszer csak kapunk valakitõl egy OpenPGP-vel titkosított fájlt, de nincs hozzá kulcskarika, így elsõ közelítésben fogalmunk sincs, mit kellene vele kezdeni. Lehet, hogy aki küldte nekünk, úgy gondolta, hogy számunkra a dolog egyértelmû lesz, de tévedett, mert mégsem az. Aztán az sem kizárt, hogy a küldõ se tudja, mivel mit is kellene tenni ahhoz hogy mi legyen. Ha a fájlnak .pgp vagy .gpg a kiterjesztése, megpróbálhatjuk visszafejteni a GnuPG-vel. Belenézhetünk egy szövegszerkesztõ segítségével is, és ellenõrizhetjük, hogy a tartalma hasonlít-e a következõre:

-----BEGIN PGP MESSAGE----- Version: GnuPG v1.2.5  $\rightarrow$  (GNU/Linux) jA0EAwMCwg21r1fAW+5gyS0KR/bkeI8 qPwwQo/NOaFL2LMXEYZEV9E7PBLjj  $\rightarrow$  Gm7Y DGG4QnWD5HSNOvdaqXg=  $=$ j $5Jy$ -----END PGP MESSAGE-----

Ha igen, akkor egy ASCII kódolású PGP-vel titkosított fájlunk van. A fenti példában a titkosított tartalom ugyanaz, mint amit a --print-md kapcsoló bemutatásakor használtunk, és a jelszó is azonos az ott használttal. Abból is számos hasznos dolgot leszûrhetünk, ha egyszerûen csak lefuttatjuk a GnuPG-t egy ismeretlen bemeneti fájllal. Ha jelszót kér a program, akkor

például biztos, hogy titkosított tartalomról van szó, tehát vagy megszerezzük, vagy kitaláljuk azt, különben semmit nem tudunk vele kezdeni:

gpg unknown\_file

Ha a kapott anyag nem is OpenPGP fájl, csak úgy néz ki, a következõ üzenetet kapjuk:

gpg: no valid OpenPGP data  $\rightarrow$  found.

gpg: processing message failed:  $\Rightarrow$  eof

Az ettõl eltérõ üzenet arra utalhat, hogy a fájlt egy olyan nyilvános kulccsal titkosították, aminek nem rendelkezünk a titkos párjával. Aztán az is elõfordulhat, hogy a fájl egyszerûen sérült. Az egyik leggyakoribb hiba az, amikor bináris tartalmat küldenek kódolás nélkül e-mailben, vagy FTP-n ASCII módban töltik le azt. A GnuPG-nek egy speciális diagnosztikai funkciója is van, ami segít a hibák kiszûrésében. Egy OpenPGP üzenet belül csomagokra oszlik, amelyekrõl a --list-packtets kapcsolóval információt is kérhetünk:

gpg --list-packets  $\Rightarrow$ unknown\_file.gpg

A szabványos információ mellett ez a kapcsoló kiíratja a titkosításhoz használt nyilvános kulcs teljes azonosítóját (már amennyiben így titkosították a fájlt), valamint a titkosító algoritmus nevét is. Elõfordulhat, hogy az anyagot a PGP 2.x nyilvános változatával titkosították (ezt szokás hagyományos kulcsnak is hívni). Sajnos a PGP 2.x. Nem felel meg mindenben az OpenPGP szabványnak, így a GnuPG nem tudja visszakódolni az így titkosított üzeneteket. A PGP legtöbb megvalósítása – különösen az utóbbi években készítettek – megfelel az OpenPGP szabványnak, így ha ilyesmivel találkozunk, általában az is elegendõ, ha megkérjük a küldõ felet, hogy mentse a tartalmat OpenPGP-vel kompatibilis formában, és küldje el újra.

Az OpenPGP szabvány ezen kívül többféle titkosító algoritmust támogat, amelyek közül egyesek esetleg nincsenek megvalósítva a PGP bizonyos

változataiban. Hogy saját rendszerünkkel milyen algoritmusok használhatók, azt a

#### gpg --version

paranccsal jeleníthetjük meg. A csomagformátummal és az algoritmusok belsõ számozásával kapcsolatos részleteket megtaláljuk az RFC 2440-es dokumentumban. A GnuPG legtöbb kapcsolójának csak hosszú formája létezik, de néhol használhatunk rövid, egy betûs alakot is. Ezzel akadhat némi probléma is, ugyanis az eredeti PGP program egybetûs parancsai nem mindig ugyanazt jelentik, mint a GnuPG-nél. A -v például az egyik helyen a --verbose, míg a másikon a --version rövidítése.

#### Hogyan tovább?

A GnuPG általános funkciói több helyen is egészen jól össze vannak foglalva. A hozzáférhetõ leírások közül az egyik legjobb a GnuPG MiniHOWTO, amit Brenni de Winter írt, és megtalálható a GnuPG webhelyén. Ez és még számos más dokumentum is bemutatja, miként használhatjuk a GnuPG általános, nyilvános kulcsokon alapuló szolgáltatásit. A GnuPG levelezési listája szintén kiváló információforrás lehet, sõt a GnuPG webhelyén a teljes archívumát is megtaláljuk. Ezen a listán amúgy Werner Koch, a GnuPG vezetõ fejlesztõje is gyakran publikál érdekes dolgokat.

Linux Journal 2006. 143. szám

#### Tony Stieber

UNIX rendszerekre, kriptológiára és fizikai biztonságra szakosodott információbiztonsági szakértõ. 1999 óta foglalkozik Linuxszal, a UNIX-szal pedig 1987-ben találkozott. Számítógépet már 1980 elõtt is látott. Ezzel együtt nem igazán tudja, mit hoz majd a következõ évtized.

#### KAPCSOLÓDÓ CÍMEK

A cikkhez tartozó elektronikus források a következõ helyen találhatók: ● www.linuxjournal.com/article/8743

# Ellenség a (tûz)falakon belül

A biztonsággal nem lehet elég sokat foglalkozni. Ez természetesen nem azt jelenti, hogy tûzfalunkat a nap 24 órájában kellene még tovább finomítani, mert tökéletes valószínûleg akkor sem lesz. Elõbb-utóbb valakinek úgyis sikerül "fogást találni" rajta , viszont ha már megtörtént a baj, akkor célszerû lenne azt a lehetõ legrövidebb idõ alatt felismerni.

ontosan ezt a feladatot vállalja magára a Tripwire, mely tulajdonképpen nem más, mint egy fájlváltozás figyelő alkalma-<br>
pint egy fájlváltozás figyelő alkalma-<br>
Pint egy fájlváltozás figyelő alkalmazás. Egy átlagos Linux rendszerben több ezer, vagy akár több tízezer fájl is lehet, ezért nem várható el, hogy ezeket állandóan szemmel tartsuk. Általában pedig már csak akkor kezdünk el hibát keresni, ha valami nem mûködik megfelelõen, hiszen kedvenc operációs rendszerünk stabilitása miatt szerencsére nem túl gyakran kell ezt megtennünk. Pedig az ártó szándékkal gépünket uralni vágyó betörõk nagy részének nem az érdeke, hogy rögtön hatalmas károkat okozzanak nekünk.

Jól bevált gyakorlat, hogy egy sikeres betörés után a feltört rendszerben egy ún. "backdoor" (hátsó kapu, hátsó ajtó) programot helyeznek el, mely

segítségével késõbb már nem kell újra feltörni a rendszert, hanem a hátrahagyott "bejáraton" keresztül a betörõ észrevétlenül, akár hónapokon keresztül is visszalátogathat hozzánk. Mindezt anélkül is megteheti, hogy ez a tudomásunkra jutna. Akármilyen furcsa is a nálunk ki-be járkáló betörõ sokkal kártékonyabb lehet, mintha a támadást rögtön felfedeztük volna. Arról nem is beszélve, hogy elõször lehet, hogy csak a tûzfalunk esik áldozatul, és csak idõvel utána a többi számítógép.

#### A Tripwire bemutatása

Sok behatolásfigyelõ alkalmazás közül most behatóbban a Tripwire használatával ismerkedünk meg, mely alapvetõen a rendszer fájljaiban történt gyanús változásokat figyeli. A Tripwire az eltárolt szabályok és fájladatbázis

alapján átfésüli a fájlrendszerünket, eltárolja és megjeleníti a detektált változásokat. A szabályok segítségével könnyen a testreszabhatjuk azt, hogy mely fájlokon milyen típusú ellenõrzést végezzen az alkalmazás. Ajánlatos a fájlokról az adatbázist még azelõtt elkészíteni, mielõtt az adott számítógépet a hálózatra kötnénk. Ha végképp szeretnénk biztonságban tudni az adatbázist és az alkalmazást, akkor írjuk ki egy csak olvasható médiára, például egy CD-re vagy pedig tároljuk egy megbízhatónak ítélt távoli számítógépen. Ellenkezõ esetben a támadónak lehetõsége van módosítani a Tripwire adatbázist, illetve magát az alkalmazást is. Szerencsére ezt azért nem annyira egyszerû megtenni, mert a Tripwire saját jelszavas védelemmel rendelkezik, illetve az általa generált kimeneti fájlokat digitálisan

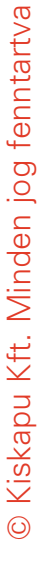

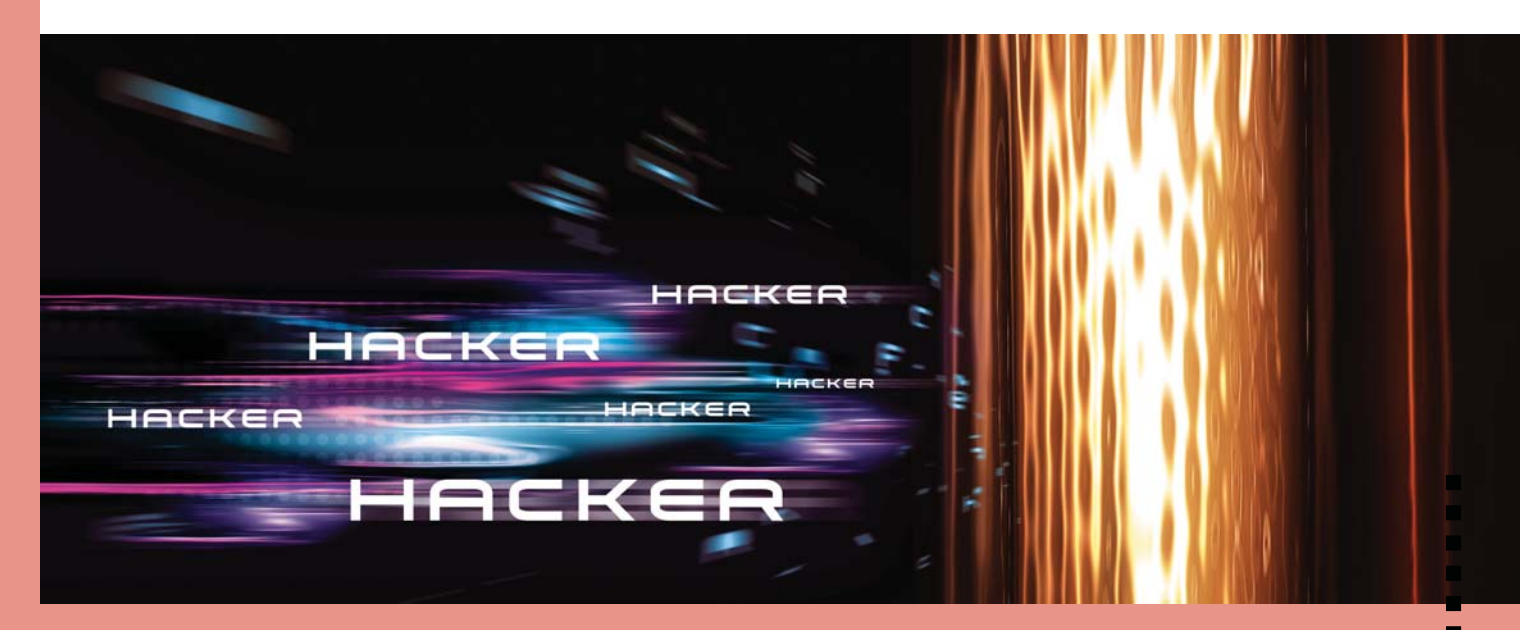

1. Lista A Tripwire beüzemelése

DIR=/etc/tripwire SITE\_KEY=\$DIR/site.key LOCAL KEY=\$DIR/\$(HOSTNAME)-local.key

```
#központi és helyi kulcs generálása
twadmin -- generate-keys -- site-keyfile $SITE_KEY
twadmin -- generate-keys -- local-keyfile $LOCAL_KEY
```

```
#a konfigurációs fájl és szabálygyûjteményt aláírása
twadmin -- create-cfgfile -- cfgfile $DIR/tw.cfg -- site-
 keyfile $SITE_KEY $DIR/twcfg.txt
twadmin -- create-polfile -- cfgfile $DIR/tw.cfg -- site-
 keyfile $SITE_KEY $DIR/twpol.txt
```
#jogosultságok beállítása cd \$DIR chown root:root \$SITE\_KEY \$LOCAL\_KEY tw.cfg tw.pol chmod 640 \$SITE KEY \$LOCAL KEY tw.cfg tw.pol

```
2. Lista Példa a szabályok kialakítására
(
      rulename="Elso kritikus szabalyom",
      severity=100
)
{
      /etc/sudoers ->$(SEC_CRIT) ;
      /etc/shadow ->$(SEC_CRIT) ;
      /etc/passwd ->$(SEC_CRIT) ;
}
```
aláírja. Ezért a fenti megoldások megvalósítását most nem részletezem. Periodikusan futtatva a Tripwire-t állandó képet kapunk arról, hogy rendszerünkben milyen fájlok változtak meg, természetesen minden nagyobb általunk generált fájl változás (például biztonsági frissítés) után célszerû a kezdeti adatbázist újra frissíteni.

### A Tripwire telepítése

Ajánlatos a Tripwire honlapjáról beszereznünk a legfrissebb stabil verziót (ez a cikk írásának pillanatában a 2.4.0.1). Majd pedig ezt telepíteni forrásból, itt meg kell jegyeznem, hogy a Tripwirenek van egy szabad és egy kereskedelmi verziója, ebben a cikkben csak a szabad forráskódú verziót ismertetem. A szokásos módon telepítsük az alkalmazást, majd pedig futtassuk le az

install.sh szkriptet, amennyiben ez nem állna rendelkezésünkre, akkor a következõ parancsok segítségével ugyanazt a hatást tudjuk elérni. Elõször létre kell hoznunk a központi és helyi kulcsot, majd a kulcsok segítségével alá kell írnunk a konfigurációs fájlt és a szabálygyûjteményt. A nem kódolt formátumú konfigurációs állományokat pedig távolítsuk el. Futtassuk le az 1. Listában látható kódot.

Most már kiadhatjuk a

tripwire –init

parancsot, melynek hatására elkészül a Tripwire adatbázis. Ezt az alkalmazás a helyi kulccsal írja alá. Ne felejtsük el a twcfg.txt és a twpol.txt állományokat eltávolítani.

A

tripwire –check

paranccsal pedig bármikor ellenõrizhetjük a fájlok integritását.

#### A szabályok testreszabása

A tw.cfg fájl tartalmazza azokat a szabályokat amely alapján az alkalmazás eldönti, hogy az adott fájl a fájladatbázis részét képezze-e vagy sem. Az alapbeállításként használt konfiguráció általában jó, de természetesen sokkal jobb, ha testreszabjuk, már csak azért is, mert megítélésem szerint túl sok fájlt figyel egyszerre a program az alapbeállítással.

Mivel a twcfg.txt és a twpol.txt fájlokat elõzõleg töröltük le, ezért vissza kell nyerni õket elõször ahhoz, hogy módosítani tudjuk tartalmukat. A

```
twadmin -- print-cfgfile > 
\rightarrow/etc/tripwire/twcfg.txt
```
és

twadmin -- print-polfile >  $\rightarrow$ /etc/tripwire/twpol.txt

parancsokkal tudjuk újra számunkra is olvasható formátumra hozni. Beletekintve a twcfg.txt fájlba láthatjuk, hogy a Tripwire a fájlokat különféle kategóriák szerint vizsgálja. Gyorsan fussunk végig az egyes kategóriákon.

- SEC\_CRIT: Olyan fájlok, melyek a rendszer szempontjából kritikusak, és nem változhatnak meg, ilyen például maga a Tripwire.
- SEC\_BIN: Olyan bináris fájlok, melyeknek nem lenne szabad változni.
- SEC\_CONFIG: Olyan konfigurációs fájlok, melyek ritkán változnak, de ugyanakkor gyakran használjuk õket.
- SEC\_LOG: Ide tartoznak azok a fájlok, melyeknek mérete általában folyamatosan nõ, de hozzáférési jogaik nem változhatnak.
- SEC\_INVARIANT: ezek azok a könyvtáraink, melyek hozzáférési jogai nem változhatnak

Természetesen magunk is hozhatunk létre újabb kategóriákat. Az egyes kategóriákat még súlyosságuk szerint is

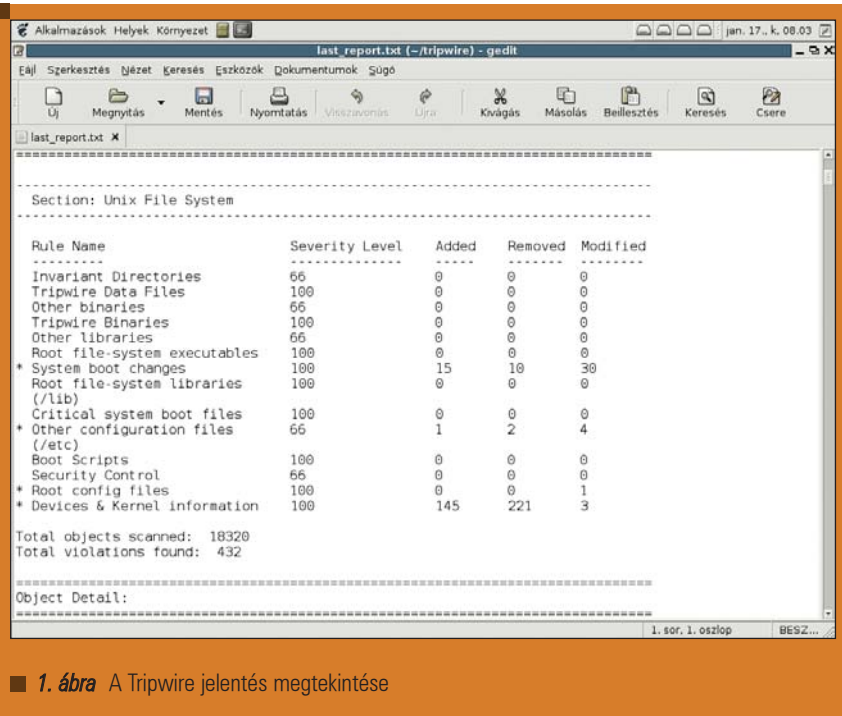

besoroljuk az alábbi három már elõre definiált súlyossági szinttel:

- SIG\_LOW: Nem kritikus fájlok, melyek esetében általában kicsi a behatolás esélye.
- SIG\_MED: Nem kritikus fájlok, melyek esetében számottevõ a behatolás esélye.
- SIG\_HI: Kritikus fájlok, melyek a behatolás elsõdleges célpontjai lehetnek.

Természetesen újabb súlyossági szinteket is tudunk definiálni. A súlyossági szintek késõbb megkönnyítik a kritikus fájlok gyakoribb ellenõrzését. A 2. Lista egy olyan szabályrendszert mutat be, melyhez hasonlóakat mi is könnyen létrehozhatunk. Az egyes szabályokat a nevük alapján is módunkban áll leellenõriztetni, a fenti példát követve tripwire - check -- rule-name "Elso kritikus szabalyom". Amennyiben az összes egy bizonyos szintû vagy annál magasabb súlyosságú szabályt akarjuk leellenõrizni, akkor azt a

tripwire -- check -- severity  $\rightarrow$  40

#### paranccsal tehetjük meg.

Mivel a szabályok bizonyos esetekben fedhetik egymást, ezért az egyes szabályokon belül lehetõségünk van arra,

hogy megtiltsunk bizonyos fájlok vagy állományok vizsgálatát. Például az "Elso kritikus szabalyom" már leellenõriz 3 állományt a /etc könyvtárban, ezért célszerû megkeresni azt a szabályt, amely átvizsgálja a teljes /etc könyvtárat és úgy módosítani, hogy ezeket a fájlokat már késõbb ne ellenõrizze le újra, tehát a kérdéses szabályhoz írjuk hozzá a következõt:

!/etc/sudoers !/etc/passwd !/etc/shadow

#### A változások ellenõrzése

A Tripwire jelentések alapértelmezésben a /var/lib/tripwire/report könyvtárban találhatóak. A jelentés fájlneve tartalmazza a kiszolgáló nevét és a jelentés elkészítésének idõpontját. Mivel az alkalmazás kódoltan és aláírva tárolja el a jelentést, ezért elõször számunkra is olvasható formátumra kell alakítani. Ezt a

twprint -- print-report - twrfile "kiszolgalo-legutolso  $\rightarrow$ ielentes.twr"

paranccsal tehetjük, mivel a program az alapértelmezett kimenetre dolgozik, ezért inkább irányítsuk át egy fájlba, majd egy megfelelõ editor program segítségével tekintsük meg a jelentést.

Az 1. ábrához hasonló kimenetet fogunk a fájlban találni. Sajnálatos módon a kimenet elég hosszú, de az elején egy táblázatban vannak összefoglalva a bekövetkezett változások. Természetesen a Tripwire beállítható úgy is, hogy minden egyes jelentés alkalmával e-mail formájában értesítsen minket.

#### Mindennapi használat

Érdekes kérdés ugyanakkor, hogy milyen gyakran futtassuk le az ellenõrzést, hiszen egy-egy terheltebb órában leterhelni a kiszolgálót nem túl szerencsés, ugyanakkor kívánatos volna minél gyakrabban, és nem csak naponta képet kapni a rendszerrõl. Mivel a Tripwire lehetõséget biztosít arra, hogy ne csak az egész adatbázist, hanem annak bizonyos darabjait ellenõriztessük le egyszerre a rendszerrel. Így például azt a néhány tényleg kritikus fájlt (index.html, passwd, sudoers) akár 10 percenként is ellenõrizhetjük, míg a további fájlokat egy kevésbé terhelt napszakban naponta egyszer. Használjuk okosan a lehetõséget a szabály neve vagy az azonos súlyossággal megjelölt szabályok alapján való ellenõrzésre. Természetesen 100%-os biztonságot még a Tripwire használatával sem érünk el, hiszen adódhatnak olyan helyzetek, amikor például frissítjük a rendszert, majd egy rosszindulatú behatoló elvégzi a módosításait bizonyos fájlokon. Utána mi elkészítjük az általunk jónak hitt fájladatbázist, a változásokat természetesen a saját beavatkozásunknak tudjuk be, ugyanakkor azt egy rosszindulatú személy követte el. Ekkor hiába végzünk állandóan ellenőrzést a hibát a Tripwire nem fogja jelezni, hiszen egy már eleve hibás fájladatbázissal történik az összehasonlítás.

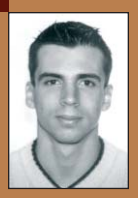

#### Horváth Ernõ

ernohorvath@gmail.com 24 éves, mûszaki informatikus. Három évvel ezelõtt ismerkedett meg komolyabban

a Linux rendszerekkel és emellett érdeklõdik még a robotika és a biztonságtechnika iránt is. Ha lenne szabadideje sokat kirándulna, biciklizne és filmeket nézne.

# G4U – Ghost for UNIX

A sok egyforma géppel ellátott vállalatoknál elterjedt eszköz a Symantec cég Ghost nevû programja. Ezen program korábbi verziója a gépek merevlemezérõl egy teljes másolatot képes készíteni, amelyet felhasználva késõbb rendszerösszeomlás vagy hibás mûködés esetén hamar vissza tudjuk állítani az eredeti állapotot. Az újabb kiadások képesek csak a fájlrendszer szintjén végezni ezt a tevékenységet, illetve rögtön hálózatra vagy optikai tárra írni a másolatot. A legújabb kiadás ezt a tudást kiegészíti egy általános biztonsági mentés funkcióval is.

#### Szegény ember vízzel fõz

A UNIX világban igazából mindig is megvolt az az eszköz, amelynek az üres helyét a Windows rendszerek esetén a Ghost betölti: ez a program a dd. A nevének eredete homályba vész, legnagyobb esélye a Disk Dump rövidítésének van, amely teljes mértékben fedi a program tudását. Szinte mindent tud, amire szükségünk van, képes egy egész merevlemezt kimenteni egy másik állományba, illetve akár egy-egy partíciót is, illetve a lemeznek egy meghatározott részletét is. A dd azonban nem mindenható, sok hiányossága van az újabb Ghost verziókkal szemben. Az egyik ilyen hiányosság, hogy nem érti a fájlrendszert, s ezért egy alig megtöltött nagyobb merevlemezt teljes egészében lemásol, holott elég lenne csak azt a részét, ahol hasznos adat van. A dd további hiányosságaiért a UNIX rendszerekben megtalálható többi program bõségesen kárpótol minket. A tar nevû program remek eszköz arra, hogy egy nagy archív állományba tegyük tömörítve a menteni kívánt állományainkat, illetve akár az egész rendszert egyben le tudjuk menteni, majd visszaállítani. A dump és a restore páros pedig növekményes mentést képes készíteni az állományainkról. A legnagyobb hiányossága a dd programnak az, hogy a mûködéséhez futó UNIX rendszerre van szükség.

Sok apró próbálkozás van arra, hogy a dd köré egy univerzális mentéseket elvégzõ keretet tegyenek, s az egyik legjobb ilyen próbálkozás a NetBSD rendszermagot használó G4U, amelyet – mint önálló operációs rendszert – flopira vagy CD/DVD lemezre írva tudunk indítani.

#### Honnan, mivel és hogyan

A BootCD készítéséhez egyszerûen le kell töltenünk a legújabb ISO állományt a  $\triangleq$  http://www.feyrer.de/ g4u/g4u-2.1.iso címrõl, amelyet fel kell írnunk egy üres lemezre. A teljes körû mûködéshez szükségünk lesz egy combosabb FTP tárterületre és egy DHCP szerverre is, ezeken kívül 100 vagy 1000 Mbites helyi hálózat sem hátrány.

A G4U alapvetõen a dd programot használja a mentés elkészítésére, azonban ehhez egy könnyen kezelhetõ felületet is ad. A dd kimenetét kétfelé tudjuk irányítani: egy másik merevlemezre vagy egy FTP tárterületre. Az elsõ esetben bitrõl-bitre tudunk teljes lemezt vagy partíciót másolni egyik lemezrõl a másik lemezre, illetve egyik partícióról a másik partícióra. Ha FTP szervert szeretnénk használni, akkor az adatforgalom várható nagysága és a tárterületet szûkössége okán az átvitelt gzip programmal tömöríti a G4U. DHCP szerverre is csak ez utóbbi esetben van szükségünk.

#### Üzem közben

A G4U elindításához ellenõrizzük, hogy a kiválasztott számítógép a CD meghajtót fogja induláshoz elõször ellenõrizni, majd tegyük bele az elkészített lemezt és indítsuk el a gépet. A BSD világban teljesen megszokott módon indul el a rendszermag, a Linux felhasználóknak kissé szokatlan lehet az információk sorrendje és kiírási módja. A G4U a legújabb vagy az egzotikus hardvereket leszámítva szinte az összes számítógépben eligazodik a számára szükséges eszközök között, hiszen csak egyszerû szöveges módot és a hálózati kártyát kell használnia. A program sikeres elindulása után az 1. ábrán látható képernyõ fogad majd minket, amelyen minden fontos információ megtalálható.

#### Lemezrõl lemezre, partícióról partícióra

Iskolai körülmények között az egyik leggyorsabb klónozási módszer, amikor egy feltelepített és készre konfigurált számítógépeket közvetlenül lemezrõl-lemezre másoljuk, így akár 30-40 MBájt adatátvitelt is el tudunk érni másodpercenként, persze csak ilyen tudású géppel és új merevlemezekkel. Átlagos gépek esetén ez a sebesség lecsökkenhet 10-15 MBájtra is. A módszernek egyetlen hátránya van, ugyanis szét kell szedni a gépet, amelyet esetleg garanciális zárjeggyel ellátott gépeknél nem tudunk megtenni.

© Kiskapu Kft. Minden jog fenntartva © Kiskapu Kft. Minden jog fenntartva

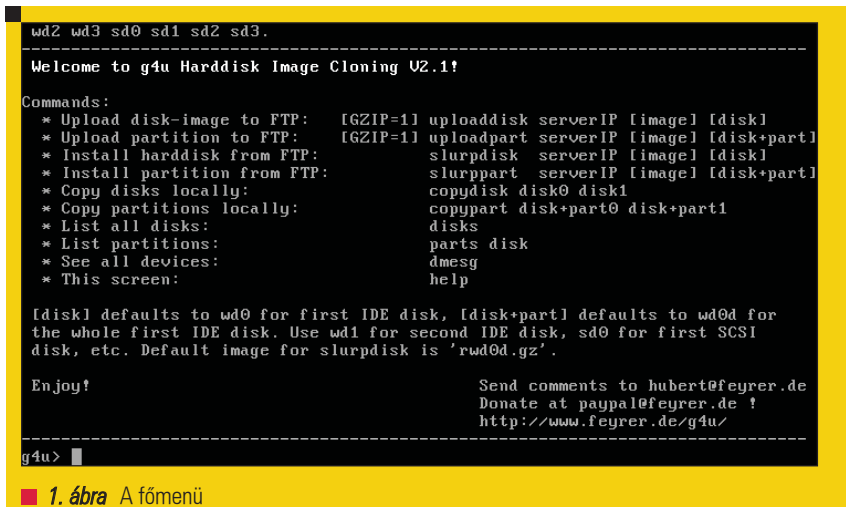

#### A másoláshoz a

copydisk wd0 wd1

parancsot kell kiadnunk, amelyben a wd0 és a wd1 IDE lemezek, s a

disks

parancs fogja kiírni a G4U által megtalált lemezek nevét és adatait:

wd0 at pciide0 channel 0 drive 0: wd0: drive supports 16-sector pio  $\rightarrow$  transfers, lba addressing wd0: 6149 MB, 13328 cyl, 15 head,  $\Rightarrow$  63 sec, 512 bytes/sect x  $\rightarrow$  12594960 sectors wd0: 32-bit data port wd0: drive supports PIO mode 4, DMA mode 2, Ultra-DMA mode 2 wd0(pciide0:0:0): using PIO mode 4, Ultra-DMA mode 2  $\rightarrow$  (using DMA data transfers)

#### Mentés FTP szerverre

Nagyon kényelmes megoldás, hogy a G4U képes a mentett adatokat tömörítve feltölteni egy FTP szerverre. Ehhez szükséges egy olyan FTP szerver, amelyik akár 20-30 Gbyte-os fájlokat képes kezelni. A feltöltés adatátviteli sebességét két tényezõ befolyásolja: a kliens gép teljesítménye és a hálózat sávszélessége. A gép teljesítménye a tömörítés sebességét nagyban meghatározza, bár képesek vagyunk egy kilenc fokozatú skálán meghatározni a leggyorsabb mûködés és a legkisebb méret között dönteni, mindegyik fokozat processzorigényes. Egy korszerû P4-3G processzor is csak 5-6 Mbyte

adatot képes tömöríteni másodpercenként, egy átlagos 2-3 éves számítógép pedig csak 2-3 Mbyte adatot tud összenyomni. Mégis érdemes a legnagyobb tömörítést választanunk – amely akár kétszer annyi ideig is eltarthat – mivel feltölteni egyszer kell, letölteni általában többször is: a kicsomagolás pedig sokkal gyorsabb! A feltöltéshez a

uploaddisk 192.168.1.1 gep.gz wd0

parancsot tudjuk használni, ahol az IP cím az FTP szerver címe vagy neve, a következõ paraméter a feltöltött állomány neve, s végül ezt követi a lemez neve. Figyeljünk oda arra, hogy a program az install felhasználónevet használja az FTP mûveletekhez, így hozzunk létre egy ilyen hozzáférést a szerveren. A feltöltés során a program folyamatosan közli a már felmásolt adatmennyiséget és az átlagsebességet. A lemez méretébõl meg tudjuk becsülni a feltöltési folyamat idejét. A fenti parancs elé írt

#### GZIP=n

hatására a megadott szám szerint fog tömöríteni, ahol az 1 jelenti a leggyorsabb és a 9 a legkisebb eredményt, a program alapértelmezésben 5-ös fokozatot használ.

#### Visszaállítás FTP szerverrõl

A mentett lemez visszaállítása egy parancsot igényel, amely teljesen hasonló a feltöltéshez:

slurpdisk 192.168.1.1 gep.gz wd0

A program rákérdez az FTP jelszóra, majd elkezdi letölteni és felmásolni a tömörített lemezmásolatot.

#### Néhány érdekesség

Ha nincs tele a lemez, amit mentenénk, akkor érdemes azt üres állománnyal feltölteni, így az FTP szerveren a tömörítés miatt helyet tudunk spórolni. Érdemes a felesleges állományokat kitörölni, így ennyivel kevesebb adatot kell mozgatnunk. A Windows gépeket úgy telepítsük, hogy egy kisebb rendszerpartíciót hozzunk létre, amelyre minden program felfér, s az adatokhoz egy másik partíciót hozzunk létre.

Ha nincs DHCP szerverünk, akkor tudunk kézzel IP címet rendelni a gépben lévõ kártyához, azonban ennek a neve nem a (Linux alatt) megszokott eth0, hanem a gyártóra utal a név. A kártyákról az

ifconfig -a

parancs ad tájékoztatást, így például RealTek kártyához az

ifconfig rl0 1.2.3.4 netmask  $-255.255.255.0$ route add default 1.2.3.254

parancsokkal tudunk IP címet és alapértelmezett átjárót rendelni. Végül sok sikert kívánok a program használatához, iskolai környezetben – vagyis sok egyforma géppel és vékony pénztálcával – ideális eszköz.

#### Auth Gábor

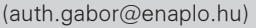

Egy pécsi középiskolában informatikát és programozást oktat.

Tíz éve botlott elõször a UNIX rendszerekbe, 7 év Linux használat után kapta el a FreeBSD lázat, amibõl máig nem tudott kigyógyulni.

#### KAPCSOLÓDÓ CÍMEK

A cikkben említett fájlok:

 http://user.enaplo.hu/ ~auth.gabor/pov/

# Naptárak megosztása

Megosztott naptárak létrehozására irányuló munkánk utolsó lépéseként lehetõvé tesszük, hogy a felhasználók feltölthessék naptárjaikat a kiszolgálóra. A feladatra mindjárt kétféle megoldást is ki fogunk dolgozni.

Az elmúlt hónapok során megismerkedtünk az iCalendar szabvánnyal, valamint a saját naptáraink létrehozására és a távoli naptárakkal való munkavégzésre alkalmazható módszerekkel.

Messzire jutottunk, de jobban belegondolva valami még hiányzik a szolgáltatások teljes értékû kiterjesztéséhez. Láttuk, hogy saját, helyi naptárakat milyen könnyû létrehozni, ahogy a távoli naptárak lekérdezése sem ördöngösség. A távoli naptárak elõállítására, terjesztésére, valamint az események web/adatbázis alapú alkalmazással történõ dinamikus elõállítására is találtunk megoldást. Arra azonban még nem gondoltunk, hogy az egyéni Sunbird felhasználók vajon hogyan oszthatnák meg másokkal saját naptárukat.

Aki dolgozott már legalább középméretû vállalatnál, az tudja, milyen nehéz egy megbeszélést összehozni. Ha mindenki naptárához biztosítani tudnánk a hozzáférést, illetve ütemezni tudnánk a résztvevõk számára a megbeszéléséket és találkozókat, akkor programunk értéke jókorát nõne. Ha minden egyes a naptáramban végrehajtott módosítás a többiek számára is látható, akkor könnyebben tudják ütemezni az engem is érintõ tevékenységeket. (Vagy éppen tudják, hogy mikor leszek távol, ha el akarnak titkolni valamit elõlem.) Sokszor kérdeztem az ügyfeleimtõl, hogy miért használnak Microsoft Exchange-t levelezõkiszolgálóként, hiszen kiváló nyílt forrású megoldásokat is választhatnának. A válaszokból azt szûrtem le, hogy nem annyira az elektronikus

levelezés, sokkal inkább a naptárszolgáltatások miatt kötõdnek az Outlookhoz és az Exchange-hez. Ebben a hónapban azzal zárjuk le a Sunbird és az iCalendar megismerését, hogy megvizsgáljuk, hogyan lehet a naptárakat központi helyen közzétenni és másokkal megosztani. A végeredmény talán kevésbé lesz tetszetõs, mint a kereskedelmi megoldások, ám biztos vagyok abban, hogy a nyílt forrású világ többi alkalmazásához hasonlóan e téren is gyors fejlõdést láthatunk majd, és hamarosan olyan nyílt forrású naptárkiszolgálókat kapunk kézhez, amelyek egyenértékûek lesznek a zárt fejlesztésekkel, sõt, felülmúlják azokat.

#### Megosztás

Mielõtt nekifognánk a naptárunk megosztásának, pontosan meg kell határoznunk, mit értünk megosztás alatt. Gondolhatunk például arra, hogy a megosztott naptárakat egy központi helyen tároljuk, és egyszerre több naptárprogram is használja õket. Bár a Sunbirddel és a többi, az iCalendar formátum kezelésére képes programmal (ilyen például az Evolution) elméletileg ez is megoldható, általában nem erre van szükség. Az iCalendar világában a megosztott naptár általában egy nyilvános kiszolgálóról letölthetõ iCalendar fájl. Ezt az iCalendar fájlt például óránként vagy naponta frissíthetik, hasonlóan az RSS-cikkekhez vagy a webnaplókhoz, ám elõre nem lehet tudni a frissítés idõpontját. Éppen ezért több feltételezéssel is élnünk kell:

- mindenki, akit érdekel az adott naptár, feliratkozott rá
- minden elõfizetõ rendszeresen, naponta legalább egyszer letölti a naptár frissített változatát
- a naptár kezelõje a lehetõ leggyorsabban közzétesz minden változást, és frissíti a nyilvános kiszolgáló tartalmát.

A megosztás tehát nem valós idõben történik, hanem arra alapul, hogy minden érintett rendszeresen közzéteszi és letölti a változásokat. A frissítések idõpontja között a felhasználók csak az utoljára letöltött, a saját gépükön található *iCalendar* fájl tartalmát látják. Ha például a naptár egy elõfizetõje csak naponta egyszer tölti le a változásokat, akkor elõfordulhat, hogy elmulaszt egy-egy az utolsó pillanatban végrehajtott módosítást. Az, hogy milyen gyakran érdemes letölteni a frissítéseket, az adott szervezet jellegétõl, a frissítések terjesztésének fontosságától és a kiszolgáló terhelhetõségétõl függ. Nyilvánvaló, hogy száz embernek napi frissítést adni nem ugyanaz, mint tízezer felhasználónak óránkénti frissítést biztosítani.

#### FTP alapú tárolás

A fájlok internetes közzétételének legegyszerûbb módja a jó öreg FTP használata. A saját kiszolgálómon az FTP mindeddig gyakorlatilag kihasználatlan volt, nem kis részben biztonsági okokból, ám aki megfelelõen

## Üzemeltetés

Kiskapu Kft. Minden jog fenntartva © Kiskapu Kft. Minden jog fenntartva

 $\odot$ 

védett géppel rendelkezik, és nem akar WebDAV-ot használni (a leírását lásd lejjebb), annak az FTP jól használható megoldást kínál a naptárak megosztására.

Az én gépemen ProFTPd fut, ez alatt létrehoztam egy új, naptár nevû felhasználót, ennek jelszava naptar4atf lett. Ha biztosítani akarjuk, hogy távoli bejelentkezésre vagy egyéb nem kívánt célokra ne lehessen használni ezt a felhasználót, akkor az /sbin/nologin vagy a /bin/false-both héjat adjuk neki, illetve bármilyen más programot, ami meghívása után egyszerûen kilép, esélyt sem adva a rosszindulatú felhasználóknak a belépésre és a rendszer erõforrásainak igénybe vételére. A baj az, hogy az FTP-kiszolgálók csak azokat a felhasználókat engedik bejelentkezni, akik héja szerepel a /etc/shells fájlban. Emiatt kényes döntést kell hoznunk. A naptár felhasználónak egyrészt nem interaktív héjat kellene adnunk, másrészt biztosítanunk kell neki az FTP használatának lehetõségét. A /sbin/nlogin hozzáadása a /etc/shells fájlhoz ugyanakkor biztonsági rést nyit a rendszeren. Egy egyszerû megoldás a /sbin/nologin átmásolása a /sbin/nologin-csak-ftp név alá, majd az utóbbi hozzáadása a /etc/shells fájlhoz.

Alapesetben az FTP-n keresztül bejelentkezõ nem névtelen felhasználók saját kezdõkönyvtárukat látják. Alapbeállítás szerint a ProFTPd ennél tovább is megy egy lépéssel, és megtiltja a felhasználóknak, hogy kilépjenek a saját kezdõkönyvtárukból. Így biztosak lehetünk abban, hogy ha valaki meg is szerzi a naptárfelhasználónk jelszavát, akkor a legtöbb, amit tehet az, hogy törli vagy módosítja a naptárfájljainkat. Nyilván ennek sem örülnénk, és termelési környezetben lényegesen jobb biztonságot teremthetünk például azzal, hogy mindenkinek külön felhasználónevet és jelszót adunk. A példa kedvéért azonban most maradjunk annál, hogy egyetlen felhasználóval dolgozunk, elfogadva azt, hogy a biztonság sérülésekor esetleg a naptárfájloktól is búcsút kell vennünk.

Feltételezve, hogy az FTP beállításait megadtuk, hogyan tudjuk közzétenni a naptárunkat? Sunbird alatt válasszuk ki a közzétenni kívánt naptárat, nálam ennek alapértelmezett neve a My Calendar. Megjelenik egy menü, melynek utolsó pontja a Publish entire calendar (A teljes naptár közzététele). Ha rákattintunk, egy kisebb párbeszédpanel jelenik meg, ebben kell megadnunk a naptár közzétételére szolgáló URL-t.

Az nyilvánvaló, hogy az URL ftp://-el kezdõdik, de hogyan tovább? A fent megadott felhasználónév és jelszó használatát feltételezve, illetve a naptar.lerner.co.il kiszolgálót használva a teljes elérési út a ftp://naptar:naptar4atf@naptar.lerner .co.il/naptar.ics lesz.

Mint látható, a felhasználónév és a jelszó közé kettõspontot kell tenni, a jelszót és a kiszolgáló nevét pedig @ jellel kell elválasztani. A kiszolgáló nevét az elmenteni kívánt fájl neve követi. Bár elvileg tetszõleges nevet vagy kiterjesztést használhatunk, a .ics kiterjesztés a szabványos, és ennek használatával biztosítható, hogy minden érintett program megfelelõen tudja értelmezni a MIME típusokat.

Most végezzünk valamilyen módosítást a naptáron. Vajon kézzel kell fel-

töltenünk a kiszolgálóra, újra végiglépkedve ugyanazon az eljáráson? Nem, szó sincs errõl. Kattintsunk a naptár nevére, ekkor megjelenik a már látott menü. A Publish entire calendar parancs helyett most az Edit calendar (Naptár szerkesztése) parancsot kell választanunk. Ekkor megnyílik egy párbeszédpanel, mely – egyebek mellett – egy szövegmezõt is tartalmaz, ebbe be tudjuk írni a megfelelő URL-t, továbbá található itt egy jelölõnégyzet is, amellyel elõírhatjuk a naptár minden egyes változást követõ közzétételét. Bennem ez a szolgáltatás elég vegyes képet hagyott, bár inkább mûködött, mint nem, és jó szolgálatot tett a találkozóim különféle rendszerek közötti szinkronizálásában.

A megosztott naptárra a közzétételhez hasonló módon iratkozhatunk fel. Adjuk meg a teljes URL-t, ide értve a felhasználónevet és a jelszót is, és minden az *iCalendarnak* megfelelő programnak képesnek kell lennie a letöltésére és a megjelenítésére. Természetesen ennek elõfeltétele, hogy az adott program képes legyen a HTTP alapú hitelesítés kezelésére.

1. kódlista <VirtualHost 69.55.225.93> ServerName davnaptar.lerner.co.il ServerAdmin naptar@lerner.co.il # Directory and file names not beginning with / # are relative to ServerRoot ServerRoot /usr/local/apache/v-sites/davnaptar.lerner.co.il DocumentRoot www ErrorLog logs/error-log CustomLog logs/access-log combined CustomLog logs/referer-log referer DAVLockDB DAVLock <Directory /usr/local/apache/v-sites/davnaptar.lerner.co.il/www/> DAV On <Limit PUT POST DELETE PROPFIND PROPPATCH MKCOL COPY MOVE LOCK UNLOCK> AuthName "A naptár DAV alapú elérése" AuthType basic AuthUserFile passwd Require user naptar </Limit> </Directory> </VirtualHost>

#### mod\_dav

Kiskapu Kft. Minden jog fenntartva © Kiskapu Kft. Minden jog fenntartva

 $\odot$ 

Az FTP kiválóan megfelel bizonyos feladatokra, de alkalmazásának számos hátránya is van. Elõször is, akiben kellemetlen emlékeket hagytak az FTP-kiszolgálókkal kapcsolatos biztonsági problémák, az valószínûleg nem szeretne ilyet futtatni. Lehetséges, hogy teljesítménybeli szempontok miatt minden forgalmat HTTP felett szeretnénk bonyolítani, ami mellett további érv az SSL titkosítás használatának lehetõsége is. Sokféle szempont szól tehát amellett, hogy megpróbálkozzunk egy másik megoldással, és ez a mod\_dav.

A DAV (Distributed Authoring and Versioning, elosztott alkotás és változatkezelés) segítségével nemcsak lekérni és olvasni tudjuk a fájlokat, de létre is hozhatunk ilyeneket a kiszolgálón, illetve módosíthatjuk is a meglévõket. A DAV tehát írásra és olvasásra is alkalmas protokollá változtatja a HTTP-t. A DAV már jó néhány éve létezik, és az Apache 1.x és 2.x mod\_dav modulja sem kifejezetten újdonság. Nálam a fõkiszolgálón továbbra is Apache 1.x fut, ám a mod\_dav telepítése Apache 2.x alatt sem lehet nehezebb. Az első lépés a *mod dav* letöltése (lásd az internetes forrásokat). Mivel én az Apache-ot DSO (megosztott objektum) képességekkel fordítottam le, a mod dav beépítése miatt nem kellett teljesen újrafordítanom. Elég volt megadnom neki, hogy hol találja az apxs-t, azt az önmûködõen elõállított Perl programot, mely az összes olyan információt biztosítja az Apache moduloknak, amely azok az Apache forráskódja nélkül történõ lefordításához szükséges. A mod dav forráskódjának kibontása után kiadtam a következõ parancsot:

./configure --with-apxs=/usr/  $\rightarrow$ local/apache/bin/apxs

Miután végzett, lefordítottam és telepítettem a *mod dav-*ot:

make make install

Ellenõriztem, hogy az Apache beállító fájlja, a *httpd.conf* a make install által végrehajtott módosítások során nem sérült-e meg. Ez után megadtam egy új nevesített képzetes kiszolgálót

az Apache-nak, ennek neve davnaptar.lerner.co.il lett (1. kódlista). Érdemes átfutni a fenti beállításhalmaz DAV-val kapcsolatos részeit. A DAVLockDB a DAV-zárak helyét adja meg, ez természetesen a HTTP-n keresztül elérhetõ DocumentRoot könyvtáron kívül helyezkedik el. Ez után a kívánt könyvtárra vonatkozóan bekapcsolom a DAV-ot, majd a DAV alapú elérést a naptár felhasználóra korlátozom, akinek a jelszava egy külsõ fájlban található. A jelszófájl szintén a webhely gyökérkönyvtárán kívül található, létrehozására és tartalmának frissítésére a htpasswd program használható, mely alapesetben a /usr/local/apache/bin könyvtárban található.

Végül a <Limit> rész az esetlegesen veszélyes kérésekre korlátoz. Például a normál HTTP GET kérésnél nincs szükség felhasználónév és jelszó megadására. Úgy vélem, a fenti beállítások elég jól használhatók, ha a naptárra való elõfizetést bárki számára lehetõvé akarjuk tenni, ám a naptárfájl közzétételére és módosítására jogosultak körét már korlátozni akarjuk. Ha a naptárat üzleti célokra használjuk, akkor nyilván az olvasását is korlátozni kell, például úgy, hogy mindenkinek külön felhasználónevet és jelszót adunk. A közzétételhez ismét nyissuk meg a kívánt naptárhoz tartozó Publish entire calendar párbeszédpanelt. Ezúttal egy HTTP URL-t használunk, felhasználónév és jelszó megadása nélkül:

http://davnaptar.lerner.co.il/  $\rightarrow$  calendar.ics.

Ezzel közzétesszük a naptárat a webhelyen, ahogy az a kiszolgáló megfelelõ könyvtárának tartalmára tekintve is megállapítható. A naptár frissítéseit WebDAV használatakor is a korábban látott módon tehetjük elérhetõvé.

Végül meg kell említeni, hogy a naptárra feliratkozni a korábbi hónapok során látott módszerekkel lehet. Válasszuk a File (Fájl) menü Subscribe to remote calendar (Feliratkozás távoli naptárra) parancsát, majd írjuk be a naptárfájl URL-jét. A WebDAV-nak köszönhetõen az írást és az olvasást ugyanazon URL használatával végezhetjük el.

#### Összefoglalás

Bár a nyílt forrású világban még nincs olyan csillogó-villogó naptárkezelõ háttérrendszer, mint a Microsoft Exchange, léteznek nála rugalmasabb, a legtöbb munkacsoport igényeit kielégítõ megoldások. Természetesen nem titkolhatom el, hogy a Sunbirdnek vannak gondjai a közzététel és a feliratkozás terén. Például a saját Sunbirdömben magánjellegûként megjelölt találkozók a fájl feltöltésekor is megõrizték ezt a jelölést – aztán (magánjellegûként) ismét megjelentek, amikor egy másik program alól feliratkoztam a naptárra.

A Sunbird jelenleg elég lassan tudja csak kezelni a nagyméretû naptárakat; ugyanakkor ezekrõl a hibákról már a fejlesztõk is értesültek, és a következõ hónapokban várhatóan javítják őket.

A Novell Hula tervezetén belül várhatóan újabb az *iCalendar* fájlok kezelésére képes kiszolgáló is fog készülni. Amióta a Novell felvásárolta a Ximiant és a SUSE-t, a Hula a kibõvült cég egyik legnagyobb várakozások elé nézõ újdonsága. Ha a Hula valóban képes lesz az iCalendar támogatására, akkor kíváncsian várom, vajon a fent ismertetett FTP és WebDAV alapú megoldásokhoz képest milyen pluszt lesz képes nyújtani. Addig is azonban léteznek mûködõképes megoldások, melyek nemcsak az én igényeimet voltak képesek kielégíteni, de sok a közös munkában rejlõ lehetõségeket keresõ csoport elvárásainak is megfelelnek.

#### Linux Journal 2005., 136. szám

A cikkhez tartozó források elérhetõsége:  $\supset$  www.linuxjournal.com/article/8323

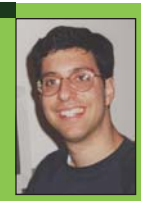

#### Reuven M. Lerner

hosszú ideje web/adatbázis tanácsadóként és fejlesztõként dolgozik, jelenleg a Northwestern

University oktatásmódszertan kurzusának hallgatója. Weblogja az altneuland.lerner.co.il, õ maga pedig a reuven@lerner.co.il címen érhetõ el.

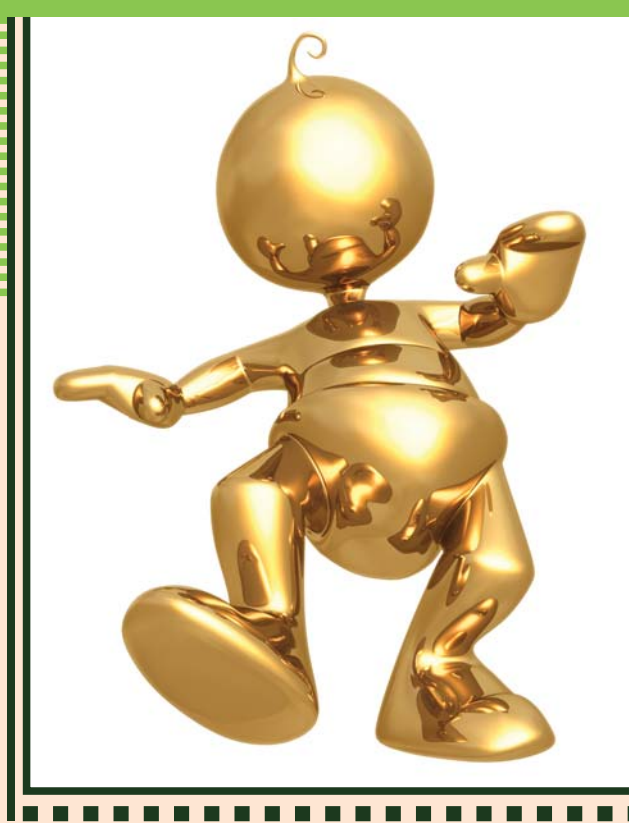

# A Blender használata (9. rész) Karakter-animáció

A 8. részben bemutattuk az IPO görbéket. Ezek alkotják a Blenderben az animáció alapját, a legutóbbi részben leírtakra tehát most is szükség lesz. Az eddigi animációink nagyon egyhangúak voltak, legfeljebb mozgatni tudtuk az objektumokat, azokat nem tudtuk deformálni. Ebben a részben megpróbálom bemutatni a csontvázak létrehozását és a velük történõ animációt.

Körülbelül egy éve annak, hogy a Blender Foundation-nél szárnyra kapott egy ötlet, a nyílt forrású programmal illene már egy nyílt forrású animációs filmet létrehozni. Hogy mi lehet egy filmen nyílt a tartalmán kívül, azt mindenki megtekintheti az Elephants Dream nevű film képében. Hála az Orange projektnek (így hívták az egy év alatt), nemcsak a film tölthetõ le többféle felbontásban, de a hozzátartozó összes .blend kiterjesztésû fájl a vázlatokkal, storyboard-al, teljes dokumentációval együtt. Az Orange Open Movie Teamnek nevezett csapat fél évig éjt nappallá téve dolgozott az animációs filmen, majd miután kipostázták az elõre megrendelt több száz DVD-t a teljes projektet ingyenesen elérhetõvé tették mindenki számára. Akit tehát érdekel, hogyan készül egy igazi animációs film, és rendelkezik megfelelõ sávszélességgel, látogasson el a cikk végén megadott címre. Ha nem is töltjük le a teljes anyagot, a világ első Open Movie-ját akkor is érdemes megnézni. Gratulálunk Orange Team!

hhoz, hogy csontvázzal animálhassunk, három dolog feltétlenül szükséges. **Legyen valamink, három valamink, amit animálni tu-**<br>Legyen valamink, amit animálni tudunk. Érdemes ezzel a kérdéssel foglalkozni elõször. A Blender elég engedékeny: egy csontvázzal akár több objektumot is mozgathatunk egyszerre. Ha kész az animálandó karakterünk, létre kell hoznunk neki egy csontvázat. (A Blender Armature néven hivatkozik rá) Késõbb ezt mozgatva fogjuk animálni karakterünket. Elõtte azonban a csontvázat hozzá kell rendelnünk a mozgatni kívánt objektum(ok)hoz, vagy egy mesh

vertex group-jaihoz. Mint késõbb látni fogjuk, ez történhet automatikusan, de megadhatunk saját group-okat is. Ha mindezt megtettük, a Pose Modeba váltás maradt az utolsó dolgunk, mielõtt belefeledkeznénk a rongybabánkkal való önfeledt szórakozásba.

#### Sensei

Mivel minden valamirevaló rongybaba rendelkezik saját névvel, a miénket Senseinek fogják hívni. Sensei nem lesz túl összetett, mivel a hangsúly most az animáción, nem pedig a modellezésen van. Létrehozása senkinek sem okozhat problémát.

Egy kockából indulunk ki (1. ábra), amire rögtön indulásként ráeresztünk egy subdivide-ot (W -> Subdivide). A 2. ábrán látható módon extrude-dal kihúzzuk (E), majd az S és X billentyûk segítségével vastagságát a felére csökkentjük (3. ábra). Ezek után már csak egy SubSurf hiányzik, és kész is vagyunk. Vagy mégsem? Fej nélkül nem Sensei a Sensei. Egy kocka hozzáadásával, és egy újabb SubSurf-fel ezt is könnyen orvosolhatjuk. Végül ne felejtsük el a CTRL+J billentyűkombináció segítségével a fejet végérvényesen a testhez csatolni. Sensei teljes valójában a 4. ábrán látható és bár üresnek, és mozdulatlannak tûnik, nemsokára megpróbáljuk életre kelteni.

#### **Armature**

Bár az Armature szó fegyverzetet jelent, én mégiscsak csontváznak fogom hívni. Ennek oka, hogy a Blenderben Armature-nek hívott objektum egymással összekapcsolt (vagy épp össze nem kapcsolt) "csontok" (Bone) halmaza. Ahhoz, hogy Sensei képes legyen mozogni, csontokra van szüksége. Elsõ lépésként hozzunk létre egy objektumot, ami a csontokat fogja tartalmazni: nyomjuk meg a szóközt, válasszuk ki az Add menüt, majd azon belül az Armature opciót (5. ábra). Az így létrehozott csontvázunk jelenleg egyetlenegy csonttal rendelkezik.

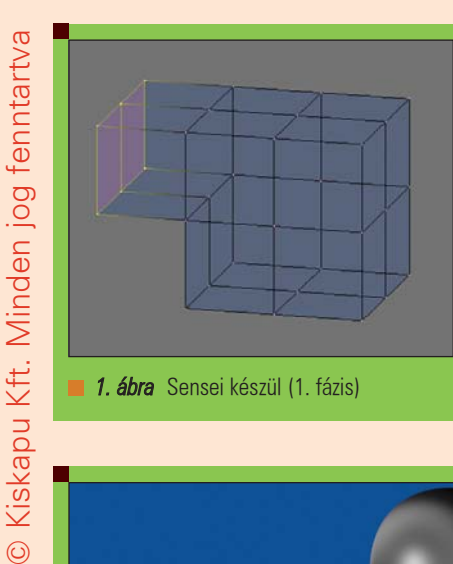

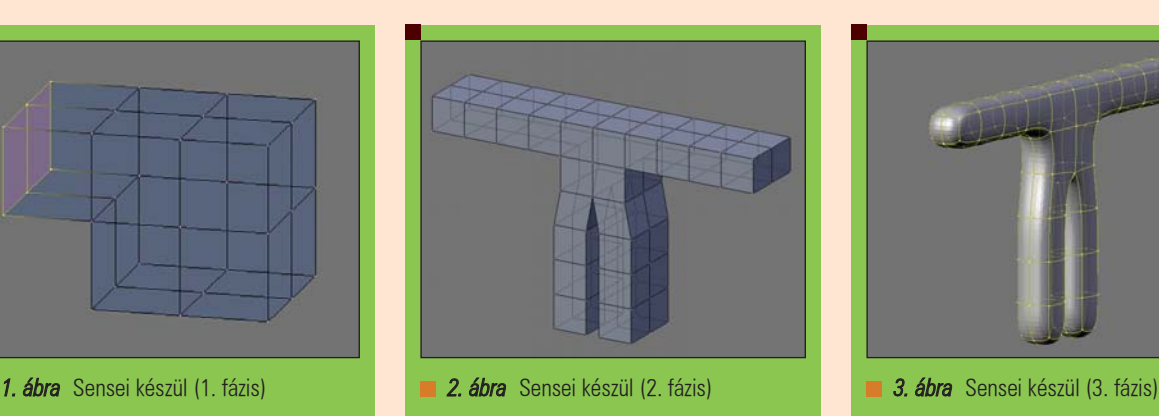

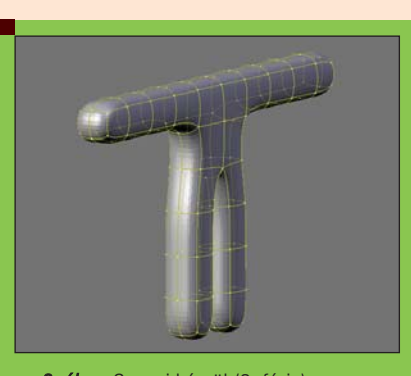

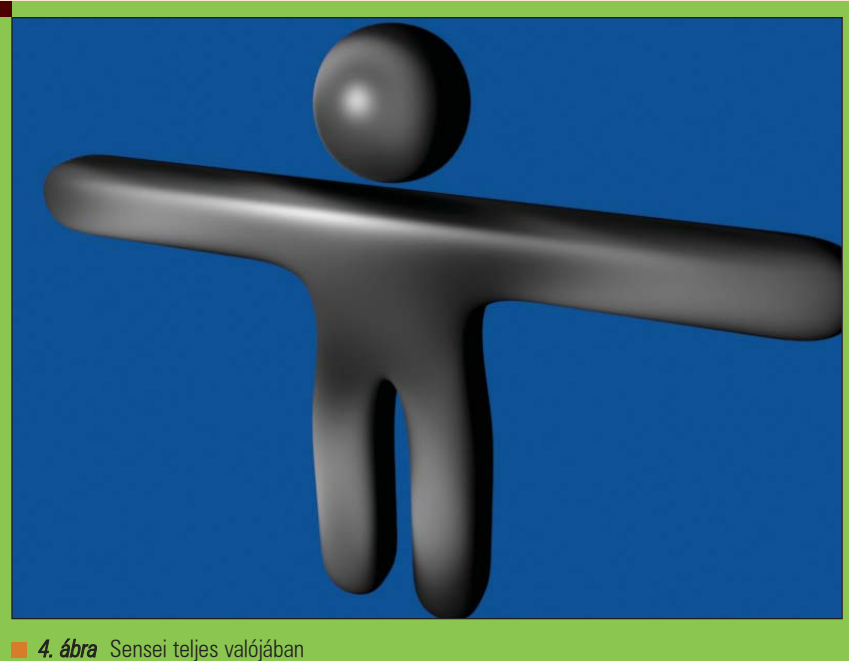

Object Mode-ban ugyanúgy kezelhetjük, mint a többi objektumot: mozgathatjuk, forgathatjuk, átméretezhetjük, Edit Mode-ban csontokat adhatunk hozzá, vehetünk el, stb. tehát kialakíthatjuk a csontvázunkat. Van azonban egy harmadik, Pose Mode-nak nevezett mód is. Ha ebben a módban mozgatjuk a csontvázat,

a hozzárendelt objektum(ok) a csontvázzal együtt deformálódnak. De ne ugorjunk ennyire elõre. Jelöljük ki a csontvázunkat, majd váltsunk Edit Mode-ba. Kétféle módon hozhatunk létre új csontot. Kijelölhetünk egy már meglévõ csatlakozást (ízületet), majd az E (Extrude) billentyűvel újat csatolhatunk hozzá, illetve az Add

menü Bone parancsával egy független csontot adhatunk hozzá ugyanahhoz a csontvázhoz. Az elõbbi módszerrel tetszõleges fa struktúrát alakíthatunk ki, míg az utóbbival új "fát" kezdhetünk. Az Armature illetve Armature Bones panelek sokat segíthetnek a csontváz megértésében. Rögtön kapcsoljuk is be a *DrawNames* opciót, hogy lássuk a csontok neveit. Az egyik (ha nem a legfontosabb) dolog, hogy csontjainknak mindig adjunk beszédes neveket. A késõbbiekben nagyon megkönnyítheti a dolgunkat, ha "Bone.123" helyett csak "bal.fül"-re hivatkozunk. Egy csont nevét (miután a csontot kijelöltük) az Armature Bones nevû panelen írhatjuk át. Rögtön a névtõl jobbra megtalálhatjuk a Parent mezõt, ahol megadhatjuk a csont szülõjét (tehát azt a csontot, amihez csatlakozik). Ezek ismeretében tetszõlegesen bonyolult csontvázat létrehozhatunk, az egyetlen megkötés a Blenderben az, hogy egy csontnak csak 1 szülõje lehet. Ebbõl következik, hogy csak fa struktúrájú csontvázat hozhatunk létre, ahol a "fa" gyökere az a csont, amelynek nincs szülõje. Abban viszont nincs megkötés, hogy egy Armature objektumon belül hány ilyen fát hozunk létre.

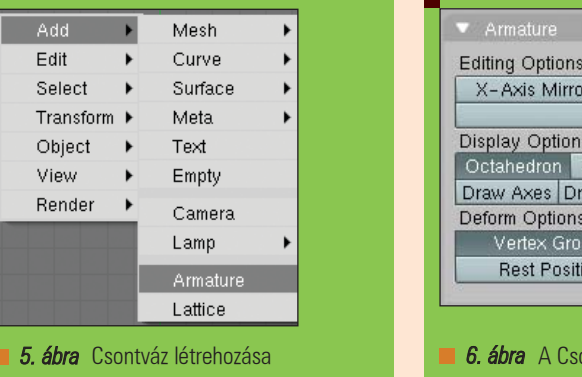

**Selected Bones** BO:Egyik child of Masik  $\overline{\bullet}$  Co r Edit X-Ray Automatic IK Dist: 0.21 | Weight: 1.00 Seam: Hinge Deform Mult Hide Stick | B-Bone | Envelope aw Name Ghost: 0 Step: 1 Envelopes Delay Deform ion ontváz és a csontok beállításai

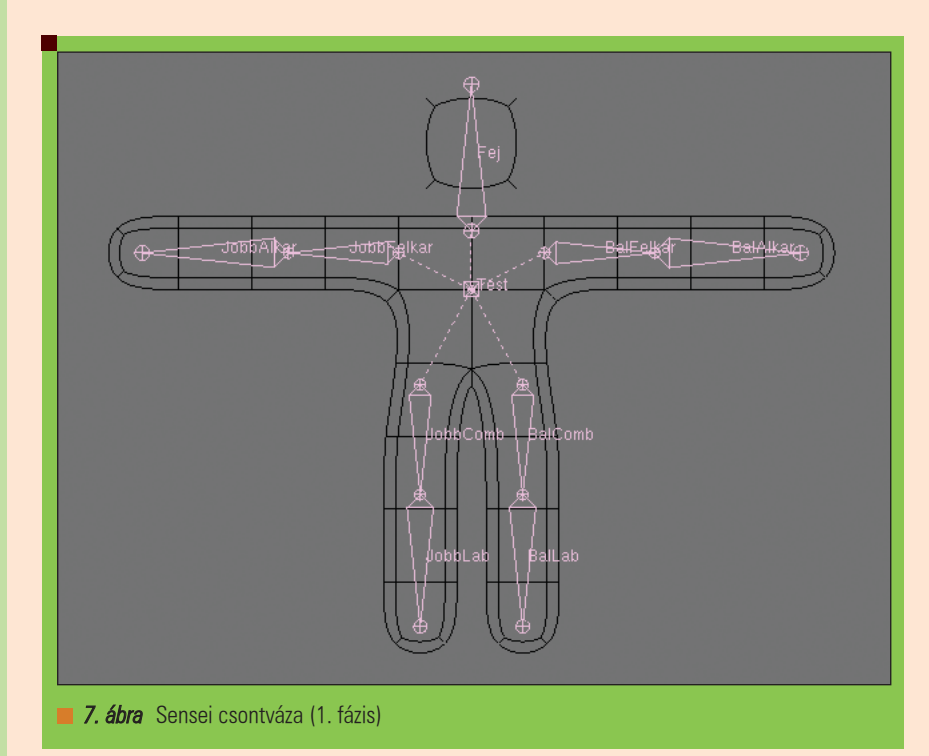

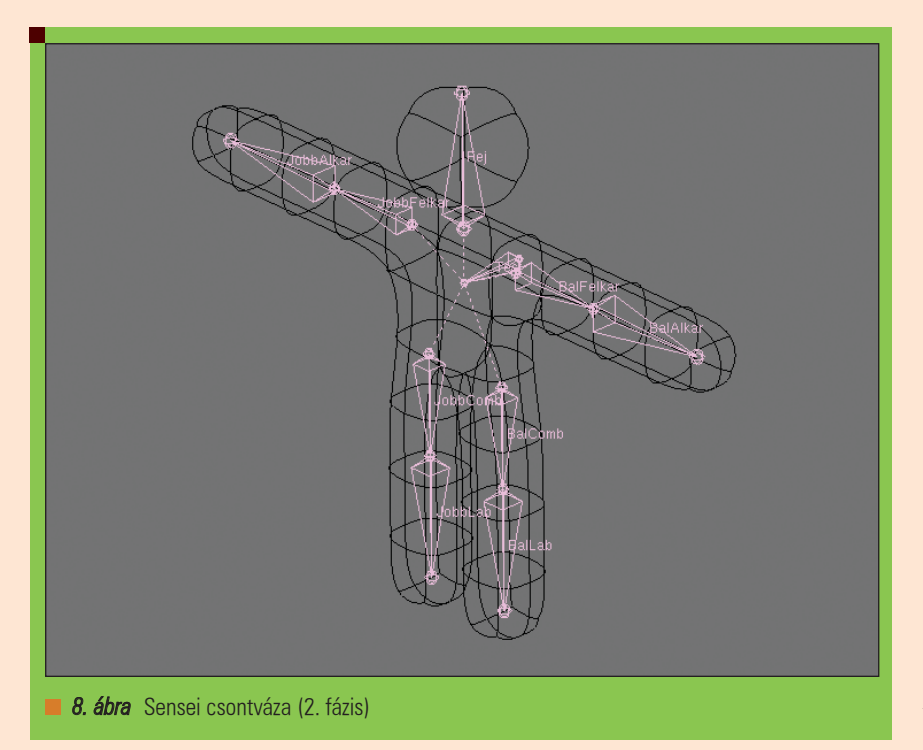

Az Armature Bones panelen találhatunk egy jelentéktelennek tûnõ Co feliratú gombot. Hogy ne legyen ilyen egyszerû a dolgunk, ez a gomb csak akkor jelenik meg, ha a kijelölt csontnak van szülõje. A mi esetünkben a Co nem a szénmonoxid képlete vagy a kobalt vegyjele akar lenni, hanem a Connect szócska rövidítése, ami annyit jelent, hogy a gomb bekapcsolt állapotában az adott csont egyik vége csatlakozik a szülõjéhez, míg kikapcsolt állapotban mindkét vége teljesen szabadon mozgatható, csak egy szaggatott vonal jelzi a hovatartozást (6. ábra). Ha elég bátorságot érzünk magunkban, a 7. és 8. ábra alapján készítsük el Sensei csontvázát. A végletekig leegyszerûsítve egy csont felelõs a fej mozgatásáért, kétkét csont a végtagokért és egy az egész testért. Ez utóbbi legyen a végtagok és a fej szülõje.

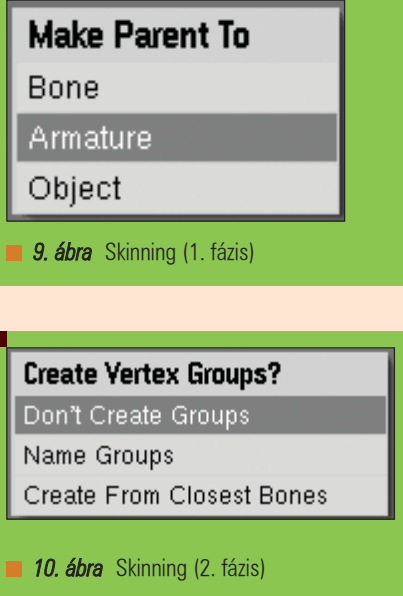

#### Skinning

Ahhoz, hogy Pose módban a csontvázat mozgatva az adott objektum is mozogjon, hozzá kell rendelnünk az objektumot, illetve annak részeit az egyes csontokhoz. A Blender ezt skinningnek hívja. Több lehetőségünk is van. Váltsunk Pose Mode-ba, jelöljük ki Senseit, majd a SHIFT gombot nyomva tartva az egyik csontot. Ha most megnyomjuk a CTRL+P (Parent) gombot, választhatunk a Blender által felkínált lehetõségek közül (9. ábra).

Bone – A kijelölt objektumot teljes egészében az adott csonthoz rendeljük. Több statikus részbõl álló gépek (például robotok) animálásánál jöhet jól. Nincs megszabva, hogy egy csontvázhoz hány objektumot rendelhetünk. Object – A Blender hagyományos szülõ/gyermek hozzárendelése. A csontvázat is egyszerû objektumként kezeli, így az nem deformálja Senseit. Armature – Ez a mód Sensei Vertex Groupjait rendeli hozzá az egyes csontokhoz. Név alapján összepárosítja a Vertex csoportokat és a Csontokat.

Ha ez utóbbi módot választjuk (ezt fogjuk), akkor a Blender további három opciót kínál fel a Vertex csoportok létrehozására (10. ábra).

Don't Create Groups – Nem hoz létre vertex csoportokat. Azokat nekünk kell kézzel létrehozni, vagy más módon megoldani (például Envelopes) a hozzárendelést.

Kiskapu Kft. Minden jog fenntartva © Kiskapu Kft. Minden jog fenntartva

 $\odot$ 

# Grafika, multimédia, szórakozás

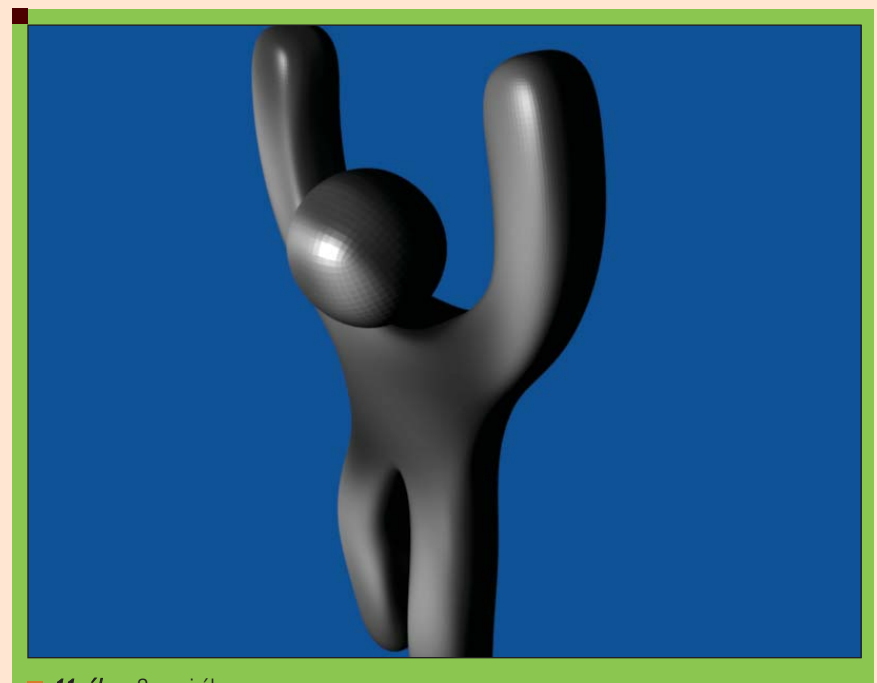

11. ábra Sensei él...

Name Groups – Létrehozza a Vertex csoportokat, azok azonban üresek, nekünk kell "kézzel" feltölteni õket. Egy vertex több csoportba is tartozhat, ilyenkor lehetõség van súlyozásra, megadhatjuk melyik csont mekkora erõvel hasson a vertexeire.

Create From Closest Bones – Automatikusan létrehozza a csoportokat, és a vertexeket a legközelebbi csontokhoz rendeli. Bár kétségkívül ez az egyik leggyorsabb és legkényelmesebb megoldás, a végeredményen ez annyira nem látszik. Bár sokat javítottak az algoritmuson a régebbi Blender verziókhoz képest, ha automatikus hozzárendelést szeretnénk, mégis inkább az alább leírt Envelopeos módszert javaslom.

#### **Envelopes**

Az Armature panelen lehetõségünk van megváltoztatni a csontok kinézetét (Display Options). Ha itt az Envelope-ot választjuk ki, a csontok körül megjelenik egyfajta fehér "erőtér". Ezek a csontok és a fehér terület kiterjedése csontonként változtathatók az Armature Bones Panel "Dist" (Distance) gombjával. Egy vertex automatikusan ahhoz a csonthoz tartozik, amelyik erõterébe beleesik. Találhatunk még egy Envelopes feliratú gombot (figyeljünk az *s* betûre

a szó végén) is, amivel be illetve kikapcsolhatjuk az efféle deformációt. Ugyanezt megtehetjük a Vertex Group-os hozzárendeléssel is, de akár kombinálhatjuk is a kettõt.

Általában elmondható hogy a csontvázzal való animáció legkínosabb része a hozzárendelés. Sensei esetében (mivel nem egy összetett mesh-rõl van szó) javaslom az Name Groups opció kiválasztását a fent említett módon (CTRL+P, Armature, Name Groups), majd kézzel hozzárendelni a vertexeket a létrehozott csoportokhoz. Az ízületeknél lévõ vertexeket érdemes mindkét csonthoz hozzárendelni.

#### Pose Mód

Miután megfelelõen hozzárendeltük Sensei testrészeit a csontokhoz, elkezdhetünk játszadozni vele. Ha Edit Mode-ban mozgatjuk a csontokat, azoknak nincs hatása a vertexekre, azonban ha ugyanezt Pose Mode-ban tesszük (és mindent megfelelõen beállítottunk), Sensei bizony életre kel, csontvázához hûen ragaszkodva õ maga is mozogni kezd. A csontokat a G (Grab), R (Rotate) és S (Scale) billentyûkkel majdnem a megszokott módon mozgathatjuk, talán az egyetlen megkötés, hogy egy csont (alapesetben) nem mozdíthatja ez a szülõjét.

Az armature panelen találunk egy Automatic IK névre hallgató gombot. Ezt bekapcsolva aktiválhatjuk a Blender Inverz Kinematikáját. Ilyenkor a mozgó csontok hatnak a szülõkre is, de csak abban az esetben, ha az Armature Bones panelen bekapcsoltuk a Co gombot, tehát a csont és szülõje között van összeköttetés.

#### Karakter-animáció

Nincs más hátra, mint elõre, animáljunk. A könnyebb kezelhetõség kedvéért váltsunk át az Animation ablak elrendezésre. Ehhez használjuk a CTRL + Jobbra nyíl gombokat. Mivel a csontokat animáljuk, nem az objektumot, ezért az IPO Editorban (remélem, még emlékszünk rá az elõzõ részbõl) kapcsoljuk át a görbe típusát Object-rõl Pose-ra. Innentõl nincs más dolgunk, mint a már megszokott módon – az I billentyû megnyomásával – létrehozni, a keyframe-eket, amik között a Blender majd interpolál. Ilyen módon minden csontot külön animálhatunk, de használhatjuk a (már szintén bemutatott) Contraints panelt, amivel különbözõ megszorításokat adhatunk az egyes csontoknak, így lehetséges például, hogy egy csont mindig egy adott objektum felé mutasson, vagy egy megadott görbén haladjon végig, stb.

A tizedik (utolsó) részben elõreláthatóan a Blender részecske és folyadék szimulációjáról, és hasonló finomságokról lesz szó. Megpróbálunk majd tüzet, vizet, tûzijátékot, szökõkutat, vagy épp macskaszõrt renderelni. Addig is jó Linuxvilág olvasást.

#### Szalai András

(sly87@freestart.hu)

Jelenleg középiskolába jár, ahol informatikát tanul. Jövõre érettségizik. Hobbija a programozás és a biztonságtechnika, és a továbbtanulási szándékai is ilyen irányúak.

Az Orange Project weboldala: http://www.elephantsdream.org/

# Gimp bővítmények (4. rész) Söndörödik, pöndörödik, bödörödik...

Vidámparkban járva sokan láttunk már mágikus tükröket, amelyek hol nagyobbnak, hol kisebbnek, netalántán szélesebbnek mutattak bennünket a ténylegesnél. A tükrök egészen egyszerûen torzítják a képet. Olyan játék ez, amivel kortól függetlenül mindenki szívesen játszik egy kicsit. Ne maradjunk ki mi sem, hiszen varázstükörre sincs szükségünk, csak indítsuk el a GIMP-et és vegyük sorra a torzító szûrõket!

omborítás, csavarás, hullámosítás – megannyi érdekesen hangzó lehetõséggel állunk szemben a *[Szűrők > Torzítás]* me-<br>
lunk szemben a *[Szűrők > Torzítás]* menüpont tartalmát böngészve. A Gimp bõvelkedik eszközökben, amelyekkel manipulálhatjuk és újraértelmezhetjük képeinket. Kezdjük az ismerkedést a Csavarás és összehúzódás fedõnévre hallgató szûrõvel(Whirl and Pinch)! Válasszunk egy mozgalmas fotót, majd indítsuk el a szûrõt! A barátságos felületen pillanatokon belül csodákat mûvelhetünk. Sõt, még pilótavizsga

(Radius)! Ezzel döntjük el, hogy a kép mekkora részét változtatjuk majd. A sugarat a kép közepétõl számítja a program, tehát ha kis értéket adunk meg itt, akkor minden további változtatásunk csak a kép kicsiny középsõ részét fogja érinteni. (Ha a képünknek nem a közepét szeretnénk változtatni, akkor jelöljük ki a kívánt képrészletet és a kijelölésre alkalmazzuk a szûrõt!) Ha sikerült eldönteni a sugár méretét, akkor jöhetnek a látványos beállítások! Képzeljük úgy el a képünket, mintha egy gumilapra lenne ráfestve.

Így egyből érthetővé válik a Csavarási szög (Whirl Angle) és az Összehúzás mértéke (Pinch Amount) is. A szög esetében a negatív érték ellentétes irányt jelent, a negatív összehúzódás viszont nem más, mint nyújtás. A Domborítás (Emboss) szûrõ három dimenzióba helyezi a képünket. Legalábbis részben. Megkeresi ugyanis az éleket és átrajzolja õket a beállított fényviszonyoknak megfelelõen. Használhatunk két algoritmust is. Az egyik a Domborítás (Emboss) fekete-fehér eredményt ad miközben

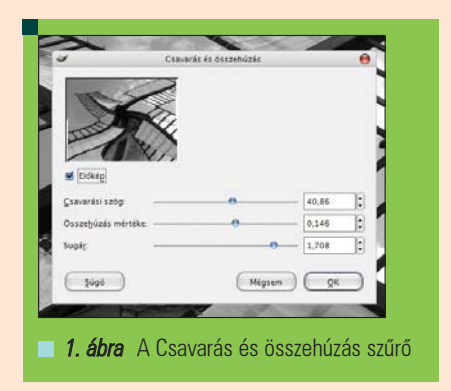

sem kell hozzá, hiszen bármit is változtatunk, azonnal frissül az élõkép, így egybõl láthatjuk mi történt. Az én választásom egy franciaországi szélmalom képére esett, mivel úgy remélem, hogy a vitorlákon szépen látja majd mindenki a csavarást és az összehúzást. Állítsuk be elsõként a sugarat

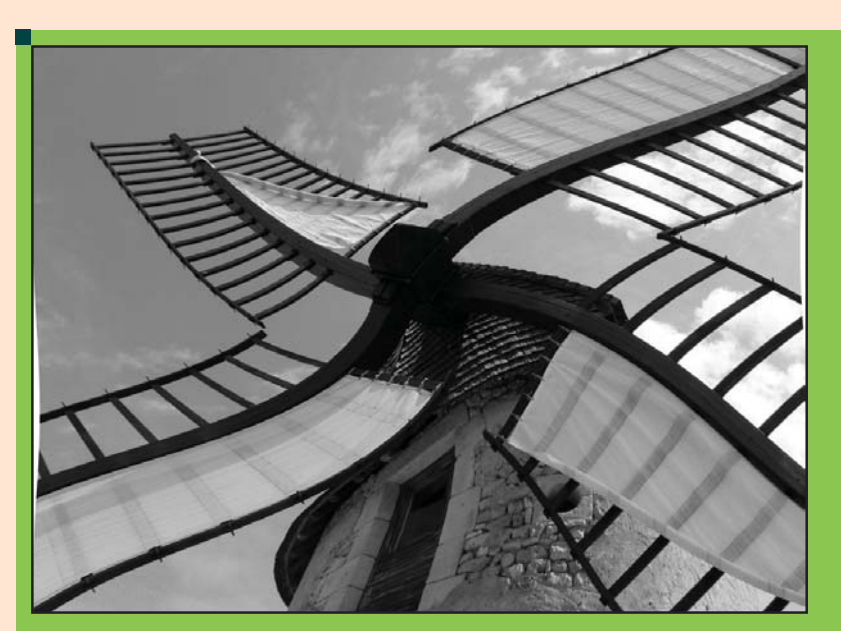

2. ábra A Csavarás és összehúzás szűrő hatása

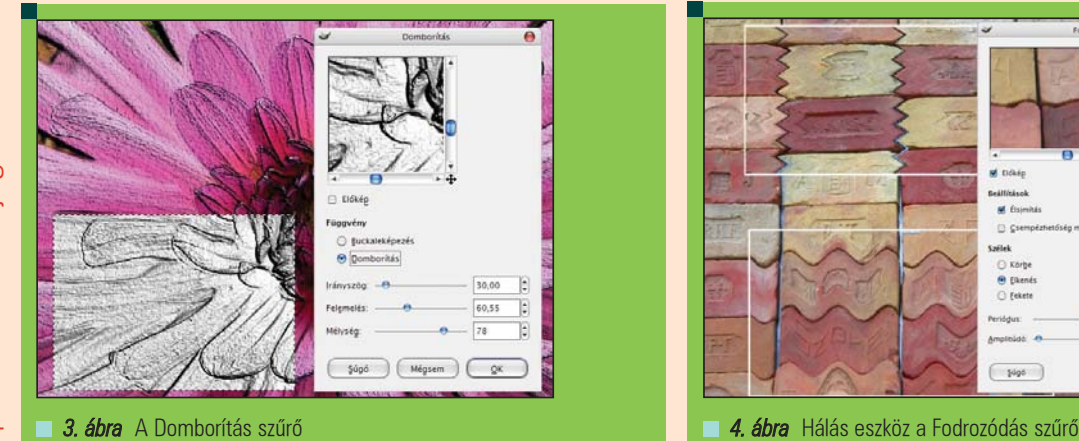

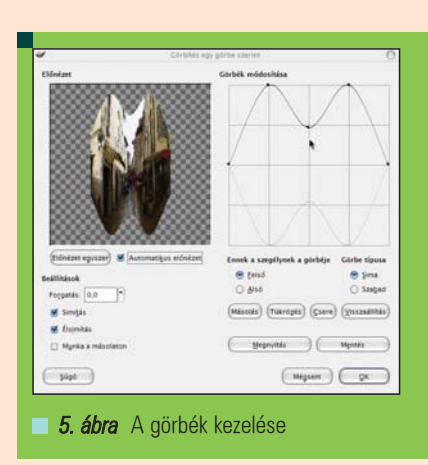

plasztikussá változtatja a képünket, míg a másik algoritmus, a buckaleképzés ennél kifinomultabban használható, hiszen megtartja a kép eredeti színeit.

Képzeljük el, hogy a képünket lefektetjük a szabadban egy asztalra. A nulla fokos irány ekkor a kép bal oldala felé található. Ezt adhatjuk meg az Irányszög (Azimuth) értékével, mely megmondja, hogy honnan jön a fény. Mivel a fényt térbelinek képzeljük, így nem csak iránya van, hanem magassága is. Hasonlóképpen, ahogyan a napnak is. Ezt az elég sután fordított Felemelés (Elevation) paraméterrel állíthatjuk. A Mélység (Depth) pedig a fényforrás távolságát jelenti. Egyszerû, ugye? Az illusztrációnak választott virágon jól látható, hogy milyen plasztikussá tette a szûrõ a képet. A feketefehér részhez a Domborítás algoritmusát, míg a kép többi részén a Buckaleképzést használtam.

Az Eltolásra (Shift) nem vesztegetnék sok idõt. Hiszen nem csinál mást, mint beállítástól függõen vízszintesen vagy függõlegesen eltolja a képpontokat. Mi az elmozdulás értéket adhat-

juk meg. Az egyetlen csavart itt viszi véghez a szûrõ, hiszen nem mindig a megadott távolságra mozdítja el a pontokat, hanem kivon belõle egy megfelelõen kicsi véletlen számot, hogy a hatás természetesebb legyen... Hálás eszköz a Fodrozódás (Ripple). Illusztrációnak egy dísztéglákból kirakott falat választottam. A felsõ bekeretezett részen vízszintes irányú farkasfog alakú, az alsón függõleges szinusz hullámot használtam. Megadhatjuk az irányon kívül a Periódust és az Amplitúdót is. Érdemes bekapcsolni az élsimítást, ez által sokkal szebb eredményt kapunk. Hasznos opció a Csempézhetőség (Retain Tileability) megõrzése. Biztosan mindenki találkozott már ismétlõdõ hátterekkel, ha máshol nem, akkor honlapokon. A csempézhetõség azt jelenti, hogy olyan képet kapunk eredményül, ami ismétlõdõ mintát képes létrehozni úgy, hogy a határ nem észrevehetõ. Ha azonban nem választjuk ki ezt a lehetõséget, akkor döntenünk kell arról, hogy a kép szélein mit tegyen a program. Hagyhatjuk feketén a széleken kimaradó pixeleket, vagy elkenhetjük őket. A Körbe kapcsolót választva a bal oldalon túllógó pixelek átkerülnek a jobb oldalra és így tovább. Elsõre meglátva a Görbítés egy görbe szerint (Curve bend) szûrõt, rögtön az jutott eszembe, hogy ezzel másodpercek alatt lehet olyan szöveget készíteni mint ami a Csillagok háborújában van. Nos, arra azért létezik egyszerûbb és jobb megoldás, név szerint a perspektíva eszköz. Viszont nevéhez méltón remekül használhatjuk ezt a szûrõt a képeink torzításához. Mivel szerencsére a gombok magukért beszélnek, így csak röviden összefoglalom a lehetõségeket. Két görbénk

van ugyanis. A felsõt fogja követni a képünk teteje, míg az alsó görbéhez pedig a képünk alja lesz hozzáigazítva. Amint bekapcsoljuk az elõnézetet, már láthatjuk is a hatást. A görbéket vagy pontjaik megadásával, vagy szabadkézi rajzzal adhatjuk meg. Ha egy pontot feleslegesen helyeztünk el, akkor csak fogjuk meg és húzzuk jobbra míg el nem tûnik! Ne felejtsük, hogy éppen azon a görbén dolgozunk, amelyiket kijelöltük a megfelelõ kapcsoló kiválasztásával! Ha sikerült szépen kialakítani az egyik görbét, érdemes lemásolnunk. A másolás és a tükrözés gomb az aktív görbét veszi alapul a másik létrehozásához. Így lehet gyorsan és egyszerûen szimmetrikusan torzítani a képünk. A görbéket fájlba menthetjük és késõbb is felhasználhatjuk szükség szerint. A Gimp számos eszközébõl ismét szemügyre vettünk párat. Próbáltam mindent képekkel illusztrálni, hogy gyorsan fel lehessen mérni a felhasználási lehetõségeket. Legközelebb folytatjuk még a Torzítás menüpontot, hiszen számos remek lehetõség felett átsiklottunk.

 $\sqrt{81}$  $\sqrt{3}$  $\boxed{\phantom{a}$  Mégsem  $\phantom{a}$   $\phantom{a}$   $\phantom{$ 

#### Juhász Attila

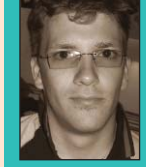

(rabszolga@goraffe.hu)

Az Információ Technológiai Kar hallgatója a Pázmány Péter

Katolikus Egyetemen. Érdeklõdik a bioinformatika és a neurális hálózatok iránt. A fotózás és a tánc mellett öt éve foglalkozik webgrafikákkal. A linux terjesztések közül a Gentoo és az Ubuntu áll legközelebb a szívéhez. Fotós oldala a http://people.goraffe.com/ attila címen található.

# A Blender és a Yafray tuningolása

A legtöbb esetben nincs szükségünk arra, hogy forráskódból telepítsünk egy programot, és nincs is mindig értelme. De mikor lehet szükségünk rá mégis? Ha nagy számításigényû programot futtatunk és szeretnénk a legjobban optimalizált kódot használni, hogy a gépünk lehetõségeit a legjobban kihasználjuk. Vagy ha szeretnénk az adott programból a legfrissebb verziót használni, esetleg nem akarjuk megvárni míg megjelenik a disztribúcióhoz tartózó csomag. A Blender esetében mind a kettõ erõsen szerepet játszik, ezért személy szerint kizárólak forrásból használom.

#### A forráskód és a szükséges programok beszerzése

A Blender forráskódját sokféleképpen szerezhetjük be. Közvetlenül letölthetjük a CVS-bõl, vagy a stabil verziót csomagolt formában. Ez vonatkozik a Yafray-ra is. Mi az a CVS? A program fejlesztésére használt verzió kezelõ, változás követõ rendszer. A programozok ezen keresztül fejlesztik a programot. Ha ezt használjuk, akkor biztosak lehetünk benne, hogy a program legfrissebb verzióját használjuk. A csapda ott van, hogy a program éppen fejlesztés alatt van, ezért rengetek hiba lehet a programban, sõt az is elõfordulhat, hogy nem tudjuk lefordítani. Természetesen nem kell választanunk a kettõ között, kipróbálhatjuk mindegyiket akár szimultán is. Érdemes ellátogatni a következő címre  $\supset \text{http://www.blender}$ 3d.org/cms/The\_Release\_Cycle.361.0.ht ml ahol részletesen le van írva, hogyan mûködik a Blender fejlesztése. A mindenkori stabil forrást pedig errõl a helyrõl tudjuk letölteni http://download.blender.org/source/. Hozzunk létre egy külön könyvtárat a manipulációnkhoz és tömörítsük ki ebbe a mappába a forráskódokat:

- \$ mkdir blender\_cvs\_src
- \$ cd blender\_cvs\_src
- \$ tar xzvf blender-2.41.tar.gz

vagy CVS-t használva:

- \$ cvs -d:pserver:
- anonymous@cvs.blender.org:/cv
- sroot/bf-blender login
- \$ cvs -z3 -d:pserver:
- anonymous@cvs.blender.org:/cv
- sroot/bf-blender co blender

vagy egy nem hivatalos CVS ág esetén (több újdonságot tartalmaz, gyorsabban frissül):

- \$ cvs -d:pserver:
- anonymous@cvs.blender.org:/cv
- sroot/tuhopuu login
- \$ cvs -z3 -d:pserver:
- anonymous@cvs.blender.org:/cv sroot/tuhopuu co tuhopuu3

A Yafray esetén hasonló módon:

- \$ cvs -d:pserver:
- anonymous@cvs.blender.org:/cv
- sroot/yafray login
- \$ cvs -z3 -d:pserver:
- anonymous@cvs.blender.org:/cv
- sroot/yafray co yafray

Illetve a Yafray stabil forráskódját töltsük le a **→** http://www.yafray.org/ sec/2/downloads/ címrõl. Ha ezzel megvagyunk akkor birtokunkban van a két forráskód. Persze még kellenek az egyéb függõségek is, amiket az 1. táblázat tartalmaz. Nagy valószínûséggel ezek már mind fenn vannak a gépünkön, de ha nem

akkor telepítsük fel õket. Persze ha csomagból telepítjük õket, akkor tegyük fel a hozzá tartozó dev és lib csomagokat is ha vannak! Ezenkívül fontos hogy a videokártya meghajtója jól legyen feltelepítve.

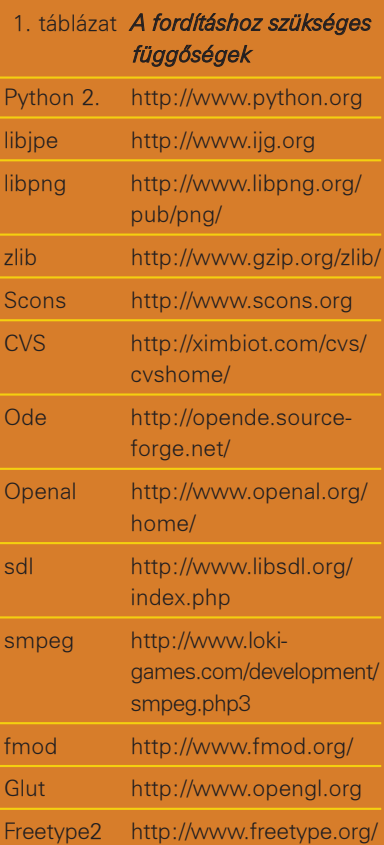

Ez az nVidia esetén azt jelenti, hogy a 64 bites telepítés során ne telepítsük fel a 32 bites kompatibilitási fájlokat, mert zavart okozhatnak. Ha nem szeretnénk a fenti függõségekkel egyenként bajlódni, akkor használjuk a következõ parancsok valamelyikét.

Gentoo operációs rendszer esetén: \$ emerge -pv blender

vagy Debian operációs rendszer esetén: \$ apt-get install blender

Ekkor megtudhatjuk, hogy milyen programok kellenek a telepítéshez, és a Blendert illetve a Yafrayt kihagyva könnyedén fel tudjuk õket telepíteni, vagy Blender-el együtt telepítjük az egészet, majd külön uninstalláljuk a Blendert és a Yafrayt. Szóval most már van egy fordításra kész operációs rendszerünk.

#### Beállítás és fordítás

Lépjünk be a Blender forráskódot tartalmazó mappába, ami a mi példánknál a következõ: \$ cd ./blender

Mi a Scons fordítási metódust fogjuk használni, mert ez a leginkább támogatott. A Scons-nek a Sconstruct nevû fájl mondja meg, hogy milyen paraméterek mellett kell elvégeznie a fordítást. Ebben a fájlban az operációs rendszernek megfelelõen egy hivatkozást találunk, ami a további speciális beállításokat tartalmazza. Linux esetében ez a fájlt a ./config mappában linux2-config.py néven található meg. Mindkét fájl nagyon beszédes, ezért könnyedén ki lehet igazodni és bátran fel lehet fedezni az egyéb beállításokat is, mert én csak a fordítóra vonatkozókat fogom tárgyalni. Tehát nyissuk meg a linux2-config.py fájlt a kedvenc szövegszerkesztõnkkel és az alábbi sorokat módosítsuk a következõkre:

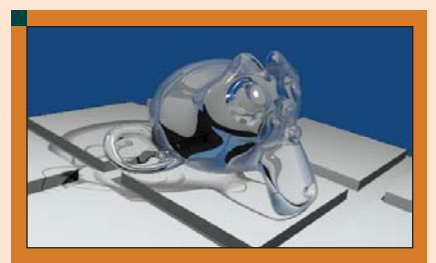

1. ábra Blender 2.41 CVS 2006 február 2. **ábra** Blender 2.41 tar.gz

```
111 CFLAGS = ['-w', '-pipe','
\rightarrow-fPIC','-funsigned-char',
-ffast-math', '-fno-strict
-aliasing', '-fomit-frame-
pointer', '-finline-functions']
112 CCFLAGS = ['-w', '-pipe', '-fPIC','-funsigned-char', '
-ffast-math', '-fno-strict-
aliasing', '-fomit-frame-
pointer', '-finline-
\rightarrow functions']
114 CPPFLAGS = ['-DXP_UNIX']
115 CXXFLAGS = ['-w', '-pipe','-fPIC','-funsigned-
char', '-ffast-math', '-fno-
strict-aliasing', '-fomit-
frame-pointer', '-finline-
functions']
116 REL_CFLAGS = ['-march=k8', 
\rightarrow '-03']
117 REL_CCFLAGS = ['-march=k8', 
\rightarrow '-03']
```
Ha 2.41 vagy ennél korábbi verzióval próbálkozunk, akkor nem lesz linux2config.py fájlunk, sõt ./config mappánk sem, ezért mindezen beállításokat a SConstruct fájlban kell elvégezni a következõ módon:

```
79 release_flags = ['-
march=k8', '-O3']
80 debug_flags = [ ' -02', ' -g' ]81 extra_flags = ['-w', '-
pipe','-fPIC','-funsigned-
char', '-ffast-math', '-fno-
strict-aliasing', '-fomit-
frame-pointer', '-finline-
functions']
```
Lássuk, hogy mi mit jelent? Az -march= opcióval lehet megmondani a gcc-nek, hogy milyen processzorunk van, milyen mikro-utasításkészlettel fordítsa a programot (mmx, sse, see2, 3dnow, stb.). Az egyenlõségjel után kell írni, hogy milyen processzorunk van. Lássunk néhány példát:

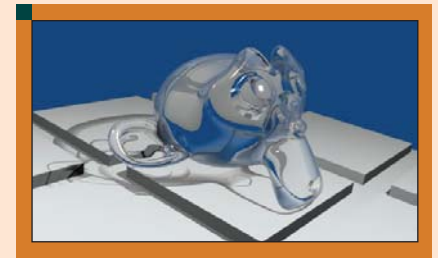

 $AMD64 = k8$  $Pentium4 = pentium4$  $AthlonXP = athlon-xp$ 

Ha valakit érdekelnek a további processzortípusokra vonatkozó opciók, akkor látogasson el a http://www.freehackers.org/gento o/gccflags/flag\_gcc3.html oldalra, ahol további részleteket tudhat meg. Az -OX opcióval pedig meg lehet mondani, hogy milyen optimalizációs szinten akarjuk a binárist létrehozni. Lehetséges értékei:  $X=0$ ,  $X=1$ ,  $X=2$ ,  $X=3$  és X=s. Az 's' érték azt jelenti, hogy nem gyorsaságra igyekszik a fordító, hanem minél kisebb méretre. Értelem szerûen mi a 3-as értékre pályázunk. A többi opció mind speciális optimalizációt jelent, amire nem térek ki. Amikor ilyen durva optimalizációs paraméterezéssel dolgozunk, nem kell meglepõdnünk azon, ha nem fordul le a program, vagy ha le is fordul tele lesz hibával Ezért mindig le kell tesztelnünk a programot az alap beállításokkal is, hogy biztos nem hozunk-e létre hibás kódot, amibõl a késõbbiekben problémánk lenne. Ha CVS-t használunk, akkor ez fokozottan igaz, mivel itt állandó a fejlesztés, csak a stabil kiadás ideje alatt, vagy kódfagyasztáskor stabil a kód. Ezért érdemes mindenképpen egy optimalizáció nélküli binárist létrehoznunk, azt elmenteni valahova, esetleg gyorsan letesztelni, hogy amikor hibák jönnek elõ könnyen szét tudjuk választani a program hibát az optimalizációból fakadó hibától. Lássunk erre egy példát. Én a következõ hibát találtam a CVS kód lefordításakor: Mind a két fordítás ugyan azokkal az optimalizációs paraméterekkel készült, de mégis jól látható a különbség a kettõ között. Az 1. ábrán fekete foltok jelentek meg az üveg majmon, míg a 2. ábrán szép kék, olyan amilyennek lennie kell. Ilyen és ehhez hasonló apró vagy nagyobb hibákat kell keresnünk a tesztelés során. A fenti scene egyébként a hivatalos tesztcsomagban a *render*/ mappa alatt található refract monkey.blend néven. Ha készen vagyunk a linux2-config.py fájlt szerkesztésével, akkor mentsük el és kezdjük meg a fordítást. Ehhez adjuk ki a következő parancsot a Blender fõkönyvtárán belül: \$ scons

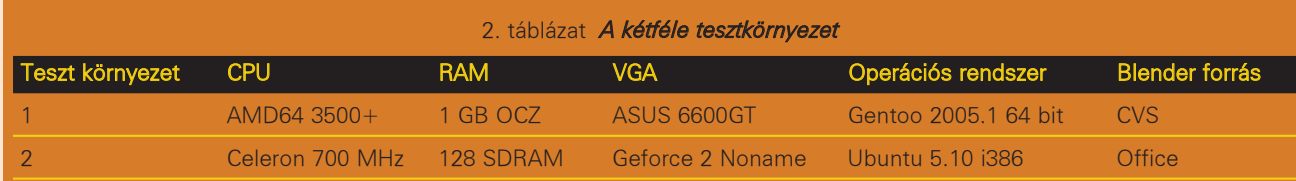

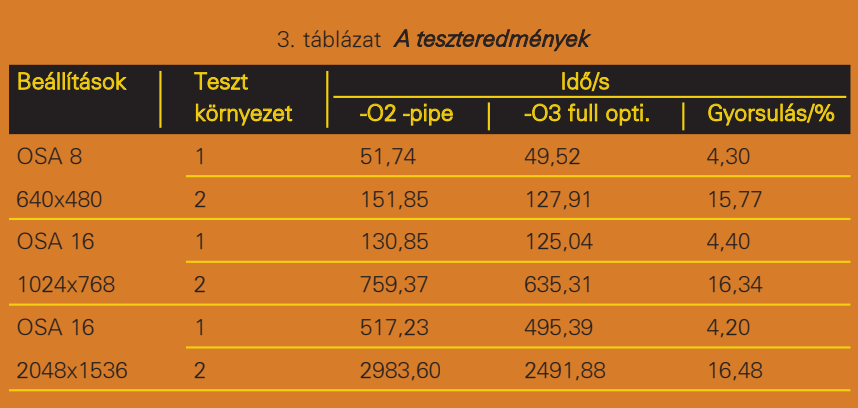

Addig amíg a Blender fordul, lépjünk be a Yafray fõkönyvtárába, majd az itt talált linux-settings.py nevű konfigurációs fájlt módosítsuk a következõképpen:

\$ cd ../yafray

```
11 prefix = args.get('prefix','/usr')
19 flags='-Wall -DHAVE_CONFIG_H 
-D_PTHREADS'
20 if debug:
21 flags+=' -O3 
-ffast-math -ggdb'
22 else:
23 flags+=' -O3 
\rightarrow-march=k8 -w -pipe -fPIC
\rightarrow-funsigned-char -ffast-math
\rightarrow-fno-strict-aliasing -fomit-
\rightarrow frame-pointer -finline-
\rightarrow functions'
24 return flags
```
És kezdjük meg a Yafray fordítását is:

- \$ scons
- $$ \tilde{}$

```
$ scons install
```
Ez szintén elfog tartani egy darabig, addig végezzük el az ügyes bajos dolgainkat. A kedves olvasó bizonyára észrevette, hogy a Blender-nél nem adtuk ki a scons install parancsot, csak a Yafray-nál. Ez nem véletlen, a Yafray esetében ha nem adjuk ki az

install parancsot is, akkor nem tudjuk elérni a Blender-ből! Ha netalántán hibát kapnánk, vagy egyszerûen csak új fordítást szeretnénk csinálni más paraméterekkel, akkor az új fordítás elõtt adjuk ki a következõ parancsot, hogy tiszta lappal indulhassunk:

\$ scons clean

Ez a parancs a Yafray esetében nem mûködik, helyette kézzel kell csinálni a dolgot:

\$ rm ./src/Yafraycore/\*.os

Ha szeretnénk a kész programot csomagolt formában megkapni, hogy könnyebb legyen a szállítása ill. telepítése, akkor adjuk ki a következõ parancsot Blender esetén: \$ scons release

Ekkor a végeredményt nem a fõkönyvtárban találjuk, hanem az összes szükséges fájlal együtt a ./dist vagy újabban a ../install/linux2 könyvtáron belül. Így nem kell azon gondolkodnunk, hogy vajon milyen fájlok kellenek a Blender binárison kívül. Ha készen vagyunk a Blender fordítással, akkor tulajdonképpen futtathatjuk a programot bárhonnan, nem szükséges a \$ scons install paranccsal telepíteni. Én csináltam egy blender/mappát a home/-on belül és ott futtatom. Ilyenkor kényelmesen futtathatunk akár több változatot is.

#### A tuningolás eredménye

Teszt fájl neve: refract monkey.blend A szokásos információkon kívül egyértelmûen látszik a 3. táblázat eredményeibõl, hogy a sebességnövekedés a felbontás növelésével sem szûnik meg. Továbbá kisebb teljesítményû gépen a sebességnövekedés sokkal jelentõsebb. Ez legrosszabb esetben is azt jelenti, hogy ha van egy 30 perces animációnk amit PAL szabványnak megfelelõen 25 képkocka/másodperces és egy képkocka renderelése körülbelül 10 másodperc, akkor az animációnk körülbelül 5 órával elõbb lesz kész. Talán a 3D CG-re igaz a legjobban, hogy nincs az a teljesítmény, amivel az ember megelégedhetne. Remélem sikerült ezzel a módszerrel még egy kevés tartalékot kipréselni az otthoni gépekbõl.

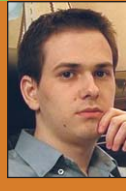

#### Fábián Attila

(fabiana@elte.hu) Az Eötvös Loránd **Tudományegyetem** Természettudományi karán vagyok vegyész-

hallgató. 4 éve használok Linuxot. Ha ezek után még mindig marad szabadidõm, akkor 3D grafikával foglalkozok vagy biciklizek.

#### KAPCSOLÓDÓ CÍMEK

- A Blender webhelye:
- www.blender.org
- A Yafray webhelye:
- www.yafray.org

Optimalizációs teszt:

 http://mail-index.netbsd.org/ current-users/1995/12/11/0000.html

Optimalizációs paraméterek:

 http://www.delorie.com/gnu/ docs/gcc/gcc\_10.html

#### Tesztfájlok:

 http://download.blender.org/ demo/test/test240.zip

# Saját zenét saját kottából!

E cikkben megpróbálom megismertetni olvasóinkkal a zeneírás legfõbb lehetõségeit, mégpedig szabadon elérhetõ linuxos programokra támaszkodva.

A bevezetõ után rögtön le kell szögezzem: sajnos én sem vagyok profi... Ha most kifejteném azt, hogy az utóbbi idők zenei "művészete" miképpen torzult sok helyen és rossz irányban, akkor csendesen tudomásul kellene vennem, hogy nem ítélkezhetem, hiszen én sem rendelkezem "muzikális vérrel". Ilyen irányú képességeim kimerülnek néhány év énekkari szereplésben, a "hőskori" zeneszerkesztő programok aktív használatában, valamint a hazai rock zene feltétlen szeretetében. Ezzel a szerény háttérrel fogok röviden bemutatni egy népszerû MIDI alapú kottázót, valamint egy modulszerkesztésre született projektet. A cikk teljes megértéséhez minimális szintû elõképzettséget fogok feltételezni, amivel a téma iránt érdeklõdõ olvasók minden bizonnyal rendelkeznek.

#### A MIDI leképezés

A \*.mid formátum a MIDI (Musical Instruments Digital Interface) szabvá-

nyának legfõbb fájlkiterjesztése. A szabvány által rögzített zenei leíró állományok minden esetben szakszerû, nyers kottát jelentenek, melyeket a hangkeltõ eszközünk saját hangszereibõl fog megszólaltatni. Az említett kottákat több sávosra is készíthetjük, viszont ezek lejátszásakor (hivatalosan) annyi csatorna egyidejû szólama megengedett, amennyivel a hangkártyánk képes megbirkózni: ez a paraméter a hangeszköz polifónikus képessége. A MIDI hangkeltés tekintetében két típusú hangkártyát különböztethetünk meg: elsõként azokat, melyek frekvencia modulációs szintézissel, gépiesen képezik le a hangszereiket (két eltérõ fázisú, szinuszhullám formájú jel egymásra hatásával), másodsorban pedig azokat a kártyákat, melyek rendelkeznek hullámtáblás szintetizátorral (valódi hangszerek speciális formátumban digitalizált hangkészletével). Számunkra értelemszerûen az utóbbi verzió jelent nagyobb értéket.

#### A szerkesztés linuxos lehetõsége

A Linux platform számos MIDI alapú kottaíró és szerkesztõ programmal rendelkezik. Ezek közül választottam ki azt, amely meglátásom szerint a potenciális felhasználó igényeit leginkább szolgálja: a kiszemelt projektet Rosegardennek hívják. Hivatalos lapja a  $\supset$  http://www.sourceforge.net/projects/ rosegarden url mögött található, a cikk írásakor fellelhetõ legfrissebb verziót R4 v1.2.3 azonosítóval jelöli fejlesztõje, mely gyakorlatilag minden "Unix-szerû" operációs rendszeren életre hívható. Töltsük le a forrás archívot, csomagoljuk ki, és építsük fel ezt a remeket! A fordításhoz szükség lesz a scons nevû compiler jelenlétére, mivel ebben az esetben nem használható a megszokott make parancs.

A  $\supset$  http://scons.sourceforge.net oldalról beszerezett scons csomagot annak README állománya szerint állítsuk üzembe (az előre definiált setup.py telepítõ szkriptjének segítségével).

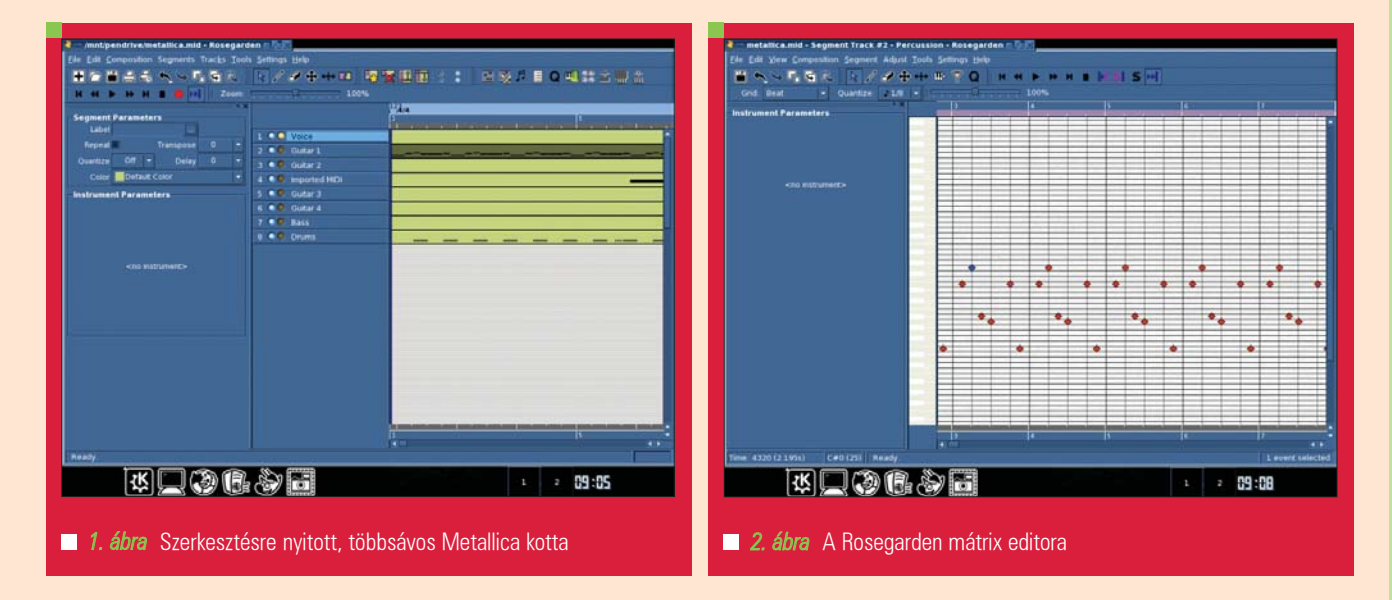
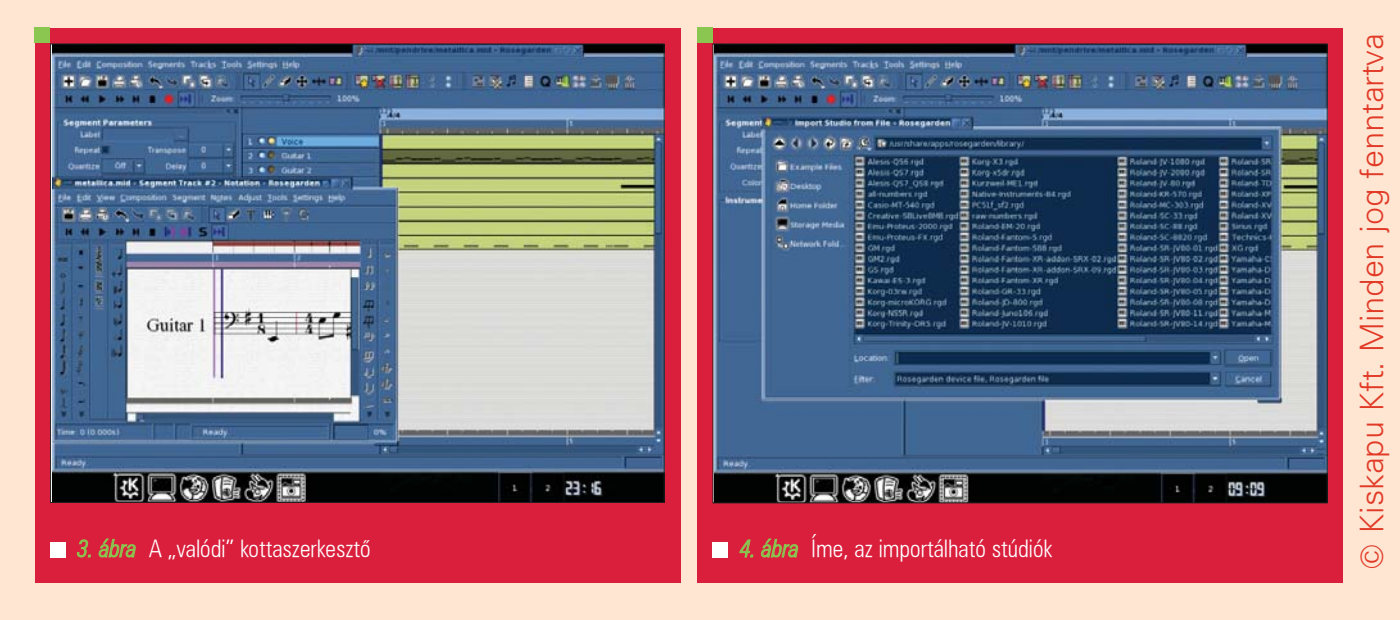

Miután a feltelepítettük e fontos, fordításhoz szükséges függést, a Rosegarden forrásmappájába állva adjuk ki root-ként a

scons configure, scons, scons  $\rightarrow$ install

parancsokat, ami által létrejön az áhított bináris, és az alapértelmezett helyére kerül minden szükséges állomány.

A programot felhasználóként terminálra gépelt

#### rosegarden

paranccsal indíthatjuk el. Az ide kapcsolódó képeket mindenképpen érdemes szemügyre venni: a program felhasználói felülete egyszerre barátságos és összetett, kifizetõdõnek tûnik idõt szakítani megismerésére. Látszólagos bonyolultsága ne tántorítson el senkit sem, hiszen a kezdeti "szárnypróbálgatások" elégségesek az alapszintû ismeretéhez. Rutinszerû használatához azért mindenképpen javallott figyelmesen végigolvasni a honlapon linkelt oktató anyagokat is. A tudnivalók a tutorial link mögött találhatóak, ezek "gyors információi" szerint a lerakott mintákon dupla egérklikket használva, a felbukkanó ablakban egységnyi területen belül szerkeszthetünk dallamokat, az eszköztár gombjainak segítségével. A Rosegarden természetesen a zenei "trükkök" java részét ismeri: a hajlításokat, a lecsengéseket, a borítékolást "csípőből" kezeli.

Mint az sejthetõ, a kottázás terén ismernünk kell a zenei jelölõket, ennek ellenére a projekt rendelkezik mátrix editorral is, így a segítségül hívott virtuális zongorájának billentyûihez viszonyítva is lehetséges hangjegyeket "leszúrni". A mellékelt ábrákon ezen felül megtekinthetõek a használható "stúdiók", valamint a kottaszerkesztõ is. A Rosegarden képes importálni és exportálni több formátumba (akár Music XML-be is), viszont képességeinek kompromisszumoktól mentes kiaknázásához természetesen mûködõ szekvenszer eszköz szükséges. A "File" menüben található "Print" menüponttal valódi kottákat nyomtathatunk, minek hála látványos és hiteles kottafüzettel jelenhetünk meg, bárhová vessen is a sors. Az "öreg" MIDI létjogosultságát pedig mi sem jelzi jobban, minthogy a példaként megnyitott, világhálóról letöltött Metallica állomány nem haladja meg a 20KByte méretet, amit csatornánként, hangszerenként szeparálva lehet szerkeszteni. Sõt! Akár az egész hangszerkészletet kicserélhetem "alatta" Roland, vagy éppen Yamaha stúdióra, ha úgy tetszik.

# A zenei modulok

A MOD formátumok MIDI állományokkal ellentétben magukban foglalják a skálázandó hangszerek hangmintáit is, valamint egy speciális táblázatban rögzítik le, hogy az adott csatornán, adott idõben mely hangszer, milyen programspecifikus effektekkel szólaljon meg.

A legjellemzõbb zenei modulok fájlformái: \*.mod, \*.s3m, \*.xm. A formátum szerkesztési bonyolultsága nagyjából olyan, mint a MIDI kapcsán említett folyamat, de attól azért több ponton is jelentõsen eltér. Erõs túlzással talán azt mondhatom, hogy a MOD-ok megalkotása némely (komolyabb) mobiltelefon zeneszerkesztõ programjának használatához hasonlít leginkább. A "legjobb" program kiválasztásával kemény fába vágtam a fejszémet, mivel a potenciális jelöltjeim specifikus megoldásokkal, egyéni effektekkel és igen eltérõ felhasználói értékkel rendelkeztek.

## A SoundTracker

Végül a SoundTracker programra esett a választásom. A projekt honlapja a  $\supset$  http://www.soundtracker.org címen található, ahol a forráskód és a kész bináris egyaránt elérhetõ, a cikk írásakor fellelhetõ legfrissebb verziót v0.6.8 azonosítóval jelöli fejlesztõje. Ebben az esetben is a forráskód felépítésében látom a biztos megoldást: a nem egészen 900 KByte méretű csomag letöltése után, a kibontott archívban adjuk ki root-ként a szokásos ./configure, make, make install parancsokat. A SoundTracker kezelõpanele GTK könyvtárra alapoz, így érdemes ezt naprakészen tartanunk. A lefordított program felhasználóként terminálra gépelt soundtracker paranccsal indítható el. A jól megszokott *tracker* programok hagyományait folytatva, átlátható és elegáns felülettel fogadja a leendõ mûvészeket.

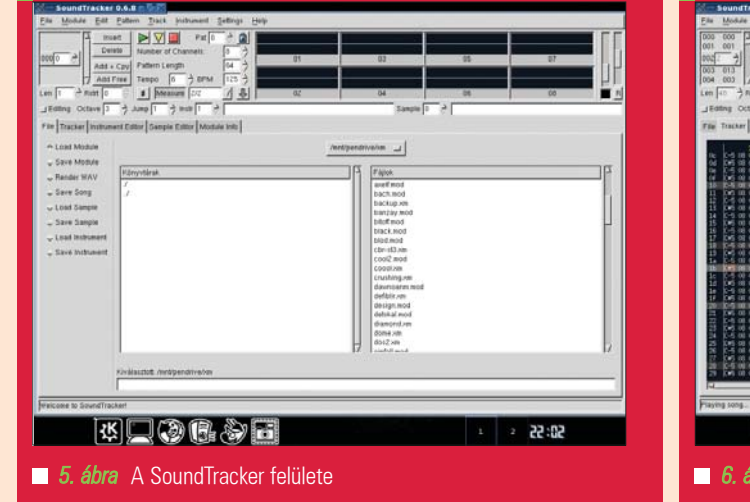

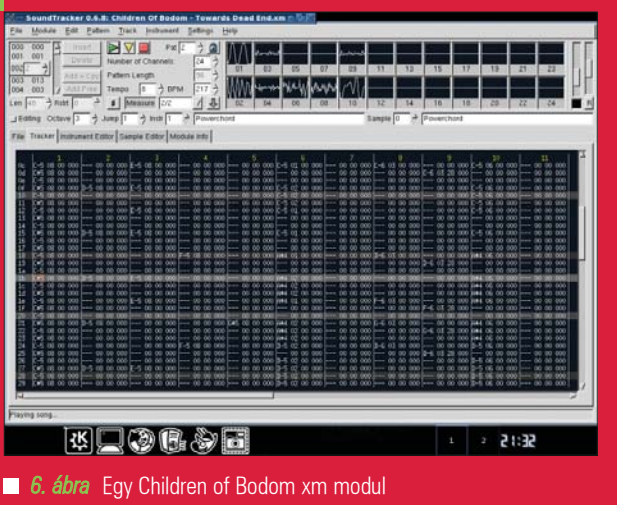

A szerkesztõ mindössze a \*.xm és \*.mod fáljokat képes kezelni, ezt viszont kétségkívül profi módon teszi. Továbbá néhány kattintás árán képes XI típusú hangmintákat használatba venni, de akár egy megnyitott modulból is kiemelhetjük, exportálhatjuk bármely szükséges hangszert. Egy pattern területe (a modulszerkesztõkben megszokott) 64 ütemre korlátozódik, melynek idõbeli hosszúságát a tempo értékkel lehet megszabni. Alapértelmezés szerint 8 sávon alkothatunk, azonban ez a szám tetszés szerint változtatható, akár minden egyes pattern esetén. Ebben az esetben is érdemes szemügyre venni a mellékelt képeket: még a laikusoknak is feltûnhet, hogy a végtelenül

letisztult felület nagyon leegyszerûsíti az elsõre bonyolultak tûnõ munkákat. Amennyiben bármely modulban (akár új zenérõl, akár megnyitottról legyen szó) változásokat szeretnénk eszközölni, úgy a panel bal oldalán található Editing kapcsolót mindenképpen nyomjuk be, mielõtt az adott ütemen leütnénk bármely hanghoz tartozó billentyût. A SoundTracker (kézen fekvõ módon) képes közvetlenül \*.wav formában is renderelni (viszont ez a formátum már nem szerkeszthetõ tovább). A kész \*.xm "termék" visszajátszása nem csak e program által lehetséges, hiszen a népszerû XMMS lejátszó rengeteg zenei modult (megközelítõleg húsz típust) képes kezelni.

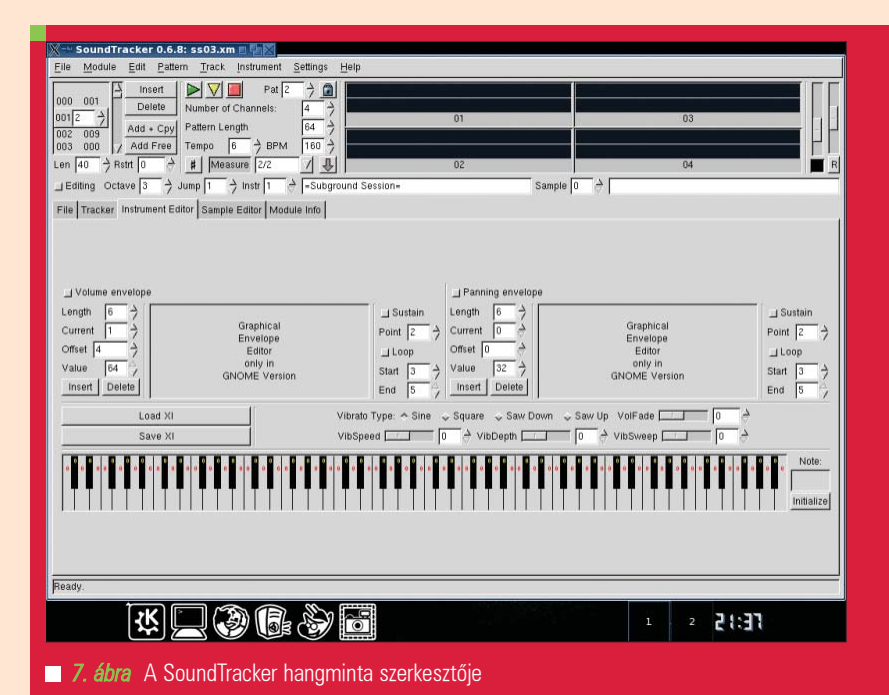

Az ehhez szükséges MikMOD plugin a  $\triangle$  http://modplugxmms.sourceforge.net/ címen érhetõ el, bár a rendszerünkben lévõ lejátszó tudása minden valószínûség szerint már "gyárilag" bővítve van a libmikmod.so állománnyal.

# **Osszegzés**

A számítógéppel támogatott, hobbi jellegû zeneszerkesztés igen nagy hagyományokkal rendelkezik, ennek ellenére ma már szinte csak a scene partik (melyek "gyűjtőhelye" a  $\supset$  http://www.scene.org címen található) megmérettetéseként ténykednek az érintettek. Így õszintén remélem, hogy ez a rövid cikk megtalálja közönségét: nem titkolt célom próbálkozásra buzdítani minden tehetséges (és kevésbé tehetséges) érdeklõdõt. Apropó, a scene versenyek ügyén majdnem elfelejtettem megemlíteni, mekkora "buli" végighallgatni a sikeresebb pályamûveket! Némelyikük (kategóriájának megfelelően) "süketen" lett komponálva, tehát alkotója a munka során nem hallhatta, mit is csinál valójában, csupán a végeredmény formájában tapasztalhatta meg mûvét. Hiába, némely ember zenei érzéke hihetetlen és mellbevágó muzikális teljesítményre képes. Minden érdeklõdõnek tartalmas kikapcsolódást kívánok!

#### Kovács Zsolt (kovi@linuxforum.hu)

Quake fanatikus. Négy éve a debreceni linuxosok egyike. Töretlenül hisz a Slackware terjesztésben.

# C64 – Három betű, és a "fél világ"

Vajon akad-e bárki az olvasók között, akinek ne csengene ismerõsen a Commodore International neve? Kötve hiszem! Ezzel a névvel vonult ugyanis a történelembe a megfizethetõ árú számítástechnika legjelentõsebb úttörője, miközben "oroszlánrészt" vállalt a nyolcvanas évek IT áttörésében. Számtalan sikeres fejlesztés fûzõdik e névhez, melyek közül néhány konstrukció ma már kultusz-számítógépként pihen a virtuális, és a valós szakmai múzeumok becses darabjai között.

# A Commodore rövid története

A cég története egészen 1968-ig nyúlik vissza, történetesen ekkor alapították meg Kanadában. Kezdetben elektronikus vezérlõpanelek tervezésével és gyártásával foglalkoztak, csak késõbb nõtték ki magukat a kor meghatározó informatikai vállalatává. Hírnevüket javarészt Jack Tramiel vezetésével alapozták meg (az említett úriember sorsa példaértékû: a lengyel származású elektromos szerelõt egyéni szervizvállalkozásából szerzõdtette le a nagy nevû cég, ahol meg sem állt a vezérigazgatói székig).

A hetvenes évek elején kezdtek számológépeket gyártani, majd 1977-ben dobták piacra elsõ személyi számítógépüket, PET néven (érdekes, hogy a gép tervezõ mérnöke, Chuck Pedle késõbb a Motorola hajtóerejeként kamatoztatta tehetségét). A masina szokatlan módon rendelkezett beépített monitorral is, de "fő dobásként" tervezésekor egyaránt szem elõtt tartották az otthoni használhatóságot és az alacsony elõállítási költséget is. A PET-nek köszönhetõ mûszaki hírnév birtokában kiteljesedõ sikertörténet nagy számban szülte a jobbnál jobb gépeket. Sikeres szériái után

a cég máig rejtélyes okok miatt megtorpant, és csõdközeli helyzetében az amerikai kormány anyagi segítségére szorult. A tõkeinjekciót felhasználva megvásárolta a legendás, 16 bites AMIGA gép terveit, mely ugyan

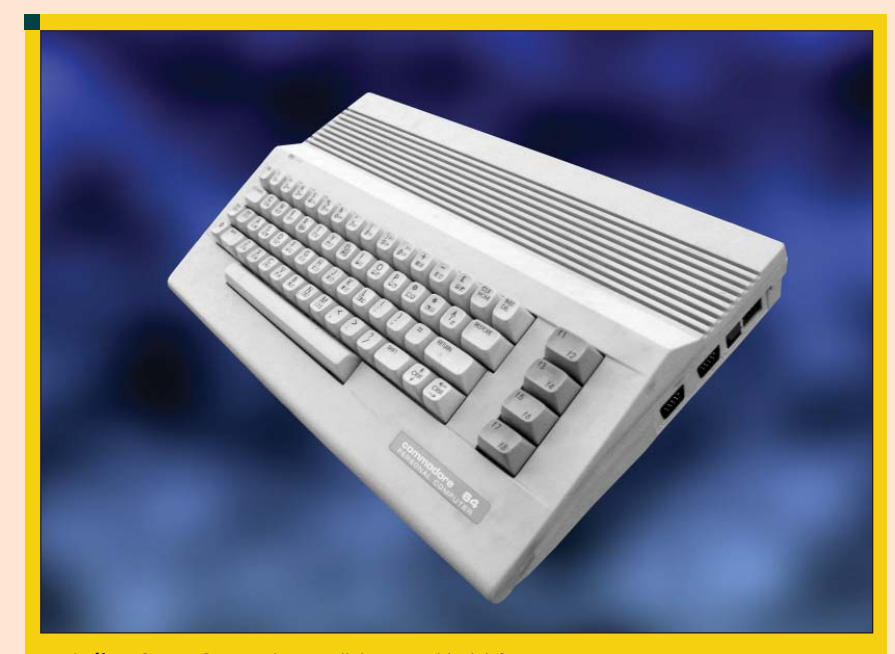

**<sup>1.</sup> ábra** C64: a Commodore egyik legnagyobb dobása

visszaadta az elveszített Commodore hírnevet, de csodát már az új számítógépek sem tudtak tenni. A belsõ viszályok miatt idõközben menesztett Tramiel szerepét senki sem tudta hatékonyan betölteni, így a befektetõk sorban intettek búcsút, majd a szerencsétlen idõben kiteljesedõ PC-k térhódítása megadta a "kegyelemdöfést".

Hiába próbáltak már saját PC-kel operálni, hiába próbáltak a 16 bites gépek terén újabb és jövõbe mutató AMIGA szériáknak piacot teremteni, az ironikus vég elkerülhetetlen volt: a legendából "csődtömeggé" változott nagynevû vállalat 1995-ben eladásra került.

# A C64-ról dióhéjban

A VIC-20 konstrukcióból fejlesztett C64 a Commodore nagyágyúja volt: komoly tervezõi teljesítmény eredményeként a számítógép igen széles felhasználási területen bizonyíthatta képességeit. A két jellegzetes formában kivitelezett masina gyakorlatilag ugyanolyan gyakran volt fellelhetõ a cégek gépparkjában, mint

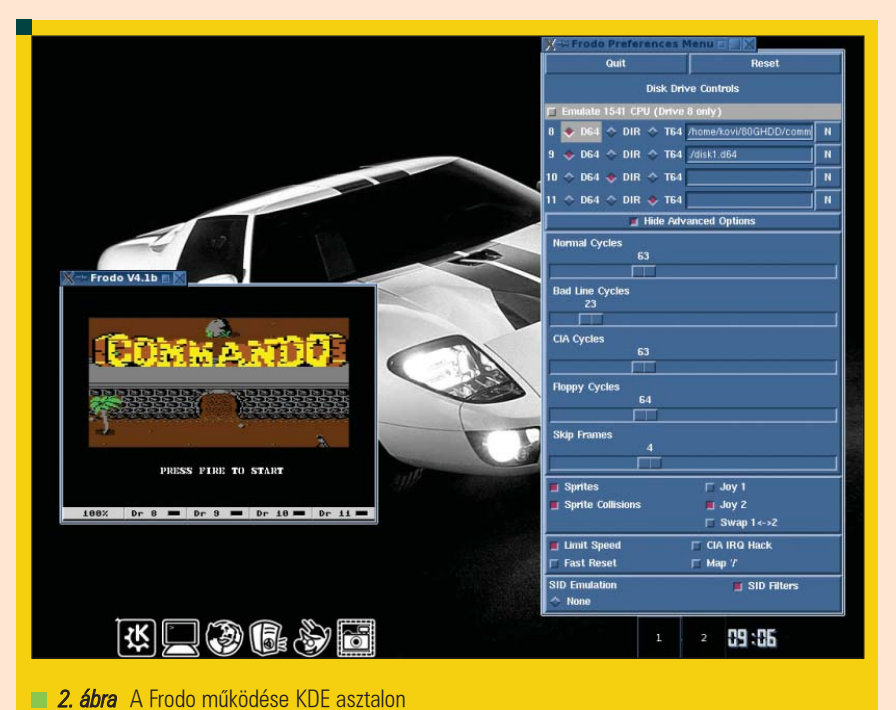

a "modern" gondolkodású családok otthoni használatában, így életének derekán a vállalat bevételének kétharmadát biztosította.

Nem mellékesen, saját korában a C64 rendelkezett a legtöbb játékprogrammal, melyek az alábbi architektúrára támaszkodhattak: 6510A CPU (1.02 MHz üzemi órajelen), 64KByte RAM, 20KByte ROM (beégetett BASIC értelmezõvel), 6581 SID hangcsip. Az említett hardver környezet elérhetõvé tette a 320 X 200 X 4bit képfelbontást (sprite kezeléssel), valamint három hang egyidejû generálását is. A külsõ port szerepét leginkább a soros kapu jelentette (ez késõbb, a floppy meghajtók idején tett jó szolgálatot), de egyaránt rendelkezett kazettás magnó csatlakozási lehetõséggel, Cartridge porttal, Joystick illesztõvel, RCA videókimenettel is. Késõbb a fanatikusok munkája által született a géphez IDE HDD csatoló is, illetõleg nagy méretû (akár 1-2MByte) memóriabõvítõ egység.

# Linuxon emulált környezet

Mivel a muzeális C64 még mai is rendkívül komoly rajongói táborral bír, így a mûködését utánzó emulátorok nagy számban érhetõek el a világhálón. Emellett a retro jellegû játékokat gyûjtõ fanatikus csapatokból is akad jó néhány: a nosztalgiázásnak tehát semmilyen akadálya sincs.

Platformtól független emulátorokat keresve az olvasó valószínûleg össze fog futni a szabad forrású VICE projekten keresztül akár kereskedelmi jellegû emulátorokkal is.

Most a két legnagyobb tudású, kiforrott és egyszerûen kezelhetõ programot fogom bemutatni, melyek gyakorlatilag minden mérhetõ felhasználói értékû rendszeren életre hívhatóak. Nagy (el)ismertségük nem meglepõ, hiszen hatékony és paraméterezhetõ kódokról van szó, melyek használatát grafikus menük segítik. Természetesen mindkettõ projekt hibátlanul kezeli a SID processzor által keltendõ hangokat, zenéket is.

## Frodo

A program Christian Bauer nevéhez fûzõdik, hivatalos lapja

a  $\bigcirc$  http://frodo.cebix.net címen érhető el, ahol a dokumentációk mellett természetesen a Frodo GPL forráskódjához is hozzáférhetünk. Csomagoljuk ki a letöltött forrás tarball-t, és lépjünk a kibontott mappa /Src útjára! Adjuk ki root-ként a ./configure, make parancsokat, minek hatására felépül a végrehajtható bináris fájl, frodo néven. Mivel a forráskód makefile állománya (szándékosan) nem értelmezi az install paramétert, így az eddig használt forrásmappában lépjünk vissza egy szintet az /Scr útról. A forráskód gyökérben létrejött futtatható

állományokat az ott lévõ összes fájl társaságában mozgassuk át egy mindenki által olvasható területre, az új helyre emelt Frodo binárist pedig egy megfelelõ szimbolikus láncon keresztül tehetjük elérhetõvé. (Utóbbi elhelyezésére például az /usr/local/bin mappa tökéletesen megfelel.) Ha végeztünk a mûveletekkel, a link felhasználói indításával hívható életre a lefordított projekt. A C64 jellegzetes, kék üdvözlõ képernyõje mellett felbukkanó grafikus menüben azonnal kapcsoljuk be az "Advanced options" lehetõséget, majd a bõvebb panelon a "Limit speed" funkciót. Ha elkészültünk, akkor a "Drive" szakaszban adjuk meg, mi legyen a virtuális magnónkban (általában \*.t64 kiterjesztésű állományok), illetve virtuális lemezmeghajtónkban (általában \*.d64 lemezképek).

Kattintsunk vissza az emulátor "munkaablakára", és töltsük be a kiválasztott programunkat! Virtuális magnóról ezt a load "\*" utasítással, *floppy* meghajtóról pedig load "\*", 8, 1 paranccsal tudjuk megtenni (a hajlékonylemez esetén a nyolcas szám az utánzott meghajtó eszközazonosítója!). Ha a kívánt lenyomat betöltõdött, adjuk ki a run parancsot! Fontos lehet, hogy a Frodo indítása elõtt érdemes angol billentyûkiosztásra váltani: tapasztalatom szerint "\*" karakter csak ekkor érhető el (mégpedig az "ú" billentyűt használva).

# VICE

A VICE programkódja elsõsorban Andreas Boose munkáját dícséri. Ez a projekt gyakorlatilag a PC szegmens vezetõ C64 emulátora, mely a Frodo-hoz hasonlóan platformfüggetlen megvalósítás, GPL licenszű forráskódja pedig szintén elérhetõ honlapján. Látogassunk el a VICE csapatának hivatalos honlapjára, a  $\triangle$  http://www.viceteam.org címre, ahonnan töltsük le a forrás tarball-t. Miután kibontottuk az archívot, adjuk ki benne (root-ként) a szokásos ./configure, make, make install parancsokat, minek hatására felépül és települ az emulátor binárisa. Virtuális gépünket x64 paranccsal lehetséges elindítani, amit felhasználóként kell kiadnunk egy X terminálon. A felbukkanó kék képernyõn jobb, illetve bal egérgombot használva

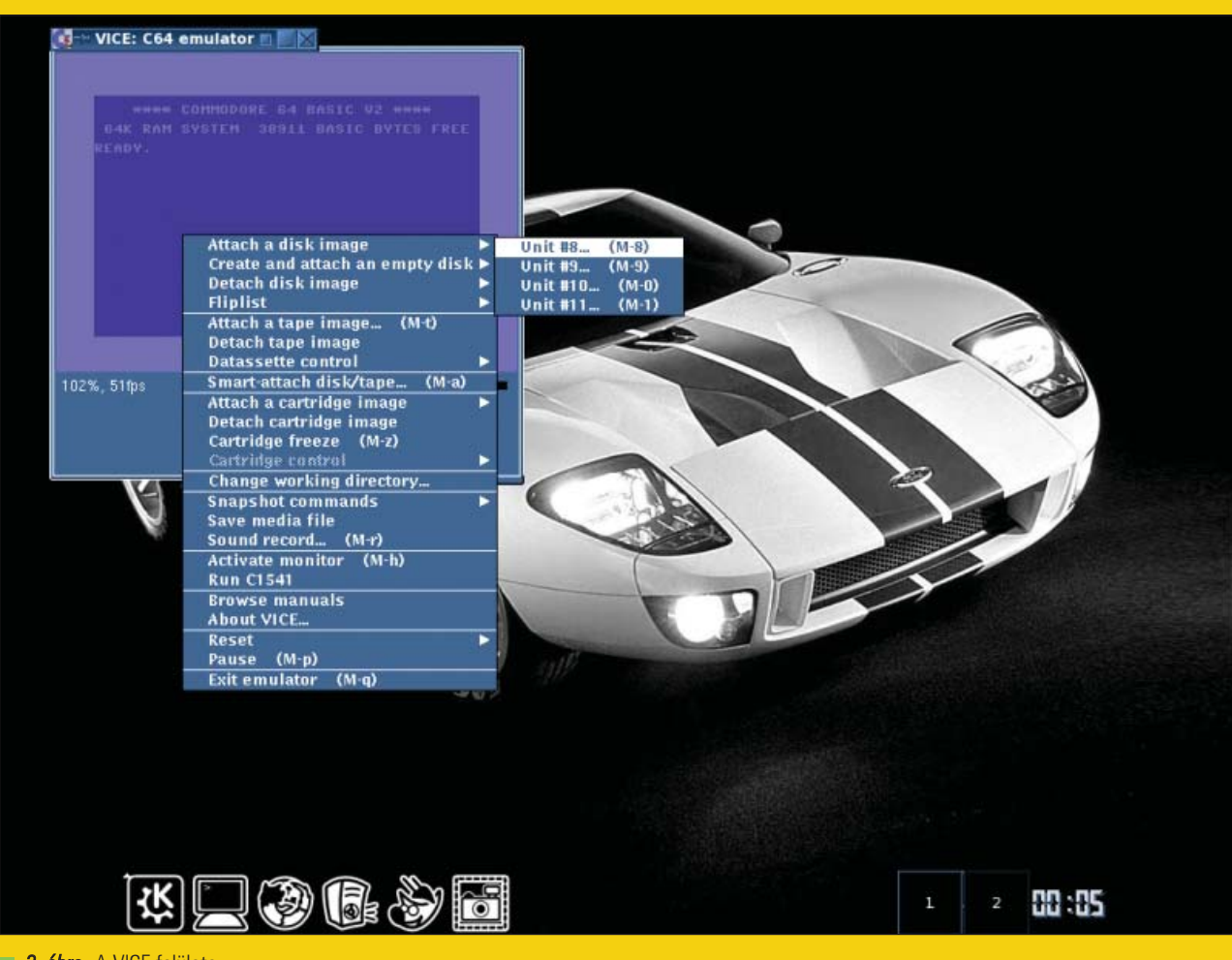

3. ábra A VICE felülete

tudjuk elõhívni a helyi menüket, melyekben finombeállításokat eszközölhetünk, illetve a lemez/kazetta lenyomatokat tölthetjük be. Ezekrõl most nem szólnék bõvebben, mivel a beállítások alapértéke tökéletesen megfelel a legtöbb Linux rendszeren, a kívánt lenyomatok pedig igen egyszerûen használatba vehetõek. Érdekesség, hogy a VICE menüiben található "About" részben egy meglehetősen magyarul csengõ, Bizcó Tibor név is olvasható, a fõ fejlesztõk között megnevezve...

A program további, kellemes meglepetésként képes a késõbbi C128 széria utánzására is, valamint akár kizárólag csak SID emulátorként mûködni. Elõbbi funkciót egy terminálra gépelt x128, utóbbi lehetõséget pedig vsid paranccsal tudjuk életre hívni.

## Hol vannak a programok?

Azért, hogy az emulátorokat önfeledt, nosztalgikus kikapcsolódás céljára tudjuk használni, érdemes beszerezni

a hozzá tartozó programok és játékok állományait is. Én mindenképpen egy (nemzetközi szinten is) kiemelkedõ hazai oldalt ajánlok erre a célra, mely a  $\triangle$  http://web.externet.hu/sk/c64 URL mögött érhetõ el: itt gyakorlatilag minden megtalálható, amit egy retro fanatikus kívánhat.

# **Összefoglalás**

A cikk írásakor rövid ideig értetlenül álltam egy (egyébként ismerõs) érzés elõtt, mely igen sokszor kerít hatalmába, régi számítógépek kapcsán. Arról van szó, hogy a letölthetõ, nagy nevû játékprogramok (Commando, Dizzy, Inter Karate, Last Ninja stb.) még mindig megdöbbentenek, holott fiatal koromban "nap mint nap" használtam C64-et: jól ismerem "kívül-belül", egy példányt féltve õrzök a gyûjteményemben, néha ma is bekapcsolom...

Miért rökönyödök meg mégis, újra és újra? Talán azért, mert ezek a programok még évek múlva is úgy kötnek

a képernyõ elé, hogy némelyikük mérete még a 30 Kbyte-ot sem éri el, ráadásul fejlesztésük során mindegyikük nélkülözte a (ma oly természetes) zenei modulszerkesztõk, fejlesztői segédletek, és az Internet adta lehetõségeket. Ezeknek az apró kódoknak bizony komoly tisztelet jár, hiszen manapság csupán egy rendszerállomány az elõbb írt méretnek a többszöröse. Ezt a "slusszpoént" figyelembe véve úgy gondolom, hogy nem hiába uralta a C64 a "fél világot", a programozók nem hiába alkották meg remekmûveiket: a gép még mindig él.

Mindenkinek tartalmas kikapcsolódást, és kellemes nosztalgiázást kívánok.

# Kovács Zsolt (kovi@linuxforum.hu)

Quake fanatikus. Négy éve a debreceni linuxosok egyike. Töretlenül hisz a Slackware terjesztésben.